# Integration von Daten eines Wasserdampfradiometers (WVR) in eine GPS Auswertung

**Diplomarbeit** 

vorgelegt von Martin Schiffmann Dresden 2007

- 1. Gutachter: Prof. Dr.-Ing. Asim Bilajbegovic
- 2. Gutachter: Prof. Dr.-Ing. Gunter Reppchen

# Inhalt

# Inhalt

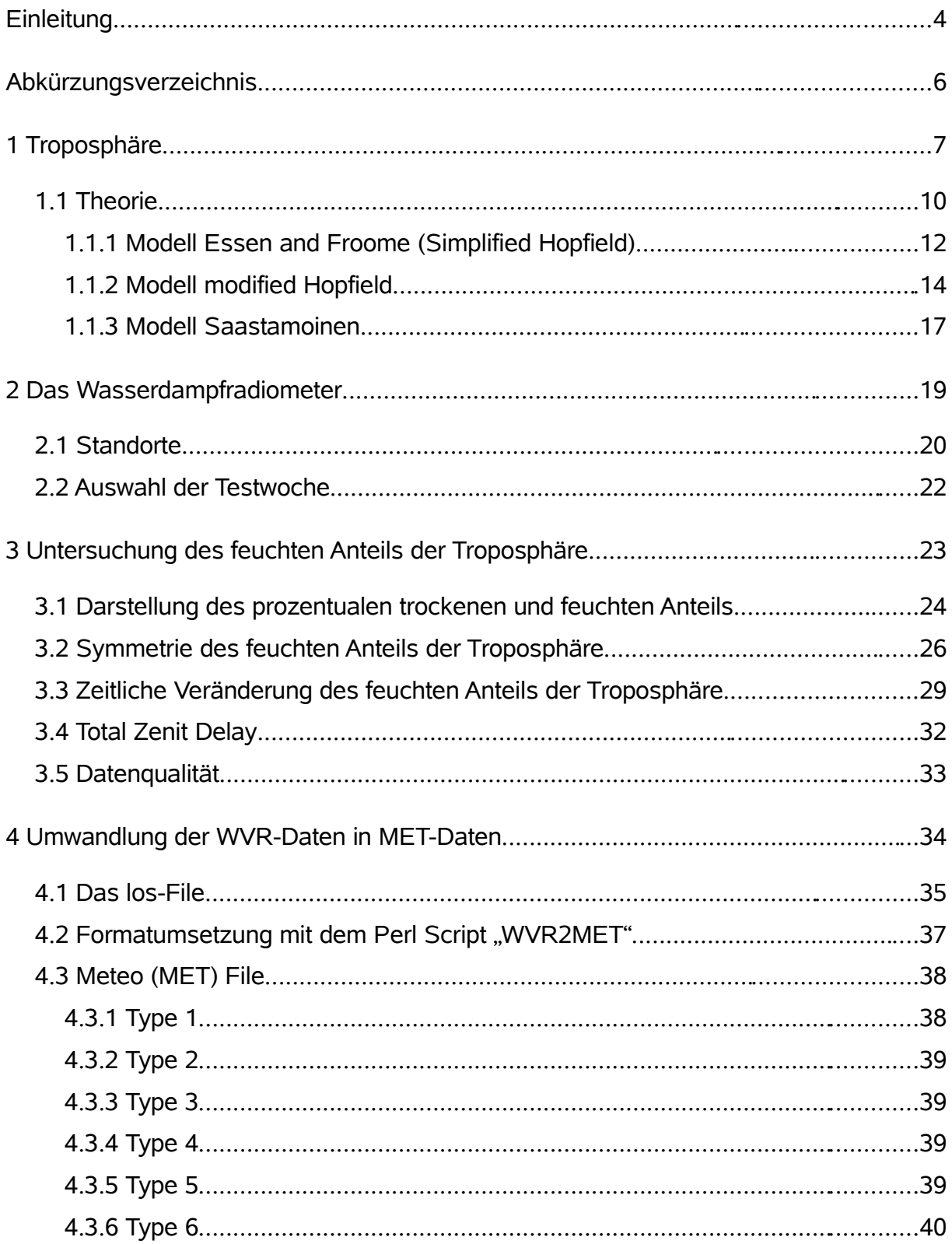

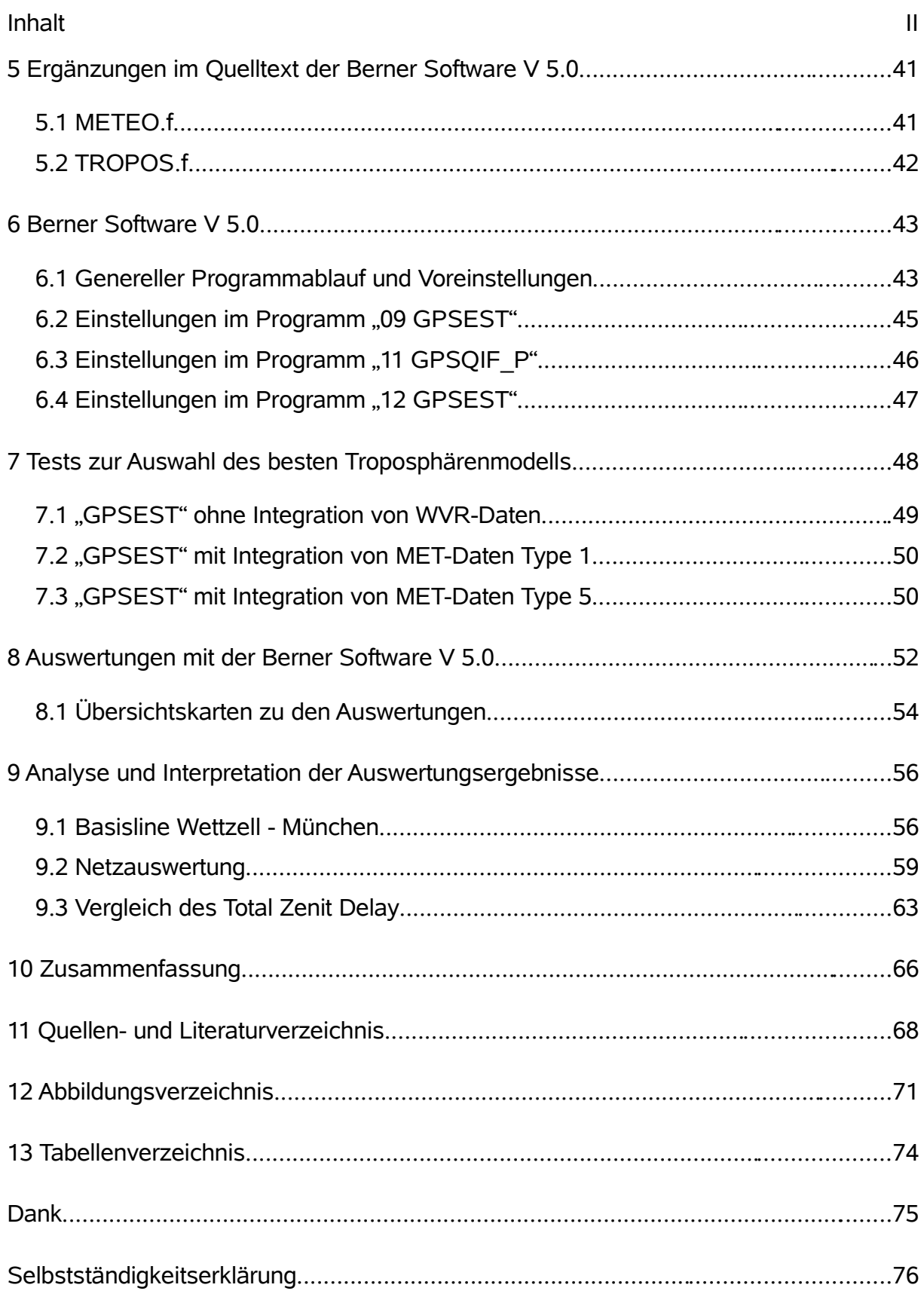

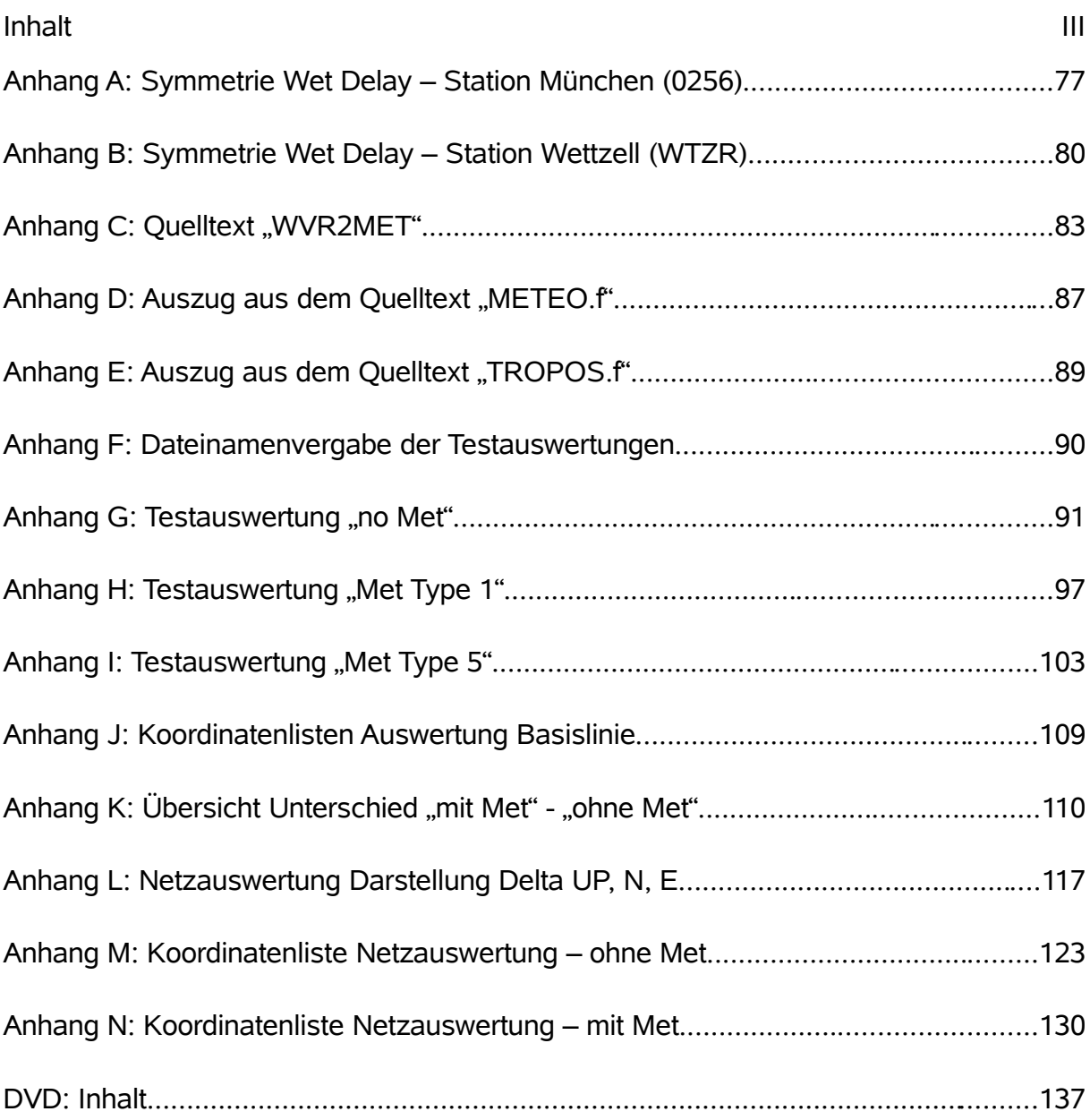

## **Einleitung**

Die Bestimmung von Koordinaten mit Hilfe von geodätischen GPS Empfängern und anschließender Auswertung ist heute zu einem Standardverfahren im Vermessungswesen geworden. Dabei sind sehr gute Genauigkeiten in der Lage zu erreichen, jedoch wäre eine Genauigkeitssteigerung der Höhenkomponente wünschenswert. Der unerwünschte negative Einfluss auf die Höhenkomponente wird dabei hauptsächlich auf die schwierige Modellierung der Troposphäre zurückgeführt, nachdem die weiteren größeren Fehlereinflüsse heute beherrschbar sind bzw. weitestgehend eliminiert werden können.

Mit dieser Diplomarbeit soll nun ein Beitrag geleistet werden, mit Hilfe von Wasserdampfradiometerdaten die Troposphäre besser modellieren zu können. Als Ergebnis soll eine Genauigkeitssteigerung der Koordinaten vor allem in der Höhenkomponente erreicht werden. Die Daten des Wasserdampfradiometers sollen dabei als zusätzliche Messwerte mit in die Auswertungen integriert werden. Als Software wird die am Landesamt für Vermessung und Geoinformation vorhandene Berner Software V 5.0 verwendet. Eine andere Software sollte nicht in die Untersuchungen einbezogen werden.

Das Wasserdampfradiometer wurde dem Bayerischen Landesamt für Vermessung und Geoinformation (LVG) für die Dauer von ca. einem Jahr von der Universität der Bundeswehr in München (UniBW) Neubiberg zur Verfügung gestellt. Das Gerät wurde im März 2006 auf dem Messpfeiler am Dach des LVG aufgebaut. Seitdem registriert das Wasserdampfradiometer (WVR-1100) auf dem angeschlossenen Laptop die Daten. In meiner Projektarbeit habe ich mich mit den theoretischen Grundlagen des Wasserdampfradiometers befasst.

In der Diplomarbeit sollen die gewonnen Daten zur Weiterverarbeitung aufbereitet werden. Anschließend sollen sie in verschiedene Auswertungen integriert werden, um Auswirkungen und Unterschiede aufzuzeigen. Zusätzlich zu den eigenen Daten des Wasserdampfradiometers der Station München (0256) konnten auch Daten eines baugleichen Wasserdampfradiometers von der Station Wettzell (WTZR) für die Untersuchungen verwendet werden. Aus diesem Grund wurde vom Erstgutachter gewünscht, die Auswertung nicht nur auf ein kleines Netz zu beschränken, sondern das gesamte bayerische SA*POS®* Netz auszuwerten. Die Betrachtungen können auf einige strategische Punkte reduziert werden.

Eine Untersuchung der inneren Genauigkeit des Wasserdampfradiometers soll in dieser Diplomarbeit nicht vorgenommen werden.

# **Abkürzungsverzeichnis**

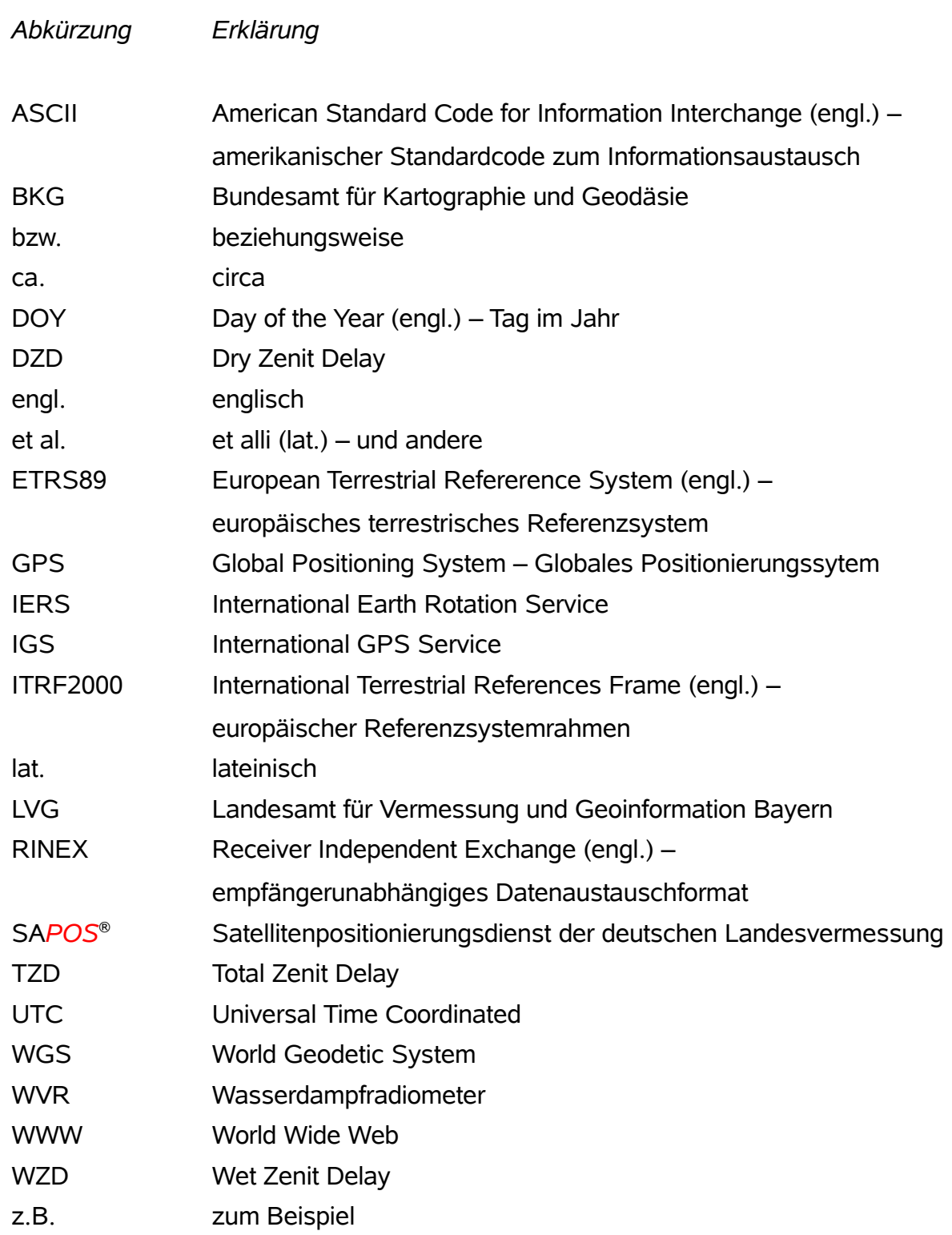

## **1 Troposphäre**

Die Atmosphäre der Erde lässt sich in zwei wesentliche Schichten einteilen. Zum einen die Ionosphäre, die den oberen Teil der Atmosphäre ausmacht. Sie ist im Bereich von 70 bis 1000 km über der Erdoberfläche anzutreffen. Diese bereitet für die Genauigkeit der Messverfahren der Satellitengeodäsie geringe Probleme. Die Fehlereinflüsse können durch Beobachtung von zwei Frequenzen eliminiert bzw. reduziert werden. Größere Probleme bereitet die Troposphäre, die sich von der Erdoberfläche bis zu Tropopause erstreckt. Die Tropopause endet in einer Höhe von etwa 40 - 50 km. Die Troposphäre wird auch Wetterschicht genannt, da sich hier größtenteils das Wetter abspielt. Die Signalausbreitung in der Troposphäre ist wesentlich von Temperatur, Druck und Wasserdampfgehalt abhängig. Die elektromagnetischen Wellen der Satellitensignale werden durch Refraktionserscheinungen und Laufzeitverzögerungen abgelenkt und verzögert.

Abbildung [1](#page-8-0) zeigt schematisch die Auswirkungen der Troposphäre auf die elektromagnetischen Wellen.

<span id="page-8-0"></span>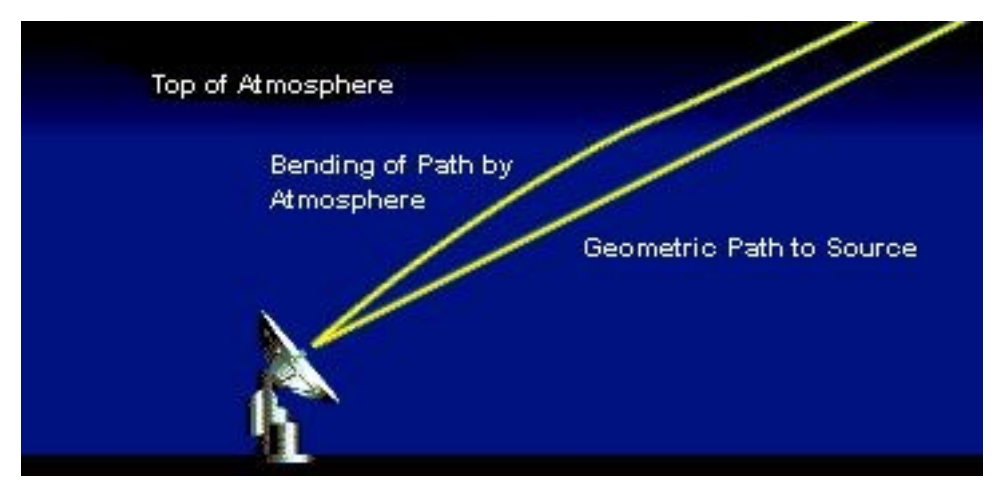

*Abbildung 1: Signalbeugung [Wettzell 2007]*

Nachdem durch den International GPS Service (IGS) hohe Genauigkeiten der Final Orbits zur Verfügung stehen, ist die Troposphäre noch als einer der größten Fehlerfaktoren bei der Bestimmung von GPS-Koordinaten übrig geblieben. Deshalb ist es notwendig und auch Ziel dieser Diplomarbeit, diesen Fehlereinfluss in Griff zu bekommen, um die Genauigkeiten der mit GPS erzeugten Koordinaten noch zu steigern.

<span id="page-9-1"></span>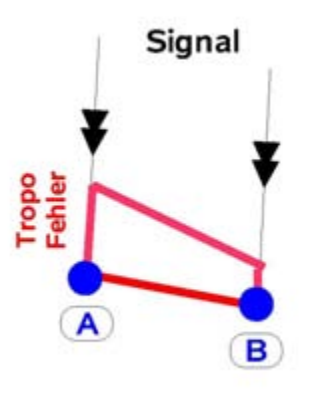

*Abbildung 2: troposphärischer Fehler*

Zunächst können bei der Troposphärenmodellierung folgende zwei Fehler unterschieden werden (relativer und absoluter Fehler), die jedoch meist kombiniert auftreten (siehe Abbildung [2\)](#page-9-1);

der relative und der absolute Troposphärenfehler ist in Abbildung [3](#page-9-0) ersichtlich.

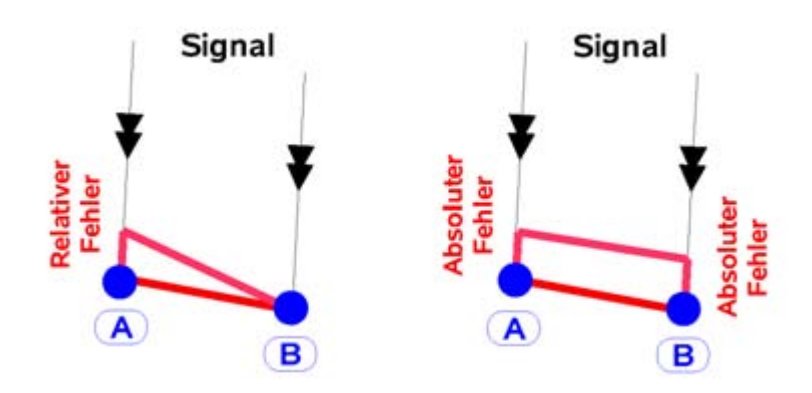

<span id="page-9-0"></span>*Abbildung 3: Auswirkungen des relativen und absoluten Troposphärenfehlers [Meindl 2000]*

- Der *relative Troposphärenfehler* entsteht durch eine fehlerhafte Modellierung einer Station gegenüber einer anderen. Er wirkt sich hauptsächlich auf die Höhe aus.
- Der *absolute Troposphärenfehler* entsteht, wenn auf jeder Station eine fehlerhafte Modellierung vorhanden ist. Wenn die Stationen nahe nebeneinander liegen und der Höhenunterschied dabei gering ist, fällt der Fehler annähernd gleich aus. Dies ist nicht der Fall bei größeren Netzen. Dabei wirkt sich der Fehler meist in der Basislinienlänge als Maßstabsfaktor aus. [Dach et al. 2007], [Zebhauser 1999], [Meindl 2000]

Die gesamte Verzögerung in Zenitrichtung beträgt etwa 2,3 m, wobei der trockene Anteil relativ zuverlässig modelliert werden kann, da er weitgehend vom Luftdruck abhängig ist. Schwieriger ist der feuchte Anteil zu modellieren, der etwa bis zu 30 cm beträgt. Er verändert sich sehr schnell und ist weitgehend von der aktuellen Wetterlage abhängig. Empfehlenswert ist die Modellierung für jede Station durchzuführen.

#### *1.1 Theorie*

Allgemeine Grundlage für die Berechnung des Brechungsindexes bei Mikrowellenausbreitungen in feuchter Luft ist die Smith-Weintraub-Gleichung. Sie ist gültig für Frequenzen 100 Mhz < f < 30 Ghz. Der Brechungsindex n bzw. die Brechzahl N berechnet sich demnach aus: [*Zebhauser*, 1999]

$$
N = (n-1) \cdot 10^{-6} = K_1 \frac{p}{T} + K_2 \frac{e}{T} + K_3 \frac{e}{T^2}
$$
 (1-1)

wobei die Berechnung des Wasserdampfdruckes e lautet:

$$
e = \frac{H}{100} \exp(-37,2465 + 0,213166 \ T - 0,000256908 \ T^2)
$$
 (1-2)

Dabei stehen die Koeffizienten K<sub>1</sub> für den trockenen Anteil, während die Koeffizienten  $K<sub>2</sub>$  und  $K<sub>3</sub>$  für den feuchten Anteil verwendet werden. Soweit die allgemeine Formel der Mikrowellenausbreitung.

Nachfolgend wird speziell auf die verwendeten Formeln in der Satellitengeodäsie bzw. in der Berner Software V 5.0 eingegangen. Dabei ist der troposphärische Zenit Delay durch die anschließende Formel definiert, wobei die Integration entlang des aktuellen Signalweges ds erfolgen sollte:

[Dach et al. 2007], [Hofmann-Wellenhof et al. 1997]

$$
\Delta \varrho = \int (n-1) \, ds = 10^{-6} \int N^{trop} \, ds \tag{1-3}
$$

Nachfolgend werden die Formeln der drei Modelle vorgestellt, die die Berner Software V 5.0 zur Modellierung anbietet. Zur Vertiefung und Herleitung der Formeln wird jedoch auf die einschlägige Literatur verwiesen.

Die hierbei verwendeten Formelzeichen:

- e Wasserdampfdruck [mbar]
- T Absoluttemperatur [°K]
- p absoluter Luftdruck [mbar]
- H relative Feuchte [%]
- n Brechungsindex
- N Brechzahl
- ds Signalweg
- $\Delta \varrho$  troposphärische Verzögerung [m] = troposphärischer Path Delay
- K Koeffizienten

#### **1.1.1 Modell Essen and Froome (Simplified Hopfield)**

Dieses Modell geht auf das Ur-Modell von Ellen Hopfield zurück. In der Berner Software V 5.0 kommt das Modell "Essen and Froome" zur Anwendung; es entspricht dem Modell "Simplified Hopfield" mit den Koeffizienten von "Essen and Froome".

Nach Ellen Hopfield kann der Einfluss der Troposphäre ebenfalls in einen trockenen und feuchten Anteil aufgeteilt werden.

$$
N^{trop} = N_{d,0}^{trop} + N_{w,0}^{trop} \tag{1-4}
$$

"Essen and Froome" verwenden eine Weiterentwicklung der Koeffizienten von Ellen Hopfield. Dabei ist der trockene (dry) und feuchte (wet) Anteil entsprechend dem ersten bzw. zweiten und dritten Term der Smith-Weintraub-Gleichung definiert durch:

[Dach et al. 2007]

$$
N_{d,0}^{trop} = K_1 \frac{p}{T} \left[ \frac{K}{mbar} \right] \quad mit \quad K_1 = 77,64 \tag{1-5}
$$

$$
N_{w,0}^{trop} = K_2 \frac{e}{T} \left[ \frac{K}{mbar} \right] + K_3 \frac{e}{T^2} \left[ \frac{K}{mbar} \right]
$$
  
\n*mit*  $K_2 = -12,96$  *und*  $K_3 = 3,781800$  (1-6)

Der Trockenanteil resultiert aus der trockenen Atmosphäre, der feuchte Anteil aus dem Wasserdampf.

Für die Länge des Signalweges findet das Single-Layer Modell (Einschichtmodell) Anwendung. Dabei ist der Schichtdurchmesser für den trockenen Anteil definiert durch: [Dach et al. 2007], [Hofmann-Wellenhof et al. 1997]

$$
h_d = 40136 + 148,72 \cdot (T - 273,16) \quad [m] \tag{1-7}
$$

Für den Feuchtanteil ist die Bestimmung des Schichtdurchmessers wesentlich schwieriger, da der Wasserdampfdruck eine Funktion von Zeit und Ort ist. Hopfield hat für den feuchten Anteil nachfolgenden Wert ermittelt:

$$
h_w = 11000 \, [m] \tag{1-8}
$$

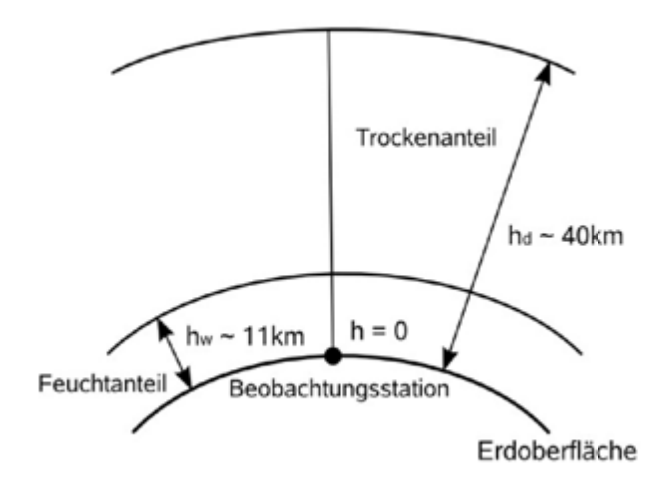

*Abbildung 4: Troposphärisches Single-Layer Modell [Hofmann-Wellenhof et al. 1997]*

Durch die Integration und Einsetzen der Formel (1-3) erhält man:

$$
d_d^{Trop} = \frac{10^{-6}}{5} \cdot N_{w,0}^{trop} \cdot h_d \tag{1-9}
$$

$$
d_{w}^{Trop} = \frac{10^{-6}}{5} \cdot N_{w,0}^{trop} \cdot h_{w}
$$
 (1-10)

Daraus ergibt sich die gesamte troposphärische (Strecken-) Verzögerung im Zenit ohne Berücksichtigung einer Mapping Funktion:

$$
\Delta \varrho = d_d^{\text{Trop}} + d_w^{\text{Trop}} \tag{1-11}
$$

Die hierbei verwendeten Formelzeichen:

- e Wasserdampfdruck [mbar]
- T Absoluttemperatur [°K]
- p absoluter Luftdruck [mbar]
- H relative Feuchte [%]
- n Brechungsindex
- N Brechzahl
- ds Signalweg
- $\Delta \rho$  troposphärische Verzögerung [m] = troposphärischer Path Delay
- h (Skalen) höhe
- $d_d$  trockener Anteil
- d<sup>w</sup> feuchter Anteil

#### **1.1.2 Modell modified Hopfield**

Ausgehend von der bereits angegeben Aufspaltung in Trocken- und Feuchtanteil, allerdings bereits für die aktuelle Visur erhält man:

[Dach et al. 2007], [Hofmann-Wellenhof et al. 1997]

$$
\Delta \varrho = d_d^{\text{Trop}} + d_w^{\text{Trop}} \tag{1-12}
$$

Nachfolgender Index "i" ist jeweils für den trockenen (d) und feuchten (w) Anteil zu ersetzen. Danach berechnet sich der troposphärische Laufzeitfehler zu

$$
d_i^{Trop} = 10^{-12} \cdot N_{i,0}^{trop} \left[ \sum_{k=1}^{9} \left( \frac{A_{k,i}}{k} \right) \cdot r_i^k \right]
$$
 (1-13)

Dazu benötigt man den Signalweg zwischen Empfänger und der jeweiligen Skalenhöhe  $h_d$  und  $h_w$ 

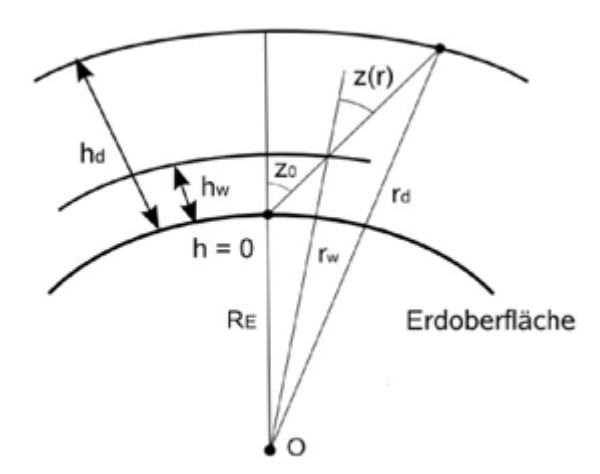

*Abbildung 5: Troposphärischer Delay [Hofmann-Wellenhof et al. 1997]*

Der Zenitwinkel z<sub>r</sub> ist variabel, deshalb wird vereinfacht der gemessene Zenitwinkel z<sub>0</sub> verwendet.

$$
r_i = \sqrt{(R_E + h_i)^2 - (R_E \cos E)^2} - (R_E \sin E)
$$
 (1-14)

mit

$$
E = 90^{\circ} - z_0
$$

$$
\cos E^2 = 1 - \cos^2 z_0
$$

$$
\sin E = \cos z_0
$$

Des weiteren die neun Summanden  $A_{k; i}$  (i = d, w), die für den Trocken- und Feuchtanteil identisch sind und daher vereinfacht als A<sub>k</sub> aufgeschrieben werden,

$$
A_1 = 1
$$
  
\n
$$
A_2 = 4a
$$
  
\n
$$
A_3 = 6a^2 + 4b
$$
  
\n
$$
A_4 = 4a \cdot (a^2 + 3b)
$$
  
\n
$$
A_5 = a^4 + 12a^2b + 6b^2
$$
  
\n
$$
A_6 = 4ab \cdot (a^2 + 3b)
$$
  
\n
$$
A_7 = b^2 \cdot (6a^2 + 4b)
$$
  
\n
$$
A_8 = 4ab^3
$$
  
\n
$$
A_9 = b^3
$$
  
\n(1-15)

mit den für Trocken- und Feuchtanteil identischen Termen a und b,

$$
a_i = \frac{-\sin E}{h_i} \qquad b_i = \frac{-\cos^2 E}{2R_E \cdot h_i} \tag{1-16}
$$

und dem ersten bzw. zweiten und dritten Term der Smith-Weintraub-Gleichung.

$$
N_{d,0}^{trop} = K_1 \frac{p}{T} \left[ \frac{K}{mbar} \right] \quad mit \quad K_1 = 77,64 \tag{1-17}
$$

$$
N_{w,0}^{trop} = K_2 \frac{e}{T} \left[ \frac{K}{mbar} \right] + K_3 \frac{e}{T^2} \left[ \frac{K}{mbar} \right]
$$
  
\n*mit*  $K_2 = -12,96$  *und*  $K_3 = 3,781800$  (1-18)

Die hierbei verwendeten Formelzeichen:

- e Wasserdampfdruck [mbar]
- T Absoluttemperatur [°K]
- p absoluter Luftdruck [mbar]
- H relative Feuchte [%]
- n Brechungsindex
- N Brechzahl
- z Zenitwinkel
- R<sub>E</sub> Radius Erde
- $\Delta \rho$  troposphärische Verzögerung [m] = troposphärischer Path Delay

#### **1.1.3 Modell Saastamoinen**

Ein sehr gebräuchlicher Ansatz zur Modellierung der Troposphäre geschieht mit der Formel nach Saastamoinen. Oft wird für die Kombination Troposphärenmodell Saastamoinen und Mapping Funktion Niell in der Literatur nur der Name "Niell" verwendet. So auch in der Berner Software V 5.0. Da dies oft undifferenziert betrachtet wird, ist diese Begriffsdefinition sehr wichtig. Der Anwender der mit dem Modell "Niell" arbeitet, sollte wissen, dass das dazugehörige Troposphärenmodell eigentlich Saastamoinen ist.

Die Berechnung erfolgt gewöhnlicherweise in einem gesamten Ansatz ohne Aufteilung in einen trockenen und feuchten Anteil. Wird jedoch die Luftfeuchtigkeit zu Null gesetzt, so erhält man nur den trockenen Anteil. Es besteht dabei folgender Zusammenhang, mit dem der feuchte Anteil extra berechnet werden kann:

[Dach et al. 2007], [Hofmann-Wellenhof et al. 1997]

$$
d_w^{Trop} = \Delta \varrho - d_d^{Trop} \tag{1-19}
$$

Die vereinfachte Berechnungsformel für alle Breiten und Jahreszeiten nach dem Modell Saastamoinen lautet:

$$
\Delta \varrho = \frac{0.002277}{\cos z} \left( p + \left( \frac{1255}{T} + 0.05 \right) e - 1.16 \tan^2 z \right) \tag{1-20}
$$

wobei die Berechnung des Wasserdampfdruckes e berechnet wird mit:

$$
e = \frac{H}{100} \exp(-37,2465 + 0,213166 \ T - 0,000256908 \ T^2)
$$
 (1-21)

#### verwendete Formelzeichen:

- e Wasserdampfdruck [mbar]
- T Absoluttemperatur [°K]
- p absoluter Luftdruck [mbar]
- H relative Feuchte [%]
- n Brechungsindex
- N Brechzahl
- z Zenitwinkel
- $d_d$  trockener Anteil
- d<sup>w</sup> feuchter Anteil
- $\Delta \varrho$  troposphärische Verzögerung [m] = troposphärischer Path Delay

### **2 Das Wasserdampfradiometer**

Das Wasserdampfradiometer (WVR-1100) wurde auf dem Dach des Bayerischen Landesamtes für Vermessung und Geoinformation (LVG) im März 2006 installiert und liefert seitdem Daten. Ein Wasserdampfradiometer misst unter anderem den Luftdruck, die Temperatur, die Luftfeuchtigkeit, den Wet Delay (feuchten Anteil der Verzögerung der Troposphäre) und weitere Daten (siehe Kapitel 4.1 / Tabelle 3). Anzumerken ist, dass nur in Zeiten ohne Regenniederschlag Daten registriert werden können. Denn bei einem Anstieg des Rain Faktors über 0,08 sind die Daten für die weitere Auswertung nicht brauchbar. Dies ist meist kurz vor dem eigentlichen Regenbeginn der Fall.

In den nachfolgenden schematischen Darstellungen sind die Messrichtungen des Wasserdampfradiometers dargestellt. Die Abbildung [6](#page-20-1) zeigt in einer schematischen Draufsicht die angemessenen Azimute. In der Abbildung [7](#page-20-0) ist eine schematische Seitenansicht mit den jeweiligen Zenitrichtungen zu sehen.

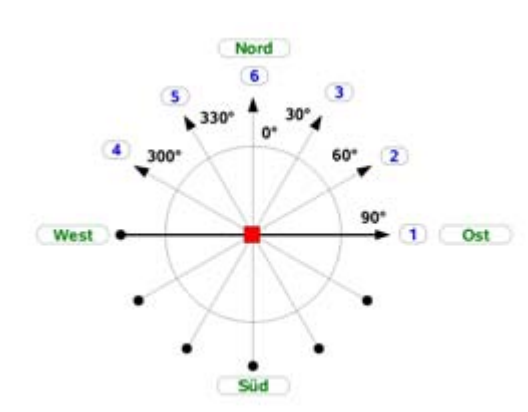

<span id="page-20-1"></span>*Abbildung 6: Schematische Draufsicht auf das Wasserdampfradiometer*

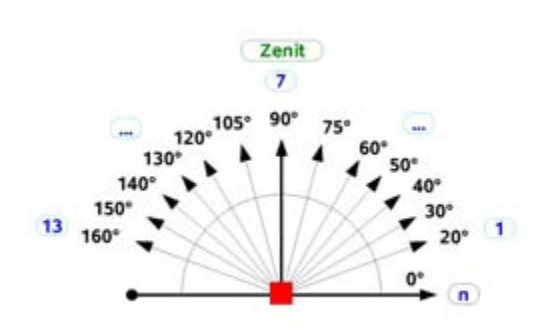

<span id="page-20-0"></span>*Abbildung 7: Schematische Seitenansicht des Wasserdampfradiometers*

Beispiel:

Das Wasserdampfradiometer beginnt mit dem ersten Azimut 90° (Abbildung [6\)](#page-20-1), es wird der Himmelsbogen (Abbildung [7\)](#page-20-0) mit den Zenitrichtungen 20°, 30°, 40° .... 150°, 160° angemessen. Bevor der Wechsel zum nächsten Azimut erfolgt, wird eine Messung in den Zenit durchgeführt. Das Wasserdampfradiometer wechselt nun in den zweiten Azimut 60° (Abbildung [6\)](#page-20-1), dabei wird wiederum der Himmelsbogen (Abbildung [7\)](#page-20-0) mit den Zenitrichtungen 20°, 30°, 40° .... 150°, 160° angemessen. Das Messprogramm wird entsprechend weitergeführt.

Die Daten der Messungen werden in einem \*.los File gespeichert. Genauere Informationen zum Inhalt dieser Datei sind im Abschnitt 4.1 zu finden. Eine vollständige Messung des Himmels dauert rund 1h 20min. Für einen Himmelsbogen wird etwa 12 Minuten benötigt. Die Messwerte werden in einem Zeitabstand von etwa 50 Sekunden registriert.

Für die Weiterverarbeitung werden nur Messungen aus der Zenitrichtung verwendet, um den Einfluss der Mapping Funktion auszuschalten. Diese Daten liegen in einem Zeitabstand von etwa 6 Minuten vor.

#### *2.1 Standorte*

Das Wasserdampfradiometer wurde bei der Station München aufgestellt, seit März 2006 liefert es nun eigene Daten. Das Wasserdampfradiometer ist eine Leihgabe der Universität der Bundeswehr in München (UniBW) Neubiberg für die Dauer von circa einem Jahr. Zusätzlich konnten auch noch Daten eines baugleichen Wasserdampfradiometers bei der Station Wettzell (WTZR) mit in die Auswertung eingebracht werden.

Das Foto des Wasserdampfradiometers (Abbildung [8\)](#page-21-0) bei der Station München (0256) sowie die beigefügte Übersichtskarte (Abbildung 9) sollen einen Überblick geben:

<span id="page-21-0"></span>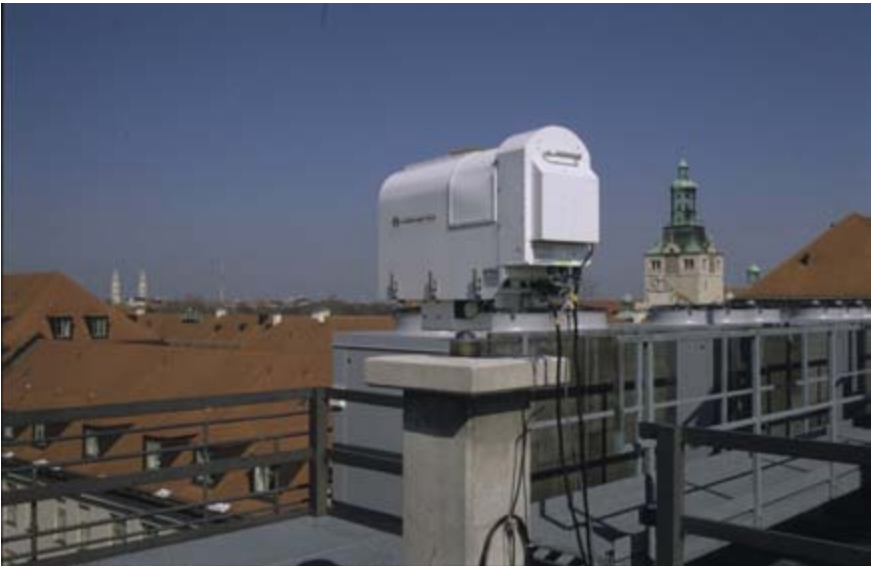

*Abbildung 8: Bild des Wasserdampfradiometers bei der Station München (0256) [Klette 2006]*

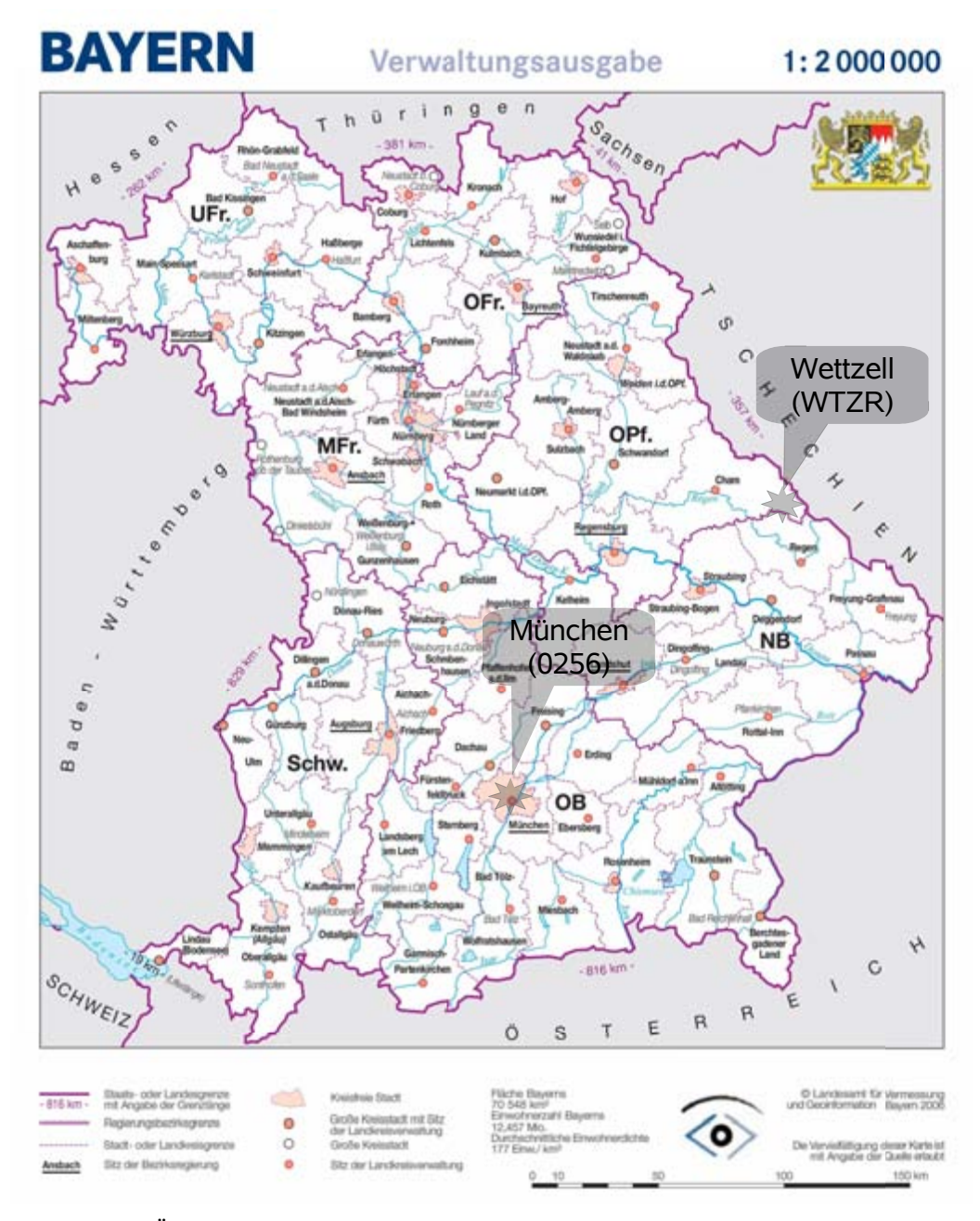

*Abbildung 9: Übersichtskarte mit den Standorten der beiden Wasserdampfradiometer [LVG 2007 – Nachbearbeitung Schiffmann]*

Koordinaten der GPS - Stationen in ETRS 89 für die Woche 1373 im Jahr 2006, die Berechnungen wurden in ITRF 2000 durchgeführt.

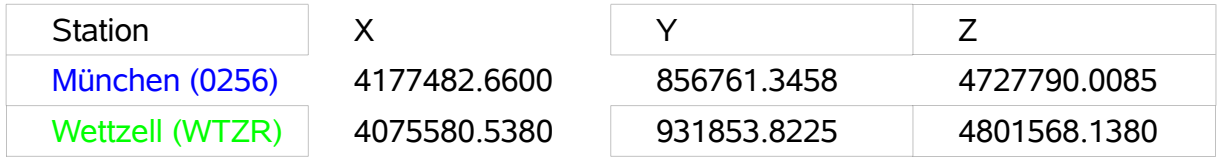

#### *2.2 Auswahl der Testwoche*

Es wurden verschiedene Überlegungen angestellt, um eine Testwoche auszuwählen. Einerseits sollten möglichst viele und lückenlose Daten des Wasserdampfradiometers vorliegen. Dies bedeutet einen weitestgehend niederschlagsfreien Zeitraum auszuwählen. Zudem sollten die GPS-Stationen in diesem Zeitraum störungsfrei Daten aufzeichnen.

So traf die Wahl auf die erste Maiwoche 2006, dies entspricht der GPS Woche 1373 im Jahr 2006, bzw. den DOY 120 - 126 im Jahr 2006. Dieser Zeitraum wird nachfolgend vereinfacht Testwoche genannt. Der GPS Kalender ist der Tabelle [1](#page-23-1) zu entnehmen.

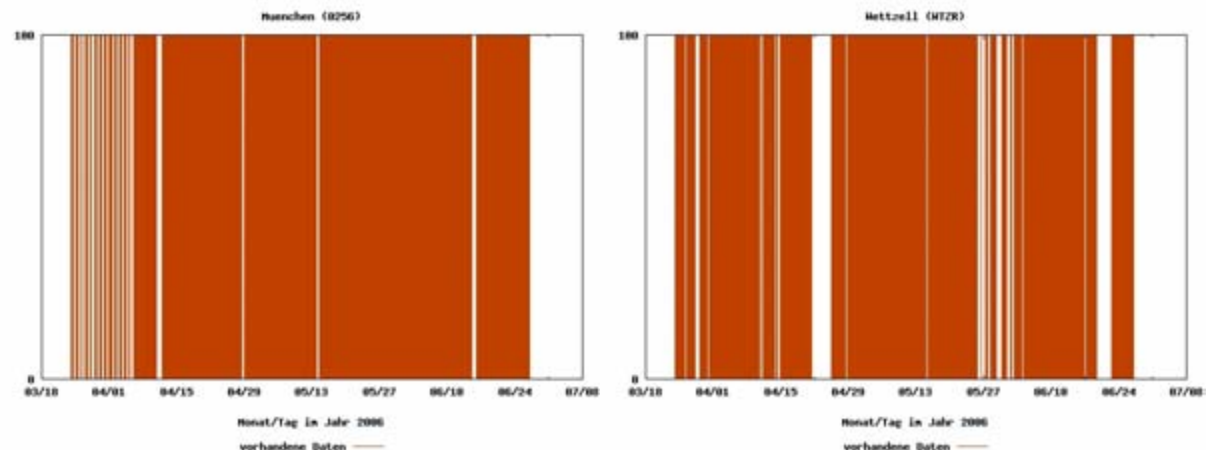

Abbildung [10](#page-23-0) zeigt die Datenverfügbarkeit der WVR-Daten im Zeitraum von März bis Juni 2006 für die Stationen München (0256) und Wettzell (WTZR)

<span id="page-23-0"></span>*Abbildung 10: Datenverfügbarkeit des Wasserdampfradiometers im ersten Halbjahr 2006*

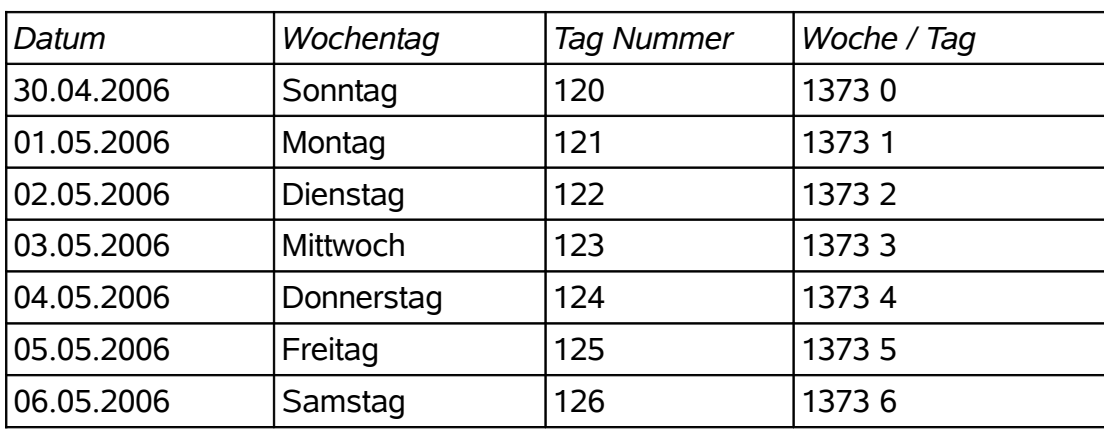

<span id="page-23-1"></span>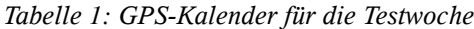

# **3 Untersuchung des feuchten Anteils der Troposphäre**

Der trockene Anteil der Troposphäre kann mit den Daten aus Meteorologischen Stationen, die Druck und Temperatur messen, ausreichend gut modelliert werden. Dem gegenüber steht eine wesentliche schwierigere Modellierung des feuchten Anteils der Troposphäre.

Zunächst ist es entscheidend, welchen Anteil am gesamten Troposphärenfehler der trockene und feuchte Anteil ausmacht. Der feuchte Anteil unterliegt einer raschen zeitlichen Änderung.

Dies wird nachfolgend mit Hilfe von Zeitreihen beleuchtet. Des weiteren soll die symmetrische Verteilung des feuchten Anteils der Troposphäre über der Messstation untersucht werden.

#### *3.1 Darstellung des prozentualen trockenen und feuchten Anteils*

In der Literatur wird für den trockenen Anteil oft ein Wert von ca. 90% und für den feuchten Anteil ca. 10% genannt. In nachfolgendem Diagramm wurden die Werte des feuchten und trockenen Anteils aus den Messungen des Wasserdampfradiometers berechnet bzw. zusammengestellt. Für den Zeitraum von März bis Juni 2006 pendelt sich der trockene Anteil bei etwa 95% ± 5% und der feuchte Anteil bei etwa 5% ± 5% ein.

Die Abbildungen [11](#page-25-1) und [12](#page-25-0) zeigen jeweils in einem Diagramm den prozentualen feuchten Anteil (rot) und den prozentualen trockenen Anteil (blau) für die Testwoche bei den Stationen München (0256) und Wettzell (WTZR).

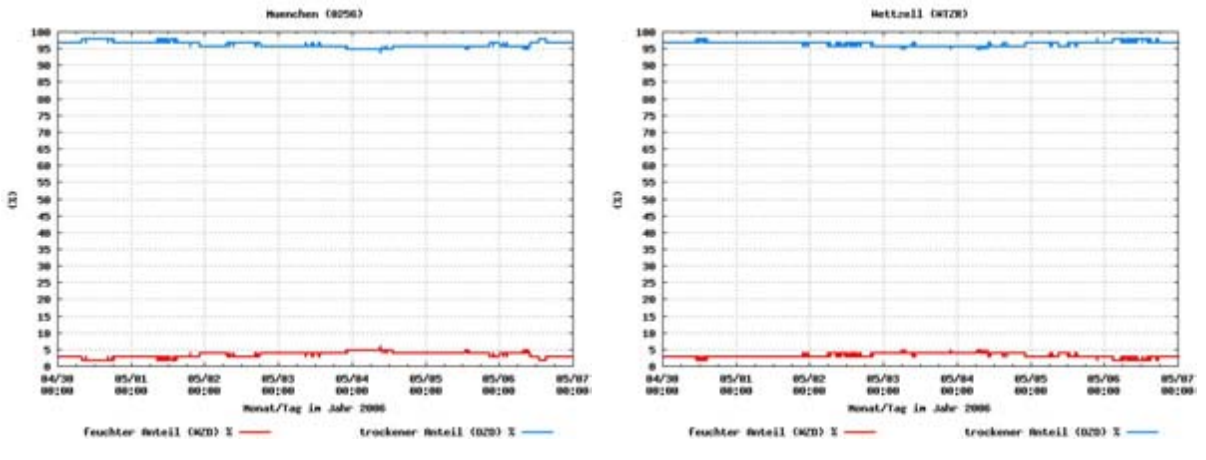

<span id="page-25-1"></span>*Abbildung 11: trockener und feuchter Anteil, Testwoche, Station München (0256)*

<span id="page-25-0"></span>*Abbildung 12: trockener und feuchter Anteil, Testwoche, Station Wettzell (WTZR)*

In den Abbildungen [13](#page-26-1) und [14](#page-26-0) sind für den Zeitraum von März bis Juni 2006 die prozentualen Anteile für die Stationen München (0256) und Wettzell (WTZR) dargestellt.

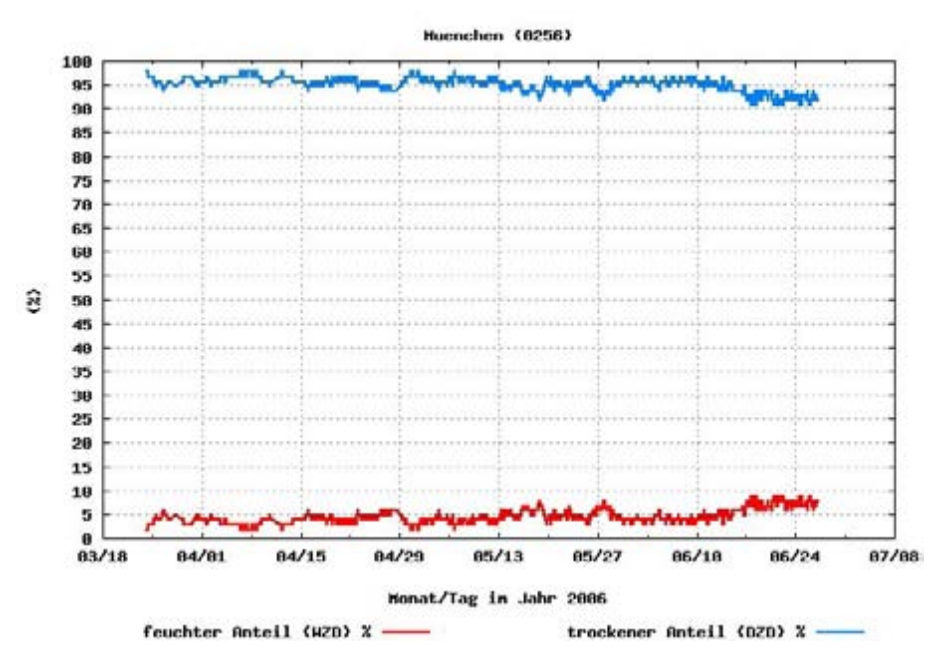

<span id="page-26-1"></span>*Abbildung 13: trockener und feuchter Anteil, erstes Halbjahr 2006, Station München (0256)*

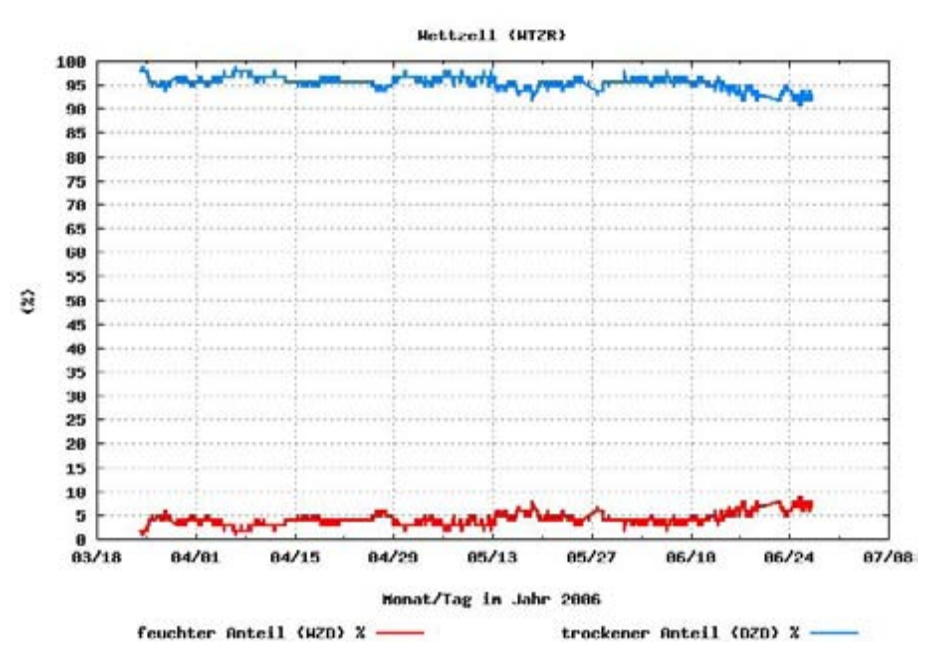

<span id="page-26-0"></span>*Abbildung 14: trockener und feuchter Anteil, erstes Halbjahr 2006, Station Wettzell (WTZR)*

#### *3.2 Symmetrie des feuchten Anteils der Troposphäre*

Die Grafiken wurden für einen Zeitraum von einem vollständigen Himmelsmessvorgang des Wasserdampfradiometers erstellt. In einer Grafik ist ein Zeitraum von ca. 1 Stunde und 20 Minuten enthalten, denn so lange dauert eine vollständige Himmelsbeobachtung.

Siehe dazu auch weitere Erläuterungen zum Messvorgang unter Kapitel 2.

Ausgewählte Grafiken werden nachfolgend vorgestellt. Weitere Grafiken sind im Anhang A und B sowie auf der beigefügten DVD (Verzeichnis: Anhang A und B) zu finden. Für diese Untersuchung spielen die verschiedenen Mapping Funktionen nur eine untergeordnete Rolle, da diese nur Unterschiede im Bereich von mm ergeben. Die hier aufgezeigten Unterschiede bewegen sich im Bereich von cm. Deshalb wurde hier keine Unterscheidung der Mapping Funktion durchgeführt und die Mapping Funktion cos z angewandt.

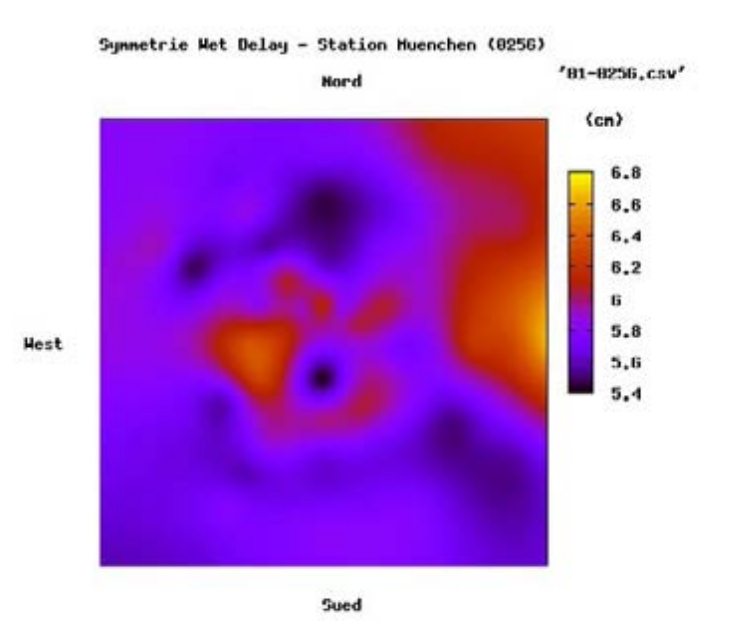

*Abbildung 15: Symmetrie Wet Delay, ca. 0:00 bis 1:20 Uhr, Station München (0256)*

In Abbildung 15 ist deutlich die ungleichmäßige Verteilung des Wet Delays zu sehen, sie reicht von 5,6 cm bis zu 6,6 cm.

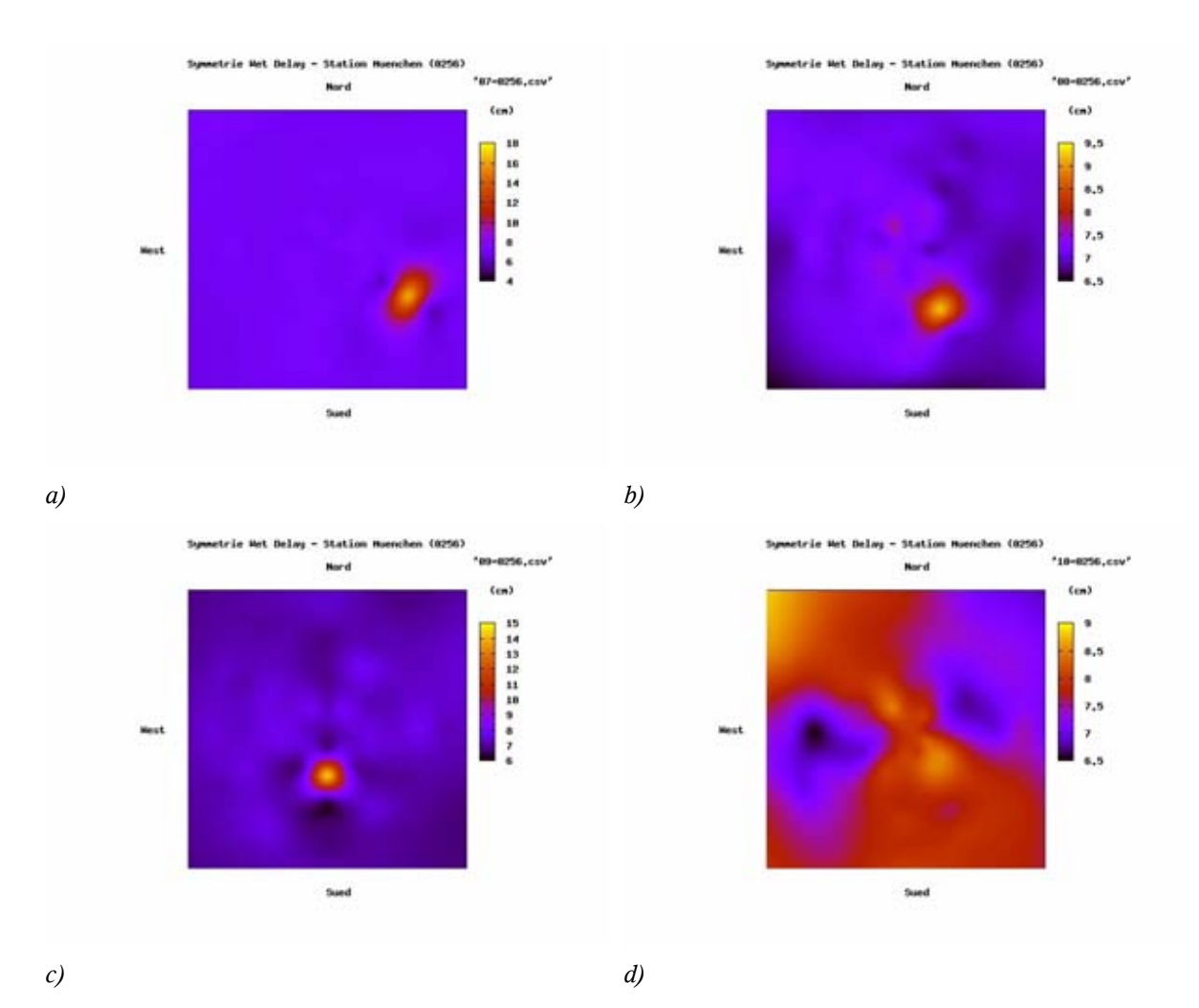

<span id="page-28-0"></span>*Abbildung 16a, b, c und d: Symmetrie Wet Delay, je Bild ca. 1:20 Stunden, Station München (0256)*

Die Abbildungen [16a](#page-28-0) bis d zeigen ebenfalls deutlich die asymmetrische Verteilung des Wet Delays. Dies ist verursacht durch die sehr unterschiedliche Verteilung der Wasserdampfwolken am Himmel. So kann eine Gewitterwolke, die aus einer Himmelsrichtung her aufzieht, eine Variante für die nicht symmetrische Verteilung des Wet Delays sein. Dies ist aus den Abbildungen [16a](#page-28-0) (07-0256.csv), [16b](#page-28-0) (08-0256.csv) und [16c](#page-28-0) (09-0256.csv) besonders gut abzulesen, denn hier variiert der Wet Zenit Delay von

4 bis 18 cm. Ein Messfehler kann mit großer Sicherheit ausgeschlossen werden, da der betragsmäßig große Wet Delay auf mehreren Messungen in Folge vorkommt.

Interessant ist zudem, dass in den Abbildungen im Anhang B für die Station Wettzell (WTZR) 07-WTZR.csv, 08-WTZR.csv und 09-WTZR.csv eine Analogie zu den Abbildungen [16a](#page-28-0) bis c festzustellen ist. Weitere Untersuchungen zu den festgestellten Analogien konnten in dieser Diplomarbeit aber aus Zeitgründen nicht durchgeführt werden.

Die Auswirkungen der Signale, die beim Messinstrument ankommen, zum einen wenn sie eine Wasserdampfwolke durchdringen und wenn sie keine Wasserdampfwolke durchdringen müssen, unterliegen sehr unterschiedlichen Störeinflüssen. Deshalb wäre eine Verarbeitung von azimut- und elevationsabhängigen Troposphärenparametern ohne Verwendung einer Mapping Funktion wünschenswert, um hier gezielt am jeweiligen Satellitensignal die entsprechenden Troposphärenparameter anbringen zu können.

Hierzu würde sich eine Datei eignen, die vom Wasserdampfradiometer auch aufgezeichnet werden könnte. Mit den bekannten Stationskoordinaten werden die Satelliten gemäß des vorher bereitgestellten Almanachs entsprechend angemessen. Echtdaten liegen in diesem Format nicht vor. Daher wird auf die Bedienungsanleitung des Radiometers verwiesen. [Radiometrics 1995]

#### *3.3 Zeitliche Veränderung des feuchten Anteils der Troposphäre*

Als nächstes soll die zeitliche Veränderung des feuchten Anteils der Troposphäre eingehender untersucht werden. Dazu wurden der gemessene Wet Zenit Delay des Wasserdampfradiometers (WVR) und die berechneten feuchten Anteile gegenübergestellt. Berechnet wurden diese mit den Modellen Saastamoinen, Essen and Froome und modified Hopfield aus dem gemessenem Druck, der Temperatur und der Luftfeuchtigkeit.

Dabei zeigt sich zum einen eine zeitliche Veränderung innerhalb von 6 Stunden von 2 - 3 cm (Abbildung [18,](#page-31-0) 14:00 bis 20:00 Uhr) und zum anderen eine Abweichung von der Modellierung von ca. 3 cm zum Modell.

Wet Zenit Delay (WZD), Station München (0256):

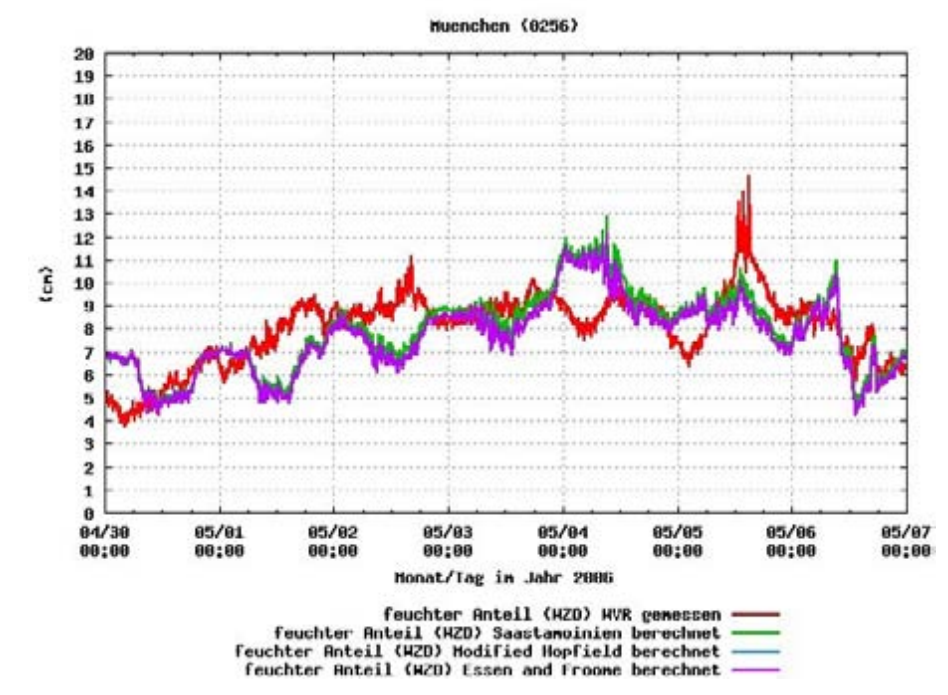

*Abbildung 17: Wet Zenit Delay, Testwoche, Station München (0256)\**

*\* Die Modelle modified Hopfield und Essen and Froome überlagern sich sehr stark, deshalb ist jeweils nur eine Farbe sichtbar.*

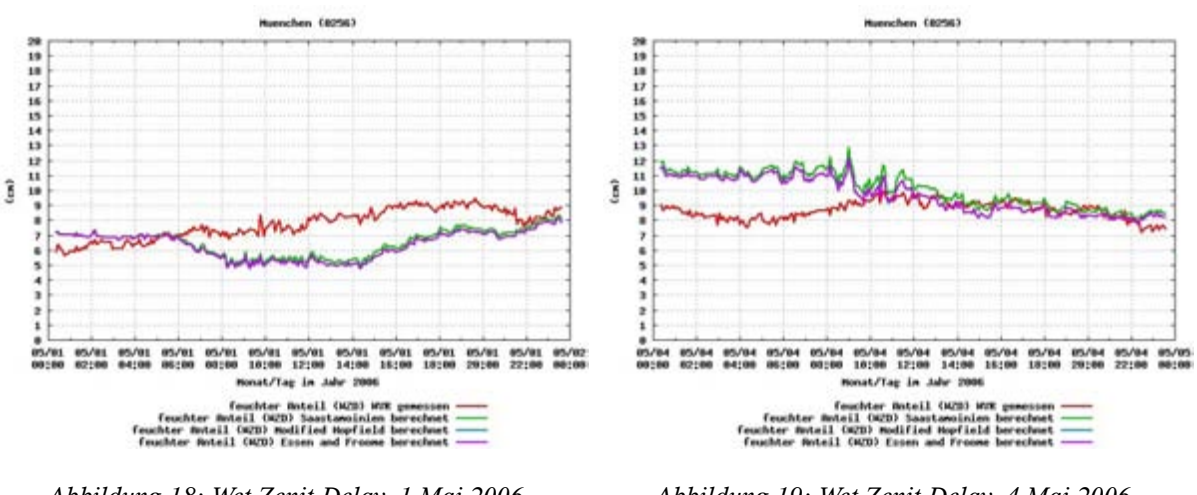

Für den 1. und 4. Mai wurden noch Tagesdiagramme erstellt:

<span id="page-31-0"></span>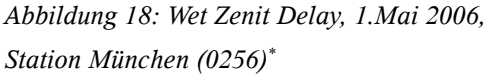

*Abbildung 19: Wet Zenit Delay, 4.Mai 2006, Station München (0256)\**

Wet Zenit Delay (WZD), Station Wettzell (WTZR):

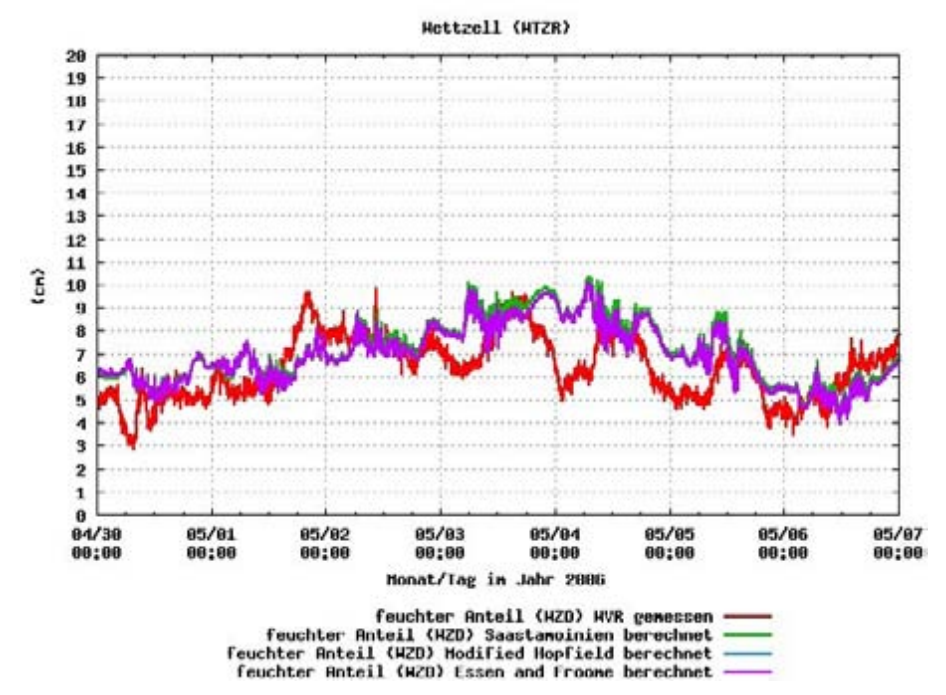

*Abbildung 20: Wet Zenit Delay, Testwoche, Station Wettzell (WTZR)\**

*\* Die Modelle modified Hopfield und Essen and Froome überlagern sich sehr stark, deshalb ist jeweils nur eine Farbe sichtbar.*

Um nicht nur für die Testwoche die Größe und die zeitliche Veränderung des Wet Zenit Delays aufzuzeigen, wurden die Abbildungen [21](#page-32-1) und [22](#page-32-0) für den Zeitraum März bis Juni 2006 erstellt. Hier zeigt sich, dass der Wet Zenit Delay zwischen 3 und 25 cm beträgt.

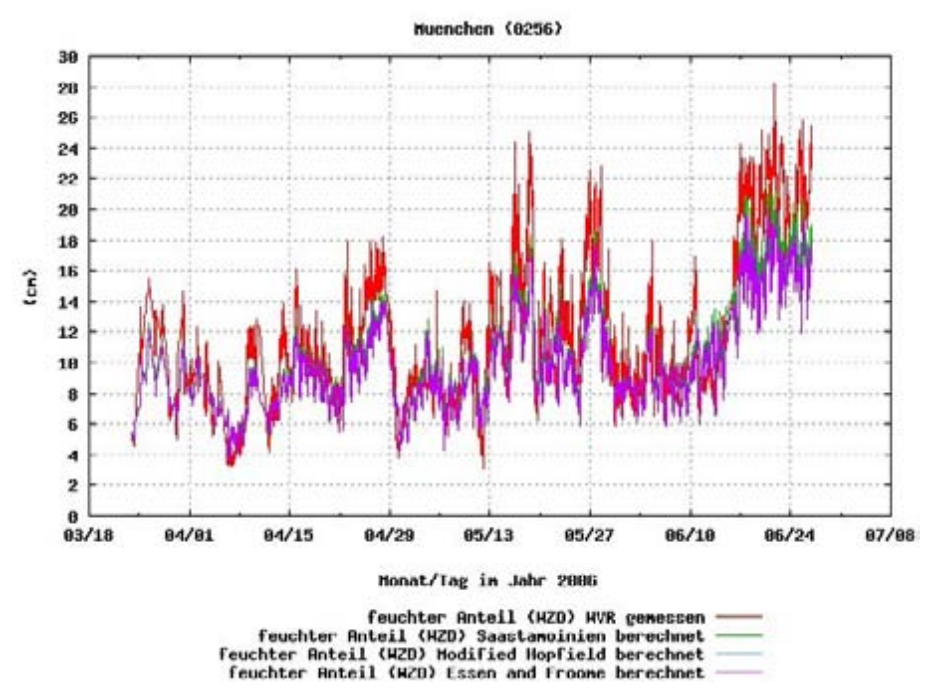

<span id="page-32-1"></span>*Abbildung 21: Wet Zenit Delay, März bis Juni 2006, Station München (0256)*

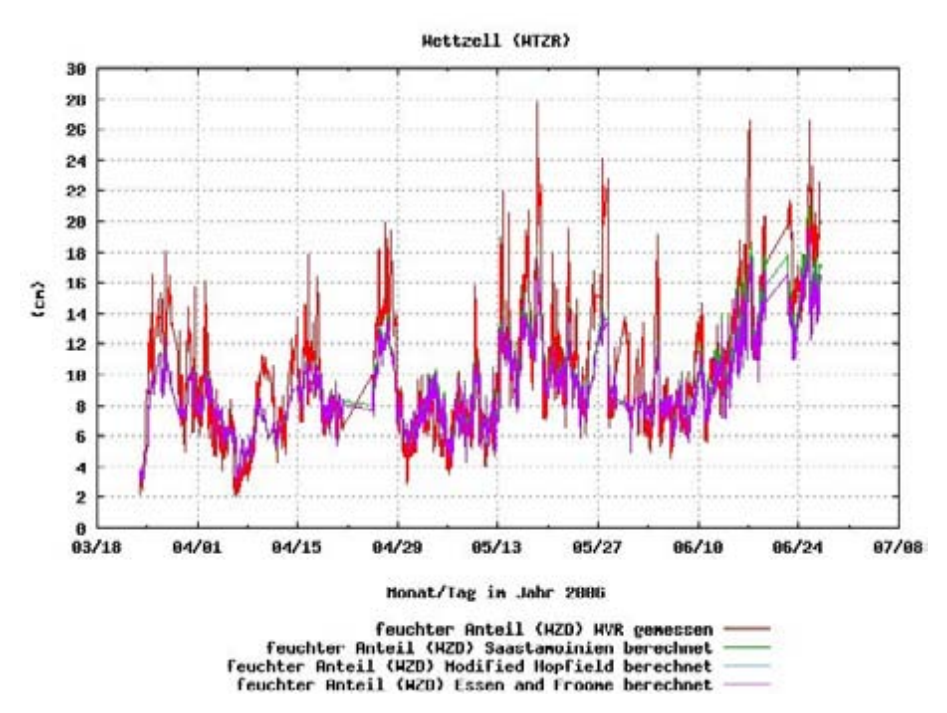

<span id="page-32-0"></span>*Abbildung 22: Wet Zenit Delay, März bis Juni 2006, Station Wettzell (WTZR)*

#### *3.4 Total Zenit Delay*

Ergebnisse zu den verschiedenen Untersuchungen des feuchten Anteils wurden bereits aufgezeigt. Die Abbildungen [23](#page-33-1) und [24](#page-33-0) sollen einen Überblick über den Zenit Delay geben. Für den trockenen Anteil (DZD) die Abbildungen [23a](#page-33-1) und b, wobei die langsame zeitliche Veränderung besonders beim Modell Saastamoinen gut sichtbar ist. Die Abbildungen [24a](#page-33-0) und b zeigen den total Zenit Delay (TZD), jeweils für die Stationen München (0256) und Wettzell (WTZR).

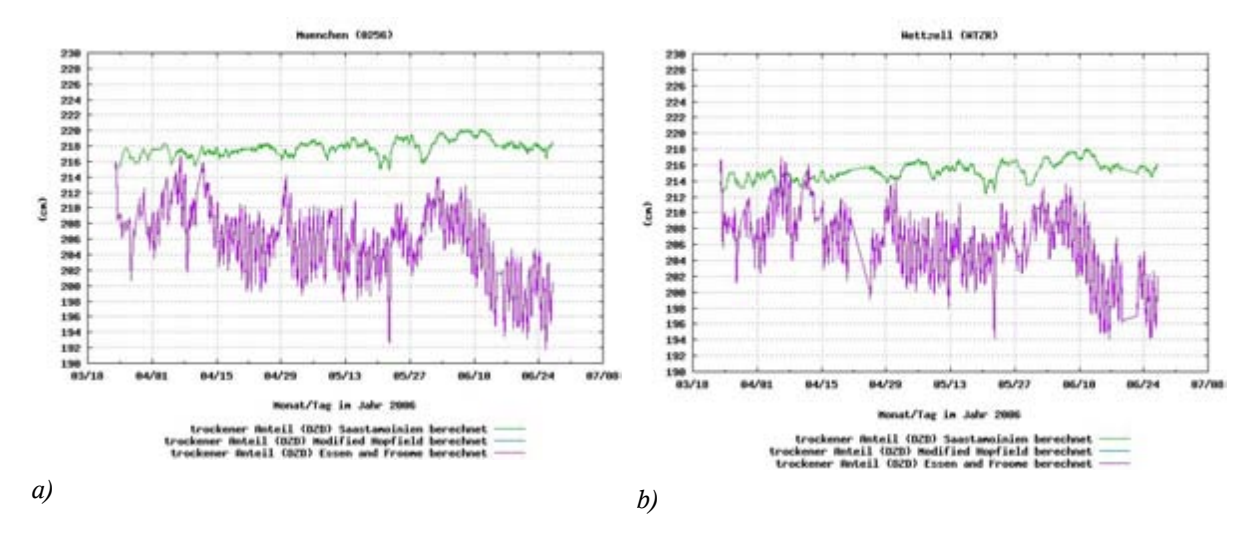

<span id="page-33-1"></span>*Abbildung 23a und b: Dry Zenit Delay, erstes Halbjahr 2006, Stationen München (0256) und Wettzell (WTZR)\**

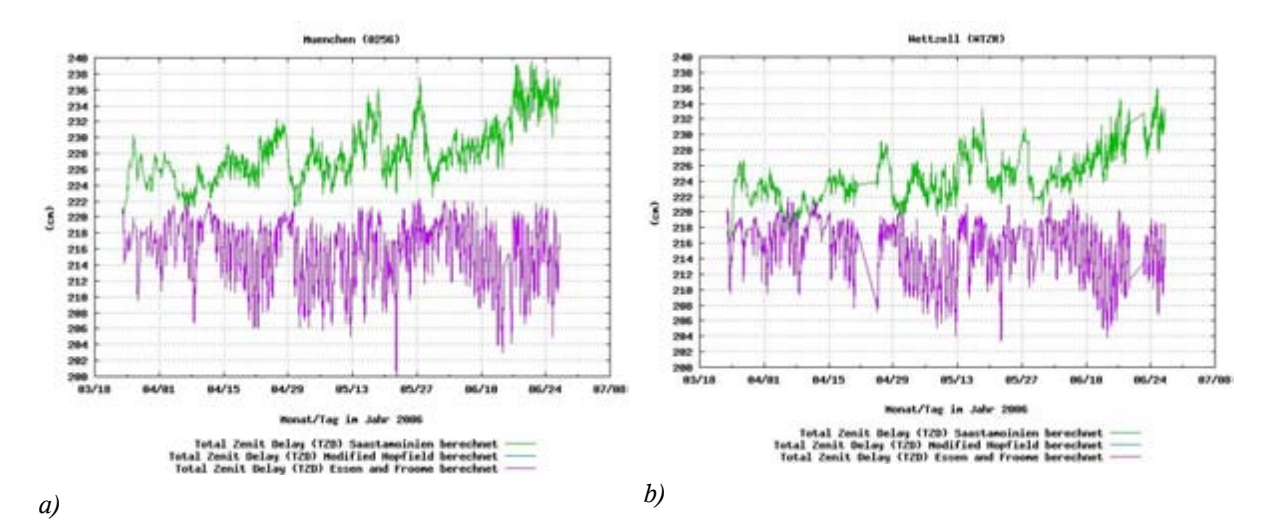

<span id="page-33-0"></span>*Abbildung 24a und b: Total Zenit Delay, erstes Halbjahr 2006,* 

*Stationen München (0256) und Wettzell (WTZR)\**

*\* Die Modelle modified Hopfield und Essen and Froome überlagern sich sehr stark, deshalb ist jeweils nur eine Farbe sichtbar.*

#### *3.5 Datenqualität*

Eine Untersuchung der inneren Genauigkeit des Wasserdampfradiometers ist in dieser Diplomarbeit nicht vorgesehen. Dies würde den Rahmen sprengen. Jedoch wurde die Datenverfügbarkeit und Qualität kurz betrachtet. Dabei wurde festgestellt, dass jeweils kurz vor dem Regen der Wet Zenit Delay regelmäßig nach oben ansteigt. Während des Regens erfolgt dann ohnehin keine Datenaufzeichnung.

Für die Testwoche und somit auch für die Auswertungen in der Diplomarbeit ist dies ausdrücklich nicht relevant, da bei der Auswahl der Testwoche auf diesen Umstand geachtet wurde.

Sollte eine dauerhafte Integration von Messdaten in den Auswertungen erfolgen, so ist ein Verfahren dafür zu entwickeln. Dazu sollten kurz vor Regenperioden unbrauchbare Daten ausgefiltert werden. Dies könnte zum Beispiel mit einem einfachen Filter oder besser durch einen Kalman Filter geschehen. Ein weiterer Vorteil besteht dann auch darin, fehlerhafte Messungen zu eliminieren.

Nachfolgend der Wet Delay kurz vor einem Regeneintritt am 03.04.2006 (DOY 93), ca. 9:50 Uhr, danach besteht keine Datenverfügbarkeit mehr.

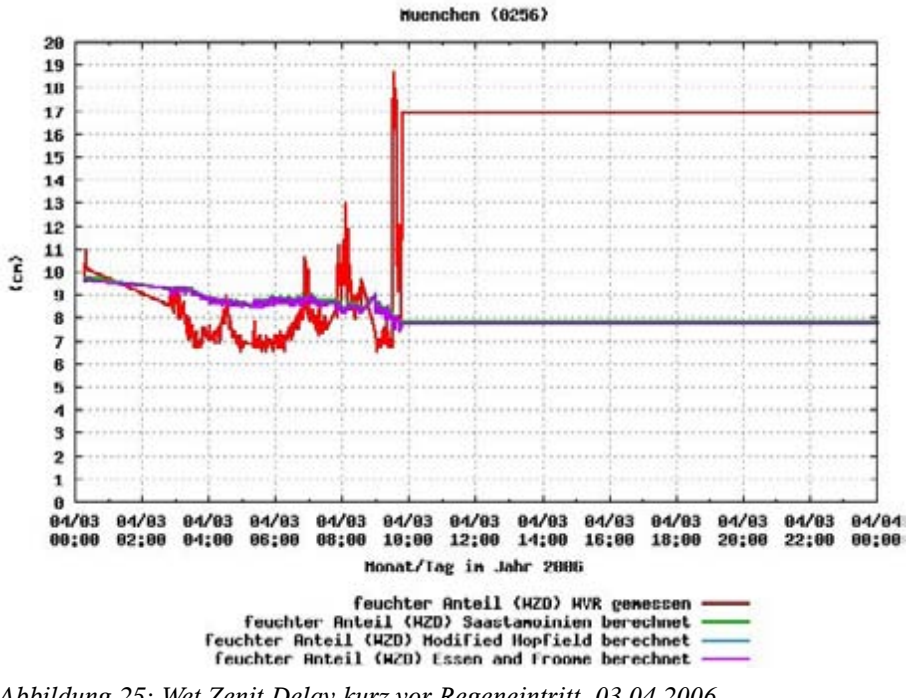

*Abbildung 25: Wet Zenit Delay kurz vor Regeneintritt, 03.04.2006, Station München (0256)*

# **4 Umwandlung der WVR-Daten in MET-Daten**

Die Messergebnisse des Wasserdampfradiometers werden in ein Datenfile (\*.los) abgelegt. Diese werden dann mit dem dafür eigens programmierten Perl-Script "WVR2MET" in das von der Berner Software V 5.0 erforderliche Datenformat Meteo (MET) umgesetzt. Eine Erläuterung des Perl-Scripts "WVR2MET" erfolgt unter Kapitel 4.2. Das nachfolgende Schaubild soll die Umsetzung verdeutlichen.

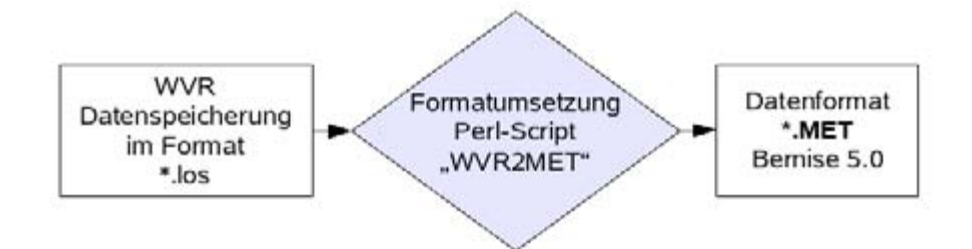

*Abbildung 26: Ablauf der Datenumsetzung*

Eine Umsetzung der Daten des Wasserdampfradiometers in das Standardformat RINEX 2.1 (Meteorological Data File) *[Gurtner 2001]* wurde nach anfänglicher Verwirklichung wieder verworfen. Es gab dafür zwei Gründe. Erstens kann das Datenformat Meteo (MET) Typ 6 nicht über den Umweg einer Rinex Datei erstellt werden, da die Formatbeschreibung von RINEX 2.1 keine Verarbeitung des "Precipitable Water Vapor" vorsieht. Später stellte sich jedoch auch heraus, das der Type 6 von der Berner Software V 5.0 nur als Type 1 verarbeitet wird. Zweitens und somit der eigentliche Grund, es wurde damit ein Programmfehler der Formatumsetzung von Rinex nach Meteo (MET) Type 5 von der Berner Software V 5.0 in dem implementierten Programm "RXMBV3" umgangen. Dieses Umsetzprogramm wandelte die Spalte "Zenit Wet Delay" nicht von der Einheit Millimeter in Meter um, wie es eigentlich für die richtige Weiterverarbeitung erforderlich wäre. Zudem wurden die Werte der letzten Spalte bei der Formatumsetzung regelmäßig um eine Zeile nach oben verschoben. Aus diesen Gründen erfolgte die Formatumsetzung direkt mit einem eigenen Perl-Script in das von der Berner Software V 5.0 erforderliche Datenformat Meteo (MET). Des weiteren wurde noch festgestellt, dass zwingend in der Kopfzeile der Meteo (MET) Datei der
Stationsname einzusetzen ist. Der Grund: ein fehlender Stationsname in der Kopfzeile und nur die Angabe im Dateinamen täuscht eine Verarbeitung vor, die aber tatsächlich nicht erfolgt. Der Universität Bern werden meine Erkenntnisse zur weiteren Ergänzung der Berner Software übermittelt.

### *4.1 Das los-File*

Als Ergebnis der Messungen des Wasserdampfradiometers wird für die Station München (0256) jeden Tag getrennt ein los-File auf dem am Wasserdampfradiometer angeschlossenen Laptop abgelegt. Nachfolgender Auszug aus dem los-File soll einen Eindruck geben. In Tabelle [3](#page-37-0) werden die wichtigen Spalten die zur Weiterverarbeitung benötigt werden aufgezeigt.

Der Dateiname beginnt immer mit der letzten Zahl des Jahres (Y). Die nächsten drei Zahlen (JJJ) geben den Tag im Jahr (DOY) an. Anschließend folgt die Stunde (hh) und die Minute (mm) zum Zeitpunkt des ersten Schreibens in die Datei. Eine Zusammenfassung kann der Tabelle [2](#page-36-0) entnommen werden.

Beispiel: Dateiname 61210005.los

| Allgemein:       | <b>Beispiel:</b> |  |  |  |  |
|------------------|------------------|--|--|--|--|
| YJJJhhmm         | 61210005         |  |  |  |  |
| $Y = Jahr$       | $6 = 2006$       |  |  |  |  |
| JJJ= Tag im Jahr | $121 = 01.05$ .  |  |  |  |  |
| $hh = Stunde$    | 00               |  |  |  |  |
| $mm =$ Minute    | 05               |  |  |  |  |

<span id="page-36-0"></span>*Tabelle 2: Dateiname los-File*

Die los-Files für die Stationen München (0256) und Wettzell (WTZR) sind auf der beigefügten DVD im Verzeichnis "LOS" zu finden.

Beispiel: Auszug aus dem los-File "61210005.los" der Station München (0256)

 RETRIEVAL COEFFICIENTS: Vapor c0 = .015 c1 = 21.450 c2 = -11.508 Liquid  $c0 = -0.03$   $c1 = -0.183$   $c2 = 0.428$ Mean atm temp vapor = 268.040 liquid = 266.310 Cosmic background temp = 2.730 Vapor to path delay conversion factor = 6.50 Radio phase delay c0 = .179 c1 = 137.321 c2 = -66.719

| date              | time | TbSky23 TbSky31 |       | TkBB   | VapCM | LiqCM | DelCM | AZact |       | ELact Tau23              | Tau31 | Tamb            |       | Rh Pres Rain |     |
|-------------------|------|-----------------|-------|--------|-------|-------|-------|-------|-------|--------------------------|-------|-----------------|-------|--------------|-----|
| 05/01/06 00:06:58 |      | .00             | .00   | .00    | .000  | .0000 | .00   | 90.0  |       | $19.8 - 0102 - 010321.1$ |       |                 | 64.36 | 952.1        | .06 |
| 05/01/06 00:14:55 |      | 54.91           | 41.51 | 291.76 | 2.881 | .0249 | 19.64 | 90.0  | 19.8  | .2190                    |       | .1591 281.1     | 65.29 | 952.1        | .06 |
| 05/01/06 00:15:43 |      | 36.21           | 26.00 | 291.73 | 1.845 | .0117 | 12.54 | 90.0  | 30.1  | .1349                    |       | $.0924$ $281.0$ | 65.55 | 952.1        | .06 |
| 05/01/06 00:16:30 |      | 28.43           | 19.94 | 291.72 | 1.423 | .0071 | 9.67  | 90.0  | 40.0  | .1019                    |       | .0675 281.0     | 65.56 | 952.1        | .06 |
| 05/01/06 00:17:18 |      | 23.69           | 17.53 | 291.71 | 1.115 | .0065 | 7.62  | 90.0  | 50.0  | .0823                    |       | .0578 281.0     | 65.18 | 952.1        | .06 |
| 05/01/06 00:18:06 |      | 20.86           | 15.33 | 291.70 | .970  | .0048 | 6.63  | 90.0  | 59.9  | .0708                    |       | .0490 280.9     | 65.63 | 952.1        | .06 |
| 05/01/06 00:18:53 |      | 19.45           | 14.44 | 291.68 | .888  | .0043 | 6.08  | 90.0  | 75.2  | .0651                    |       | $.0454$ 281.0   | 65.71 | 952.1        | .06 |
| 05/01/06 00:19:41 |      | 18.89           | 13.99 | 291.67 | .860  | .0040 | 5.90  | 90.0  | 90.0  | .0628                    |       | .0437281.0      | 66.01 | 952.1        | .06 |
| 05/01/06 00:20:29 |      | 19.56           | 13.57 | 291.66 | .938  | .0028 | 6.38  | 90.0  | 104.8 | .0655                    |       | $.0420$ $281.0$ | 66.30 | 952.1        | .06 |
| 05/01/06 00:21:16 |      | 22.18           | 15.40 | 291.65 | 1.081 | .0040 | 7.35  | 90.0  | 120.2 | .0761                    |       | .0493 280.9     | 66.18 | 952.1        | .06 |
| 05/01/06 00:22:04 |      | 23.74           | 16.59 | 291.63 | 1.163 | .0048 | 7.91  | 90.0  | 130.1 | .0825                    |       | .0540 281.0     | 66.16 | 952.1        | .06 |
| 05/01/06 00:22:52 |      | 27.58           | 20.19 | 291.62 | 1.335 | .0082 | 9.11  | 90.0  | 139.9 | .0983                    |       | .0685 281.0     | 65.89 | 952.1        | .06 |
| 05/01/06 00:23:39 |      | 33.67           | 23.92 | 291.61 | 1.710 | .0100 | 11.61 | 90.0  | 149.8 | .1240                    |       | .0838 280.9     | 66.13 | 952.1        | .06 |
| 05/01/06 00:24:27 |      | 47.31           | 33.10 | 291.60 | 2.552 | .0156 | 17.27 | 90.0  | 160.2 | .1839                    |       | .1224 280.9     | 66.05 | 952.1        | .06 |
| 05/01/06 00:25:14 |      | 19.64           | 13.77 | 291.59 | .935  | .0031 | 6.37  | 90.0  | 90.0  | .0659                    |       | .0428 280.9     | 66.51 | 952.1        | .06 |
| 05/01/06 00:26:12 |      | 48.67           | 34.03 | 291.58 | 2.638 | .0162 | 17.85 | 60.0  | 19.8  | .1901                    |       | .1264 281.0     | 66.22 | 952.1        | .06 |
| 05/01/06 00:26:59 |      | 34.75           | 24.21 | 291.56 | 1.795 | .0097 | 12.17 | 60.0  | 30.1  | .1286                    |       | .0850 281.0     | 66.06 | 952.2        | .06 |
| 05/01/06 00:27:47 |      | 28.14           | 20.36 | 291.55 | 1.378 | .0080 | 9.38  | 60.0  | 40.0  | .1007                    |       | .0692 280.8     | 65.65 | 952.2        | .06 |
| 05/01/06 00:28:35 |      | 23.90           | 17.79 | 291.55 | 1.122 | .0068 | 7.68  | 60.0  | 50.0  | .0832                    |       | .0588 280.8     | 65.75 | 952.2        | .06 |
| 05/01/06 00:29:22 |      | 21.56           | 15.37 | 291.54 | 1.028 | .0044 | 7.01  | 60.0  | 59.9  | .0736                    |       | .0491 280.8     | 65.67 | 952.1        | .06 |
| 05/01/06 00:30:10 |      | 19.70           | 14.30 | 291.54 | .916  | .0039 | 6.26  | 60.0  | 75.2  | .0661                    |       | .0449 280.9     | 66.01 | 952.2        | .06 |

<span id="page-37-0"></span>Tabelle 3: Spalten des los-Files zur Weiterverarbeitung

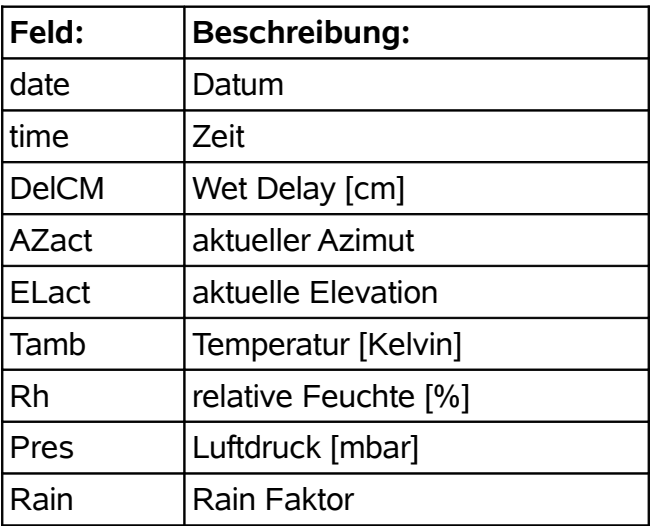

### 4.2 Formatumsetzung mit dem Perl Script "WVR2MET"

Das selbst erstellte Perl-Script mit dem Namen "WVR2MET.pl" ist für die Datenumwandlung zuständig und wurde in der Programmiersprache Perl erstellt. In diesem Abschnitt wird der grundsätzliche Programmablauf vorgestellt, um ausgehend von den los-Files die für die Weiterverarbeitung benötigten Met Files zu erhalten.

Das Perl-Script läuft unter dem Betriebssystem OpenSuse 10.2 und wurde eigens für die Formatumsetzung erstellt. Das Script wird mit folgenden Befehl gestartet:

```
perl WVR2MET.PL Eingabedatei Ausgabedatei TypeMetFile Stationsname
Bsp.
perl WVR2MET.PL 06120005.los all 5 0256
```
Danach startet die Formatumsetzung. Zuerst erfolgt eine Prüfung, ob die Eingabedatei überhaupt vorhanden ist und ein zulässiger Met File Type ausgewählt wurde. Danach wird die Kopfzeile entsprechend des ausgewählten Type (siehe 4.3) vorbereitet. Auf dem Bildschirm werden Ausgabeparameter angezeigt.

Danach beginnt das Script zeilenweise mit dem Einlesen der ausgewählten Eingabedatei. Die benötigten Spalten werden dann Variablen zugewiesen. Als nächstes erfolgt die Prüfung auf gültige Messwerte (z.B. RainFaktor < 0.08). Zuletzt werden die entsprechenden Variablen in die Ausgabedatei gemäß dem zuvor ausgewählten Met File Type geschrieben. Ein " \* " lässt den Fortschritt des Programms erkennen. Zuletzt endet das Script mit folgender Bildschirmausgabe

```
Programm-Ende
Ausgabedatei: Ausgabedatei-TypeMetFile-Stationsname.MET
```
#### Bsp.

Programm-Ende Ausgabedatei: all-5-0256.MET

Der Quelltext des Scripts ist in Anhang C sowie im gleichnamigen Verzeichnis auf der beigefügten DVD zu finden. Im Quelltext wurden zahlreiche Kommentare eingefügt, um eine gute Lesbarkeit des Quelltextes zu erreichen. Deshalb wird an dieser Stelle auf eine weitere Erläuterung verzichtet.

### *4.3 Meteo (MET) File*

Das Meteo (MET) File ist das interne Datenformat der Berner Software V 5.0, das die Verarbeitung von Meteorologischen Daten und Wasserdampfradiometerdaten zulässt. Es gibt verschiedene Typen (1 bis 6), die der Anleitung der Berner Software V 5.0 unter 22.9.3 entnommen wurden. [*Dach et al.* 2007].

Die Ergebnisse der Formatumsetzungen sind im Verzeichnis "MET" auf der beigefügten DVD zu finden und ergänzen nachfolgende Beispieldateien für den Type 1 und 5.

*Tabelle 4: Met File Typen [Dach et al. 2007]*

| Type 1             | Pressure (mbar), temperature (Celsius), humidity (%)                                  |
|--------------------|---------------------------------------------------------------------------------------|
| Type 2             | Pressure (mbar), dry temperature, wet temperature (both in Celsius)                   |
| Type 3             | dr (m), where dr is the total tropospheric zenith delay                               |
| $\mathsf{Type}\;4$ | Obsolente, replachet by troposphere parameter file                                    |
| $\mathsf{Type}\,5$ | Pressure (mbar), temperature (Celsius), humidity (%), and zenith wet<br>delay         |
| Type 6             | Pressure (mbar), temperature (Celsius), humidity (%), and precipitable<br>water vapor |

### **4.3.1 Type 1**

Der Type 1 umfasst den Druck (mbar), die Temperatur (Celsius) und die Luftfeuchtigkeit (%). Diese meteorologischen Daten könnten auch ohne einen Wasserdampfradiometer gewonnen werden. Jedoch liegen diese Daten auch mit unserem Wasserdampfradiometer vor. Somit wurde dieses Datenformat in der Umsetzung verwirklicht.

Beispieldatei der Station München (0256):

```
WVR2MET.PL LVG 2007-02-16 12:50:20
STATION : 0256 UTC-LOCAL TIME(HOURS) = 0 TYP= 1 #VALUES= 4 MOD= 0
  JJ MM DD HH MM SS PPP.PP TT.TT HH.HH
  06 03 22 12 23 40 946.00 8.65 78.85
  06 03 22 12 29 13 945.90 9.45 76.51
  06 03 22 12 34 56 945.90 9.55 75.32
  06 03 22 12 40 29 945.90 9.15 76.33
  06 03 22 12 46 12 945.90 8.95 77.90
```
#### **4.3.2 Type 2**

Dieser Type umfasst den Druck (mbar) und die trockene und feuchte Temperatur in Celsius. Da nur die trockene Temperatur durch Messungen vorliegt und die feuchte Temperatur nicht zur Weiterverarbeitung zu Verfügung steht, wird dieses Datenformat nicht weiter untersucht.

#### **4.3.3 Type 3**

Der Type 3 fasst den trockenen und feuchten Anteil des Zenit Delays in einem Wert zusammen. Jedoch sollten für den trockenen und feuchten Anteil verschiedene Mapping Funktionen verwendet werden [Dach et al. 2007]. Mit diesem zusammengefassten Wert würde dem nicht Rechnung getragen. Zudem erlaubt der Type 5 diese unterschiedliche Betrachtung. Aus diesem Grund wurde auf diese Methode verzichtet.

#### **4.3.4 Type 4**

Der Type 4 ist nicht in Gebrauch. Nähere Informationen sind dazu der Anleitung der Berner Software V 5.0 unter 22.9.3 zu entnehmen.

### **4.3.5 Type 5**

Nur dieser Type erlaubt die vollständige Verarbeitung der Daten des Wasserdampfradiometers. Er umfasst den Druck (mbar), die Temperatur (Celsius), die Luftfeuchtigkeit (%) und den Zenit Wet Delay in der Maßeinheit Meter; letztere ist in der Bedienungsanleitung zu ergänzen. Mit diesem Type wurden die nachfolgenden Auswertungen durchgeführt. Wichtig ist im Dateiheader bei MOD einen Wert 1 oder größer anzugeben. Dieser Wert steht für die Mapping Funktion für den feuchten Anteil. Vor der Ergänzung des Quelltextes war nur der Wert 1 möglich, nach der Ergänzung des Quelltextes (siehe Kapitel 5) ist auch eine andere Mapping Funktion möglich. Es wird vorgeschlagen die Mapping Funktion "Wet Niell" (MOD 4) auszuwählen. Wird MOD = 0 eingetragen, so erfolgt die Auswertung wie im Type 1 beschrieben. Die Bedienungsanleitung sollte entsprechend ergänzt werden.

MOD:

 $1 = 1/cos(z)$ 

2 = Hopfield

- 3 = Dry Niell
- 4 = Wet Niell

Beispieldatei der Station München (0256):

```
WVR2MET.PL LVG 2007-02-16 12:47:59
STATION : 0256 UTC-LOCAL TIME(HOURS) = 0 TYP= 5 #VALUES= 4 MOD= 4
  JJ MM DD HH MM SS PPP.PP TT.TT HH.HH DD.DDDD
  06 03 22 12 23 40 946.00 8.65 78.85 0.0901
  06 03 22 12 29 13 945.90 9.45 76.51 0.0834
  06 03 22 12 34 56 945.90 9.55 75.32 0.0875
  06 03 22 12 40 29 945.90 9.15 76.33 0.0952
  06 03 22 12 46 12 945.90 8.95 77.90 0.0940
```
### **4.3.6 Type 6**

Dieser Type verarbeitet nur die ersten drei Werte, nämlich Druck (mbar), Temperatur (Celsius) und die Luftfeuchtigkeit (%). Die vierte Spalte, das Niederschlagswasser, wird nicht verarbeitet. Dies zeigten übereinstimmende Ergebnisse bei den durchgeführten Auswertungen mit dem Type 1. Ein Blick in den Quelltext der Berner Software V 5.0 in der Datei "METEO.f" bestätigte dies ebenso. Somit wurde auf eine weitere Auswertung und Untersuchung diese Typs verzichtet, da die Auswertung dem Type 1 entspricht. Die Bedienungsanleitung sollte entsprechend ergänzt werden.

## **5 Ergänzungen im Quelltext der Berner Software V 5.0**

Ursprünglich war es nicht vorgesehen und auch nicht Bestandteil der Diplomarbeit, Veränderungen am Quelltext der Berner Software vorzunehmen. Jedoch erforderte zum einen die Information über die tatsächliche Verarbeitung der Berner Software V 5.0 einen Blick in den Quelltext, zum anderen zeigte sich, dass noch Modifikationen notwendig waren, um die gewünschte Verarbeitung zu gewährleisten.

Der sehr komplexe Quelltext, der in der Programmiersprache Fortran geschrieben ist, war eine echte Herausforderung. Es war sehr interessant, allerdings auch sehr anspruchsvoll, sich in diese Aufgabe einzuarbeiten. Es wurden dabei nur die Quelltexte METEO.f, TROPOS.f und TRPMAP.f eingehender betrachtet. An den beiden Erstgenannten wurden Ergänzungen vorgenommen, die im weiteren noch beschrieben werden. Im Programm TRPMAP.f werden die Mapping Funktionen verarbeitet. Hier wurden keine Ergänzungen vorgenommen. Die Namensgebung der troposphärischen A priori Modelle wurden gemäß der Bedienungsanleitung der Berner Software V 5.0 mit eingearbeitet. Diese Veränderungen im Quelltext wurden vor den Auswertungen durchgeführt und anschließend das Programm neu compiliert. Die Verarbeitung wurde anschließend getestet, ob die Programme nun wie gewünscht arbeiten. Die Ergänzungen des Quelltextes waren sehr zeitaufwändig. Eine Übernahme durch die Universität Bern wäre erfreulich.

#### *5.1 METEO.f*

Für die Verarbeitung der Meteo (MET) Daten ist das Unterprogramm "METEO.f" der Berner Software V 5.0 zuständig. Der Type 1 der Meteo (MET) Datei wird korrekt verarbeitet. Für den Type 5, insbesondere um verschiedene Mapping Funktionen für den trockenen und feuchten Anteil der Troposphäre anbringen zu können, mussten Modifikationen im Quelltext vorgenommen werden. Als Vorlage für die Überarbeitung diente der Bereich des Type 1 im Quelltext, sowie eine Ergänzung des Quelltextes durch Vorlagen von Herrn Univ. Prof. Dr.phil.nat. Urs Hugentobler.

Der Ausschnitt des überarbeiteten Quelltextes ist im Anhang D zu finden.

### *5.2 TROPOS.f*

Das Unterprogramm "TROPOS.f" ist für die Troposphärenmodelle verantwortlich. Dabei wurde einmal bei dem Modell "Saastamoinen" die falsche Konstante 1225 auf den auch in der Bedienungsanleitung der Berner Software V 5.0 angegeben Wert 1255 gesetzt. Die Untersuchungen ergaben eine Abweichung von 3 mm bei einer Standardatmosphäre. Zudem wurden übereinstimmend zur Bedienungsanleitung die Konstantenwerte für den trockenen und feuchten Anteil beim Modell "Essen and Froome" und "modified Hopfield" eingearbeitet. Die entsprechenden Formeln sind im ersten Teil der Diplomarbeit aufgeführt. Der Ausschnitt des überarbeiteten Quelltextes (gelb markiert) und der auskommentierte Bereich (orange markiert) ist im Anhang E zu finden.

### **6 Berner Software V 5.0**

Die Berner Software V 5.0 [Dach et al. 2007], eine Entwicklung der Universität Bern, ist die wissenschaftliche Software um hochgenaue und wissenschaftliche GPS-Auswertungen durchzuführen. Aktuell liegt die Version 5.0 vor und ist auf dem Betriebssystemen Windows® und Unix / Linux einsetzbar. Am Landesamt für Vermessung und Geoinformation (LVG) Bayern wird die Software unter Linux betrieben. Sämtliche bis zu dieser Zeit verfügbaren Updates waren eingepflegt. Die für diese Diplomarbeit erforderlichen Auswertungen konnte ich am Landesamt für Vermessung und Geoinformation (LVG) Bayern durchführen.

#### *6.1 Genereller Programmablauf und Voreinstellungen*

Um eine Basislinie und ein Netz auszuwerten, griff ich auf eine vorhandene Standardeinstellung am Landesamt für Vermessung und Geoinformation (LVG) zurück. Diese habe ich speziell modifiziert, um Daten eines Wasserdampfradiometers (WVR) in die Auswertung zu integrieren. Getestet wurden dabei unter sehr viel Zeitaufwand immer wieder verschiedene Einstellungen, um die erforderlichen und besten Einstellungen zu erreichen, nachdem die Ergänzungen im Quelltext (siehe Kapitel 5) auch mit berücksichtigt werden mussten. Die Bernise Processing Engine (BPE), eine Stapelverarbeitung von Unterprogrammen, brachte hier eine wesentliche Erleichterung.

Für die in den Tabellen 6 bis [8](#page-48-0) aufgezeigten Einstellungen der Berner Software V 5.0 soll noch das günstigste Troposphärenmodell in Verbindung mit einer guten Mapping Funktion ermittelt werden. Dies erfolgt stellvertretend mit Hilfe von eigenen Testreihen für die Stationen München (0256) und Wettzell (WTZR), da von beiden Stationen Wasserdampfradiometerdaten vorliegen. Einzelheiten sind dem Kapitel 7 zu entnehmen.

In nachfolgender Tabelle [5](#page-45-0) wird auf die Programmfolge der entsprechenden Unterprogramme und deren wesentlichen Merkmale eingegangen. Sie sollen einen Einblick der verwendeten Auswertungsstrategie geben. Für weiterführende Informationen verweise ich auf die Bedienungsanleitung der Berner Software V 5.0 [Dach et al. 2007].

Die fett markierten Programmteile erlauben die Verarbeitung von Met Daten; für diese erfolgen noch weitere Hinweise.

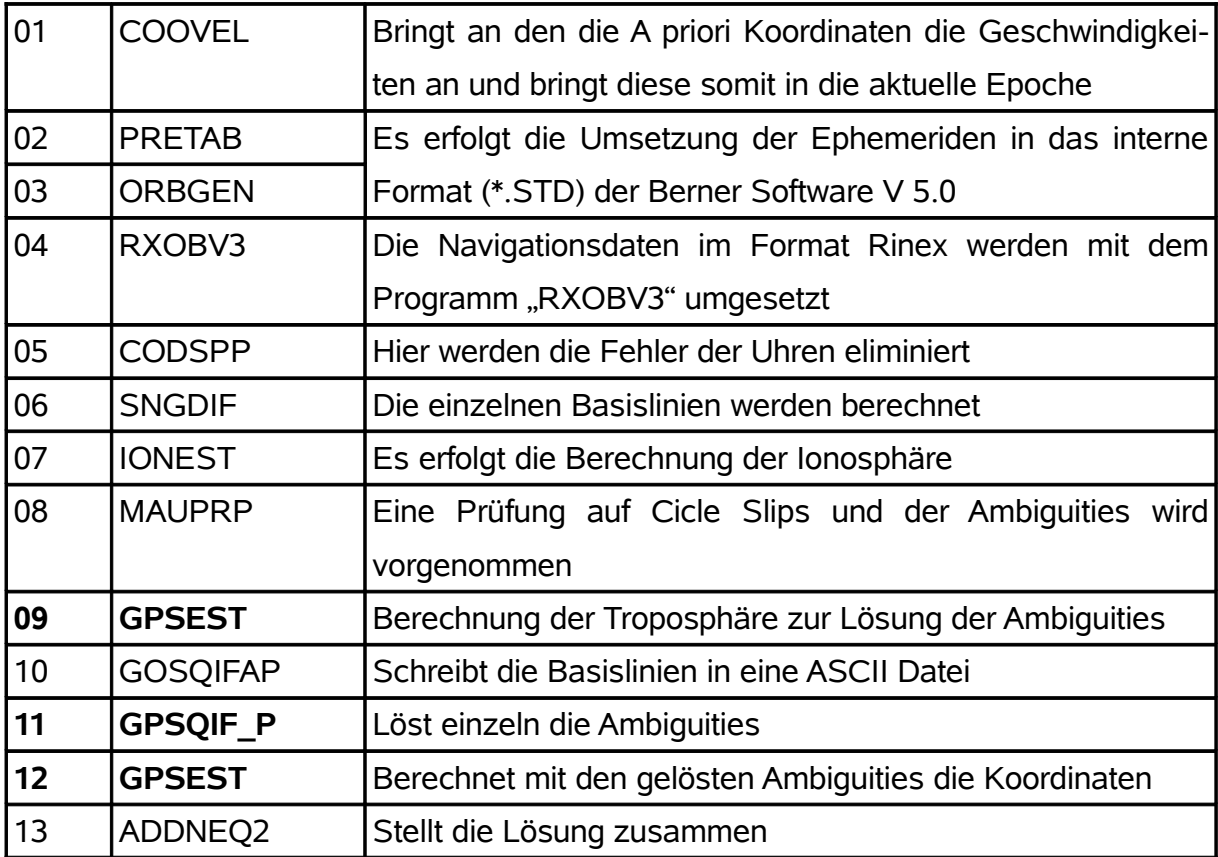

<span id="page-45-0"></span>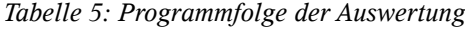

# *6.2 Einstellungen im Programm "09 GPSEST"*

Die Berechnung der Troposphäre wird im neunten Programmschritt mit dem Programm "GPSEST" vorgenommen. Nachfolgend sollen die möglichen und untersuchten Einstellungen dargestellt werden, die mit der Berechnung der Troposphäre bzw. der Integration von Daten eines Wasserdampfradiometers zusammenhängen.

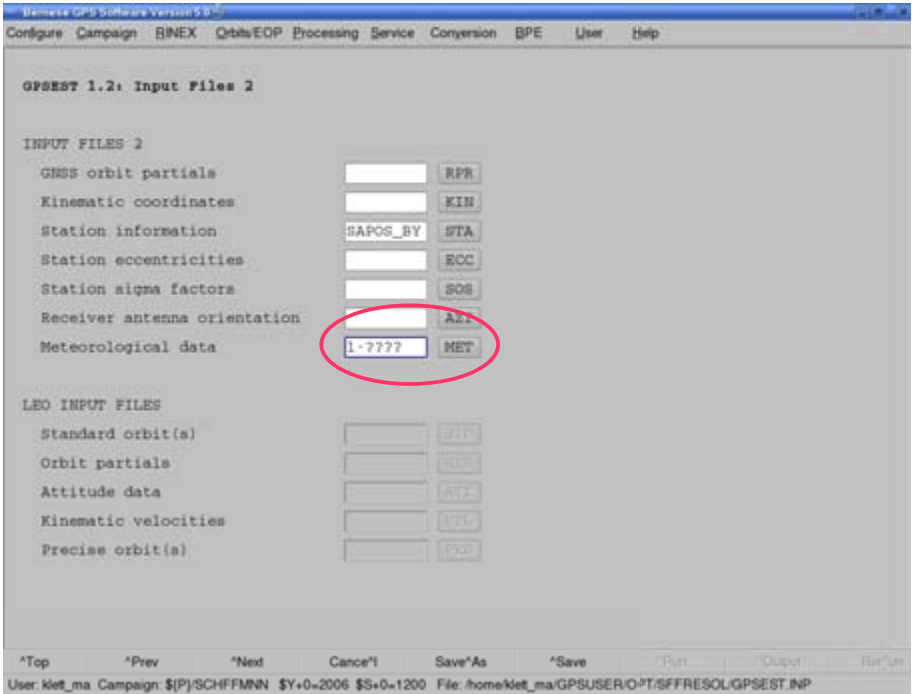

*Abbildung 27: Screenshot der Berner Software V 5.0 "GPSEST" - Panel 1.2 [Dach et al. 2007]*

| Panel | Erklärung                                                          |
|-------|--------------------------------------------------------------------|
| 1.2   | Zuweisen des Met Files                                             |
| 3.2   | Auswahl des Troposphärenmodells                                    |
| 4     | Datum Definition Type                                              |
| 6.3.1 | Einstellen der Mapping Funktion und des Zeitabstandes für die Tro- |
|       | posphärenparameter                                                 |
| 6.3.2 | Festlegen der A priori Troposphärenparameter für die Stationen     |
|       | München und Wettzell (bei Met Daten 0,001 m)                       |

*Tabelle 6: Einstellungen "09 GPSEST"*

# *6.3 Einstellungen im Programm "11 GPSQIF\_P"*

In diesem Programmschritt werden die Ambiguities gelöst. Dazu sind nachfolgende Einstellungen für die Verarbeitung von MET Files angepasst worden. Ergänzend ist noch anzumerken, dass eine direkte Weiterverarbeitung des TRP - File aus der vorherigen Berechnung mit GPSEST bei Verwendung von Met Daten nicht möglich ist. Das Programm erlaubt die Weiterverarbeitung nicht. Deshalb wird die Einstellung in dem Programme "GPSQIF P" analog zu dem Programm "GPSEST" vorgenommen.

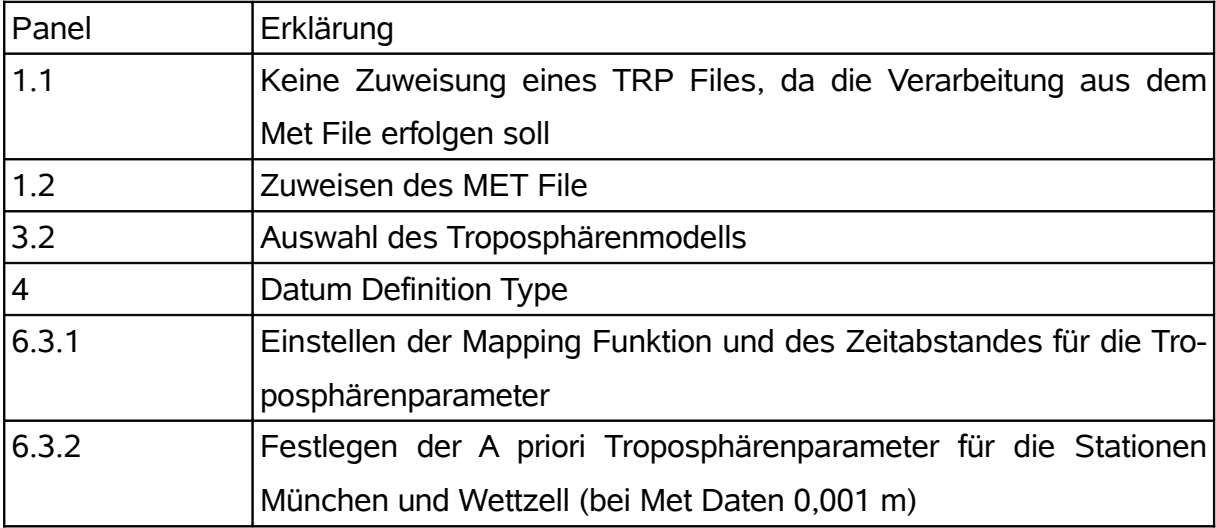

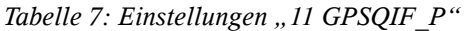

# *6.4 Einstellungen im Programm "12 GPSEST"*

In diesem Programmteil werden mit den gelösten Ambiguities die Koordinaten berechnet. Es handelt sich dabei um den abschließenden Lauf von GPSEST.

| Panel     | Erklärung                                                          |
|-----------|--------------------------------------------------------------------|
| 1.2       | Zuweisen des Met Files                                             |
| 3.2       | Auswahl des Troposphärenmodells                                    |
| $\vert_4$ | Datum Definition Type                                              |
| 5.1       | Side specific troposphere parameters                               |
| 6.3.1     | Einstellen der Mapping Funktion und des Zeitabstandes für die Tro- |
|           | posphärenparameter                                                 |
| 6.3.2     | Festlegen der A priori Troposphärenparameter für die Stationen     |
|           | München und Wettzell (bei Met Daten 0,001 m)                       |

<span id="page-48-0"></span>*Tabelle 8: Einstellungen "12 GPSEST"*

### **7 Tests zur Auswahl des besten Troposphärenmodells**

Zur Bestimmung des besten Troposphärenmodells, in Verbindung mit einer guten Mapping Funktion, wurden nachfolgend beschriebene Testreihen durchgeführt. Die Auswertungen für die Auswahl des besten Troposphärenmodells werden bis zu dem erforderlichen Programmschritt 09 GPSEST (siehe Kapitel 6.2) vorgenommen. Die weiteren Programmschritte sind für diese Testauswertung nicht notwendig.

Im Panel 4 (siehe Kapitel 6.2 / Tabelle 6) wurde bei Datum Definition Type auf "Free Network Solution" gestellt, um die Auswirkungen der unterschiedlichen Troposphärenparameter auf die Koordinaten deutlich zu sehen.

Die Testauswertungen erfolgten für die Modelle Saastamoinen, modified Hopfield, Essen and Froome jeweils ohne Met File, mit Met File Type 1 und mit Met File Type 5. Für diese Kombinationen wurden die Mapping Funktion cos z und Niell angewandt. Bei der Auswertung mit Met Daten wurden die A priori Troposphärenparameter mit 0,001 m festgehalten.

Mit diesen verschiedenen Kombinationen wurden ca. 130 Programmläufe durchgeführt. Stellvertretend sind die Auswertungen für die Station München (0256) in den Anhängen G (ohne Met), H (mit Met Type 1) und I (mit Met Type 5) zu finden.

Die Höhenkomponenten, Delta Nord und Delta Ost sind grafisch dargestellt. Die dazugehörigen Messergebnisse sind auf der beigefügten DVD im Verzeichnis "Anhang G-I" zu finden.

Die Vergabe der Dateinamen wird im Anhang F aufgezeigt.

Ergebnisse der Station München (0256): Anhang G

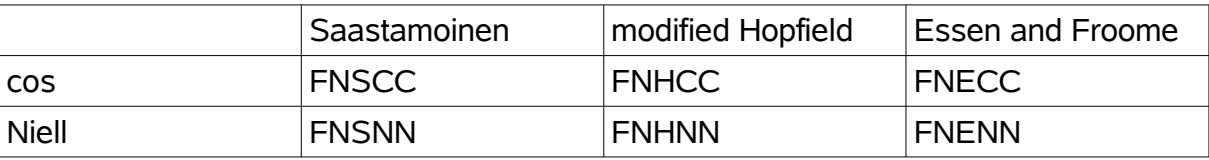

Free Network Solution, no Met

#### Ergebnisse der Station München (0256): Anhang H

Free Network Solution, Met Type 1

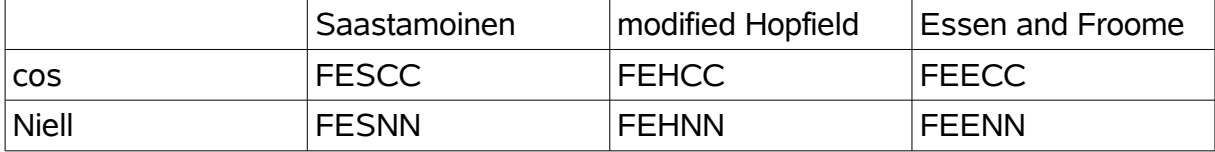

Ergebnisse der Station München (0256): Anhang I

Free Network Solution, Met Type 5

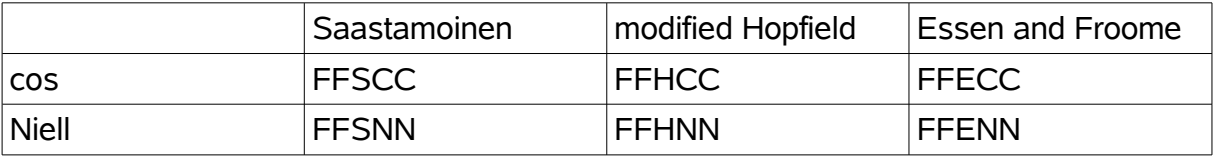

### *7.1 "GPSEST" ohne Integration von WVR-Daten*

Bei der Auswertung ohne Met Daten sind große Koordinatensprünge in der Höhenkomponente zu beobachten. Die Wiederholbarkeit der Messergebnisse für die Testwoche ist sehr schlecht. Dies zeigt sich an den zackigen Verlaufslinien bei den Bildern im Anhang G. Unterschiede zwischen den Modellen Saastamoinen und Essen and Froome sind optisch kaum zu erkennen. Die Koordinatenwerte unterscheiden sich in den Berechnungsergebnissen nur leicht. Das Modell Hopfield schließt sich der Tendenz der beiden anderen Modelle an. Die Unterschiede in Delta Nord und Ost sind bei allen Modellen fast gleich. Dies bestätigt die Behauptung, dass die Höhenkomponente intensiv durch die Troposphäre beeinflusst wird. Ein signifikanter Unterschied zwischen der Mapping Funktion coz z und Niell ist nicht zu erkennen. Große Unterschiede zeigte auch die Auswahl der Zeitabstände für die Berechnung der Troposphärenparameter auf.

Für weitere Auswertungen wird ohne Met Daten das Modell Saastamoinen in Verbindung mit der Mapping Funktion Niell empfohlen. Dies wird auch bei der anschließenden Auswertung eines Netzes umgesetzt.

### *7.2 "GPSEST" mit Integration von MET-Daten Type 1*

Werden Met Daten des Types 1 verwendet, so ist eine wesentlich bessere Koordinatenwiederholbarkeit der Höhenkomponete zu beobachten. Dies ist ganz deutlich dem Anhang H zu entnehmen. Die Tendenzen sind wiederum bei allen drei Modellen sehr ähnlich. Jedoch sind die Messwerte noch nicht alle auf einer geraden Linie, was auf eine gute Wiederholbarkeit hindeuten würde. Das Ergebnis ist aber zufriedenstellender als das Ergebnis ohne Met Daten. Bei der Auswahl des Troposphärenmodells sind die Modelle Saastamoinen und Essen and Froome am nächsten bei der A priori Höhenkomponente. Unterschiede sind dagegen sehr wohl in der Delta Nord und Delta Ost Komponente zu beobachten. Die Optik der Grafiken zeigt, dass sich die Art der Mapping Funktion unwesentlich auf die Ergebnisse auswirkt. Die Unterschiede in der zeitlichen Auflösung der Troposphärenparameter mit Met Daten des Type 1 sind gegenüber den Differenzen ohne Met Daten gering.

# *7.3 "GPSEST" mit Integration von MET-Daten Type 5*

Werden Met Daten des Types 5 zur Verfügung gestellt, zeigen die Ergebnisse wie im Anhang I dargestellt, signifikante Unterschiede zu denen ohne Met Daten. Die Höhenkomponente gleicht mehr einer geraden Linie im Bereich der A priori Werte. Die Tendenzen sind wiederum bei allen drei Modellen ähnlich. Abweichungen zeigen sich in der Auswahl der Mapping Funktion bei den Troposphärenmodellen. Die zeitliche Auflösung der Troposphärenparameter zeigt hier sehr unterschiedliche Ergebnisse. Die Daten des Wasserdampfradiometers (WVR) liegen im Abstand von 6 Minuten vor. Daraus ergibt sich, dass bei der zeitlichen Auflösung der Troposphärenparameter mit 10 und 30 Minuten günstigere Ergebnisse der Höhenkomponente erzielt werden. Dies

dürfte jedoch für die tägliche Auswertung schwer sein, da dies zu sehr viel mehr Rechenzeit führt. Zudem ist unter Umständen die Variable mit der Anzahl der Troposphärenparameter im Quelltext zu erhöhen.

Deshalb wird für die weiteren Berechnungen mit Met Daten die Verarbeitung des Types 5 vorgeschlagen. Dabei sollte das Troposphärenmodell Saastamoinen, in Verbindung mit der Mapping Funktion dry Niell und im Dateiheader des Met Files die Mapping Funktion wet Niell ausgewählt werden.

Auf die dabei erforderlichen Einstellungen des Dateiheaders wird in Kapitel 4.3.5 verwiesen.

# **8 Auswertungen mit der Berner Software V 5.0**

Die nachfolgenden Auswertungen werden nach dem in Kapitel 6 bereits dargestellten Einstellungen und dem Programmablauf ohne bzw. mit Met Daten durchgeführt. Bei der Auswertung mit Met Daten kommen die im Kapitel 4 erzeugten Daten zur Verwendung. Auf der beigefügten DVD sind diese im Verzeichnis "MET" zu finden.

Dabei werden die besten Einstellungen für die Troposphärenparameter verwendet, wie im Kapitel 7 untersucht und aufgezeigt.

Es werden aufgrund der von mir ermittelten Erkenntnisse für die Auswertungen mit der Berner Software V 5.0 folgende Einstellungen und Troposphärenparameter festgelegt.

Auswertung ohne Integration von WVR-Daten:

- keine Met Datei
- Troposphärenmodell: Saastamoinen
- Mapping Funktion: Niell
- Zeitliche Auflösung: 2 Stunden

Auswertung mit Integration von WVR-Daten:

- Met Daten Type 5 (für die Stationen WTZR und 0256)
- Troposphärenmodell: Saastamoinen
- Mapping Funktion: Niell
- Zeitliche Auflösung: 2 Stunden

Aufgrund meiner durchgeführten Untersuchungen ergab sich, dass dem "Troposphären" - Modell Niell die Kombination Troposphärenmodell Saastamoinen und Mapping Funktion Niell entspricht.

Als erstes wird die Basislinie Wettzell (WTZR) - München (0256) ausgewertet. Dabei habe ich Wettzell (WTZR) als Datumspunkt (fix) und München (0256) als Neupunkt festgelegt. Die Bewertung erfolgt im Kapitel 9.1.

Bei der anschließend durchgeführten Netzauswertung werden als Datumspunkte die in der Übersichtskarte (Abbildung [28\)](#page-55-0) aufgezeigten IGS-Stationen mit 0,001 m festgehalten. Die dazu notwendigen Daten wurden von der Internetseite des Bundesamtes für Kartographie und Geodäsie (BGK) heruntergeladen [BKG 2007]. Alle Punkte des bayerischen SA*POS®* Netzes wurden bei dieser Auswertung als Neupunkte betrachtet. Diese Daten wurden vom Landesamt für Vermessung und Geoinformation Bayern (LVG) bereitgestellt. Die Rinex Daten sind auf der beigefügten DVD im Verzeichnis "RINEX" zu finden. Bewertungen zu den Ergebnissen der Netzauswertung sind im Kapitel 9.2 enthalten.

# *8.1 Übersichtskarten zu den Auswertungen*

Übersichtskarte mit den Datumspunkten:

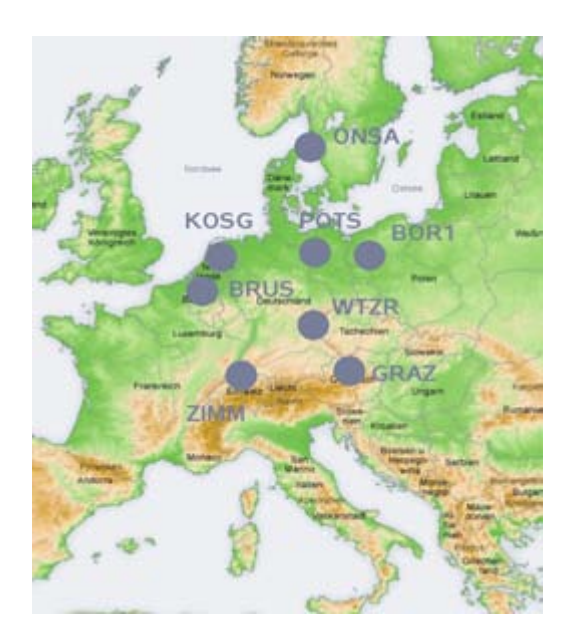

*Abbildung 28: Übersichtskarte mit den Datumspunkten (IGS Stationen) [Wikipedia 2007 - Nachbearbeitung Schiffmann]*

<span id="page-55-0"></span>*Tabelle 9: Datumspunkte der Auswertung (IGS-Stationen)*

| Name             | Ort (Land)             | 120       | 121             |                         | $122$   123  | 124                     | 125         | 126 |
|------------------|------------------------|-----------|-----------------|-------------------------|--------------|-------------------------|-------------|-----|
| BOR <sub>1</sub> | Borowiec (Polen)       | Χ         | X               | $\overline{\mathsf{x}}$ | X            | X                       | $\mathsf X$ | Χ   |
| <b>BRUS</b>      | Brüssel (Belgien)      | Χ         | $\mathsf{\chi}$ | $\mathsf{\times}$       | X            | $\overline{\mathsf{X}}$ | ΙX          | X   |
| <b>GRAZ</b>      | Graz (Österreich)      | Χ         | $\times$        | $\overline{\mathsf{X}}$ | $\mathsf{X}$ | <b>KD</b>               | $\mathsf X$ | Χ   |
| <b>KOSG</b>      | Kootwijk (Niederlande) | <b>KD</b> | <b>KD</b>       | ΙX                      | X            | ΙX                      | ΙX          | X   |
| <b>ONSA</b>      | Onsala (Schweden)      | X         | X               | $\overline{\mathsf{x}}$ | X            | ΙX                      | $\mathsf X$ | X   |
| <b>POTS</b>      | Potsdam (Deutschland)  | Χ         | X               | $\times$                | X            | X                       | $\mathsf X$ | X   |
| <b>WTZR</b>      | Wettzell (Deutschland) | X         | X               | $\overline{\mathsf{x}}$ | X            | X                       | $\times$    | Χ   |
| <b>ZIMM</b>      | Zimmwald (Schweiz)     | Χ         | X               | X                       | X            | X                       | Χ           | Χ   |

KD = keine Daten vorhanden , X = Daten vorhanden

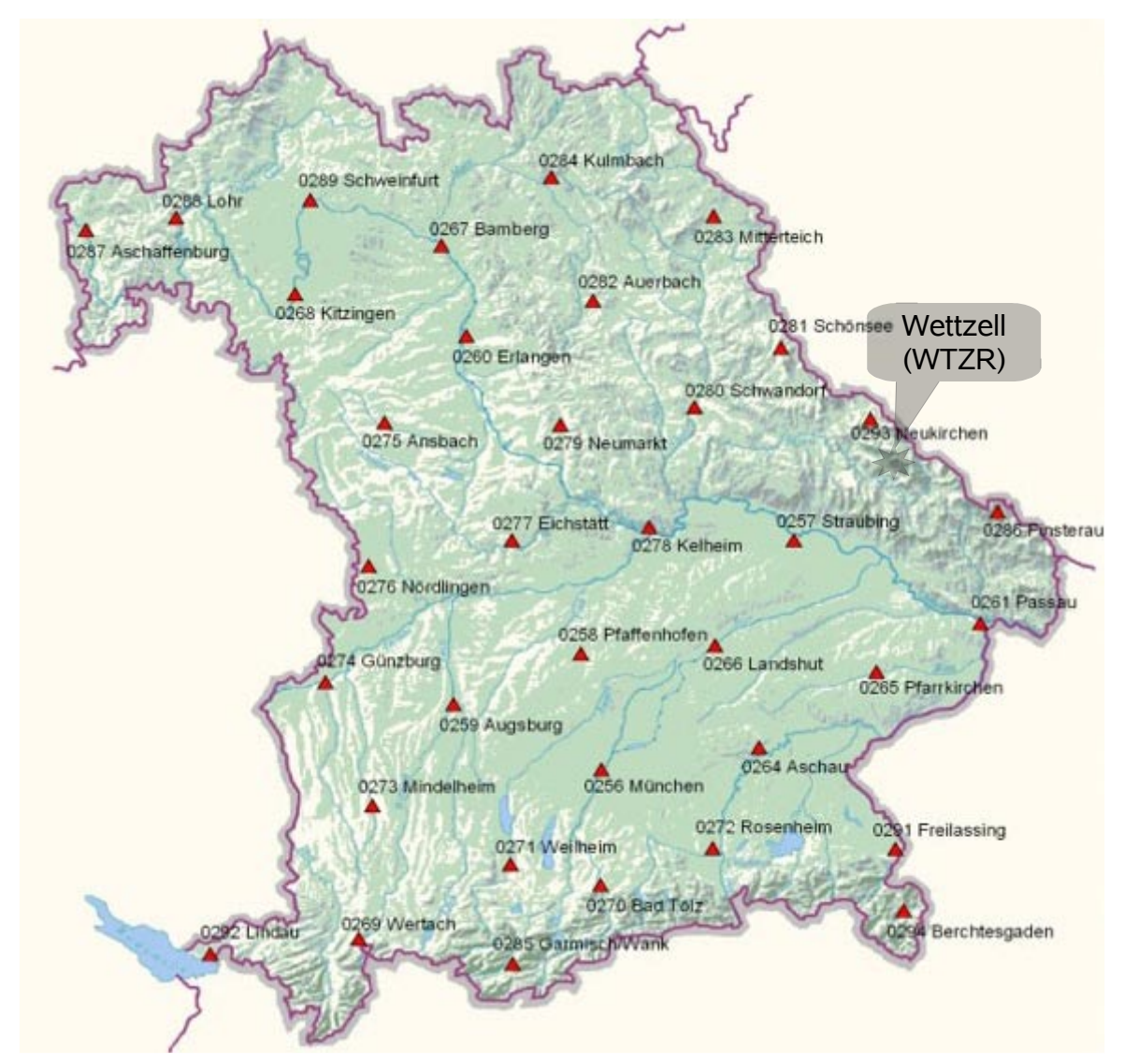

Übersichtskarte mit den Neupunkten (alle SA*POS®* Stationen in Bayern):

*Abbildung 29: Übersichtskarte SAPOS® Stationen in Bayern [LVG 2007]*

### **9 Analyse und Interpretation der Auswertungsergebnisse**

Die umfangreichen Ergebnisse an Daten erfordern eine entsprechende Auswahl. Diese sind nachfolgend in Diagrammen dargestellt, um eine gute Anschauung zu erzielen. Die unbearbeiteten Auswertungsergebnisse stehen ebenfalls zu Verfügung. Ihre Fundstellen werden bei den entsprechenden Bewertungen angegeben.

### *9.1 Basisline Wettzell - München*

Bei der Auswertung der Basislinie Wettzell (WTZR) – München (0256) wurde der Datumspunkt Wettzell festgehalten, der Punkt München (0256) als Neupunkt betrachtet.

Die Ergebnisse der Station München (0256) ohne Met Daten sind in Abbildung [31](#page-59-1) dargestellt, Resultate mit Met Daten sind in Abbildung [32](#page-59-0) zu finden. In Abbildung [30](#page-58-0) werden die UP – Komponenten der Ergebnisse einmal ohne Met Daten (Farbe lila) und einmal mit Met Daten (Farbe hellblau) gegenübergestellt.

Während der Testwoche konnte ich dabei ablesen, dass die Höhenkomponente maximal um ca. 2 mm voneinander abweicht. Eine richtige Verbesserung der Höhenkomponente zu einer besseren Wiederholbarkeit der Koordinatenwerte kann somit nicht erkannt werden, da sich die Ergebnisse von Tag zu Tag kaum einer Geraden annähern, was wünschenswert wäre. Festzustellen ist nur ein minimal stetiger Verlauf.

Die Koordinaten der Auswertung der Basislinie sind in dem Anhang J abgedruckt. Die digitalen Ergebnisse der Auswertung sind auf der beigefügten DVD im Verzeichnis "Auswertung-BL" zu finden.

#### Auswertung Basislinie:

Gegenüberstellung ohne Met – mit Met Station München (0256)

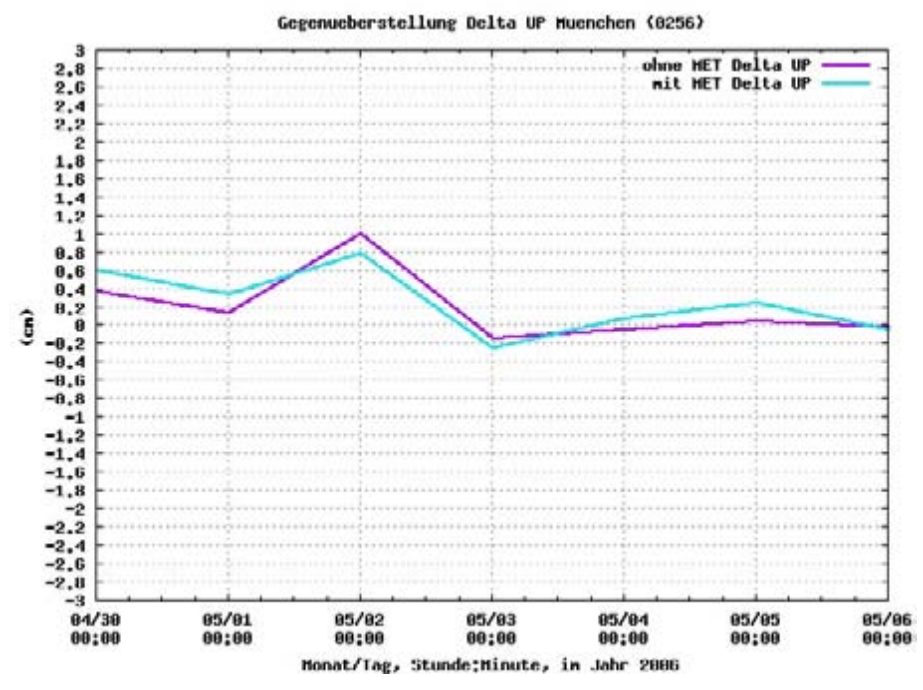

<span id="page-58-0"></span>*Abbildung Koordinatenunterschiede, Station München (0256) ohne Met Daten 30: Gegenüberstellung Delta Höhe Station München (0256)*

Basislinie München (0256) – Wettzell (WTZR) ohne Met Daten

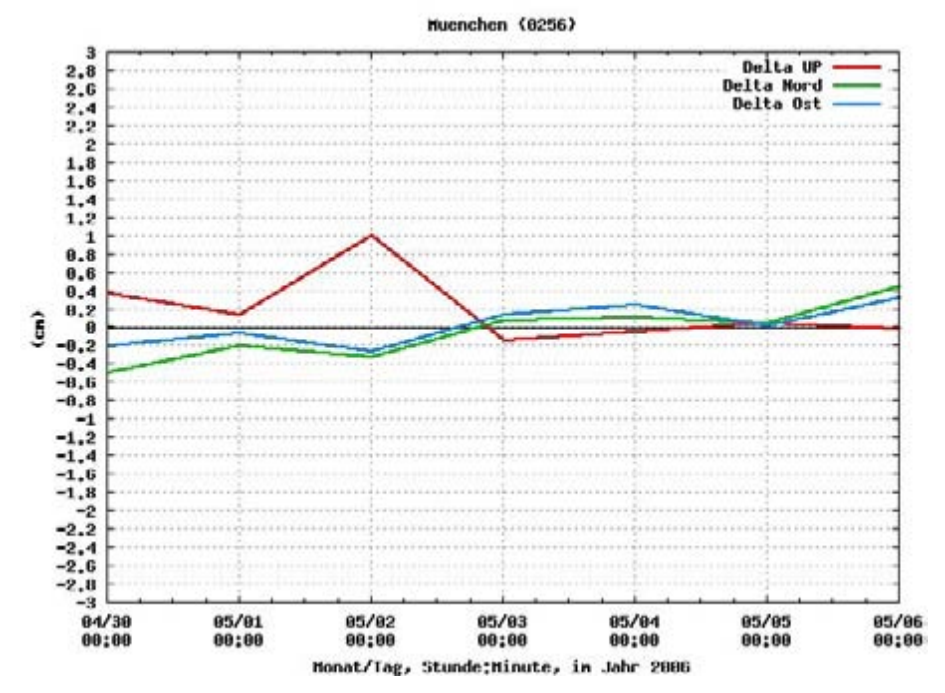

<span id="page-59-1"></span>*Abbildung 31: Koordinatenunterschiede, Station München (0256) ohne Met Daten* 

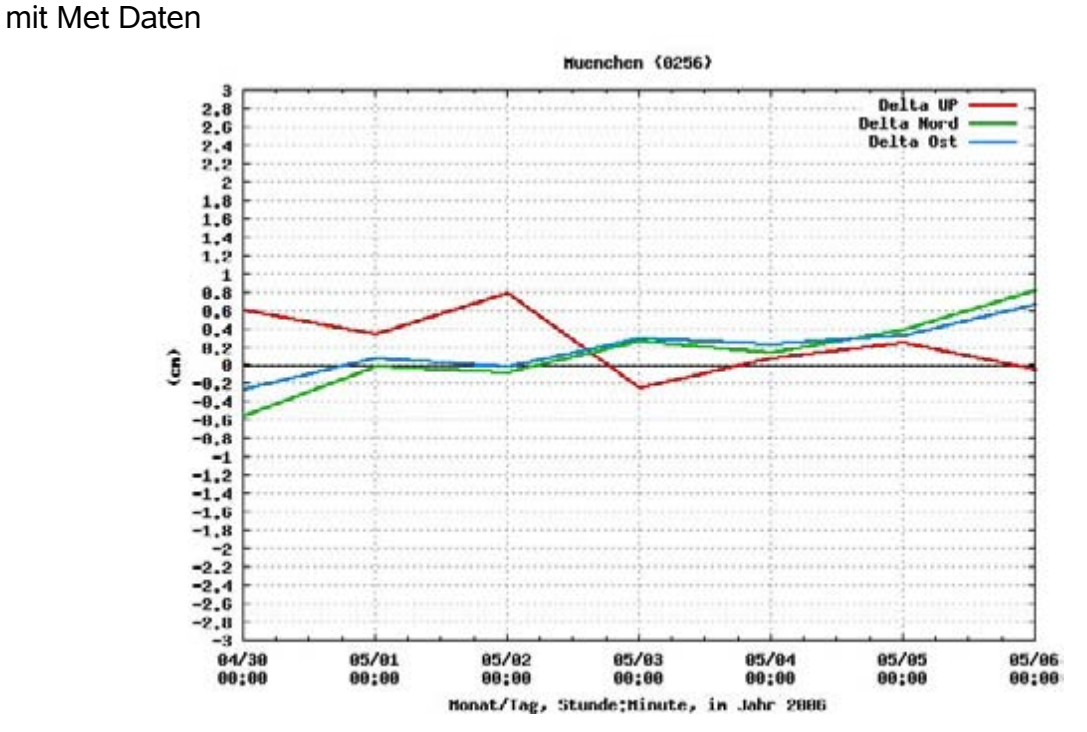

<span id="page-59-0"></span>*Abbildung 32: Koordinatenunterschiede, Station München (0256) mit Met Daten* 

#### *9.2 Netzauswertung*

Bei dieser Auswertung wurde nicht nur eine Basislinie ausgewertet, sondern ein ganzes Netz. Alle Punkte des bayerischen SA*POS®* Netzes wurden dabei als Neupunkte betrachtet. Wie bereits vorher beschrieben, wurden 8 IGS Stationen als Datumspunkte festgelegt. Die Rechenzeit für die Auswertungen der Testwoche betrug bei einem Computer mit einem 3 GHz Prozessor und 2 GB Arbeitsspeicher jeweils ca. 5 Stunden.

Nachfolgend sollen die Ergebnisse dieser Auswertung ohne Met Daten und mit Met Daten genauer untersucht werden. Betrachtet werden dabei die Unterschiede in den Koordinaten ohne und mit Met Daten. Auch hier wird in Abbildung [33](#page-60-0) die UP – Komponente für den Punkt München (0256) einmal ohne Met Daten (Farbe lila) und einmal mit Met Daten (Farbe hellblau) gegenübergestellt.

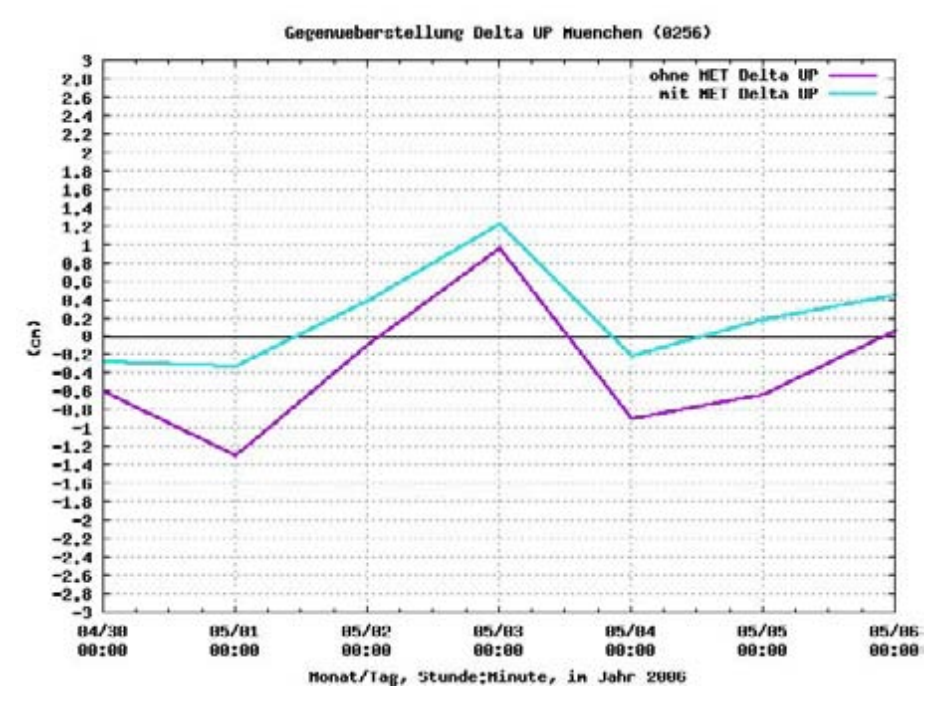

<span id="page-60-0"></span>*Abbildung 33: Gegenüberstellung Delta UP München (0256)*

In den Abbildungen [34](#page-61-1) und [35](#page-61-0) können alle drei Komponenten der Koordinaten für den Punkt München (0256) betrachtet werden.

#### Netzauswertung, Station München (0256)

#### ohne Met Daten

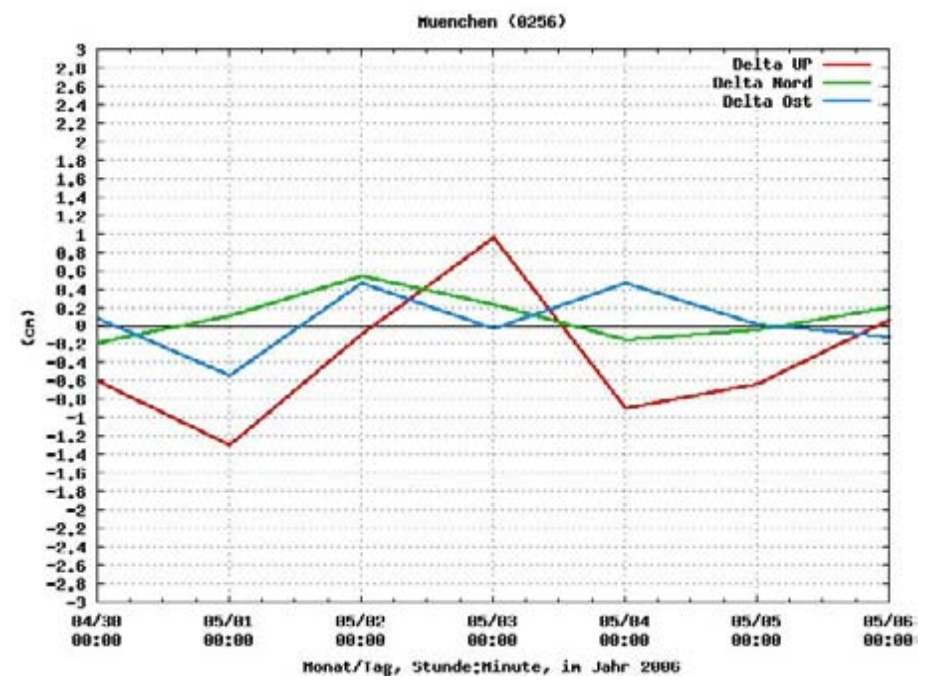

<span id="page-61-1"></span>*Abbildung 34: Koordinatenunterschiede Station München (0256) ohne Met Daten*

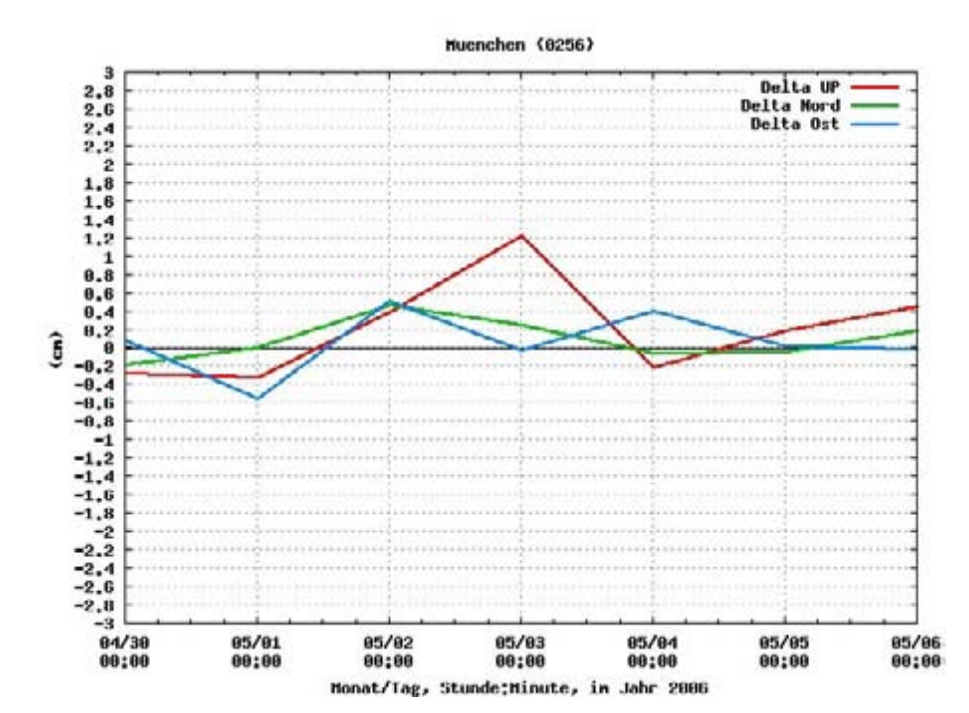

mit Met Daten

<span id="page-61-0"></span>*Abbildung 35: Koordinatenunterschiede Station München (0256) mit Met Daten*

#### Analyse und Interpretation der Auswertungsergebnisse

Es zeigt sich, dass die Koordinatenwiederholbarkeit vor allem bei Delta UP auf der Station München (0256) mit Met Daten besser wurde, jedoch noch zu wünschen übrig lässt. Darüber hinaus ist sehr von Interesse, wie sich die Wasserdampfradiometer bei den Stationen München (0256) und Wettzell (WTZR) auf das restliche Netz auswirken.

Zur Komprimierung der sehr umfangreichen linearen Darstellungen verwende ich für das gesamte Auswertungsgebiet Vektoren. Diese zeigen die Differenzen der Auswertung "mit Met Daten" minus "ohne Met Daten" an. Für die UP – Komponente geschieht dies in der Farbe rot, für die Lage erfolgt dies in der Farbe blau.

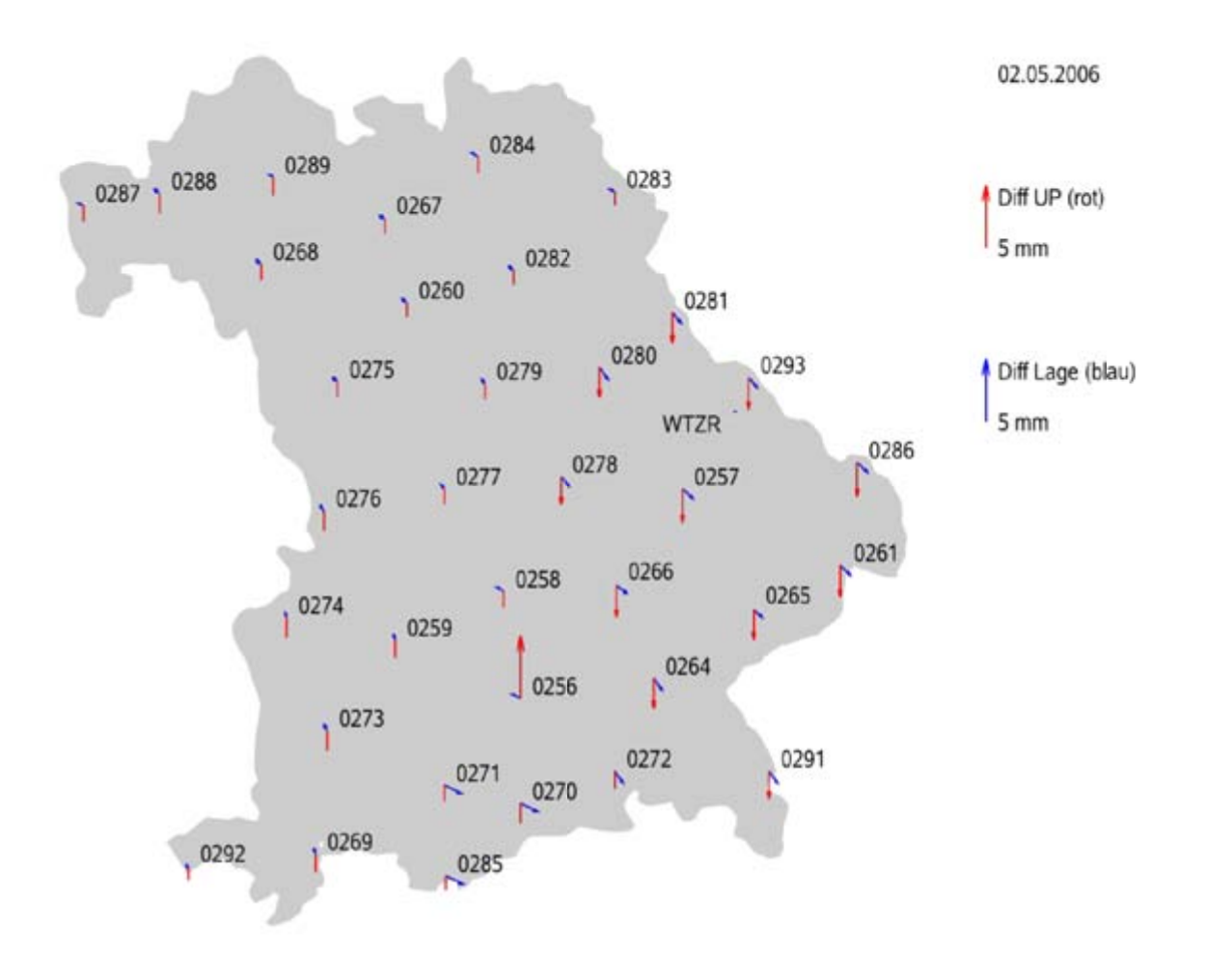

*Abbildung 36: Differenzen "mit Met Daten" minus "ohne Met Daten", 02.05.2006*

Zur Verdeutlichung ist exemplarisch der Tag 13732 (02.05.2006) der Abbildung 36 zur genaueren Analyse herausgegriffen. Die komplette Testwoche ist in zeitlicher Abfolge im Anhang K sowie auf dem gleichnamigen Verzeichnis auf der beigefügten DVD zu finden.

In der Abbildung 36 sind rund um die Stationen München (0256) und Wettzell (WTZR) die größten Differenzen zwischen den Auswertungen "mit Met Daten" minus "ohne Met Daten" bei der UP – Komponente zu erkennen. Diese betragen in der Summe maximal etwa 8 mm und sind jeweils durch die Integration des Wasserdampfradiometers bedingt. Auf den anderen Stationen sind die Auswirkungen gegenüber den Auswertungen ohne Met Daten kaum erkennbar.

Für die restlichen Tage (Anhang K) ist aus den Vektoren ein recht unterschiedliches Ergebnis ablesbar, wobei sich die deutlichsten Veränderungen auf den Umkreis München (0256) und Wettzell (WTZR) beschränken. Die Unterschiede in der UP – Komponente bewegen sich dabei in der Summe zwischen 5 und 22 mm.

Die Abweichungen während der Testwoche in der Lage betragen zwischen 2 mm und in Einzelfällen bis zu ca. 5 mm und können als nachrangig betrachtet werden.

Die nun erfolgte Betrachtung der Koordinatenwiederholbarkeit brachte folgendes Ergebnis: bei der Station München (0256 / Abbildung [33\)](#page-60-0) kann, wie bereits beschrieben, eine Verbesserung erkannt werden. Bei den ausgewählten und nachfolgend aufgeführten Stationen Straubing (0257), Bamberg (0267), Weilheim (0271), Nördlingen (0276) und Lindau (0292) vermindern sich aber diese Auswirkungen. Die Abbildungen sind dem Anhang L sowie auf der beigefügten DVD dem gleichnamigen Verzeichnis zu entnehmen.

Die digitalen Ergebnisse der Auswertung sind auf der beigefügten DVD im Verzeichnis "Auswertung-Netz" zu finden.

### *9.3 Vergleich des Total Zenit Delay*

Nachfolgend soll im Vergleich grafisch dargestellt werden, in wieweit die durch die Berner Software V 5.0 berechnete Troposphäre mit der durch das Wasserdampfradiometer gemessenen Troposphäre übereinstimmt. Die Abbildungen [37](#page-64-0) bis [40](#page-65-0) zeigen zum einen den Wert des Total Zenit Delay (TZD), der mit den entsprechenden Formeln für die Modelle Saastamoinen, modified Hopfield und Essen and Froome aus den gemessenen Werten des Wasserdampfradiometers (WVR) berechnet wurde. Zum anderen ist daraus der durch die Berner Software V 5.0 mit dem Modell Saastamoinen bestimmte Wert abzulesen (rot). Die Gegenüberstellung erfolgt für die Stationen München (0256) und Wettzell (WTZR).

#### Diagramm München (0256)

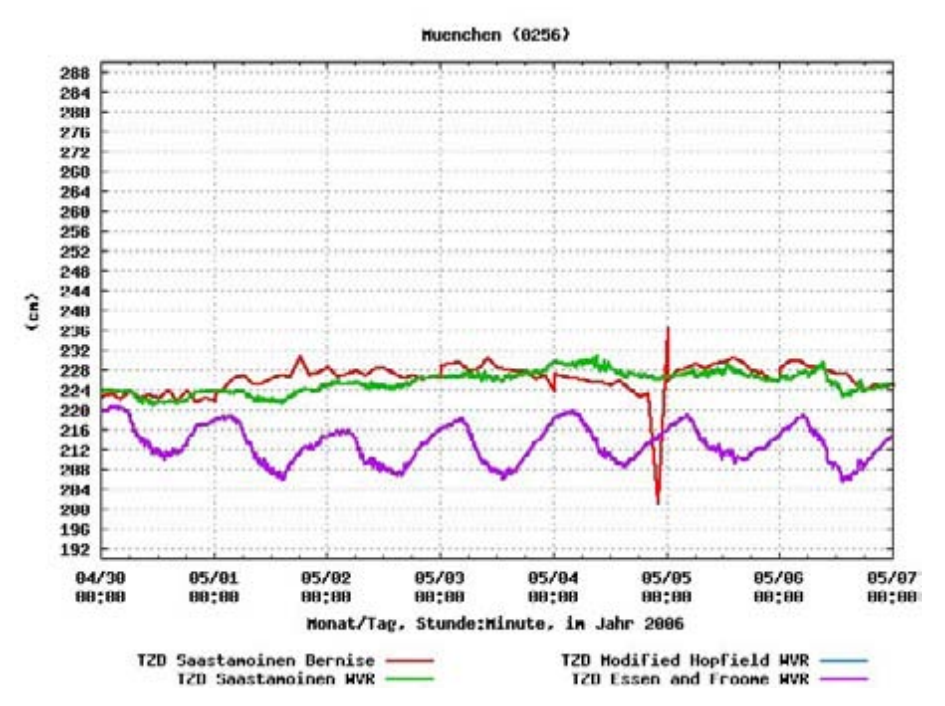

<span id="page-64-0"></span>*Abbildung 37: Gegenüberstellung berechneter - bestimmter Total Zenit Delay (TZD), Station München (0256)\**

*\* Die Modelle modified Hopfield und Essen and Froome überlagern sich sehr stark, deshalb ist jeweils nur eine Farbe sichtbar.*

Für den 1. und 4. Mai wurden für die Station München (0256) noch folgende Tagesdiagramme erstellt:

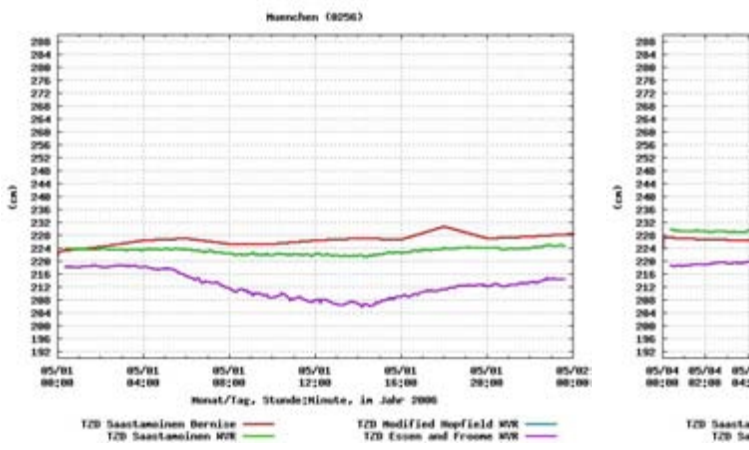

*Abbildung 38: Total Zenit Delay (TZD), 1.Mai 2006, Station München (0256)\**

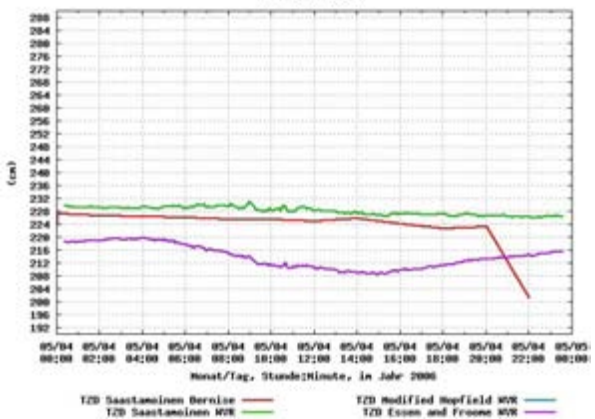

*Abbildung 39: Total Zenit Delay (TZD), 4.Mai 2006, Station Wettzell (WTZR)\**

#### Diagramm Wettzell (WTZR)

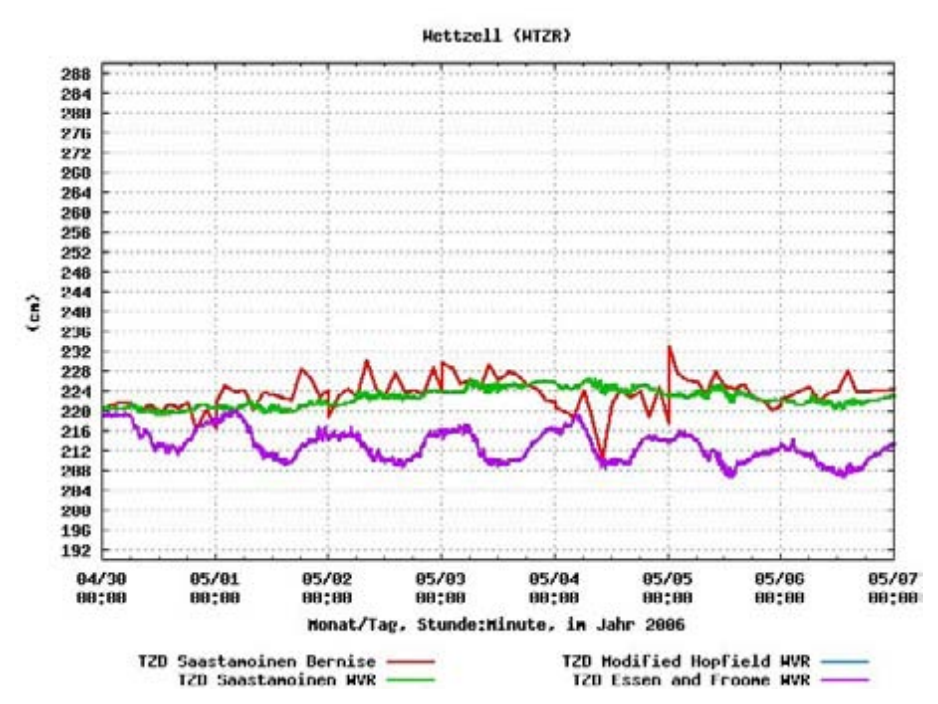

<span id="page-65-0"></span>*Abbildung 40: Gegenüberstellung berechneter - bestimmter Total Zenit Delay (TZD), Station Wettzell (WTZR)\**

*\* Die Modelle modified Hopfield und Essen and Froome überlagern sich sehr stark, deshalb ist jeweils nur eine Farbe sichtbar.*

Sichtbar wird in den Abbildungen [37](#page-64-0) und [40](#page-65-0) dabei eine Differenz von 8-25 cm. Weiter ist anzumerken, dass die Werte jeweils nur den Total Zenit Delay darstellen und die elevations- und azimutalen Unterschiede unberücksichtigt bleiben. Wie im Kapitel 3.2 gezeigt, ist der feuchte Anteil der Troposphäre sehr asymmetrisch. Dementsprechend wirkt sich dies auch auf den Total Zenit Delay (TZD) aus.

# **10 Zusammenfassung**

In dieser Diplomarbeit habe ich untersucht, wie die Messwerte eines Wasserdampfradiometers in die Berner Software V 5.0 integriert werden können.

Studien mit den theoretischen Grundlagen der Troposphäre, in Kapitel 1 beschrieben, bilden die Voraussetzung zu Messungen und Einarbeitung der vom Wasserdampfradiometer (WVR) erzielten Werte in die Berner Software.

In Kapitel 2 und 4.1 werden Messablauf, Standorte und erzielte Daten (Luftdruck, Temperatur, Luftfeuchtigkeit, Wet Delay u.a.) eines Wasserdampfradiometers erläutert.

Die genannten Daten wurden durch ein extra erstelltes Programm (siehe Kapitel 4) in die Struktur eines Met Files gebracht, um die Verarbeitung mit der Berner Software V 5.0 zu ermöglichen. Erforderlich waren dazu kleine Erweiterungen am Quelltext der Berner Software V 5.0, um die gewünschte Verarbeitung von Daten des Wasserdampfradiometers (WVR) zu ermöglichen. Dies ist dem Kapitel 5 zu entnehmen.

Im Kapitel 6 wird dargestellt, welche Programmteile die Verarbeitung von Met Daten erlauben.

Kapitel 7 befasst sich mit der Auswertung zur Bestimmung des besten Troposphärenmodells jeweils ohne Met Daten, mit Met Daten Type 1 und Met Daten Type 5. Um die besten Troposphärenparameter im Versuch zu ermitteln, wurden dabei die Berechnungen ohne Datumsfestlegung vorgenommen. Mit der Verwendung von Met Daten Type 5 zeigten sich bessere Ergebnisse gegenüber den Ergebnissen ohne Met Daten. Als bestes Troposphärenmodell erwies sich das Troposphärenmodell Saastamoinen in Verbindung mit der Mapping Funktion Niell. Diese Kombination wird von der Berner Software V 5.0 und auch in weiterer Literatur als "Troposphären" - Modell Niell bezeichnet.

In Kapitel 8 gebe ich einen Überblick zu den erfolgten Auswertungen einer Basislinie und der Netzauswertung.

Kapitel 9.1 zeigt die Untersuchung mit dem Modell "Niell" und den Met Daten der Basislinie Wettzell (WTZR) – München (0256) mit dem Datumspunkt Wettzell. Die Unterschiede in den Neupunktkoordinaten liegen gegenüber denen ohne Met Daten im Bereich von 2 mm. Die Wiederholbarkeit der Höhenkomponente mit Met Daten ist dabei kaum besser.

Die Auswirkungen in einem Netz beleuchten die Ausführungen in Kapitel 9.2. Hier werden 8 IGS Stationen als Datumspunkte verwendet. Alle Punkte des bayerischen SA*POS®* Netzes wurden als Neupunkte eingeführt. Zuerst konzentrierte sich die Betrachtung auf die Ergebnisse der Station München (0256). Die meisten Unterschiede konnten, wie erwartet, in der UP – Komponente festgestellt werden. Diese betragen auf der Station München (0256) gegenüber den ohne Met Daten in der Summe zwischen 5 und 22 mm. Die Lagekomponente spielt eine untergeordnete Rolle.

Im weiteren sind hier auch die Auswirkungen auf die restlichen Punkte des bayerischen SA*POS®* Netzes aufgeführt. Die markantesten Unterschiede, die auch eine geringe Verbesserung mit sich bringen, wurden nur auf der Station München (0256) festgestellt. Die weitere Betrachtung der restlichen Stationen (Anhang K) ergab kaum spürbare Unterschiede. Eine bessere Koordinatenwiederholbarkeit konnte nicht erreicht werden. Eine Verbesserung für die tägliche Arbeit im bayerischen SA*POS®* Netz durch den Einsatz eines Wasserdampfradiometers (WVR) kann somit momentan nicht festgestellt wird. Als Ergebnis meiner Untersuchungen liegt der Hauptgrund darin, dass die Verarbeitung der Messdaten von der Software nur für den Zenit erlaubt wird. Diese Verarbeitung sollte aber azimut- und elevationsabhängig ohne Verwendung einer Mapping Funktion möglich sein. Dazu verweise ich auf meine Untersuchungen im Kapitel 3

Für weitere Untersuchungen möglicher Auswirkungen beim Einsatz eines Wasserdampfradiometers rege ich an, in das Softwarepaket eine Verarbeitung von azimutund elevationsabhängigen Troposphärenparametern ohne Verwendung einer Mapping Funktion einzuarbeiten. Dies kommt der weiträumigen Verteilung der Navigationssatelliten entgegen. Die derzeitige Version der Berner Software V 5.0 ermöglicht nur eine Verarbeitung von Daten in Zenitrichtung. Danach könnten entsprechende Untersuchungen vorgenommen werden. Daraus sind dann unter Umständen bessere Formeln zu Modellierung der Troposphäre ableitbar.

# **11 Quellen- und Literaturverzeichnis**

Bauer, M. (2003): Vermessung und Ortung von Satelliten, Wichmann, ISBN 3-87907-360-0

Beutler, G. (2005): Methods of Celestial Mechanics, Teil I und II, Springer Verlag

Bilajbegović, A. (2002): Lehrmaterial für das Lehrgebiet Landesvermessung, Studiengang Vermessungswesen, Dresden 2002

Bredehöft, M. (1994): Einführung in FORTRAN 77, Rechenzentrum der Technischen Universität Hamburg-Harburg Quelle: http://www.tu-harburg.de/rzt/tuinfo/programmentwicklung/sprachen/f77/ Funddatum: 01.03.2007

Bundesamt für Kartographie und Geodäsie BKG - GNSS Data Center Quelle: http://igs.ifag.de/ Funddatum: 02.02.2007 und 05.04.2007

Bürki, B., H. Hirter, M. Cocard, H. Kahle (1994): Eidgenössische Technische Hochschule Zürich, Bericht 234, Mikrowellen-Wasserdampf-Radiometrie und deren Anwendung in der Geodäsie Teil I, März 1994

Dach, R., U. Hugentobler, P. Fridez, M. Meindl (2007): User manual of the Bernese GPS Software Version 5.0, Astronomical Institute, University of Bern, http://www.bernese.unibe.ch/

Dodel, H., D. Häupler (2004): Satellitennavigation, GALLILEO, GPS, GLONASS, Integrierte Verfahren, Hüthig Bonn

Fröhlich, H., M. Tenhaef, H. Körner (2000): Geodätische Koordinatentransformationen – Ein Leitfaden, Sankt Augustin

Gurtner, W. (2001): RINEX: The Receiver Independent Exchange Format Version 2.10, Astronomical Institute University of Berne, Quelle:<http://www.aiub.unibe.ch/download/rinex/> Funddatum: 02.02.2007

Hofmann-Wellenhof, B., H. Lichtenegger, and J. Collins (1997): GPS: Theory and Practice , Springer, ISBN 3-211-82839-7

Kawano (2007): Gnuplot Quelle:<http://t16web.lanl.gov/Kawano/gnuplot/index-e.html> Funddatum: 02.02.2007

Klette, M. (2006): Bild des Wasserdampfradiometers bei der Station München

Leick, A. (2004): GPS Satellite Surveying, Third Edition, John Wiley & Sons, Inc.

LVG, (2007): Landesamt für Vermessung und Geoinformation München <http://www.geodaten.bayern.de/>

Mansfeld, W. (1998): Satellitenortung und Navigation, Grundlagen und Anwendung globaler Satellitennavigationssysteme, Vieweg & Sohn Verlagsgesellschaft Wiesbaden

Meindl, M. (2000): Präzise GPS-Höhenbestimmung in einem alpinen Netz mit Hilfe wissenschaftlicher Software, München 2000 Quelle: http://tau.fesg.tu-muenchen.de/~iapg/web/lehre/diplomarbeiten/diplomarbeiten/DA\_Meindl.pdf Funddatum: 01.03.2007

Misra, P., P. Enge (2006): Global Positioning System, Second Edition, Ganga-Jamuna Press

Radimetrics, (1995): Bedienungsanleitung WVR-1100 Water Wapor and Liquid Water Radiometer, http:/[/www.radiometrics.com](http://www.radiometrics.com/)

Schiffmann, M. (2006): Beschreibung des Messprinzipes eines WVR-1100 Wasserdampfradiometers der Firma Radiometrics, Projektarbeit

Seeber, G., (1999): Satellitengeodäsie, Grundlagen, Methoden und Anwendungen, Walter de Gruyter, ISBN 3-11-010082-7

Tekromancer, (2007): Einführung Programmiersprache Perl Quelle: http://www.tekromancer.com/perl2/inhalt.html Funddatum: 03.02.2007

[Wettzell, \(2007\): Wasserdampfradiometer Wettzell](http://www.wettzell.ifag.de/WATER/) [Quelle: http://www.wettzell.ifag.de/WATER/](http://www.wettzell.ifag.de/WATER/) [Funddatum: 02.02.2007](http://www.wettzell.ifag.de/WATER/)

Wikipedia, (2007): Karte von Europa, Nachbearbeitung Schiffmann M. 2007 Quelle: http://de.wikipedia.org/wiki/Bild:Europe\_topography\_map\_de.png Funddatum: 24.03.2007

Zebhauser, B. (1999): Zur Entwicklung eines GPS-Programmsystemes für Lehre und Tests unter besonderer Berücksichtigung der Ambiguity Function Methode, Quelle: [http://tau.fesg.tu](http://tau.fesg.tu-muenchen.de/~iapg/web/forschung/gpslab/zebhauser_diss4web.pdf)[muenchen.de/~iapg/web/forschung/gpslab/zebhauser\\_diss4web.pdf](http://tau.fesg.tu-muenchen.de/~iapg/web/forschung/gpslab/zebhauser_diss4web.pdf) Funddatum: 02.02.2007
# **12 Abbildungsverzeichnis**

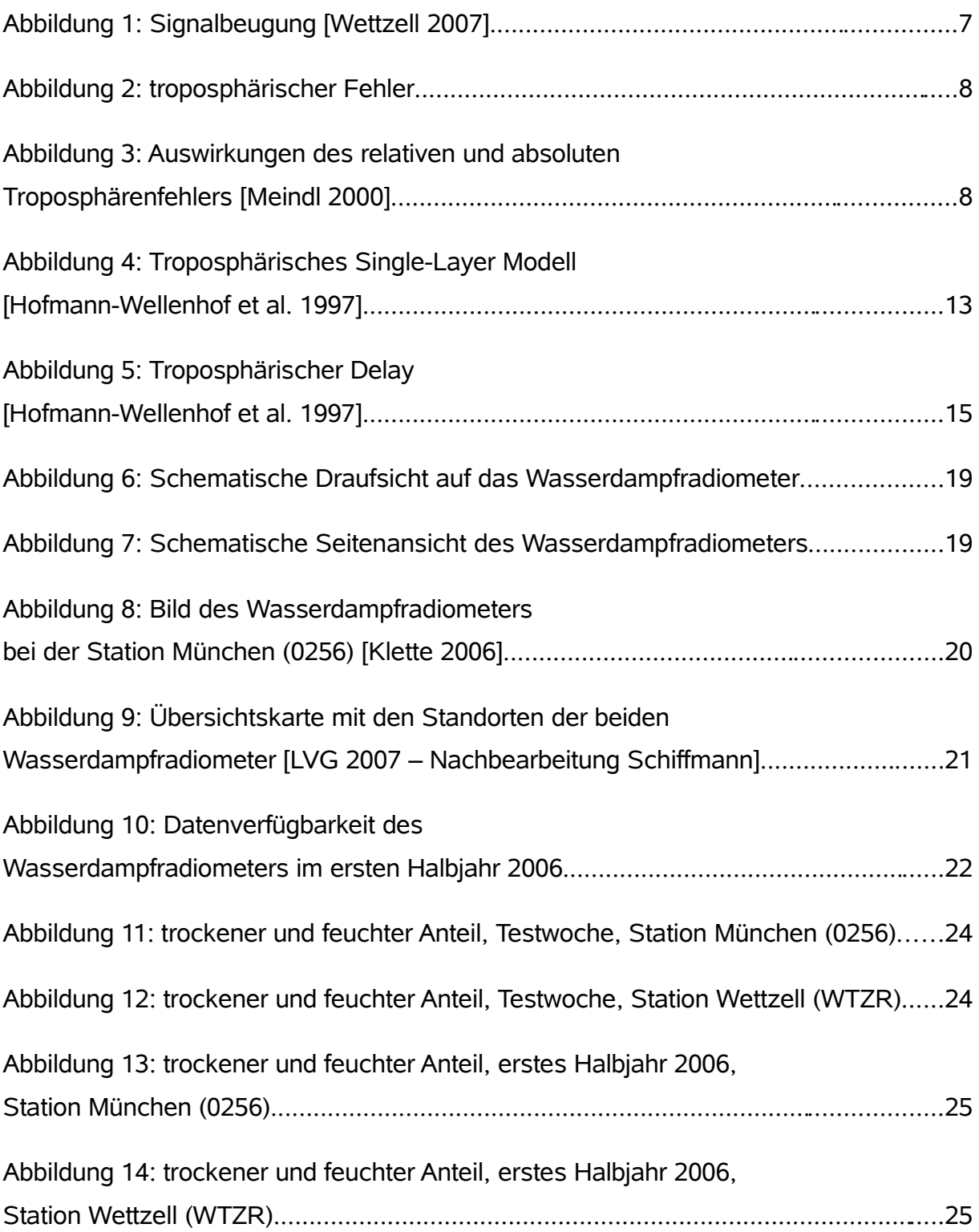

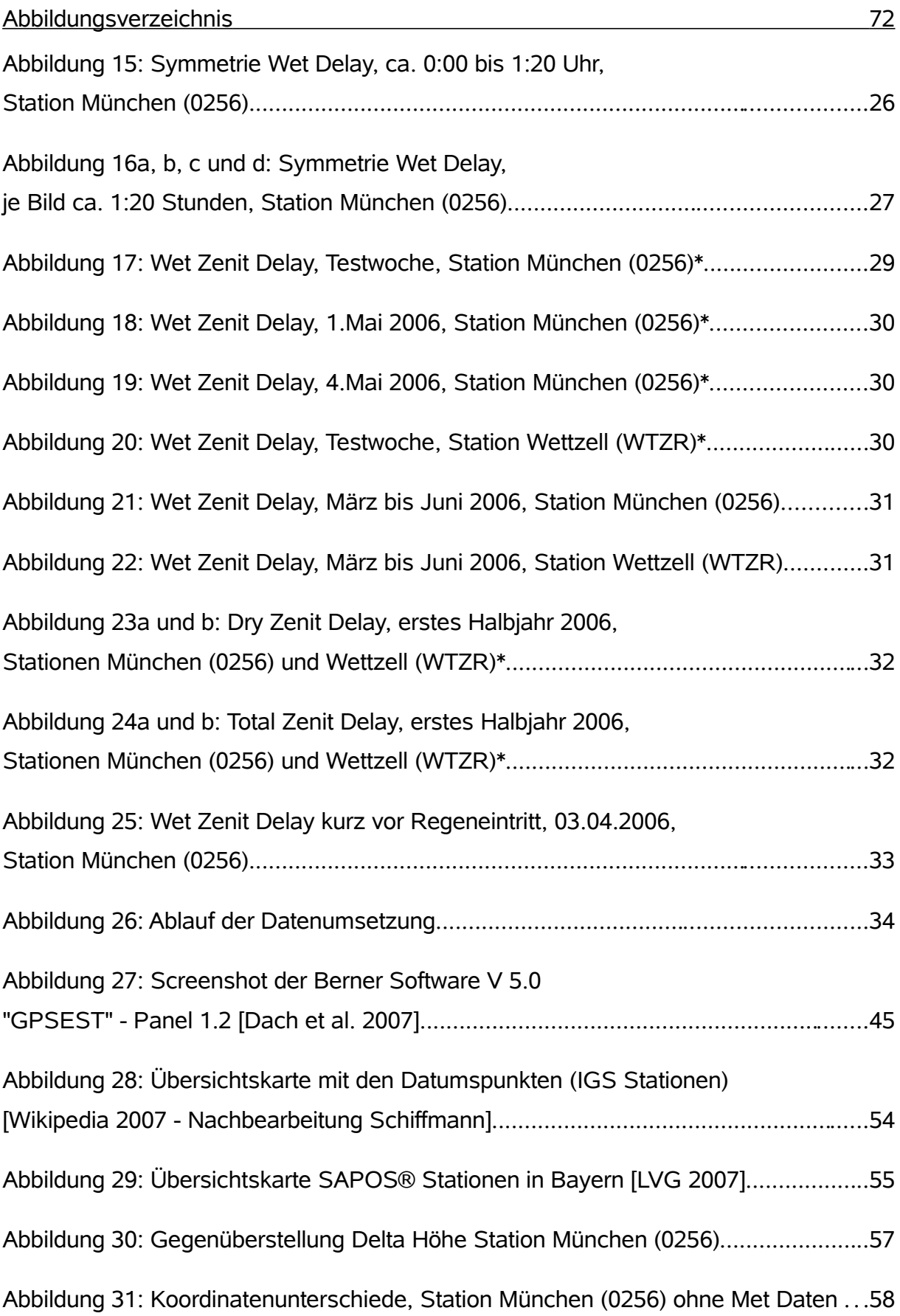

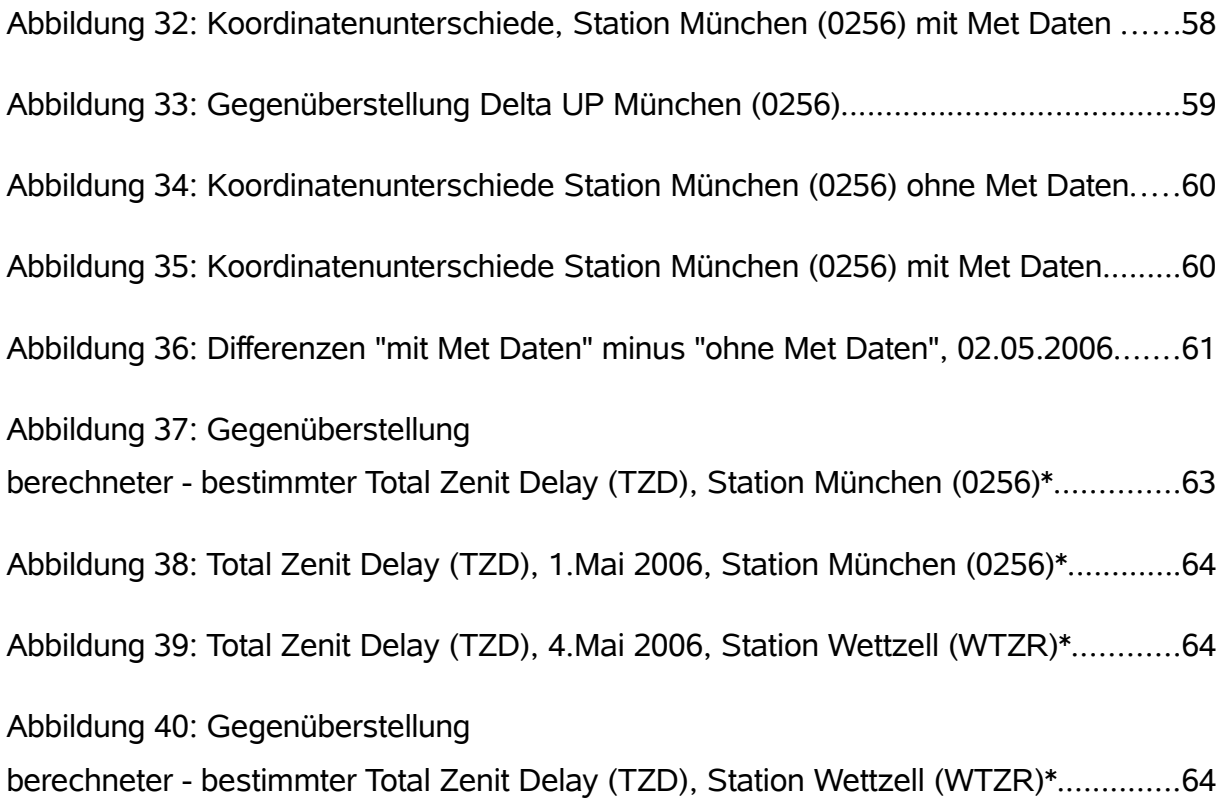

Alle, nicht mit anderer Quellenangabe bezeichneten Abbildungen, wurden vom Autor selbst erstellt.

# **13 Tabellenverzeichnis**

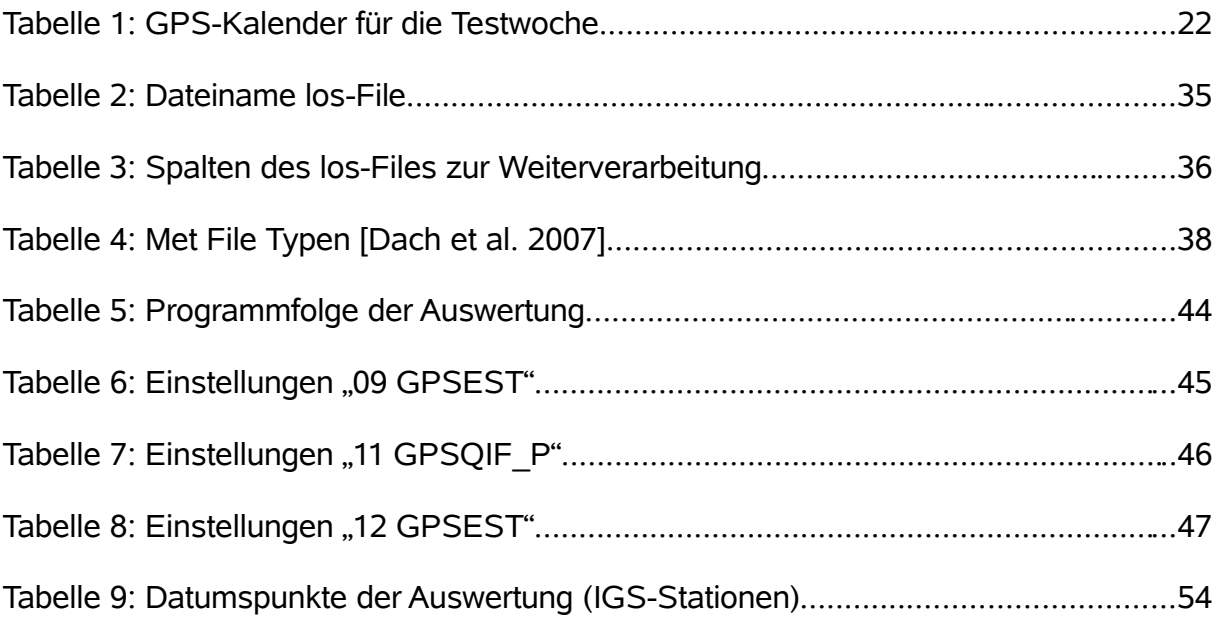

## **Dank**

Es gibt viele gute Gründe an dieser Stelle einigen Menschen meinen Dank auszusprechen.

An erster Stelle sei genannt Herr Professor Dr.-Ing. Asim Bilajbegovic als Erstgutachter und Betreuer dieser Arbeit für alle gewährte Unterstützung.

Bei Herrn Professor Dr.-Ing. Gunter Reppchen bedanke ich mich für die Übernahme des Zweitgutachtens.

Mein besonderer Dank gilt Herrn Manfred Klette vom Landesamt für Vermessung und Geoinformation (LVG), der für mich die ganze Zeit ein wichtiger und kompetenter Ansprechpartner war. Ebenso danke ich Herrn Dr. Günter Klein, der trotz Ruhestand die Entwicklungen interessiert verfolgte.

Herrn Dr. Klaus Krack, von der Universität der Bundeswehr München danke ich für die Bereitstellung und den Zugang zum Wasserdampfradiometer, den sehr vielen wertvollen Anregungen sowie den Daten aus Wettzell.

Gedankt sei auch Herrn Univ. Prof. Dr.phil.nat. Urs Hugentobler für die Anregungen und Hilfestellungen zur Überarbeitung des Quelltextes "METEO.f" der Berner Software V 5.0

Dankbar bin ich dem Landesamt für Vermessung und Geoinformation Bayern (LVG) für die Datenbereitstellung und die Möglichkeit meiner Studien, stellvertretend dem Leiter des Referats 54, Herrn Richard Gedon.

Abschließend danke ich allen, die mich während meiner Studienzeit und der Erstellung der Diplomarbeit unterstützt haben, hier aber nicht namentlich erwähnt wurden.

## **Selbstständigkeitserklärung**

Ich versichere, dass ich die vorliegende Diplomarbeit selbstständig verfasst, noch nicht anderweitig für Prüfungszwecke vorgelegt, und keine anderen als die angegebenen Quellen oder Hilfsmittel benutzt, sowie wörtlich oder sinngemäße Zitate in der Arbeit gekennzeichnet habe.

Ferner gestatte ich der Hochschule für Technik und Wirtschaft Dresden (FH), die vorliegende Diplomarbeit unter Beachtung insbesondere der urheber-, datenschutzund wettbewerbsrechtlichen Vorschriften für Lehre und Forschung zu nutzen.

Geretshausen, 08.05.2007

Martin Schiffmann

## **Anhang A: Symmetrie Wet Delay – Station München (0256)**

01.05.2006 (ca. 00:15 Uhr bis ca. 22:30 Uhr, je Abbildung ca. 1:20 h)

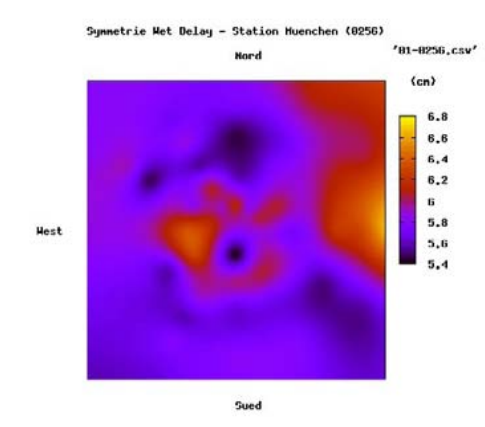

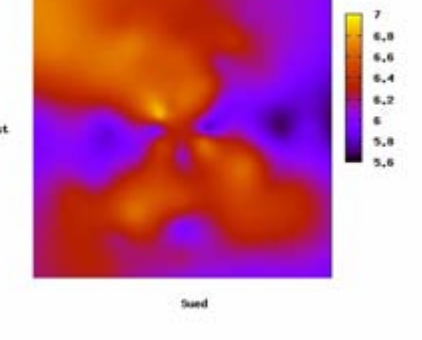

etrie Wet Delay - Station Muenchen (8256)

**Hord** 

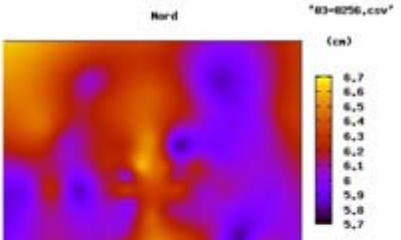

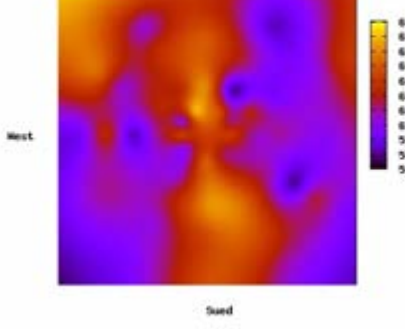

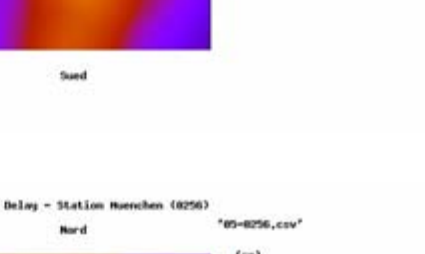

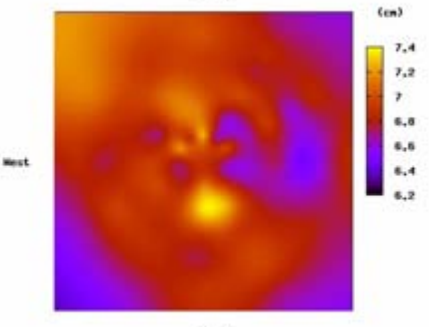

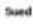

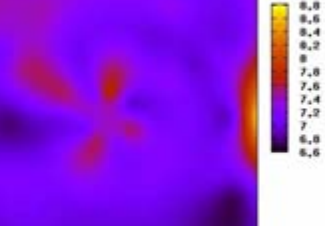

Sued

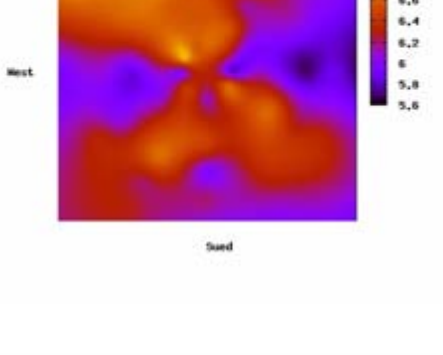

Station My

nuhan (8256)

\*04-8256, csv

 $(cm)$ 

trie met fiel

Mest

Mest

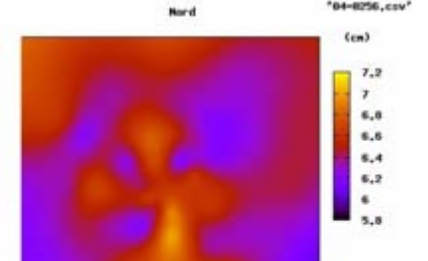

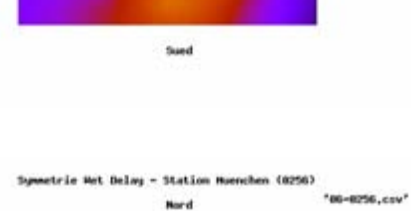

\*62-8256,csv\*

 $(m)$ 

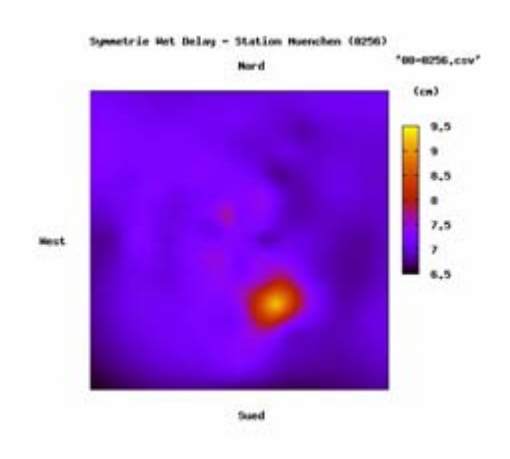

Station Muenchen (8256)

Nord

\*10-8256, csv\*

 $8,5$ ×.  $\overline{r}_*5$ 

 $\overline{\phantom{a}}$  $^{6,5}$ 

 $(m)$ 

dele Met Bel

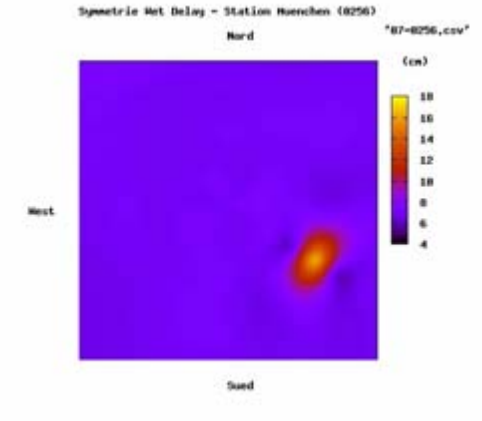

(6956) 8256.cov

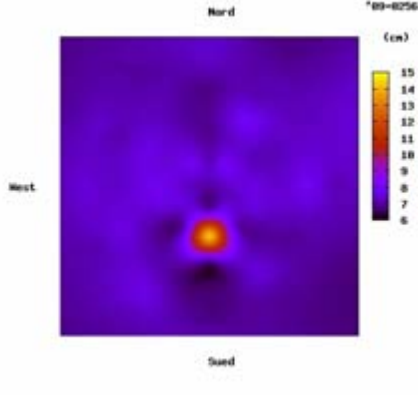

 $_{\rm Next}$ 

Met Delay - Station Muenchen (8256) trie \*12-8256, csv\* Nord  $(m)$ 

Sund

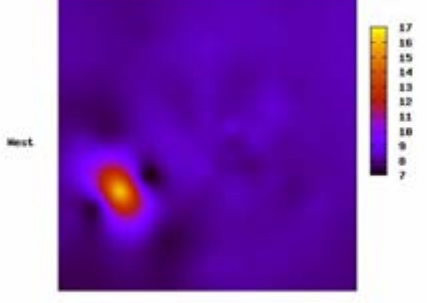

Sued

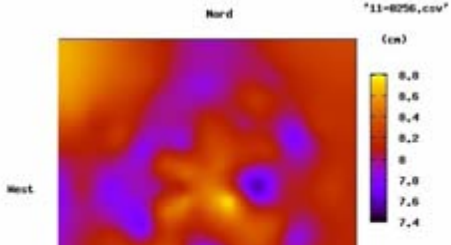

Stati

\*11-8256, csv

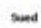

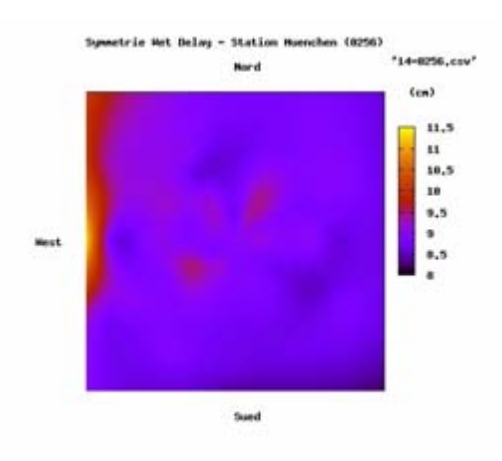

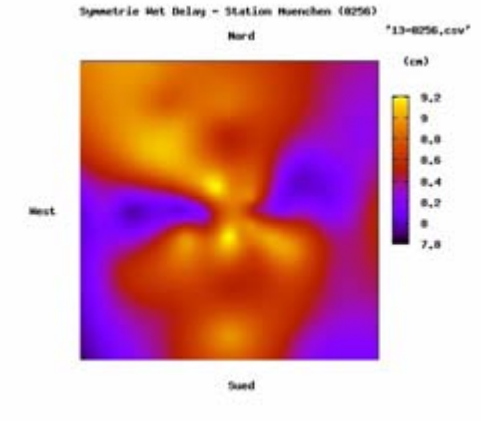

Nord

 $-0000$ 

'15-8256, csv

**乳乳糜 2 乳腺病患者 乳腺炎** 

 $(m)$ 

tela

Mest

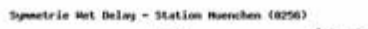

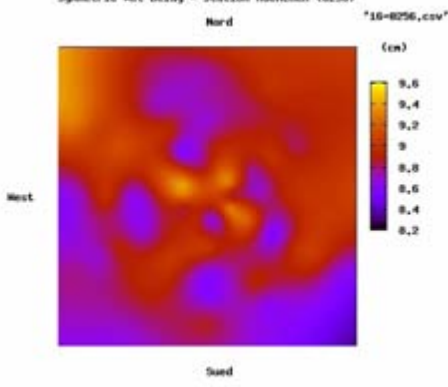

Het Delay - Station Muenchen (8256) trie \*18-8256, csv\* Nord

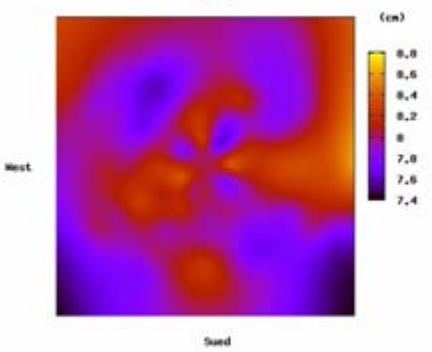

Stat3 \*17-8256.cov\*  $\mathop{\mathtt{Hord}}$ 

Sund

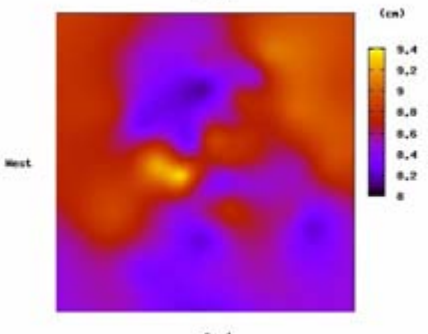

Sued

## **Anhang B: Symmetrie Wet Delay – Station Wettzell (WTZR)**

01.05.2006 (ca. 00:15 Uhr bis ca. 22:30 Uhr, je Abbildung ca. 1:20 h)

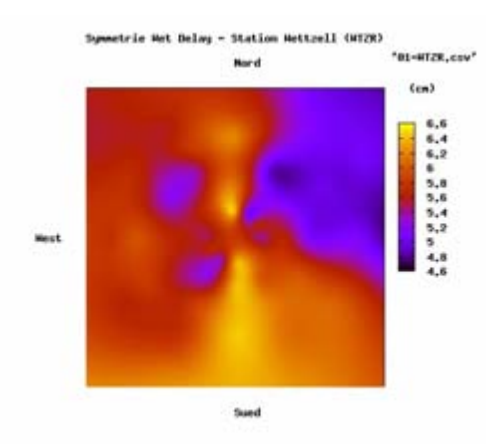

"B2-BTZR, csv" **Nord**  $(m)$ 6,6  $\mathbf{6,4}$ 6,2<br>6  $5.8$ <br> $5.6$ <br> $5.4$ Mest 5.2 Sund

Symmetrie Wet Delwy - Station Wettzell (MT2R)

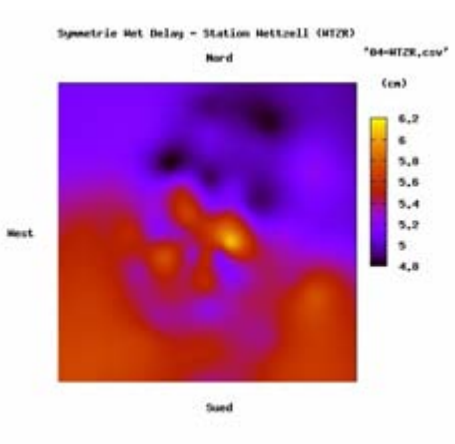

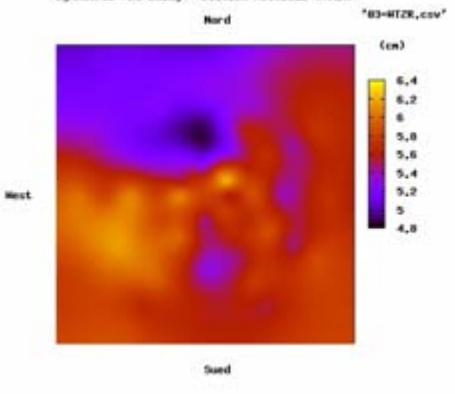

Station Mettrell (MT2R)

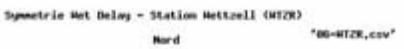

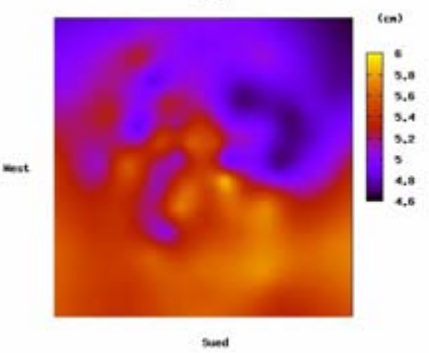

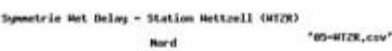

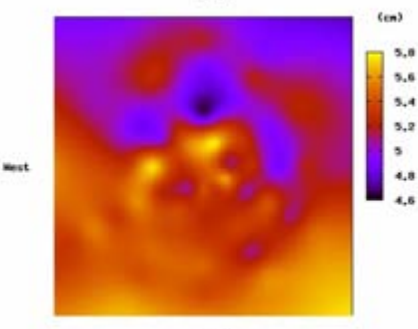

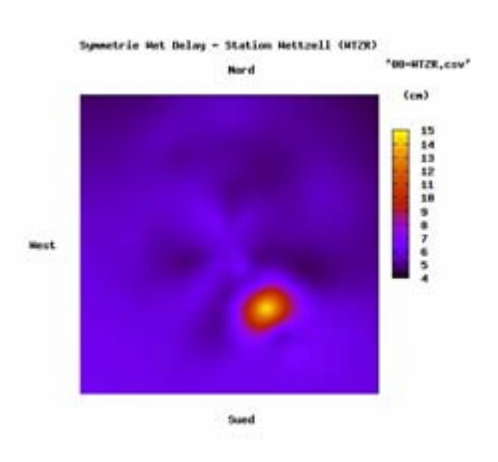

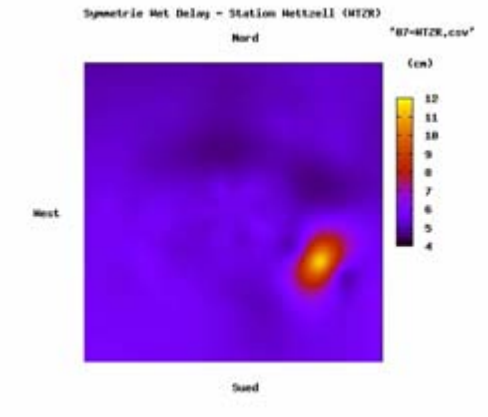

etrie Wet Delwy - Station Mettrell (MTZR) tijn

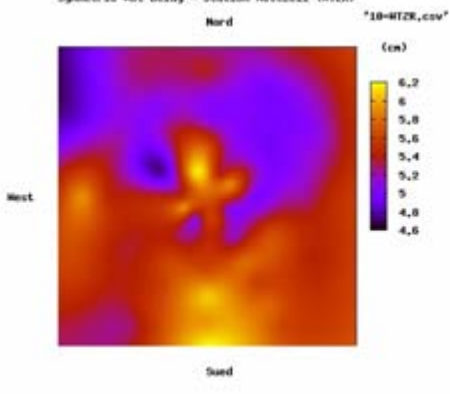

etrie Wet Delwy - Station Mettrell (MTZR) "12-MTZR, cov" Nord

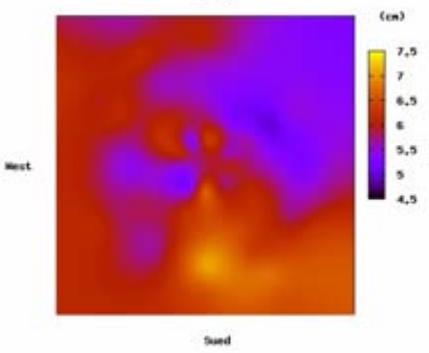

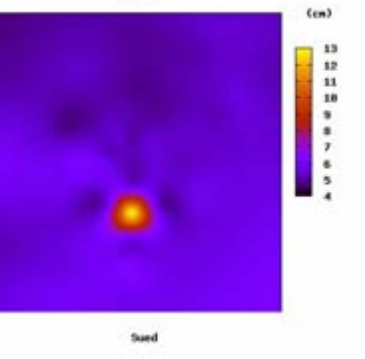

- Station Mettrell (MTZR)

Nord

"09-MTZK,csv"

strie Wet Delwy

Mest

Station Mettrell (MTZR) lay \*11-WTZR, cov\* **Nord** 

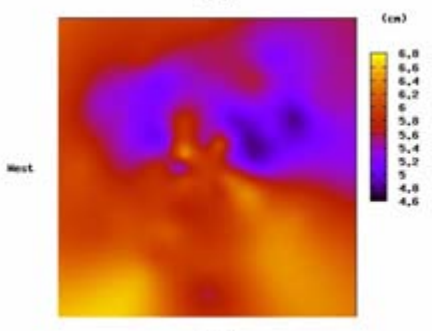

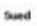

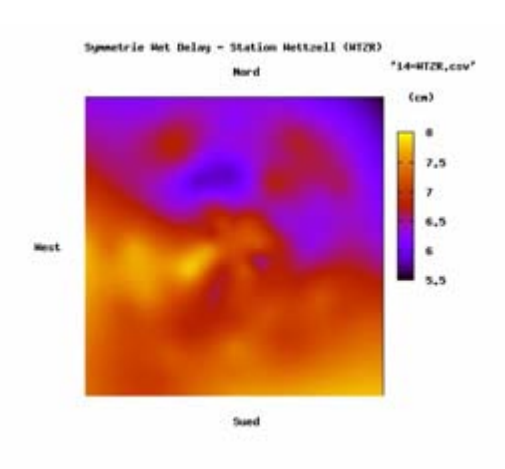

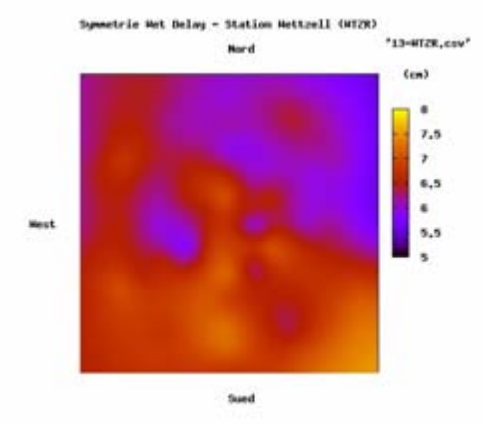

- Station Mettrell (MTZR)

Nord

**Sund** 

\*15-WTZK, csv\*

 $0.5$ 

 $7.5$ 

6.5

 $(m)$ 

strie Wet Delmy

Mest

etrie Wet Delay - Station Mettzell (MTZR) tijn

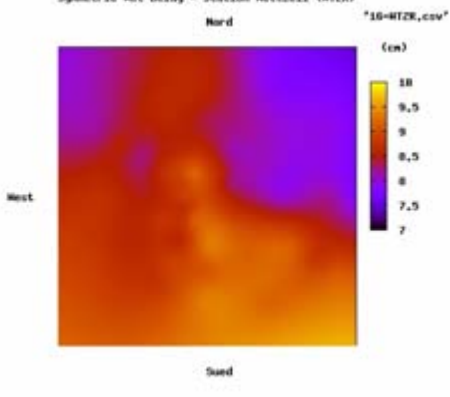

etrie Wet Delwy - Station Mettrell (MTZR) \*18-MTZR.cov\* Nord

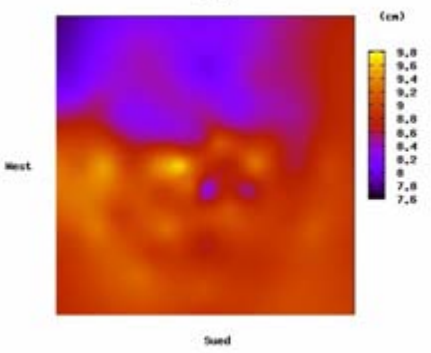

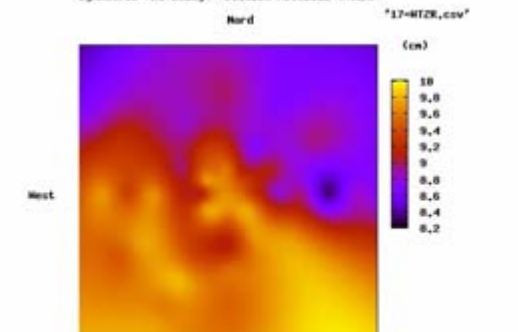

Station Mettrell (MT2R)

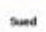

## **Anhang C: Quelltext "WVR2MET"**

Kompletter Quelltext des selbst erstellten Perl Scripts "WVR2MET" (Umsetzprogramm der WVR Daten in MET Daten)

```
#!/usr/bin/perl
# ===================================================
#
# Name : WVR2MET.PL
#
# Beschreibung : Umsetzprogramm WVR-Daten
#
# Autor : M. Schiffmann
# Erstellt : 02.04.2007 22:11
#
# ===================================================
# Start der Datenumwandlung mit folgendem Befehl
# perl WVR2MET.PL 0256060501.los all 5 0256
# Optionen um die los-Datei einlesen
($losFName, $logFName, $calcType, $statName) = @ARGV;
# WVRmMETn.pl - Programmname
# $losFName - 61210005.los - Eingabedatei
# $logFName - all - Dateiname für Ausgabe-Dateien
# $calcType - 1/5/6 - Type Met-File (siehe Anleitung Berner Software 5.0,
22.9.3)
# $statName - 0256 - Stationsname
# Umsetzprogramm erzeugt folgende Dateien
# *.MET - MET Meteo File zur Weiterverarbeitung in der Berner Software 5.0
# Ueberprufung auf gueltige Eingabe
if(not (($calcType eq '1') or ($calcType eq '5') or ($calcType eq '6'))){die
"$calcType : Type of Met File NOT OKAY";};
# Type Met-File (siehe Anleitung Berner Software 5.0, 22.9.3)
# 1 = Luftdruck (PR) und Trocken-Temperatur (TD), relative Feucte (HR)
# 5 = Luftdruck (PR) und Trocken-Temperatur (TD), relative Feucte (HR) und WET-
Zenit-Delay (ZW) 
# 6 = Luftdruck (PR) und Trocken-Temperatur (TD), relative Feucte (HR) und
precipitable water vapor (PWV) 
# lesen aus los-Datei und schreiben in die entsprechenden Dateien
if (open (FH, "$losFName"))
{
# Datei MET Meteo File
$MetFName=sprintf "$logFName-$calcType-$statName.MET";
```

```
open ZF, ">$MetFName";
###Begin########### MET - KOPFZEILE ####
@lt=localtime;
$datum=join '-' , ($1t[5]+1900),(sprintf "%02s",$1t[4]+1),(sprintf
"%02s",$lt[3]);
$zeit =join ':' , (sprintf "%02s",$lt[2]),(sprintf "%02s",$lt[1]),(sprintf
"%02s",$lt[0]);
#print "datum: $datum\n";
#print "zeit: $zeit\n";
$headLine1=sprintf "WVR2MET.PL LVG $datum $zeit";
if ($calcType eq '1'){
$headLine2=sprintf "%-10s%-19s%-20s",'STATION : ', $statName, 'UTC-LOCAL
TIME(HOURS) = 0 TYP= 1 #VALUES= 4 MOD= 0';
$headLine3="JJJJ MM DD HH MM SS PPP.PP TT.TT HH.HH"
};
if ($calcType eq '5'){
$headLine2=sprintf "%-10s%-19s%-20s",'STATION : ', $statName, 'UTC-LOCAL
TIME(HOURS) = 0 TYP= 5 #VALUES= 4 MOD= 4';
$headLine3="JJJJ MM DD HH MM SS PPP.PP TT.TT HH.HH DD.DDDD";
};
if ($calcType eq '6'){
$headLine2=sprintf "%-10s%-19s%-20s",'STATION : ', $statName, 'UTC-LOCAL
TIME(HOURS) = 0 TYP= 6 #VALUES= 4 MOD= 0';
$headLine3="JJJJ MM DD HH MM SS PPP.PP TT.TT HH.HH VV.VVVV";
};
#print "$headLine1\n";
#print "$headLine2\n";
#print "$headLine3\n";
print ZF "$headLine1\n";
print ZF "$headLine2\n";
print ZF "$headLine3\n";
###Ende########### MET - KOPFZEILE ####
# Bildschirmanzeige
 print "program-output perlscript WVR2MET \n";
 print "losFName= $losFName\n";
    print "MetFName= $MetFName\n";
   print "calcType= $calcType\n";
    print "Stationsname= $statName\n";
# Begin Schleife lesen der los-Datei
while ($losLine=<FH>){
# Einlesen der Zeilen der los-Datei
if (($losLine ! \sim /[A-z]/) and ($losLine = \sim /[0-9]+/)){
#print "losLine: $losLine\n";
```

```
$lodLine=$losLine;
#print "lodLine: $lodLine\n";
$losLine = ~ / ([^A-z\s]+)\s+([^A-z\s]+)\s+([^A-z\s]+)\s+([^A-z\s]+)\s+([^A-z\s]+)\s+([^A-z\s]+)z\bar{z}+)\s+(\lceil \Delta - z\bar{z} \rceil+)\s+(\lceil \Delta - z\bar{z} \rceil+)\s+(\lceil \Delta - z\bar{z} \rceil+)\s+(\lceil \Delta - z\bar{z} \rceil+)\s+(\lceil \Delta - z\bar{z} \rceil+)
z\s1) \s+([^A-z\s]+)\s+([^A-z\s]+)\s+([^A-z\s]+)\s+([^A-z\s]+)\s+([^A-z\s]+)\s+([^A-
z\S} + \left(\frac{\A - z}{S} + \right) ;
#$losLine =~ /(\land\ddotd+)/;
# Zuweisen der Spalten der los-Datei in Variablen
$WVR_date="$1";
$WVR_t^{\text{-}}time="$2";$WVR_ski23=$3*1;
SWVRski31=54*1;
SWVR<sup>-</sup>tkBB=$5*1;
$WVR_vapCM=$6*1;
$WVR<sup>-1</sup>iqCM=$7*1;
$WWR<sup>-delCM=$8*1;</sup>
$WVR_azAct=$9*1.0;
$WVR_tempKelvin=$13*1;
$WVR_tempCelsius=$WVR_tempKelvin-273.15; # Umrechnung in Grad Celsius
$WVR_rH_gemessen=$14*1;
$WVR_pressure=$15*1;
$WVR_rain=$16*1;
$WVR_elevAct_deg=$10*1.0;
#Umrechnung in Meter
$WVR_PVV_m=$vapCM/100;
$WVR_WZD_m=$WVR_delCM/100;
#Zeilenpruefung
# Elevation Elact=90 nur Zenitwerte
$validLine=(($WVR_ski23!=0) and ($WVR_ski31!=0) and ($WVR_tkBB!=0) and
($WVR_vapCM!=0) and ($WVR_delCM!=0) and ($WVR_rain < 0.08) and
($WVR_elevAct_deg < 91) and ($WVR_elevAct_deg > 89));
# Zeile enthaelt keine Nullwerte und keine Regenwerte ber 0.08, also gueltige
Messwerte
# Prüfung auf zulässige Zeile (validLine)
if ($validLine)
{
#print "\n";
$WWR_data = ~ / (\d{2}) \lor (\d{2}) \lor (\d{2})SYY=\frac{1}{5}3*1:
SMM = $1 * 1;
SDD = $2 * 1;
$WWR time = ~ /(\d{2})\:(\d{2})\:(\d{2})\':(\d{2})\':(d{2})/;$HH = $1 * 1;$mm=$2*1;$ss=$3*1;#print "date= $date time= $time \n";
#print "YY= $YY";
#print "MM= $MM";
#print "DD= $DD";
#print "HH= $HH";
```

```
#print "mm= $mm";
#print "ss= $ss\n";
# Ausgangswerte End
# Zeile der neuen Met Datei
if ($calcType eq '1'){
$metLine=sprintf "20%02i %02i %02i %02i %02i %02i %5.2f %5.2f %5.2f",$YY,
$MM, $DD, $HH, $mm, $ss, $WVR_pressure, $WVR_tempCelsius, $WVR_rH_gemessen;
};
if ($calcType eq '5'){
$metLine=sprintf "20%02i %02i %02i %02i %02i %02i %5.2f %5.2f %5.2f
%7.4f",$YY, $MM, $DD, $HH, $mm, $ss, $WVR_pressure, $WVR_tempCelsius,
$WVR_rH_gemessen, $WVR_WZD_m;
};
if ($calcType eq '6'){
$metLine=sprintf "20%02i %02i %02i %02i %02i %02i %5.2f %5.2f %5.2f
%7.4f",$YY, $MM, $DD, $HH, $mm, $ss, $WVR_pressure, $WVR_tempCelsius,
$WVR_rH_gemessen, $WVR_PVV_m;
};
#print "$metLine\n";
print ZF "$metLine\n";
#Fortschrittsanzeige
print "*";
} # if $validLine
}
} # while losLine=<FH>
print "\nProgramm-Ende\n";
print "Ausgabedatei: $MetFName\n\n";
close(ZF); # Ziel File - MET
close(FH); # 
} #if (open (FH, "$losFName"))
else {die "Datei $losFName nicht gefunden, Programmende";}
```
## Anhang D: Auszug aus dem Quelltext "METEO.f"

Auszug aus dem Quelltext "METEO.f" der Berner Software 5.0 [Dach et al. 2007] mit Ergänzungen (gelb) und überarbeiteten Quelltext (orange).

```
...
CC = 1: SAASTAMOINEN
CC = 2: (MODIFIED) HOPFIELD
CC = 3: ESSEN AND FROOME (SIMPLIFIED HOPFIELD)
CC = 4: MARKINI MURRAY (SLR)...
CC 23-DEC-03 : HU: DRY NIELL ALSO FOR MET FILES
CC 04-APR-07 : HU/SM: MODIFIKATIONEN FUER WVR-DATEN
...
CC COPYRIGHT : ASTRONOMICAL INSTITUTE<br>CC 1987 UNIVERSITY OF BERNE
CC 1987 UNIVERSITY OF BERNE<br>CC SWITZERLAND
                    SWITZERLAND
...
C TYPE1: PRESSURE, TEMP, AND HUMIDITY IN METEO FILE
...
C TYPE2: PRESSURE, DRY AND WET TEMPERATURE IN METEO FILE
...
C TYPE3: TOTAL ZENITH DELAY IN METEO FILE
...
C TYPE4: TROPOSPHERIC ZENITH DELAYS FROM GPSEST ESTIMATES IN METEO FILE
...
C TYPE5: PRESSURE, TEMP, HUMIDITY AND ZENITH WET DELAY IN METEO FILE
            ELSEIF (ITYP(IMET).EQ.5) THEN
              PRESS=METINT(2)
              TEMP =METINT(3)
             HUM = METINT(4) DRWET=METINT(5)
              ITROPM=ITROPO
C SWITCH TO DRY PART ONLY FOR A PRIORI MODEL IF WET DELAY WILL BE ADDED
             IF (IMODEL(IMET).EQ.1.AND.ITROPO.LE.10) ITROPM=ITROPO+10
             IF (ITROPM.EQ.5 .OR. ITROPM.EQ.15) THEN
C SAASTAMOINEN DELAY, BUT NIELL DRY MAPPING
                ZEN0=0.D0
                ITR0=ITROPM-4
               CALL TROPOS(ZEN0,XSTELL(3,ISTAT),TEMP,PRESS,HUM,
    1 ITRO, DRHELP)
                ITRMP0=3
               CALL TRPMAP(ITRMPO, TMET, XSTELL(1, ISTAT), ZEN(ISTAT),
    1 MAPFUN)
               DRIELP = DRHELP * MAPFUN (1) ELSE
```
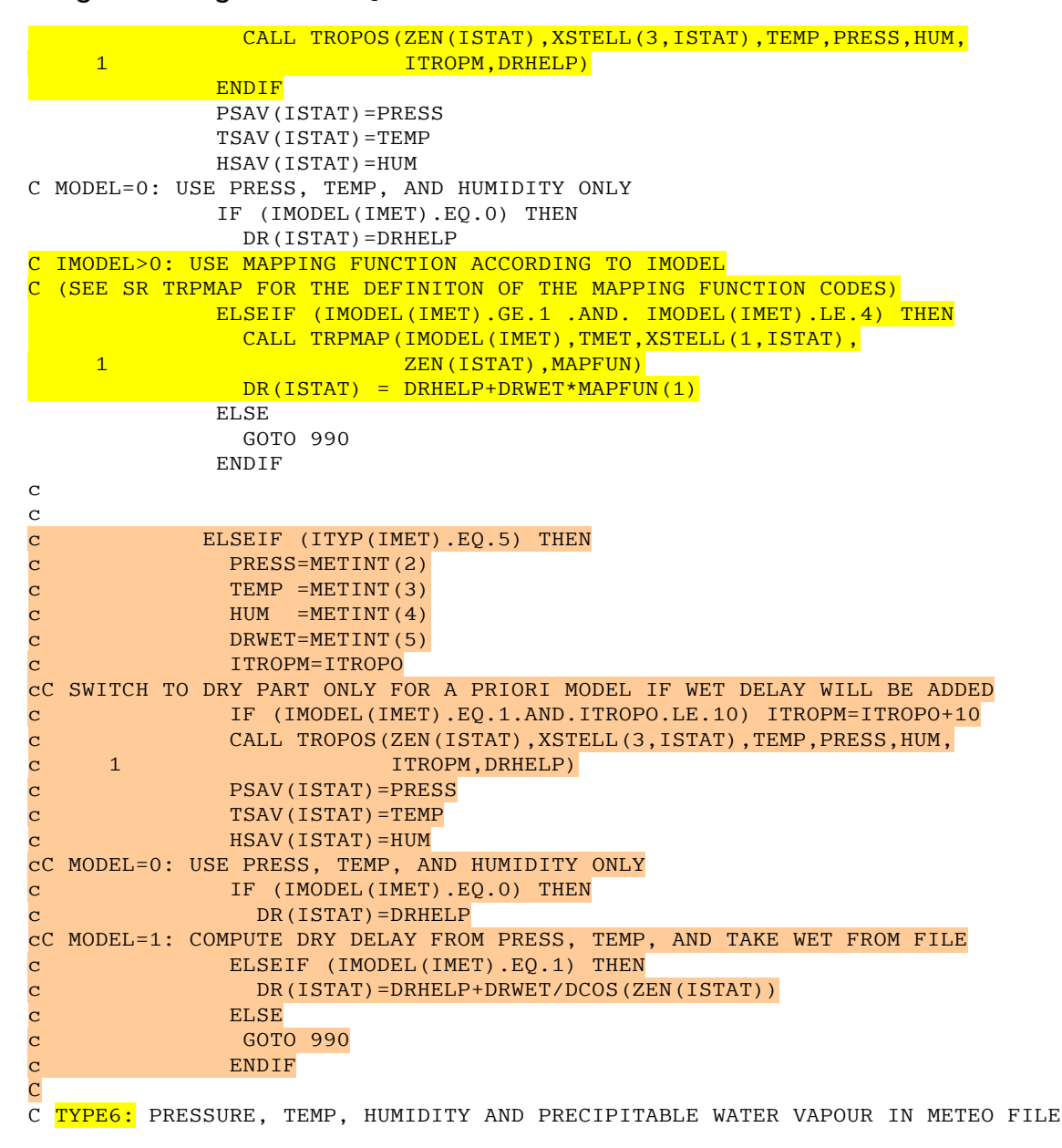

## Anhang E: Auszug aus dem Quelltext "TROPOS.f"

Auszug aus dem Quelltext "TROPOS.f" der Berner Software 5.0 [Dach et al. 2007] mit Ergänzungen (gelb) und überarbeiteten Quelltext (orange).

```
...
CC MODEL : 1 : SAASTAMOINEN I*4
CC 2 : (MODIFIED) HOPFIELD
CC 3 : ESSEN AND FROOME (SIMPLIFIED HOPFIELD)
CC 4 : MARINI MURRAY (SLR)
...
CC 15-Mar-03 : HU: R*8 VALUES IN DATA BCOR
CC 04-Apr-07 : SM: MODIFIKATIONEN FUER WVR-DATEN
\GammaCC COPYRIGHT : ASTRONOMICAL INSTITUTE
CC 1987 UNIVERSITY OF BERNE<br>CC SWITZERLAND
                   SWITZERLAND
CC
...
C MODEL 1: SAASTAMOINEN
...
C DR=2.277E-3*(P4+(1225/T4+.05)*E-B*TAN(Z4)**2)/COS(Z4)
C KONSTANTE NACH BEDIENUNGSANLEITUNG BERNER SOFTWARE 5.0 11.3 RICHTIGGESTELLT
 DR=2.277E-3*(P4+(1255/T4+.05)*E-B*TAN(Z4)**2)/COS(Z4)
...
C MODEL 2: (MODIFIED) HOPFIELD
\overline{C}C200 N(1) = 0.776E - 4*P4/T4C N(2)=0.373*E/T4/T4C WERTE NACH BEDIENUNGSANLEITUNG BERNER SOFTWARE 5.0 11.3
200 \text{ N}(1) = 0.7764E - 4*P4/T4N(2)=-0.1296E-4*E/T4+0.3718*E/T4**2....
C MODEL 3: ESSEN AND FROOME (SIMPLIFIED HOPFIELD)
\mathcal{C}300 ELEV=90.-Z4*180./PI
C KD=1.552E-5*P4/T4*( (148.72*T4-488.3552) - H4)C KW=7.46512E-2*E/T4**2*(11000.-H4)
C WERTE NACH BEDIENUNGSANLEITUNG
      KD=1.5528E-5*P4/T4*((148.72*T4-488.3552)-H4)
     KW=(0.2592E-5*E/T4)+(7436.0E-5*E/T4**2))*(11000.-H4)
```
## **Anhang F: Dateinamenvergabe der Testauswertungen**

Systematik der Dateinamenvergabe bei den Testauswertung zu Bestimmung des besten Troposphärenmodell, Bsp. FESCC-1-13730.\*

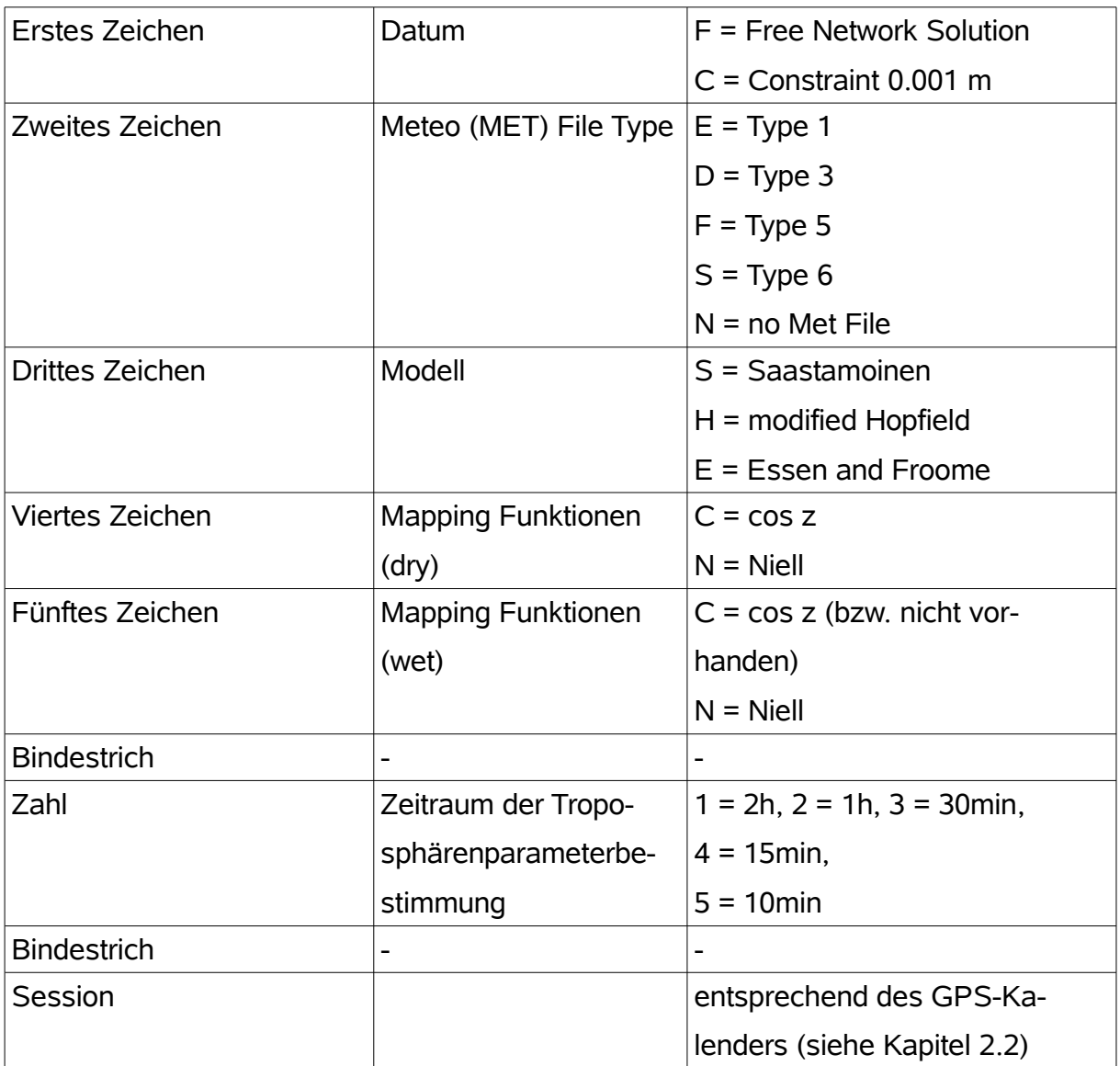

Dateiendungen:

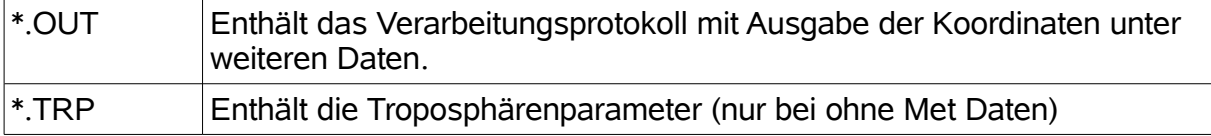

## Anhang G: Testauswertung "no Met"

#### **Testauswertung "no Met"**

Troposphärenmodell: Saastamoinen, Mapping Funktion: cos z

Station: München (0256)

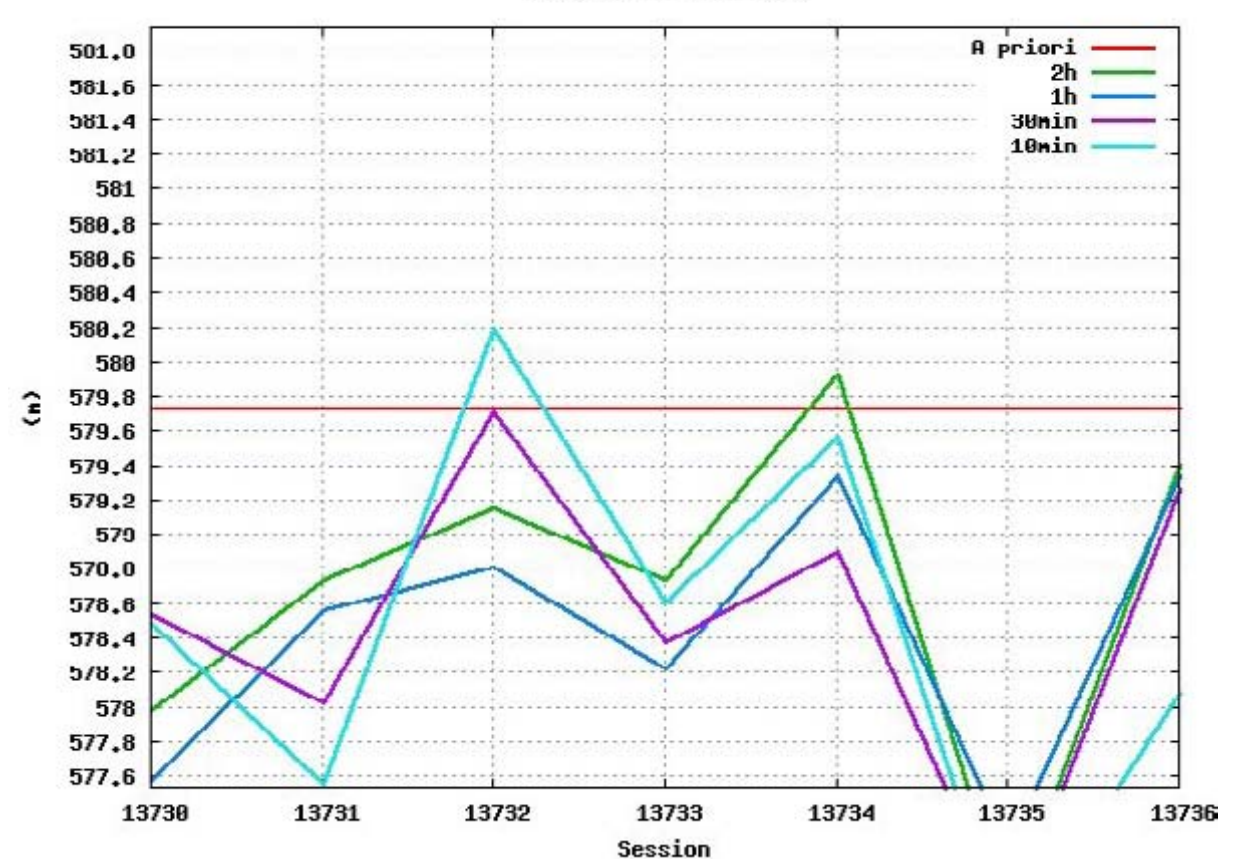

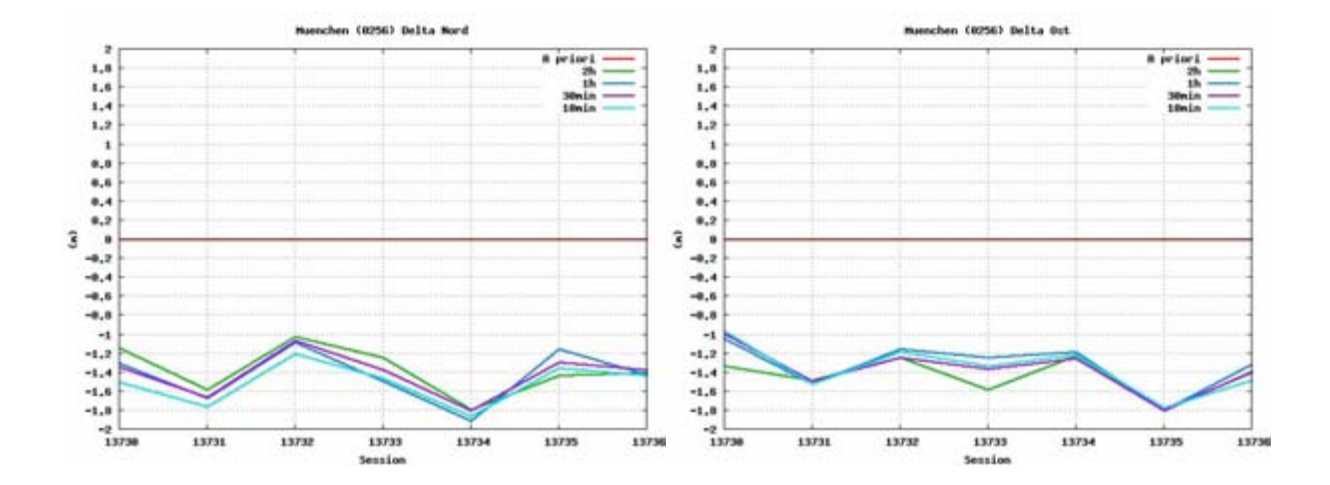

Troposphärenmodell: Saastamoinen, Mapping Funktion: Niell

Station: München (0256)

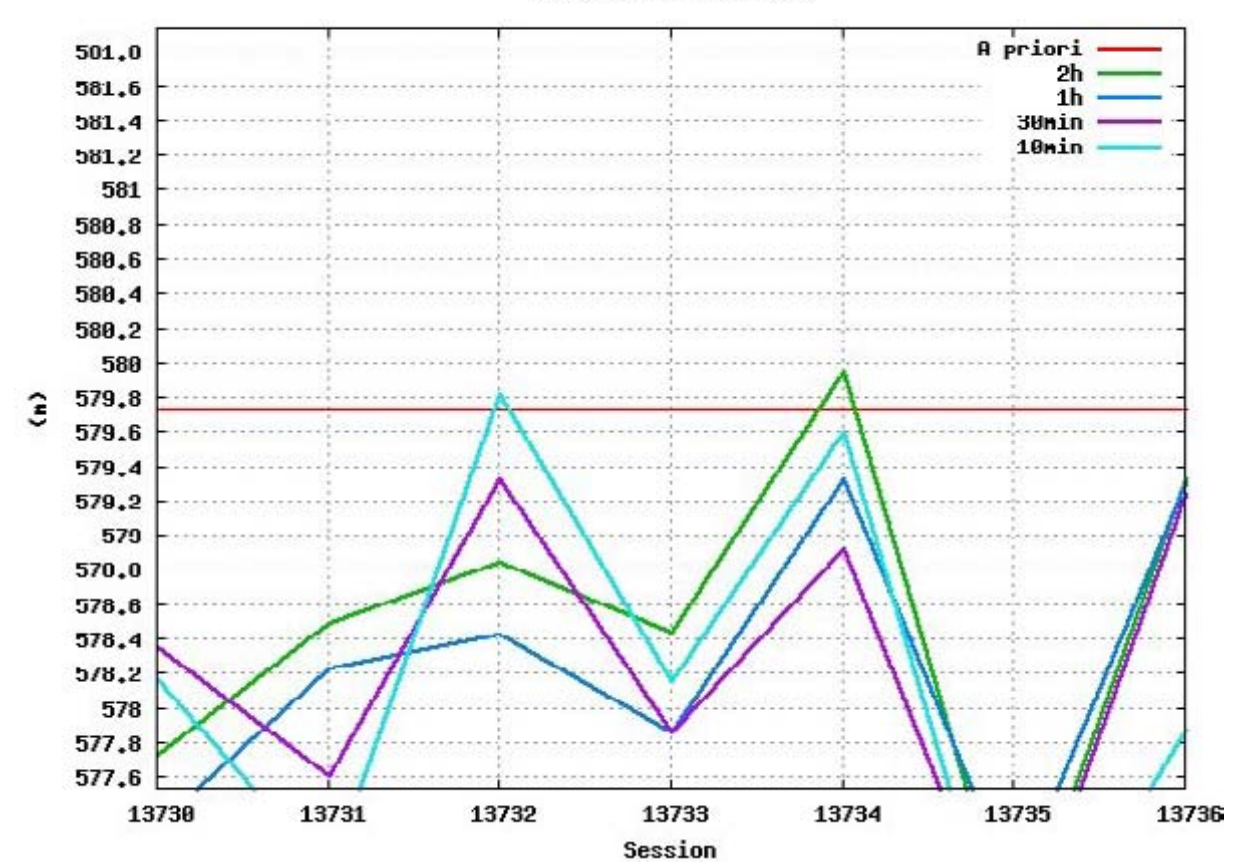

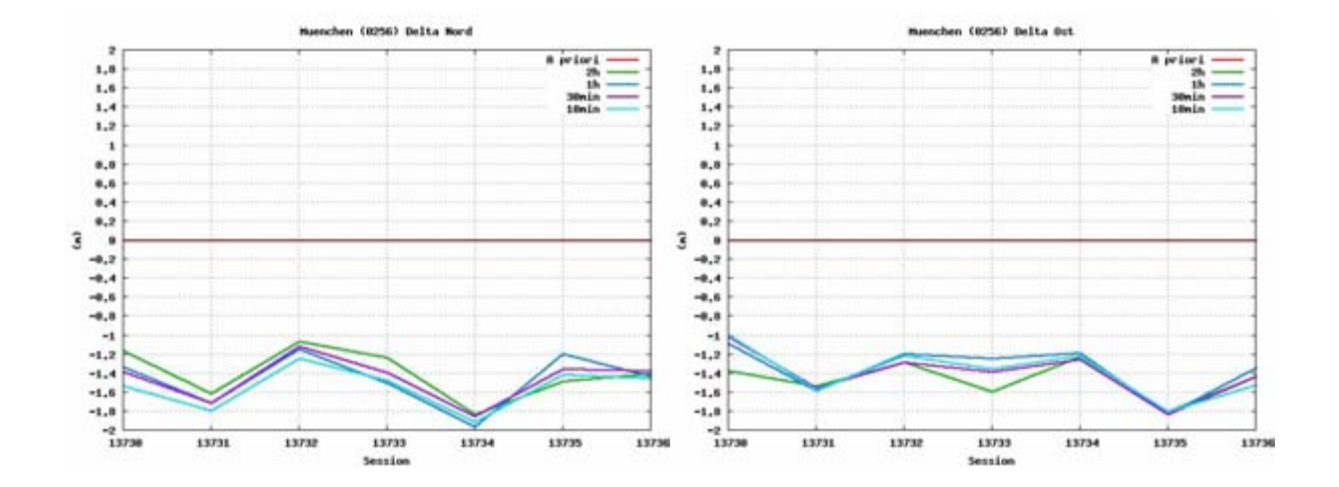

Troposphärenmodell: Essen and Froome, Mapping Funktion: cos z

Station: München (0256)

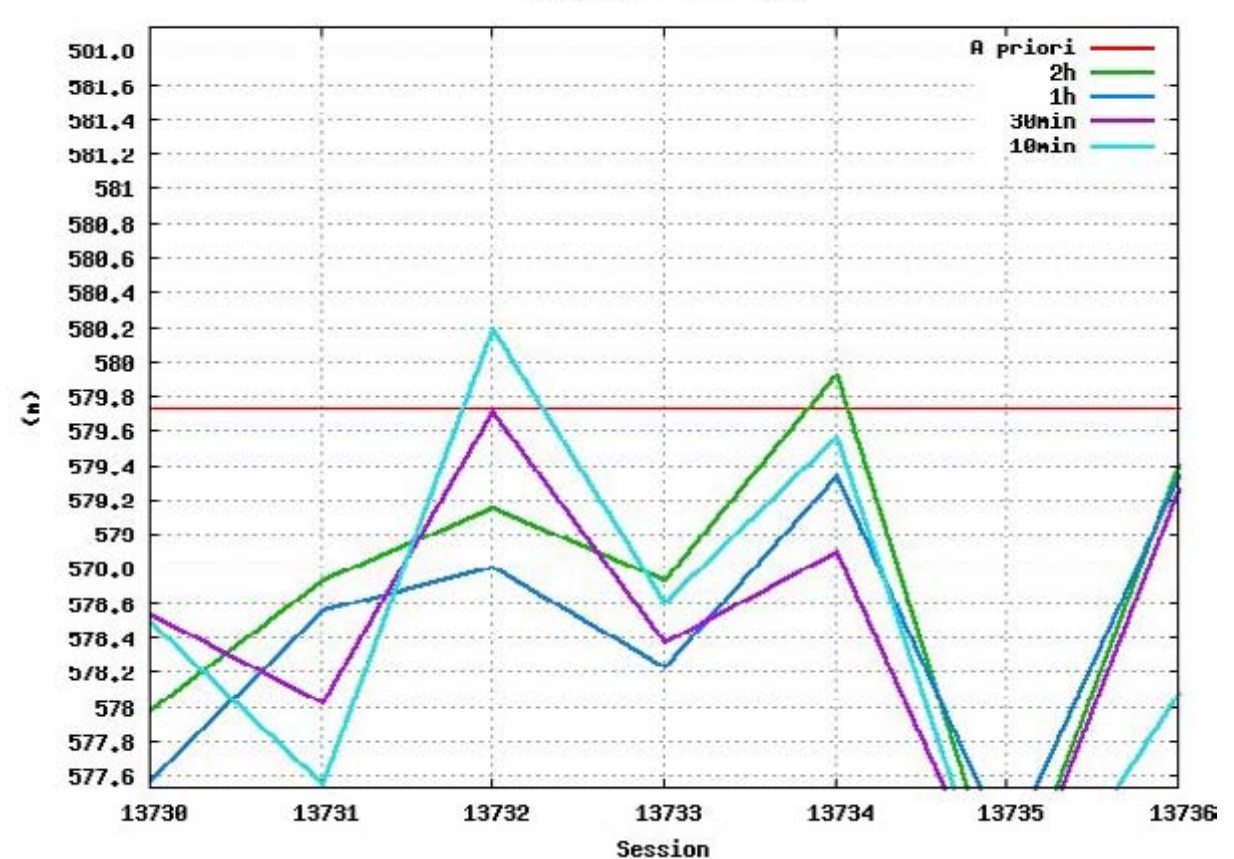

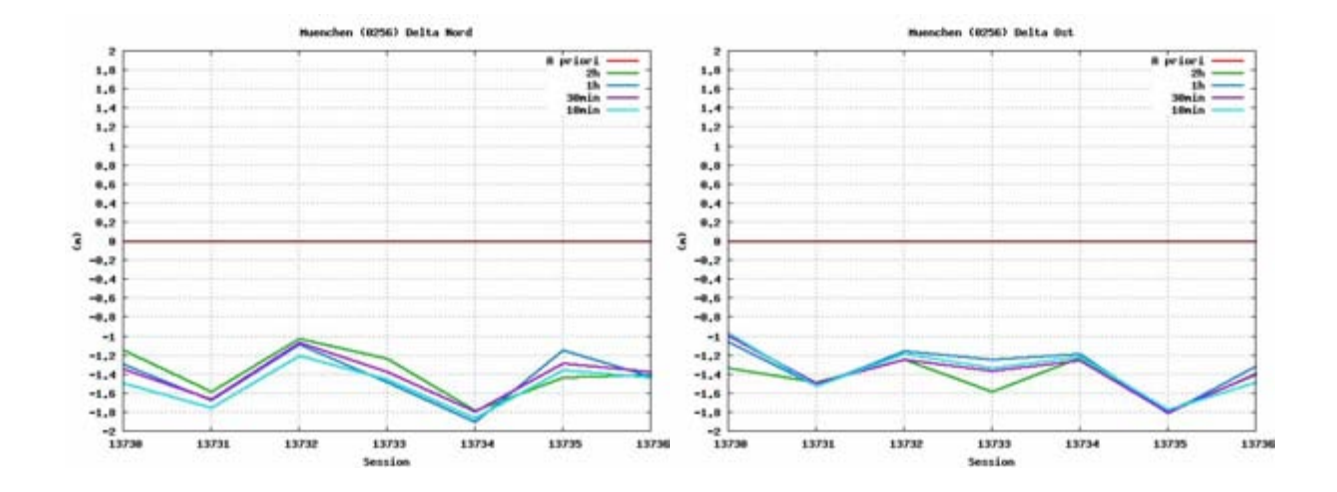

Troposphärenmodell: Essen and Froome, Mapping Funktion: Niell

Station: München (0256)

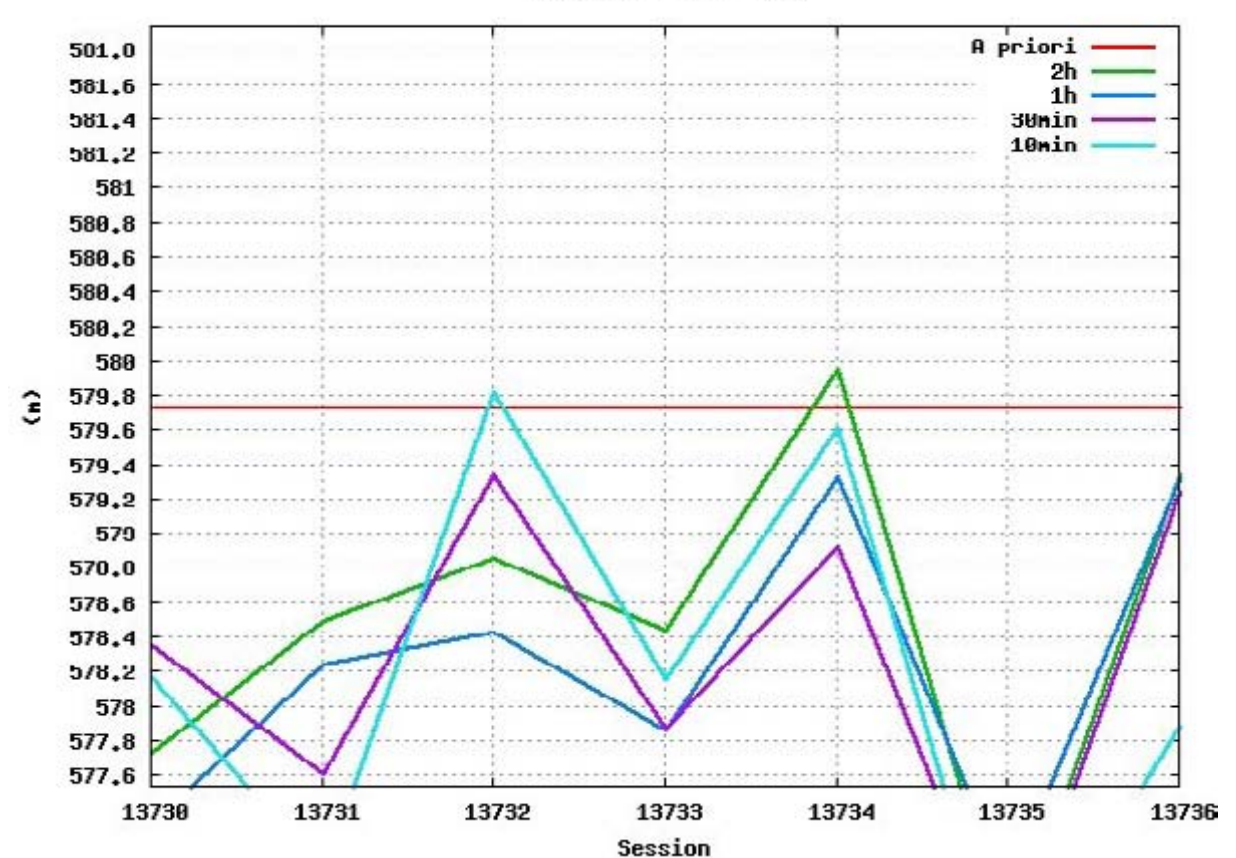

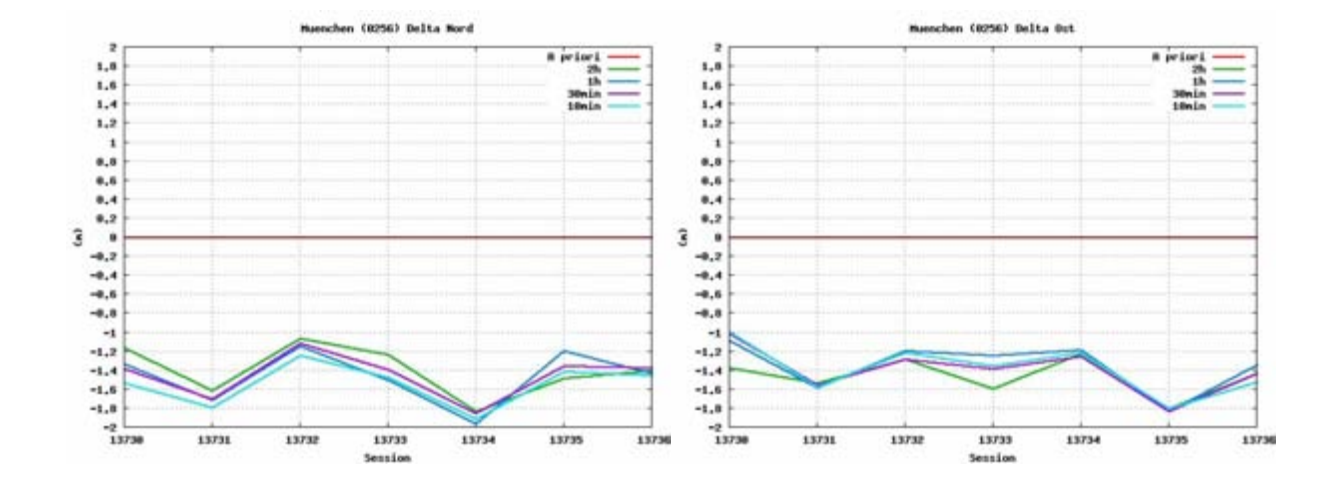

Troposphärenmodell: modified Hopfield, Mapping Funktion: cos z

Station: München (0256)

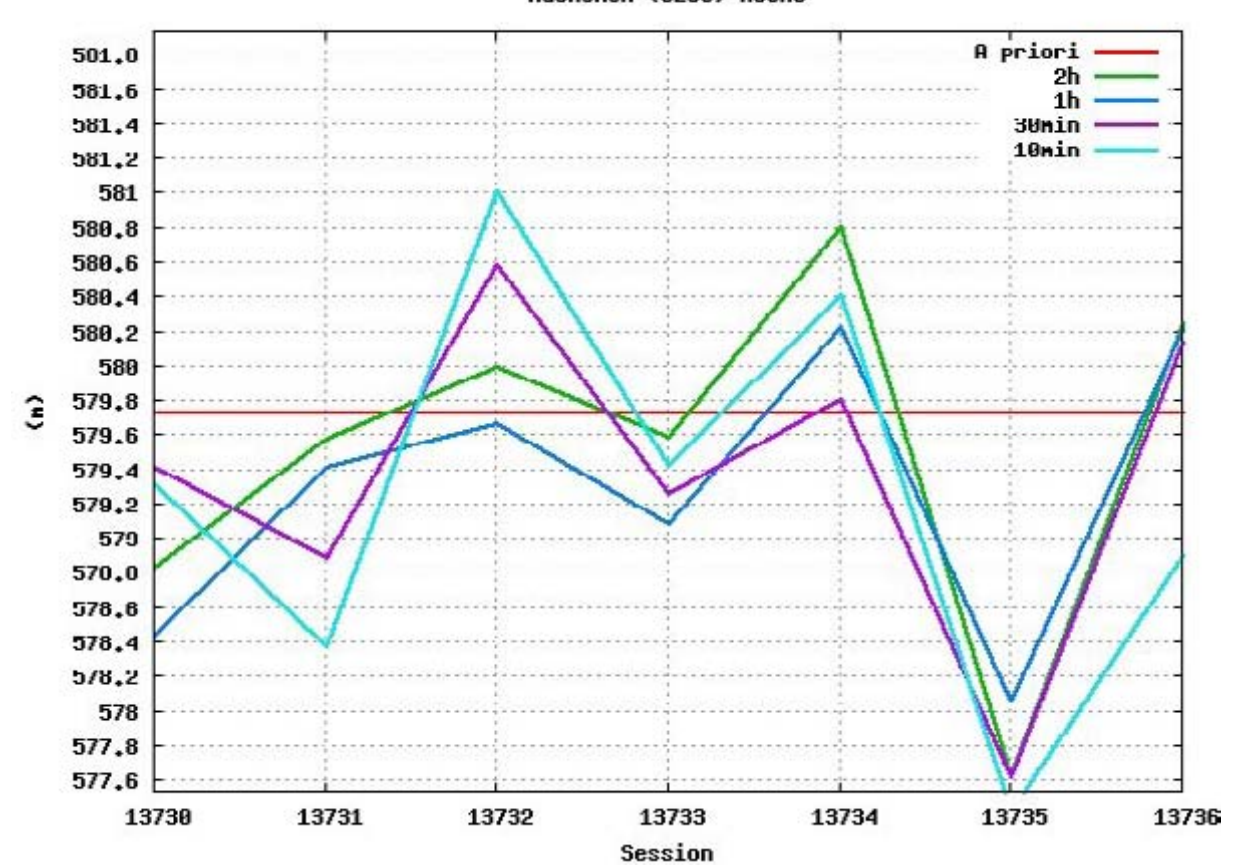

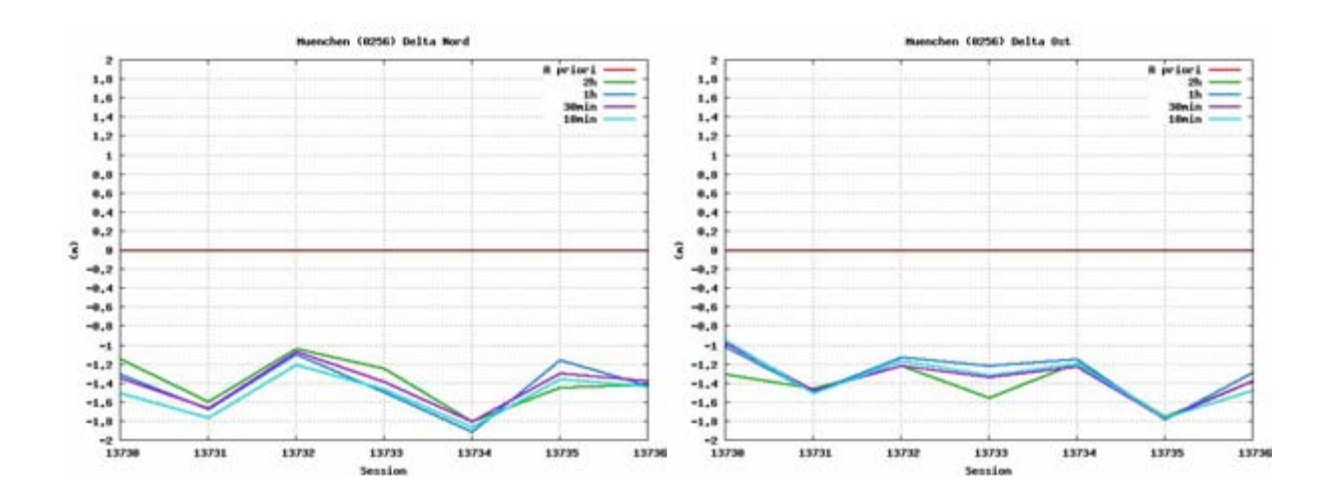

Troposphärenmodell: modified Hopfield, Mapping Funktion: Niell

Station: München (0256)

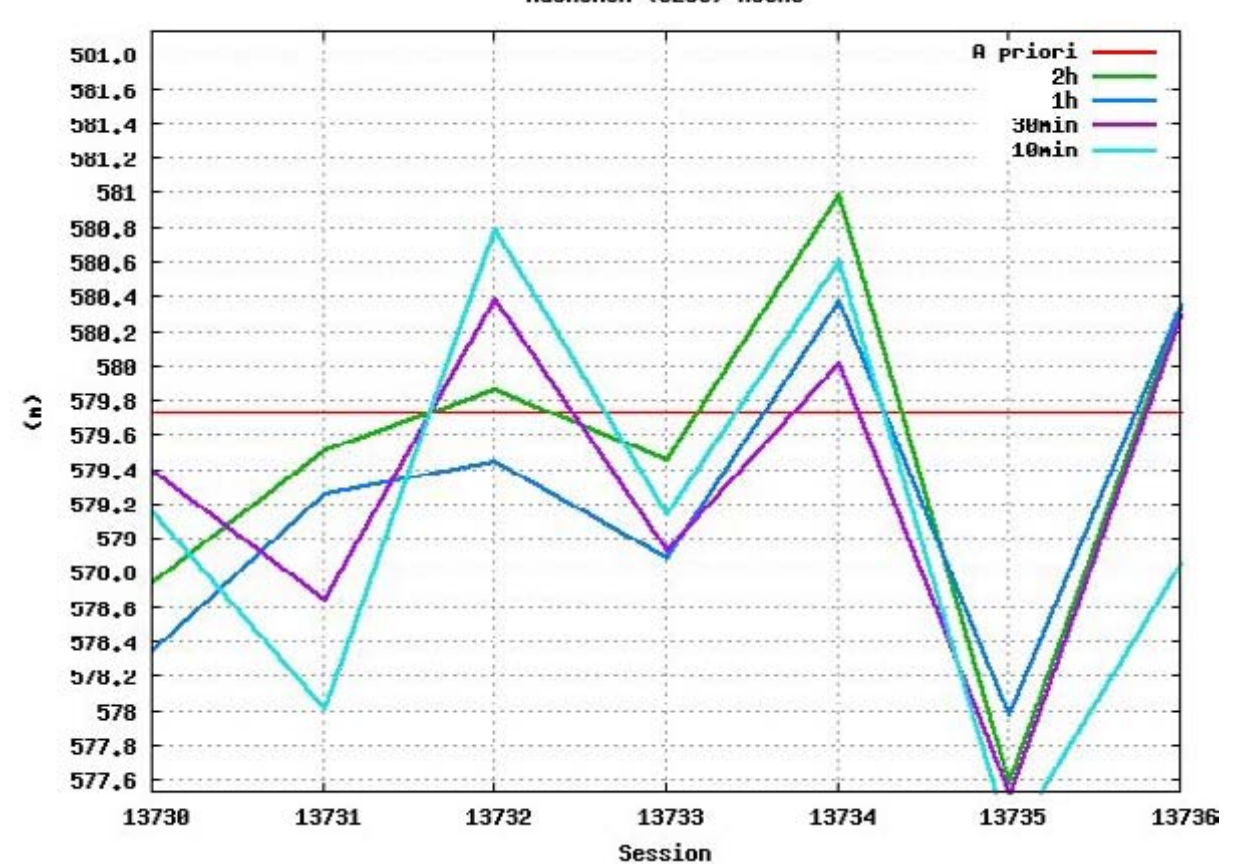

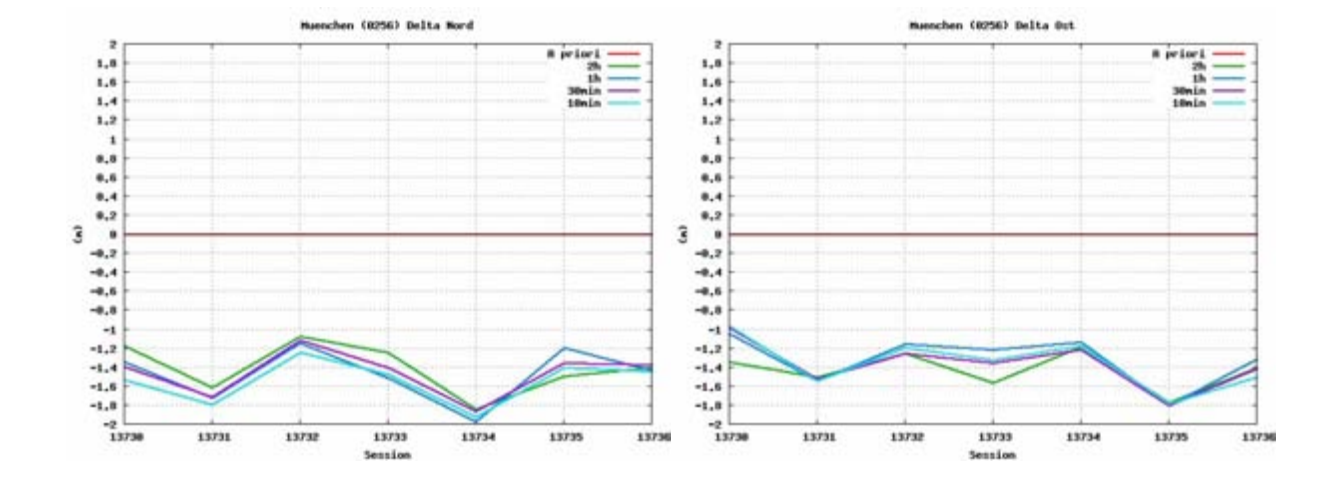

## Anhang H: Testauswertung "Met Type 1"

### **Testauswertung "Met Type 1"**

Troposphärenmodell: Saastamoinen, Mapping Funktion: cos z

Station: München (0256)

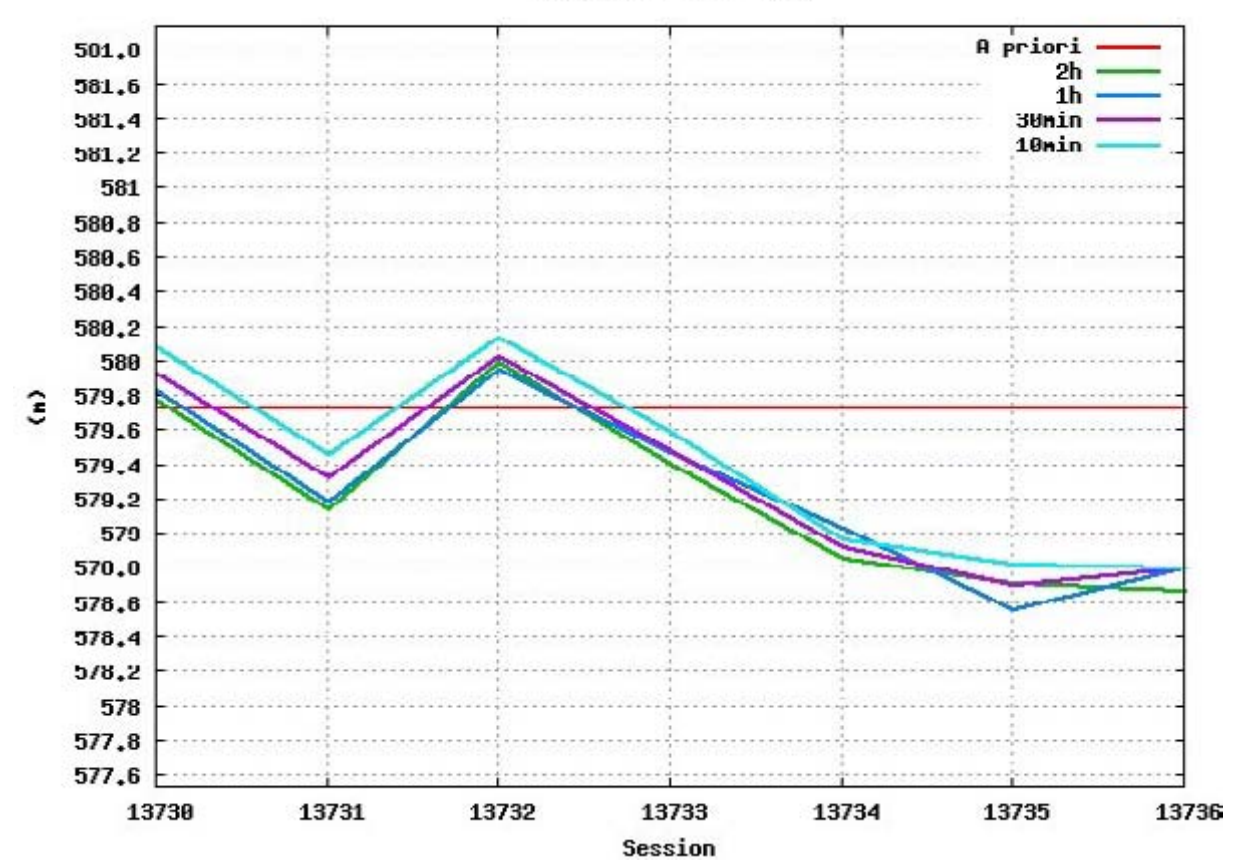

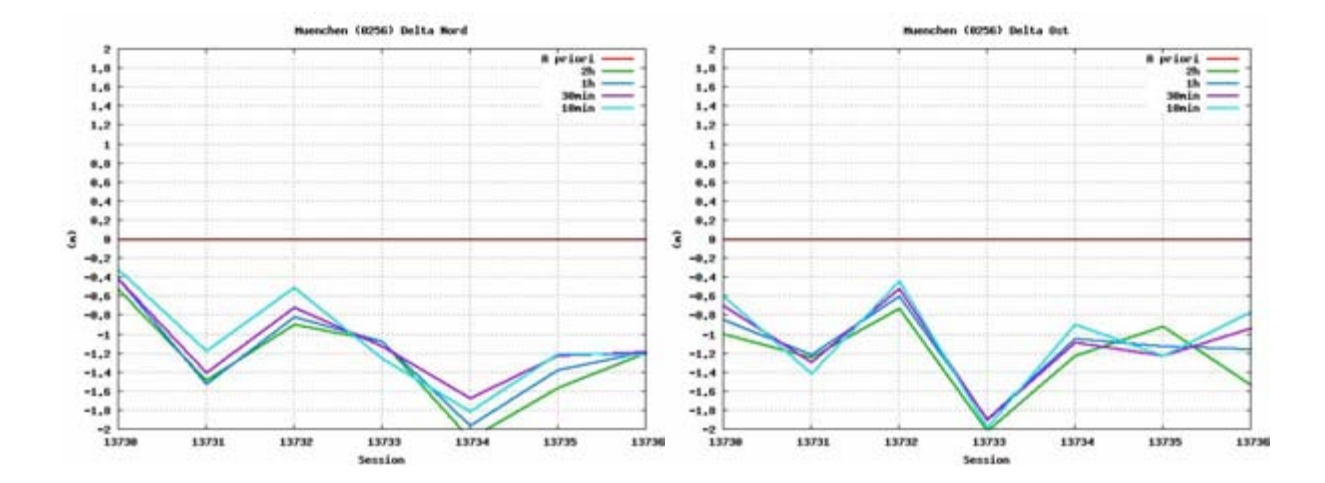

Troposphärenmodell: Saastamoinen, Mapping Funktion: Niell

Station: München (0256)

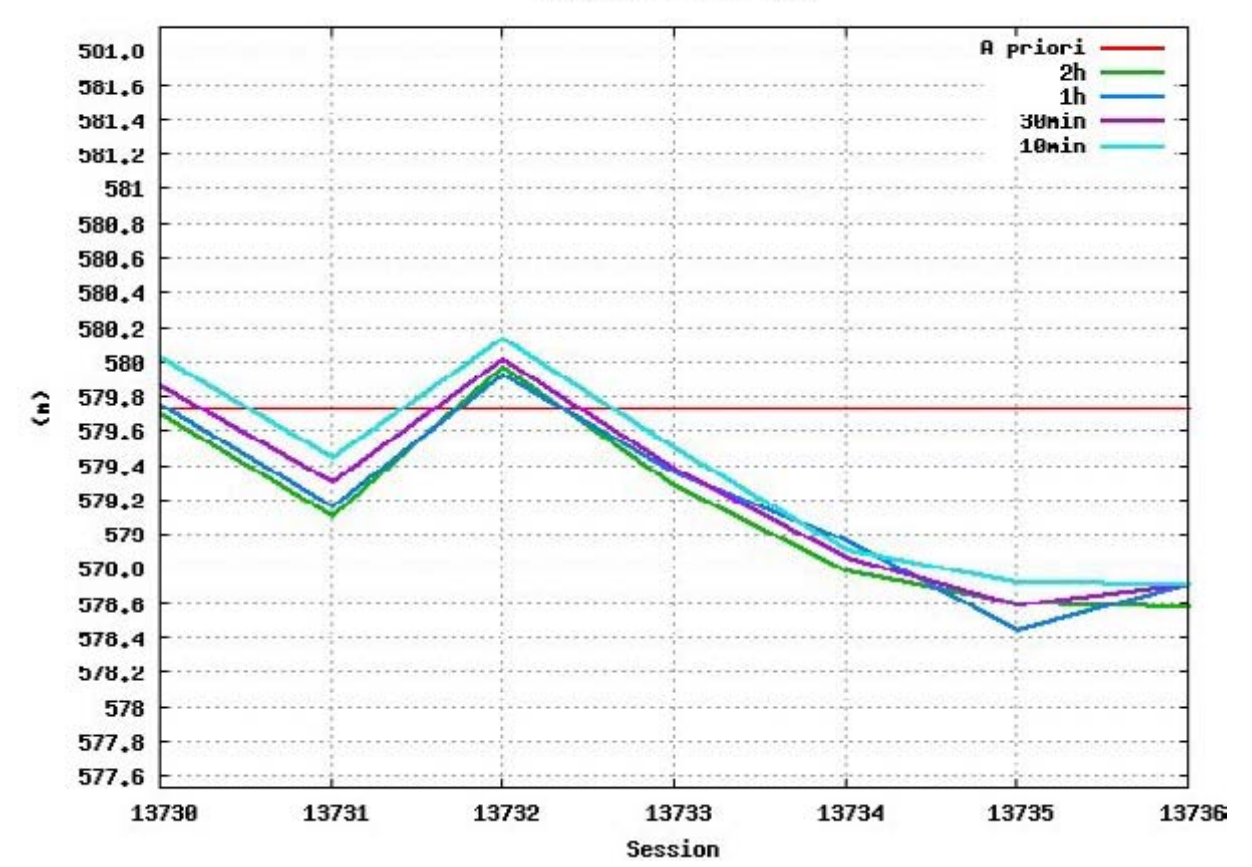

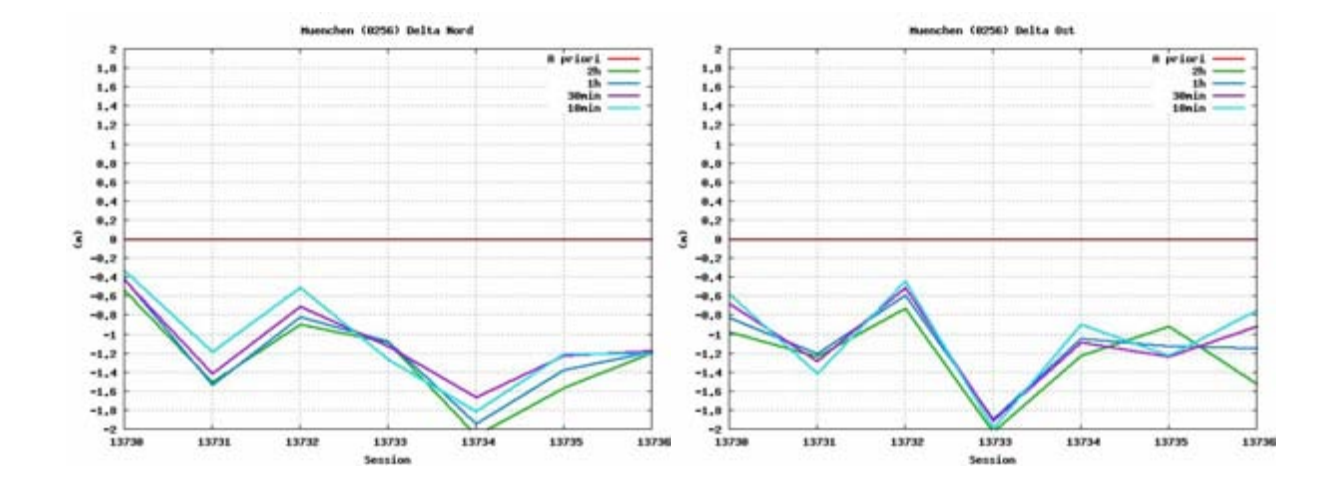

Troposphärenmodell: Essen and Froome, Mapping Funktion: cos z

Station: München (0256)

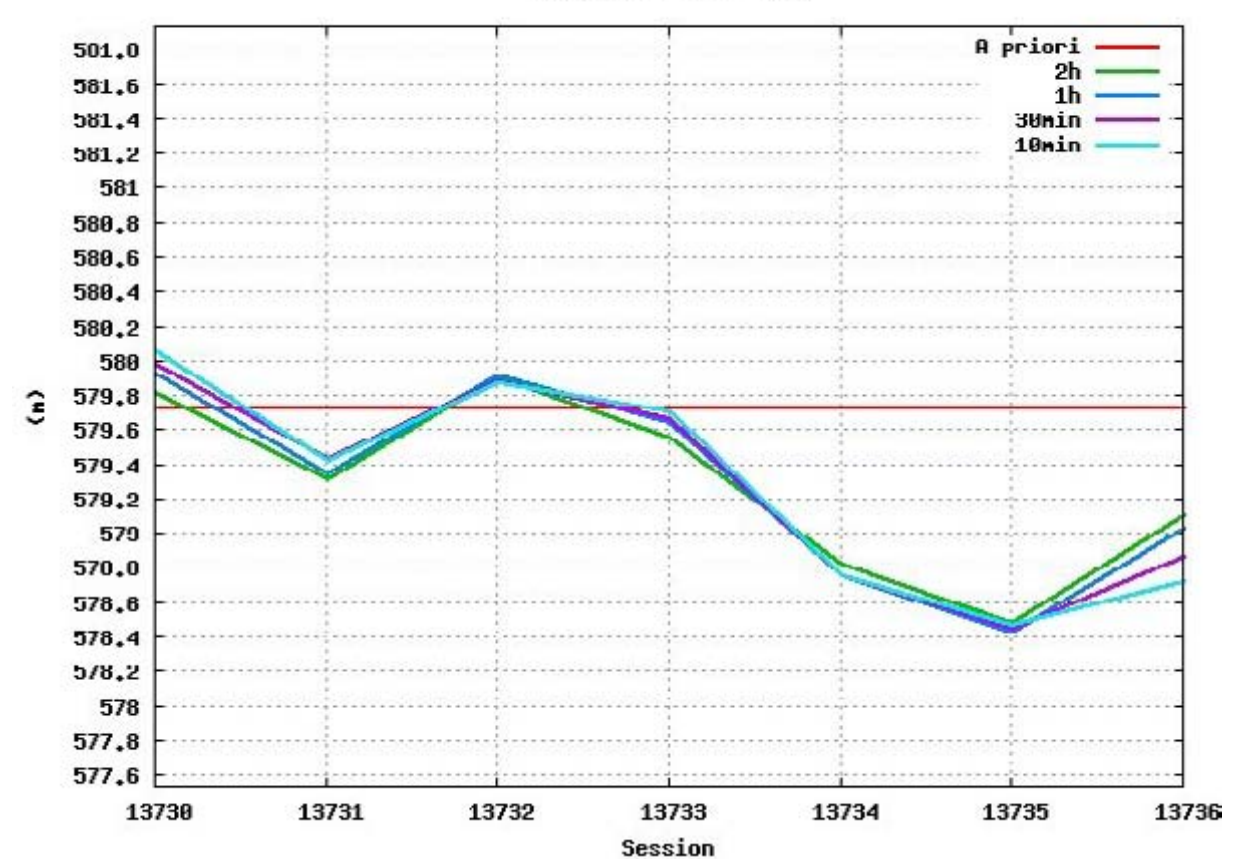

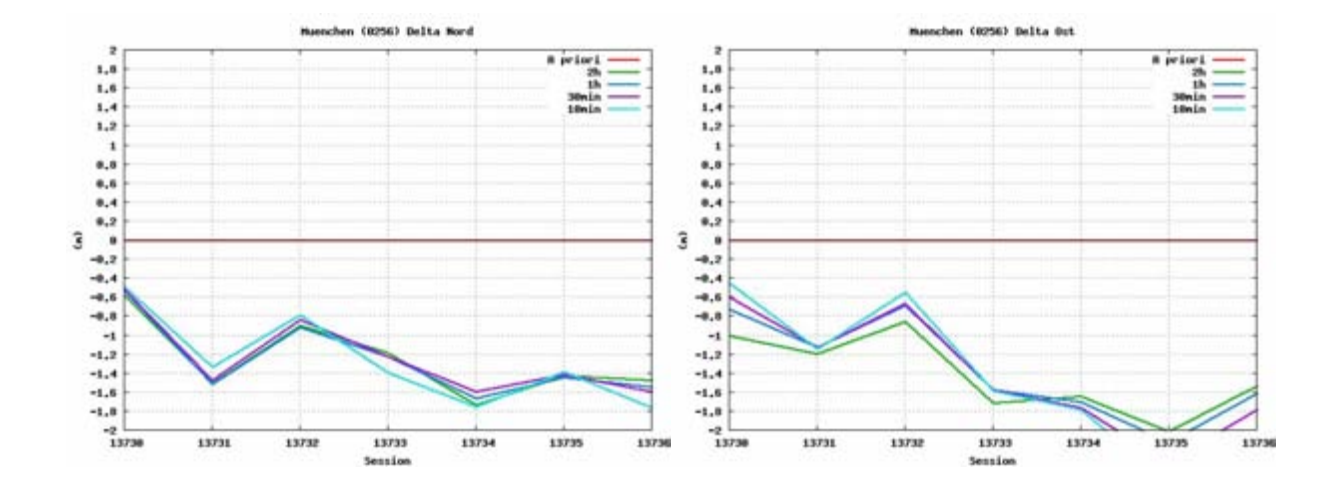

Troposphärenmodell: Essen and Froome, Mapping Funktion: Niell

Station: München (0256)

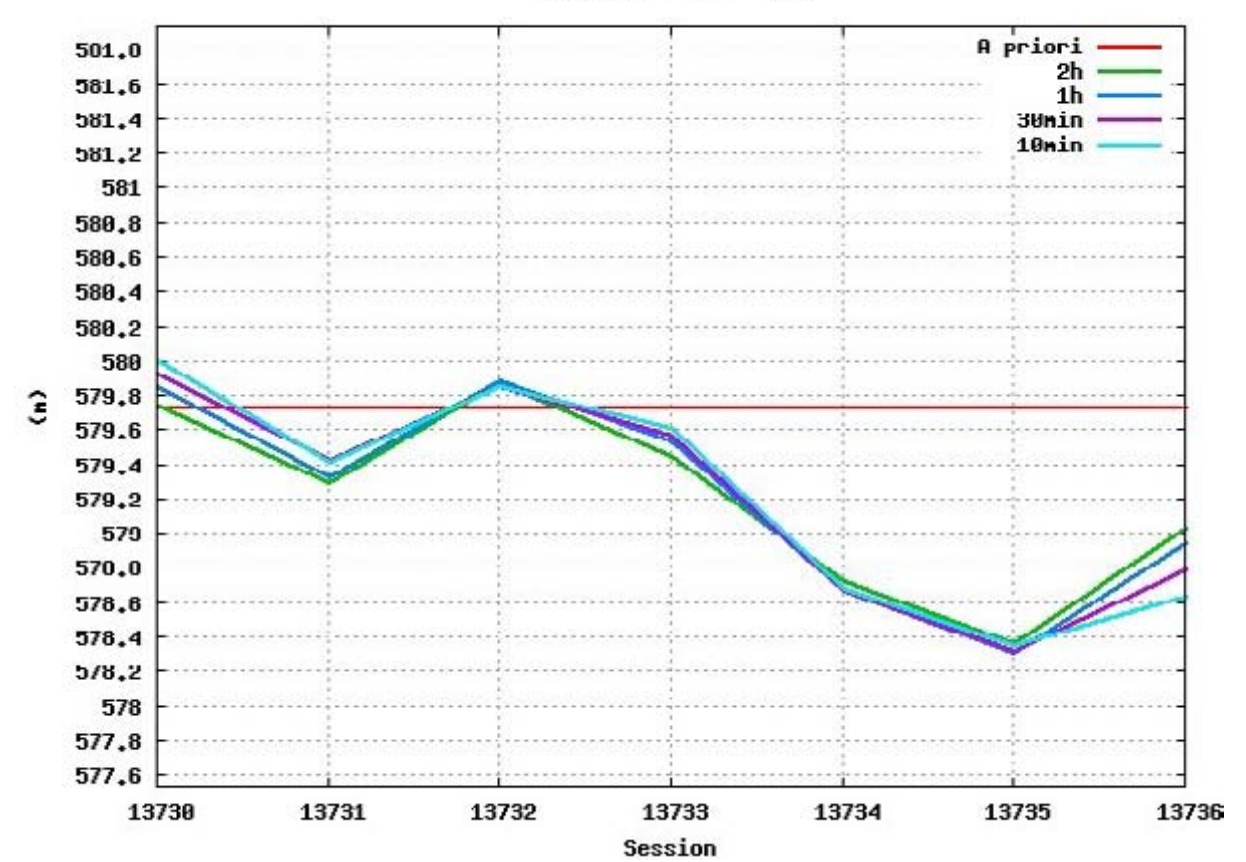

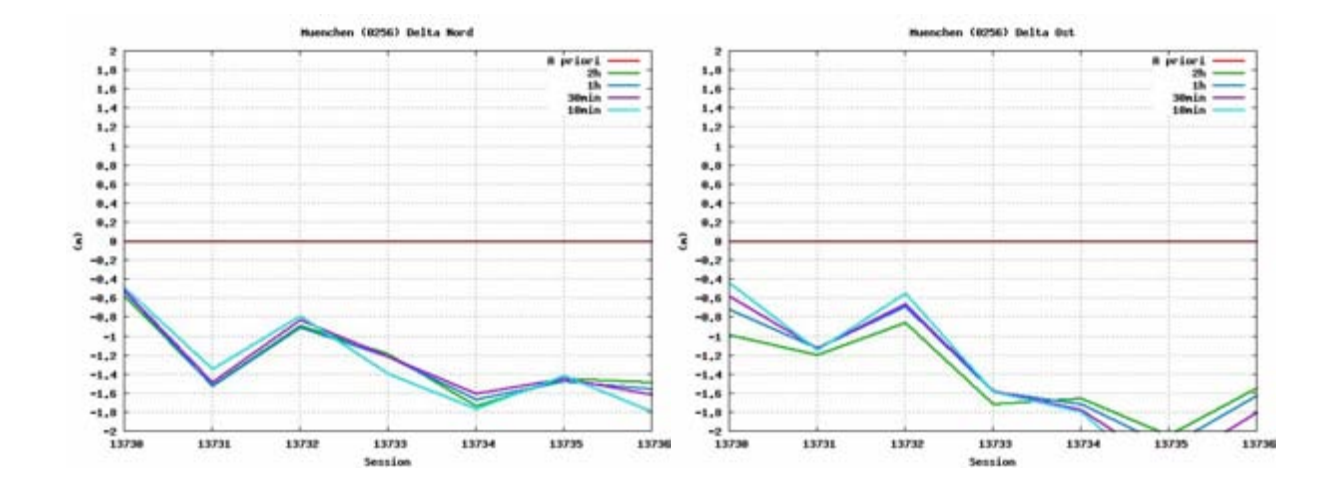

Troposphärenmodell: modified Hopfield, Mapping Funktion: cos z

Station: München (0256)

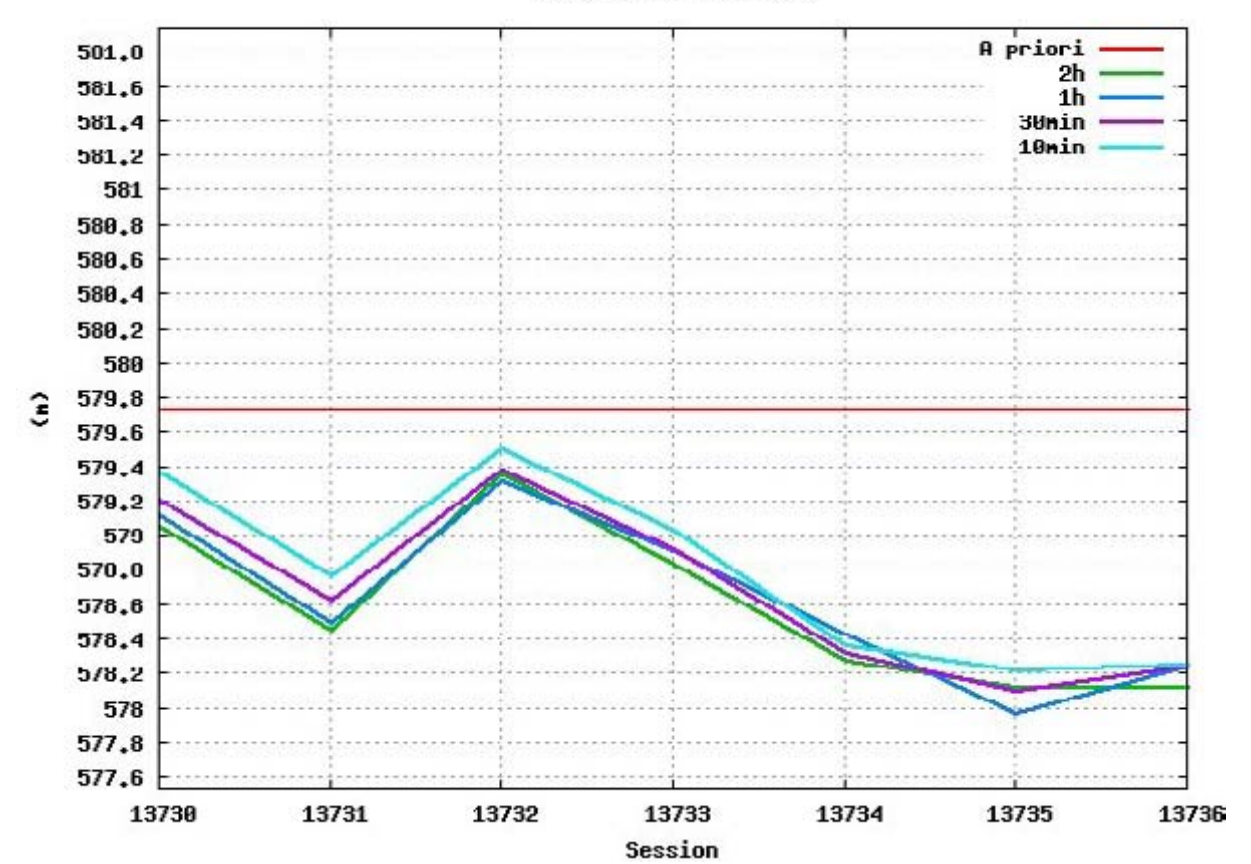

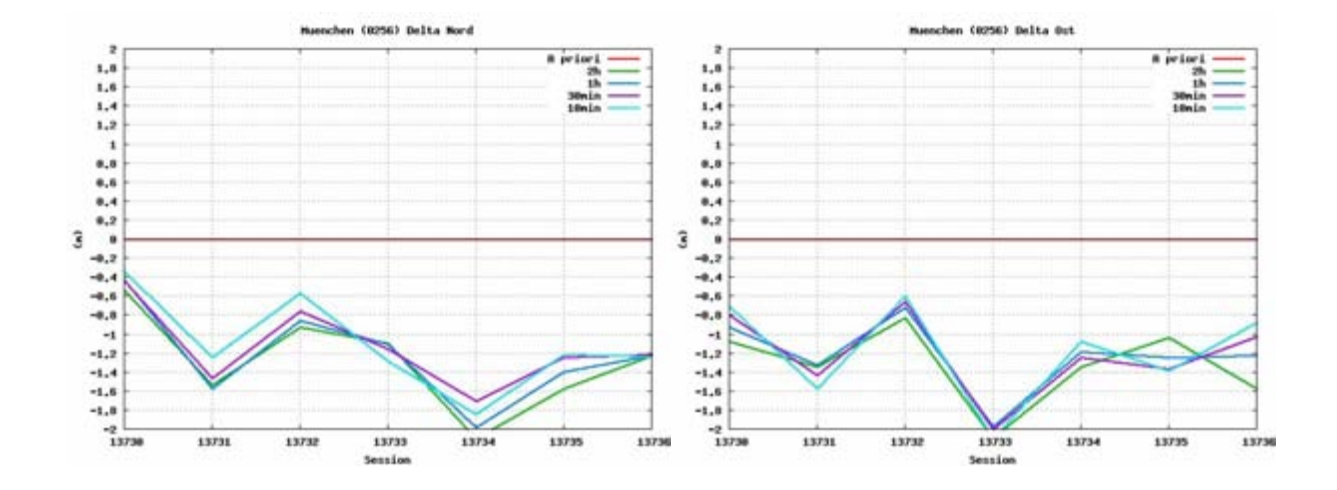

Troposphärenmodell: modified Hopfield, Mapping Funktion: Niell

Station: München (0256)

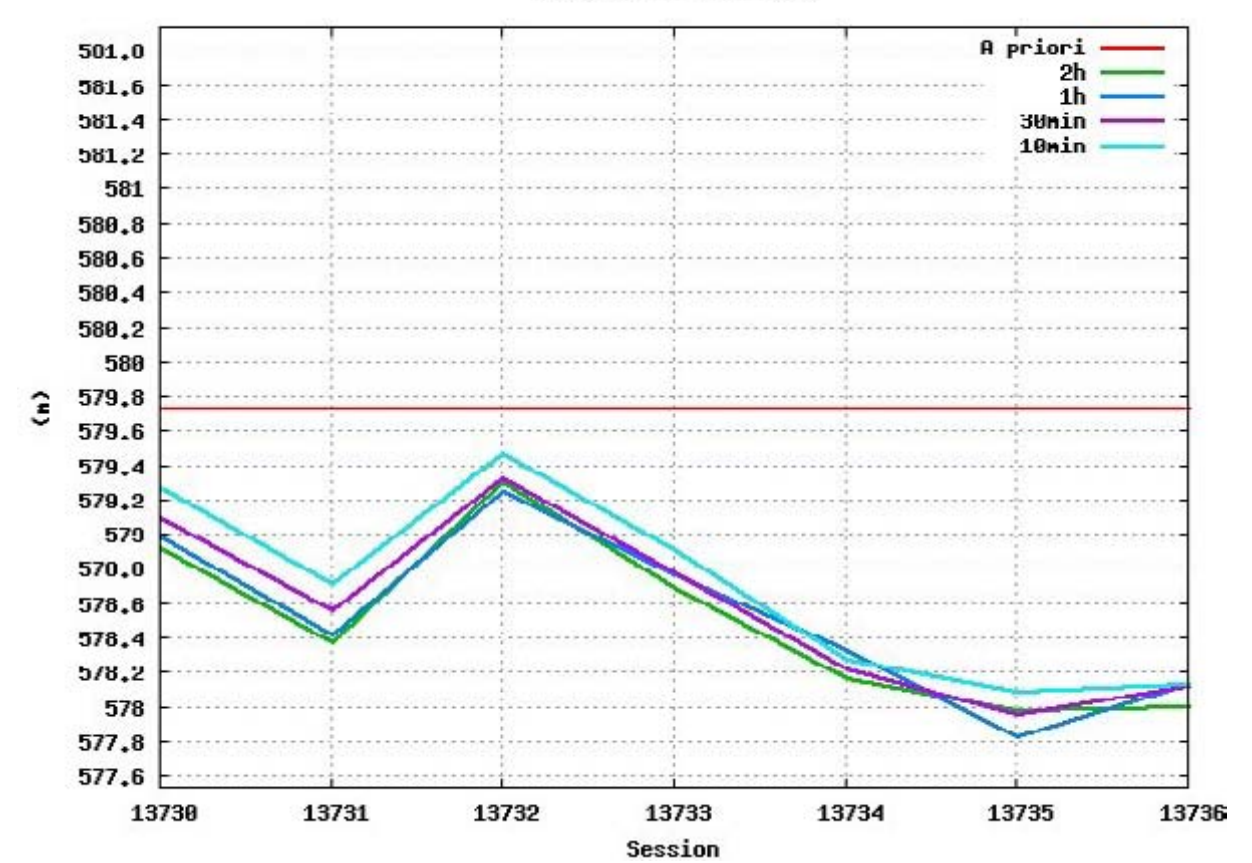

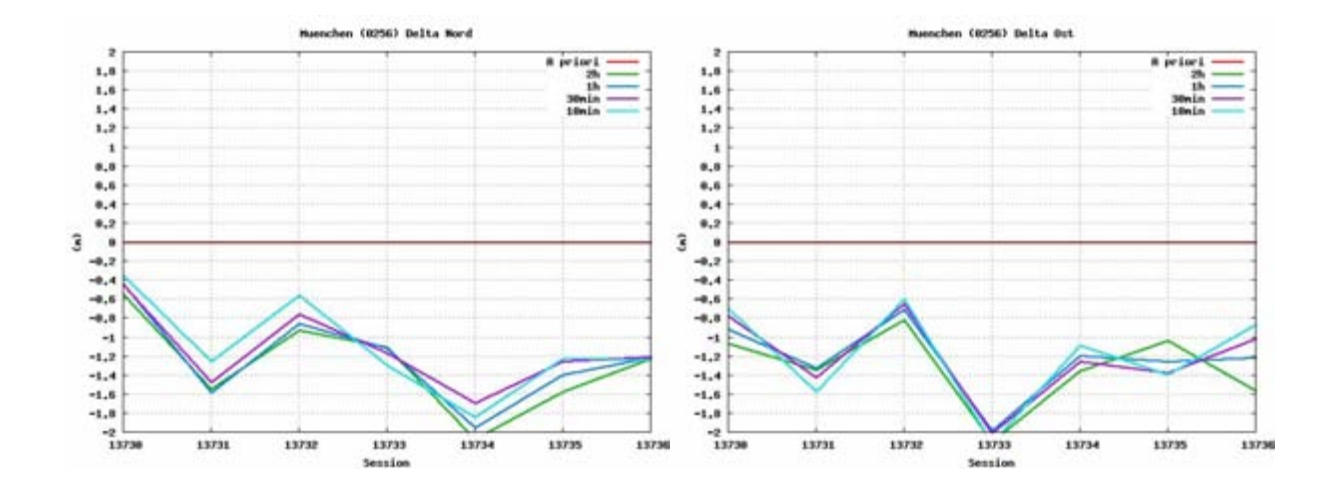

## Anhang I: Testauswertung "Met Type 5"

### **Testauswertung "Met Type 5"**

Troposphärenmodell: Saastamoinen, Mapping Funktion: cos z

Station: München (0256)

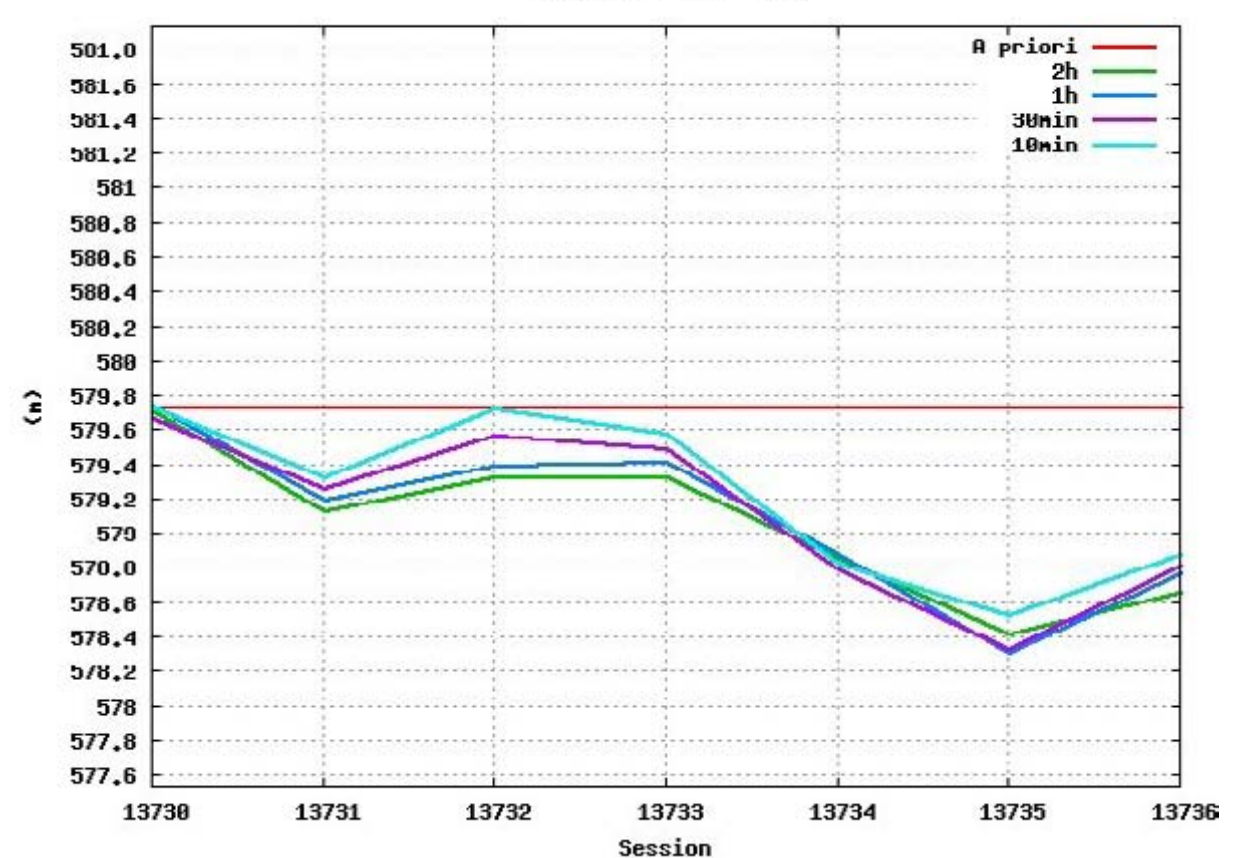

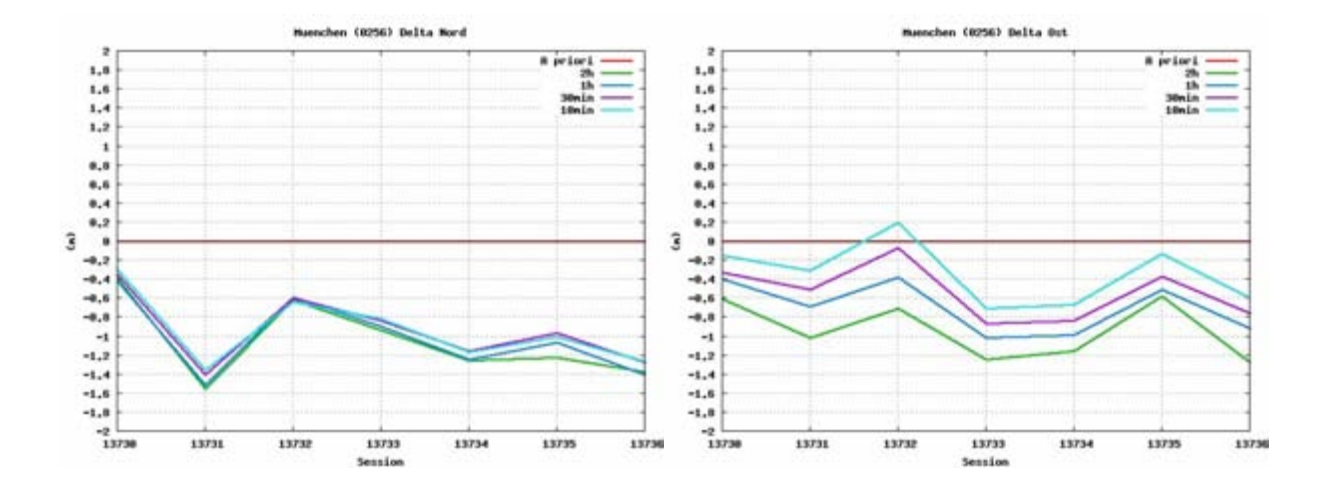

Troposphärenmodell: Saastamoinen, Mapping Funktion: Niell

Station: München (0256)

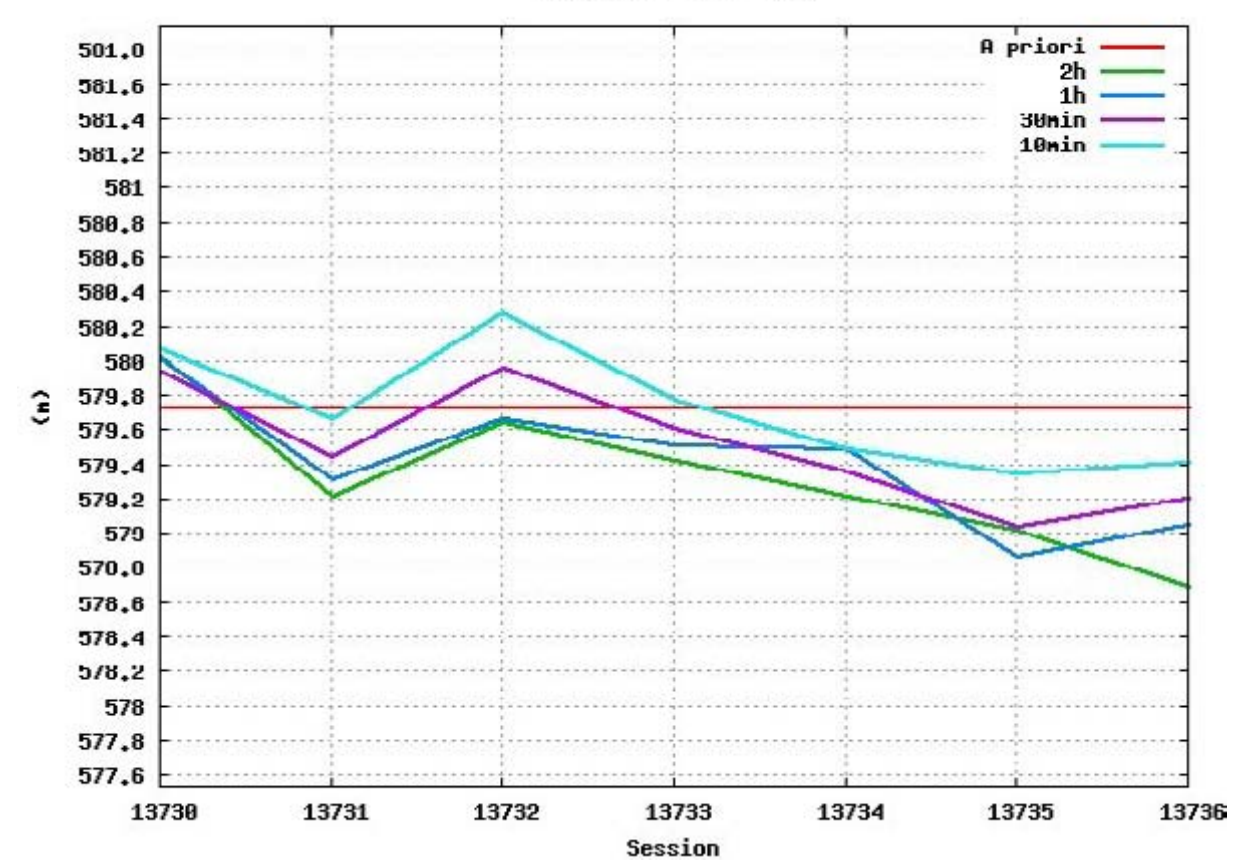

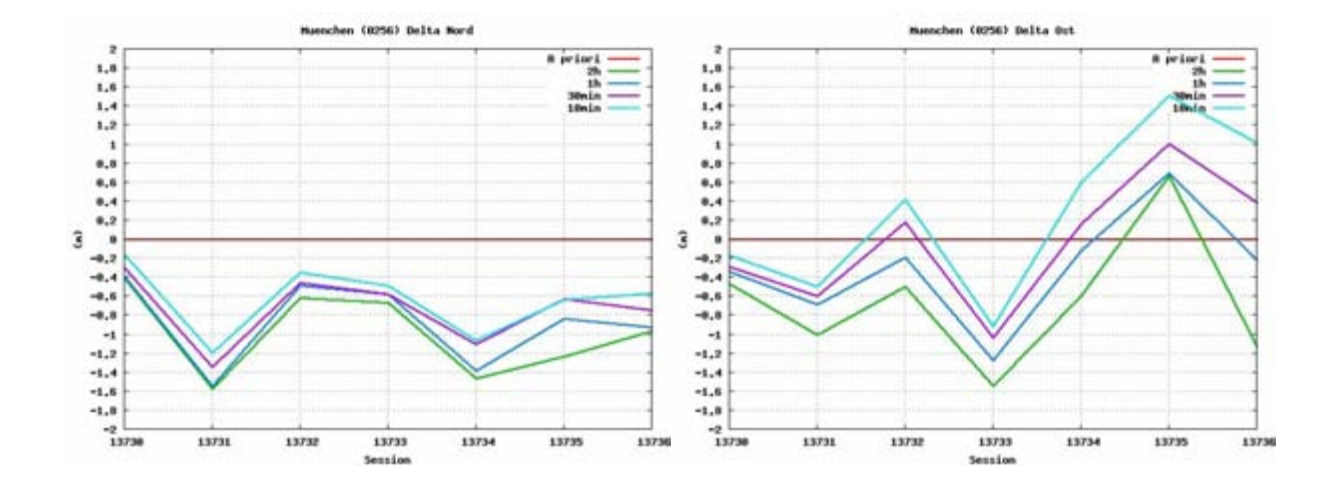

Troposphärenmodell: Essen and Froome, Mapping Funktion: cos z

Station: München (0256)

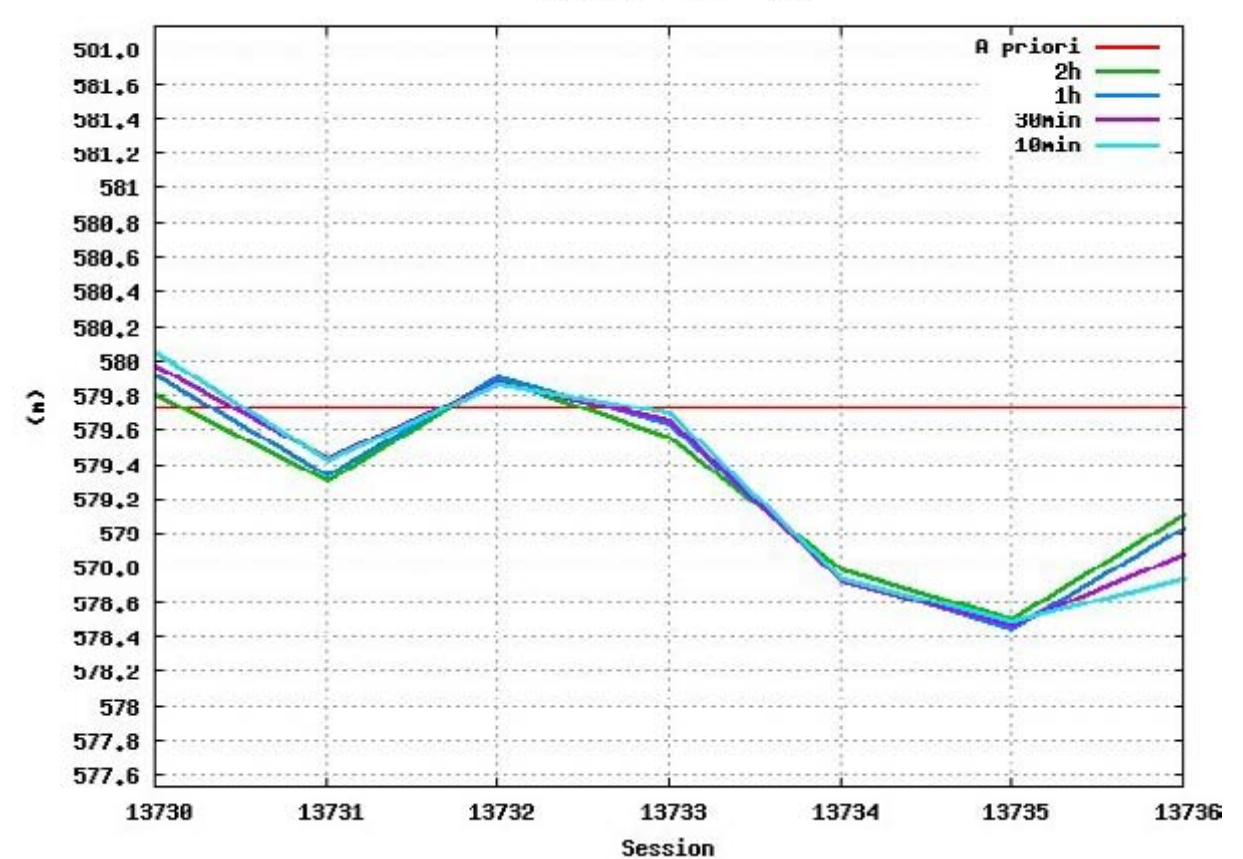

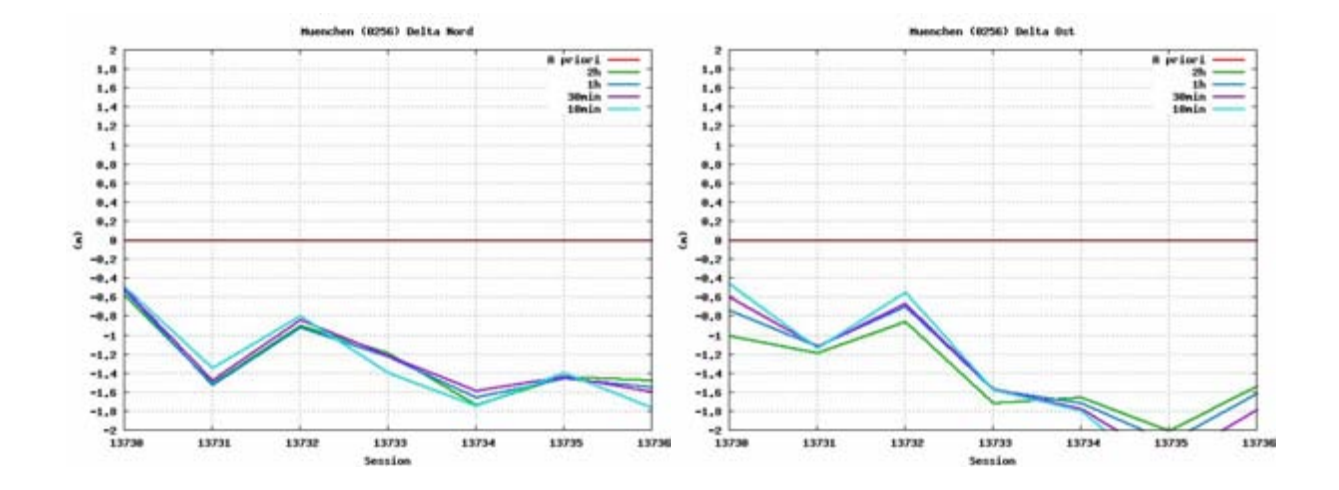

Troposphärenmodell: Essen and Froome, Mapping Funktion: Niell

Station: München (0256)

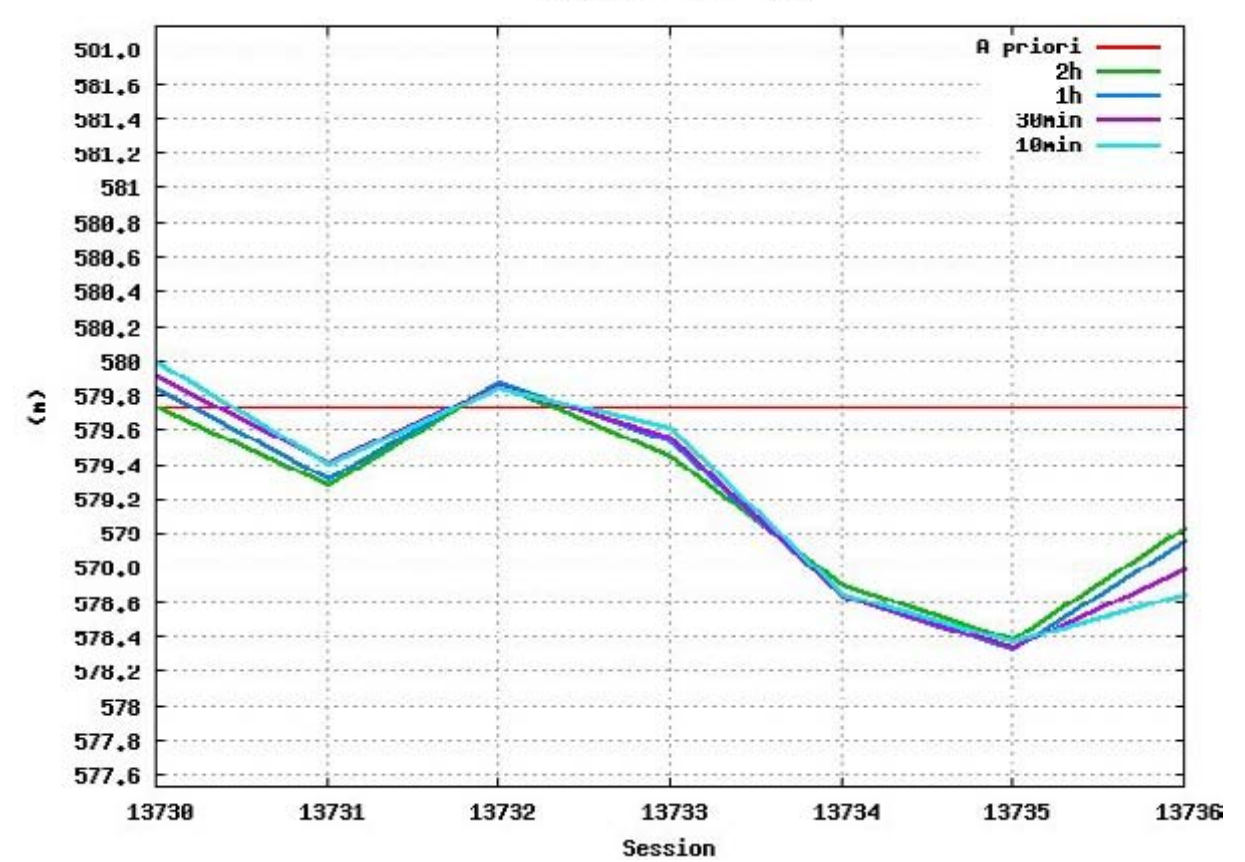

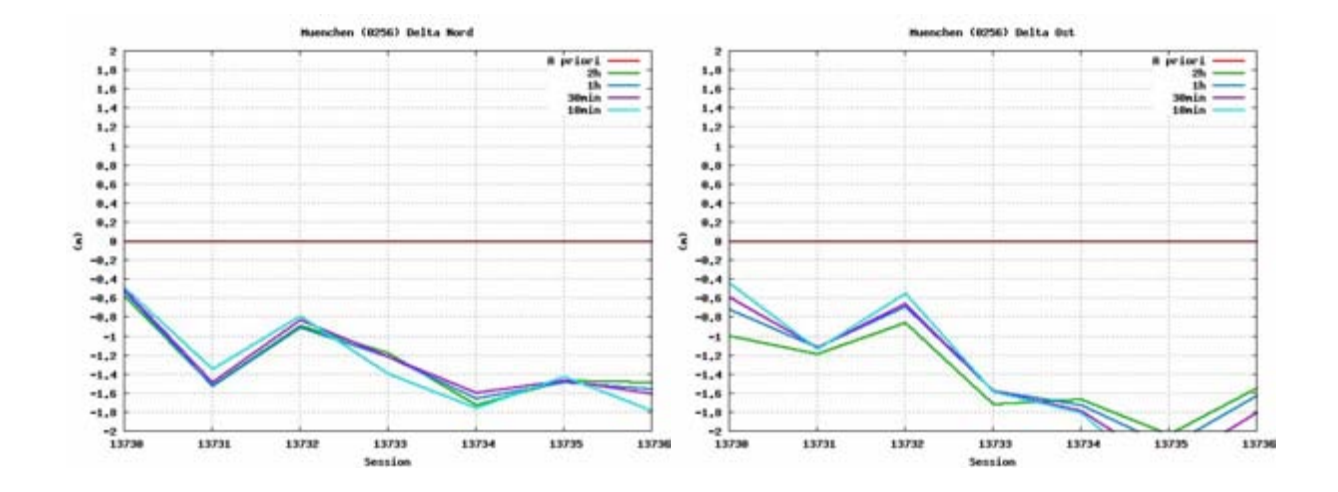
#### **Testauswertung "Met Type 5"**

Troposphärenmodell: modified Hopfield, Mapping Funktion: cos z

Station: München (0256)

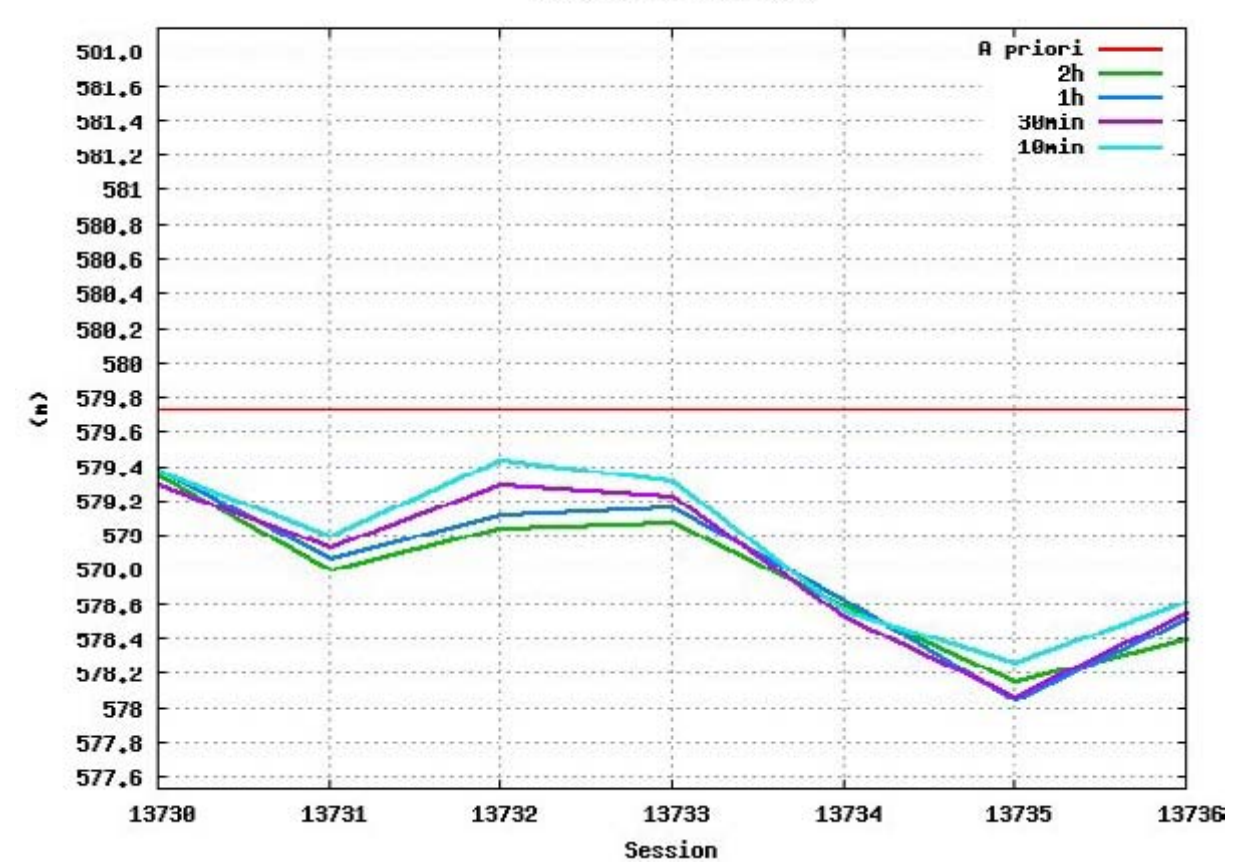

Huenchen (0256) Hoehe

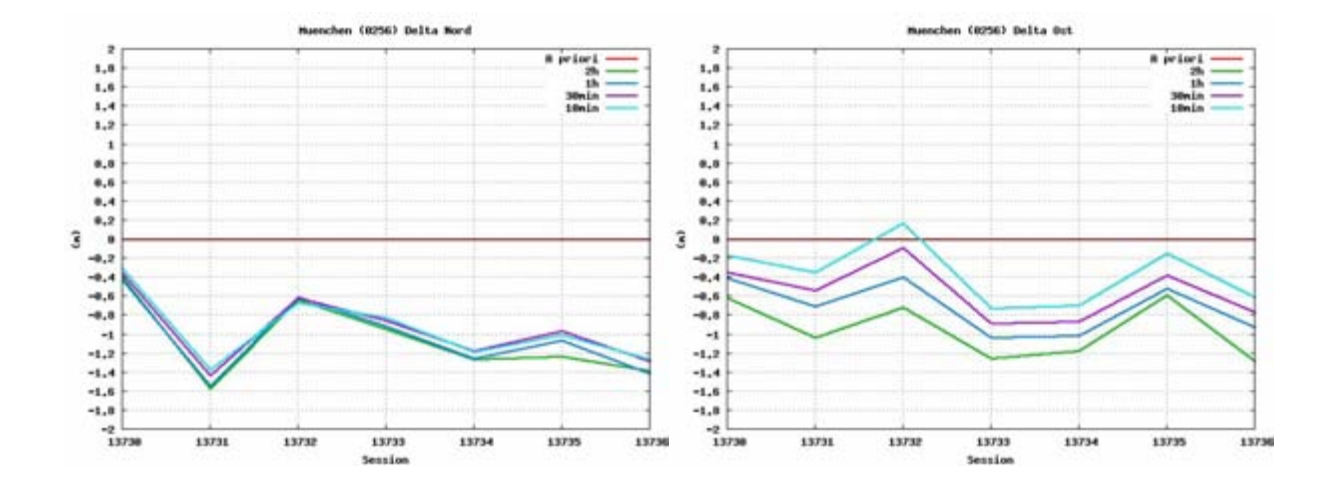

#### **Testauswertung "Met Type 5"**

Troposphärenmodell: modified Hopfield, Mapping Funktion: Niell

Station: München (0256)

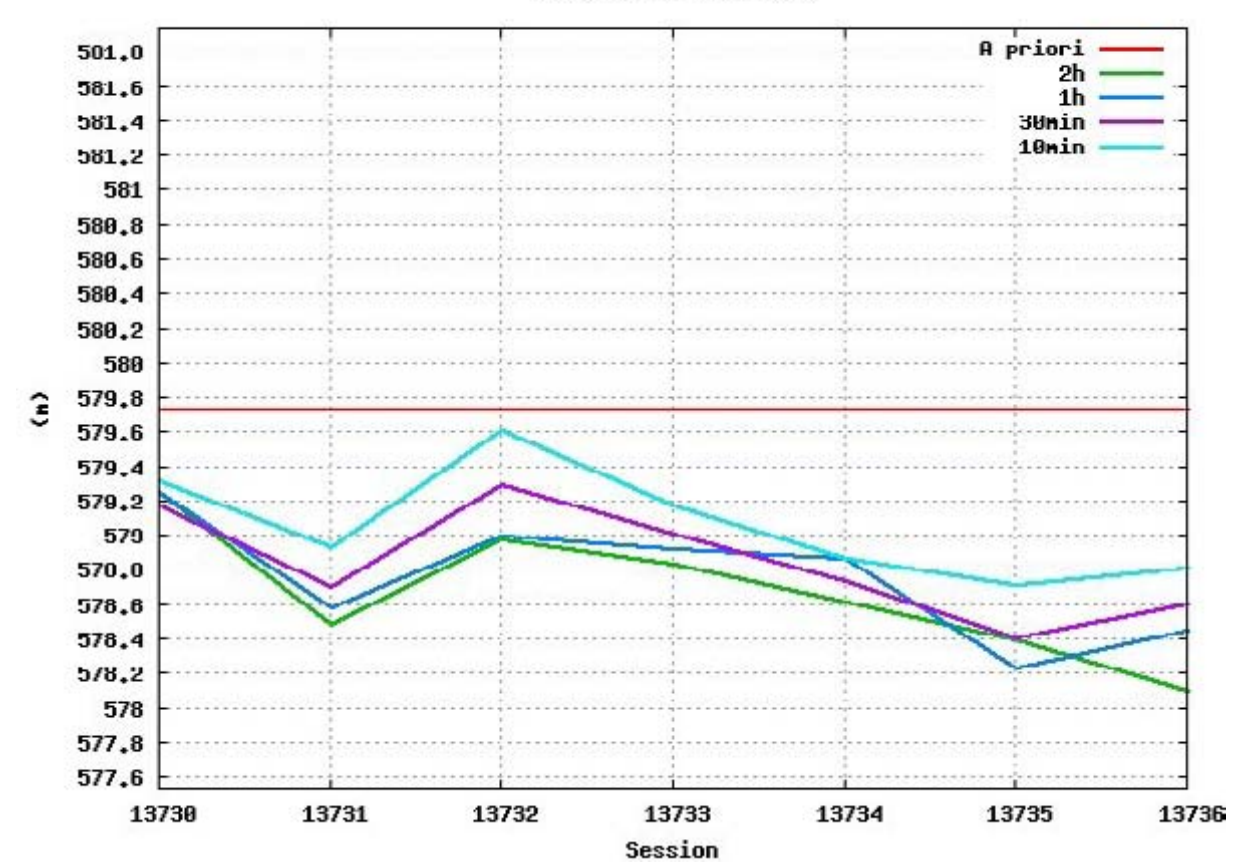

Huenchen (0256) Hoehe

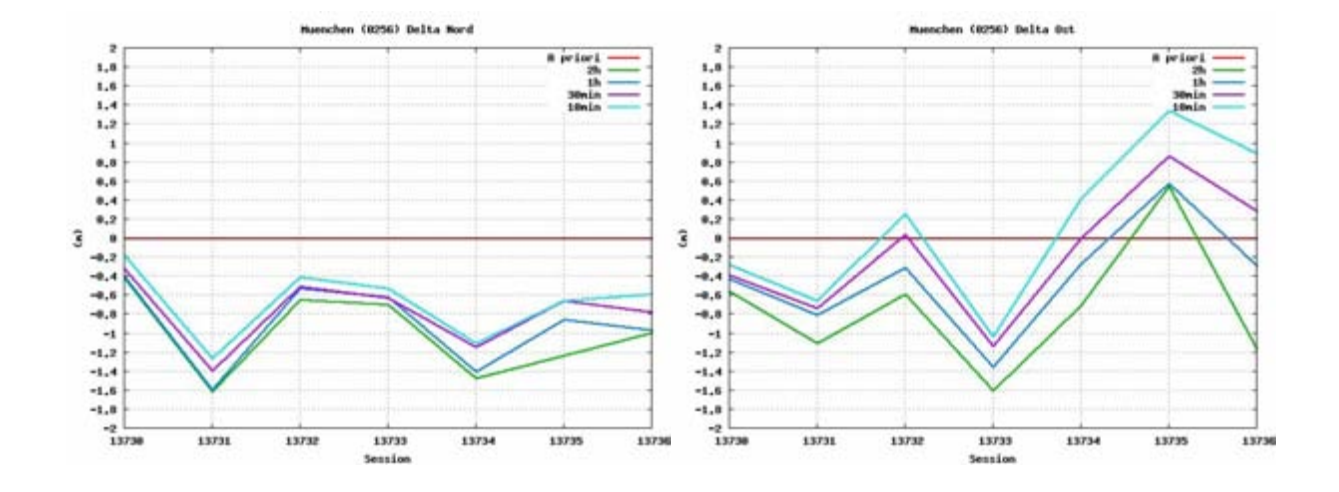

# **Anhang J: Koordinatenlisten Auswertung Basislinie**

#### ohne Met Daten

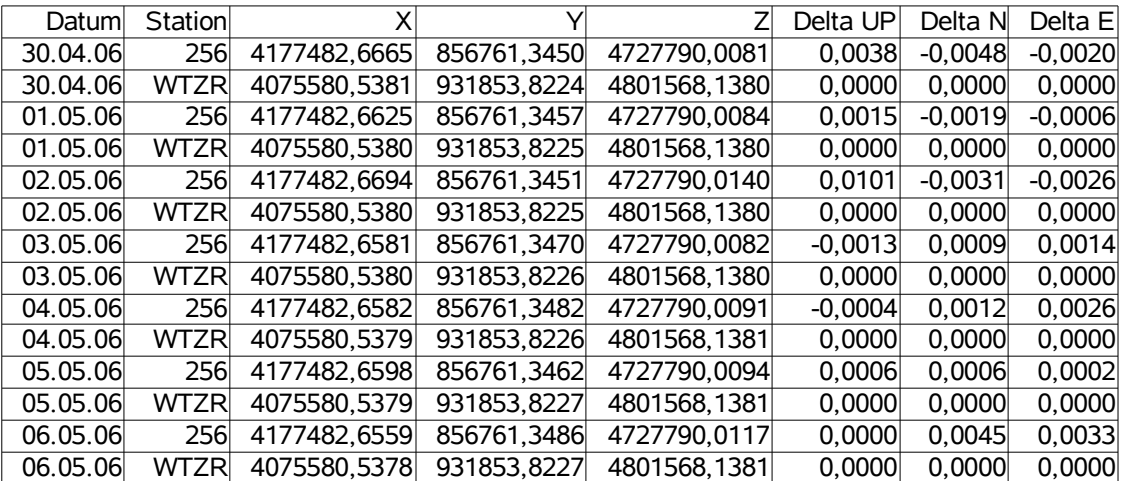

#### mit Met Daten

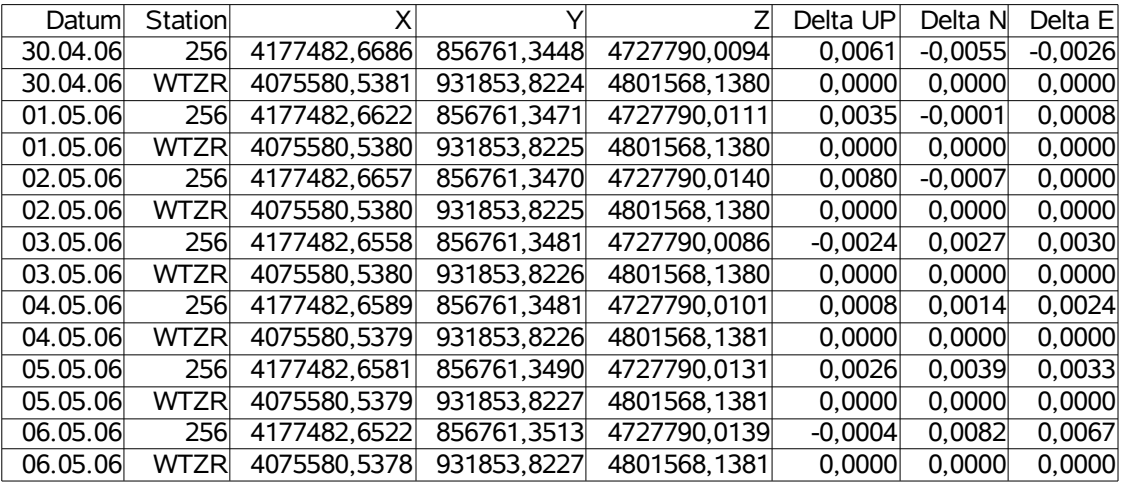

# Anhang K: Übersicht Unterschied "mit Met" - "ohne Met"

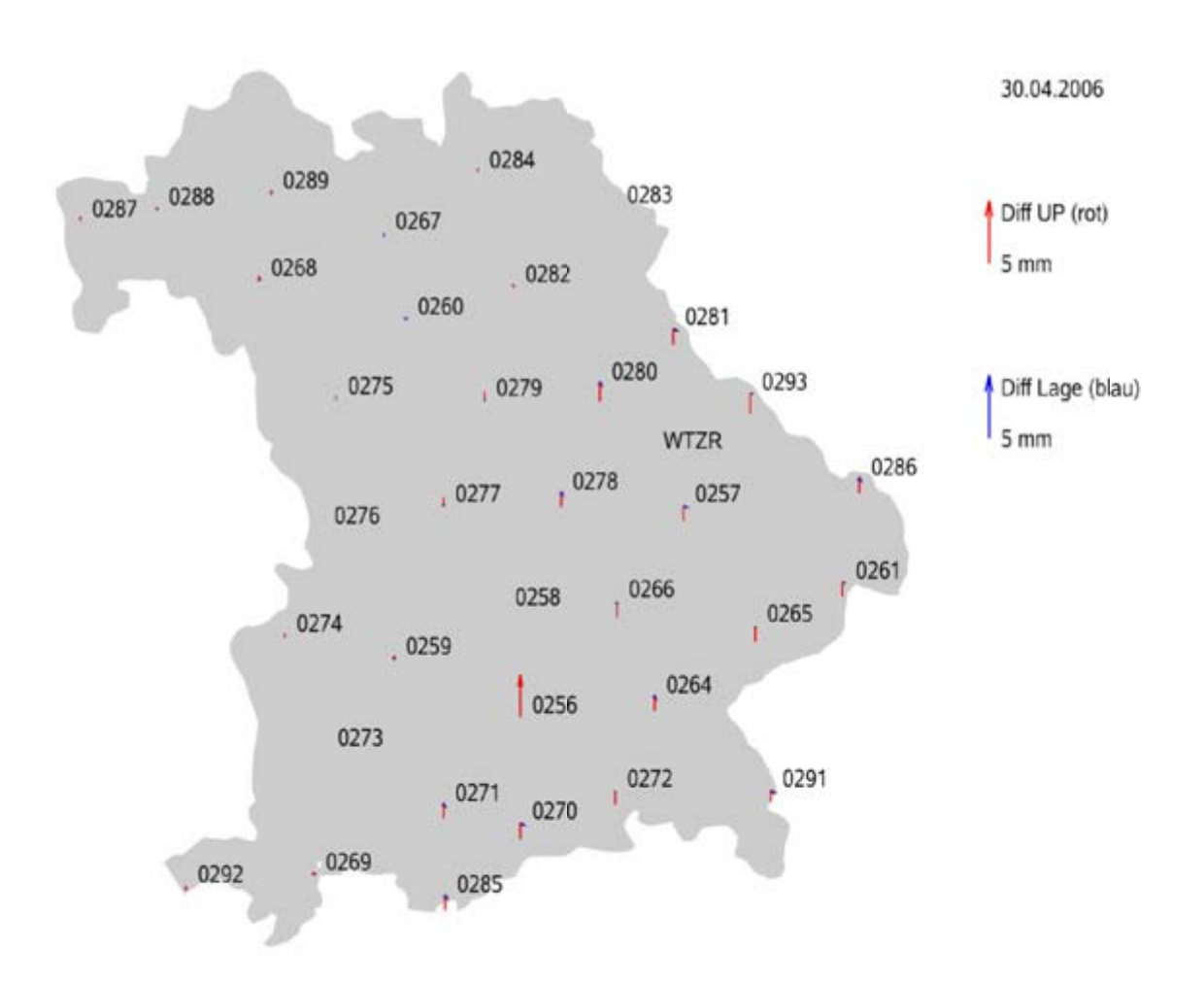

Tag 13730 (30.04.2006)

Tag 13731 (01.05.2006)

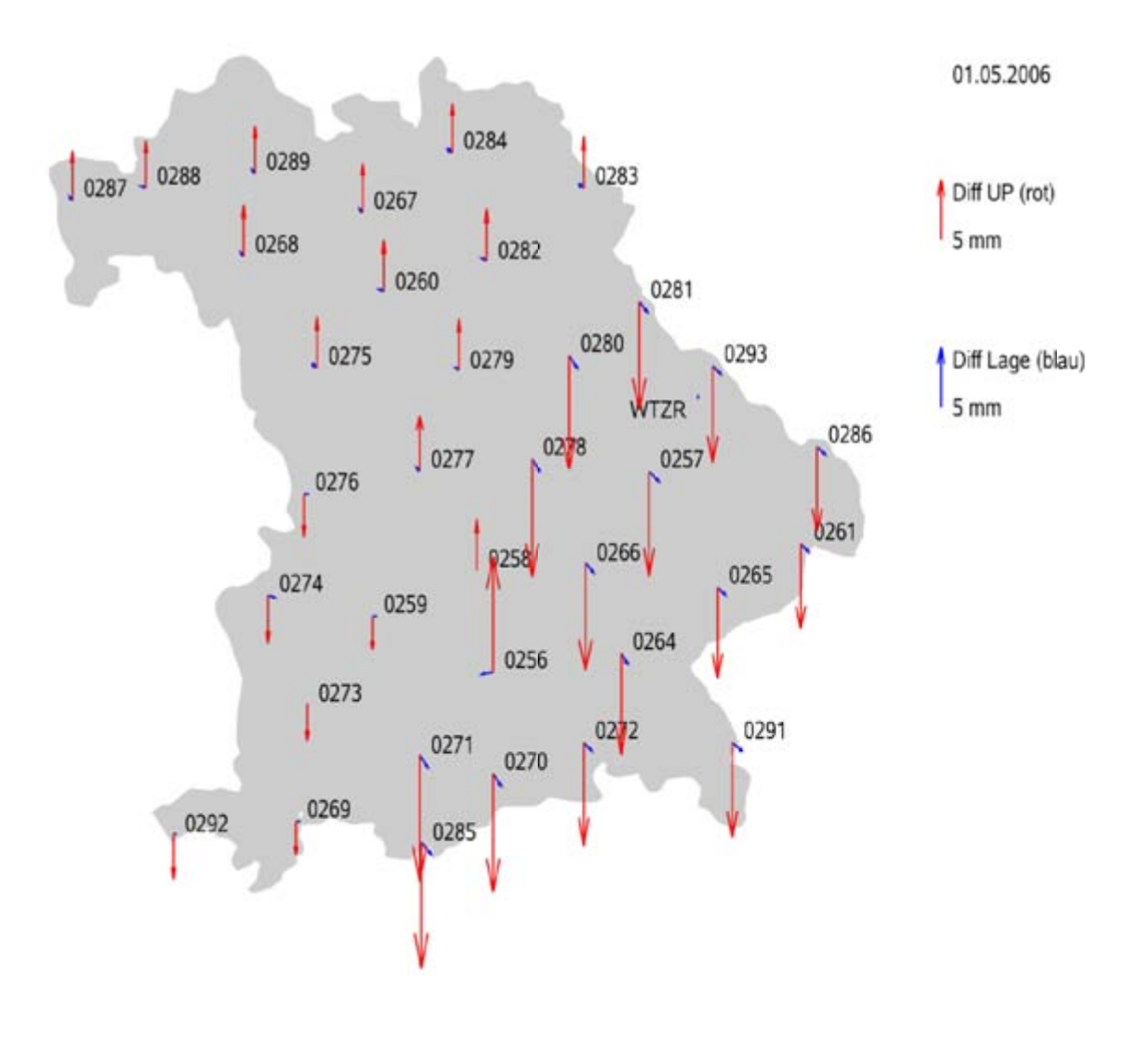

Tag 13732 (02.05.2006)

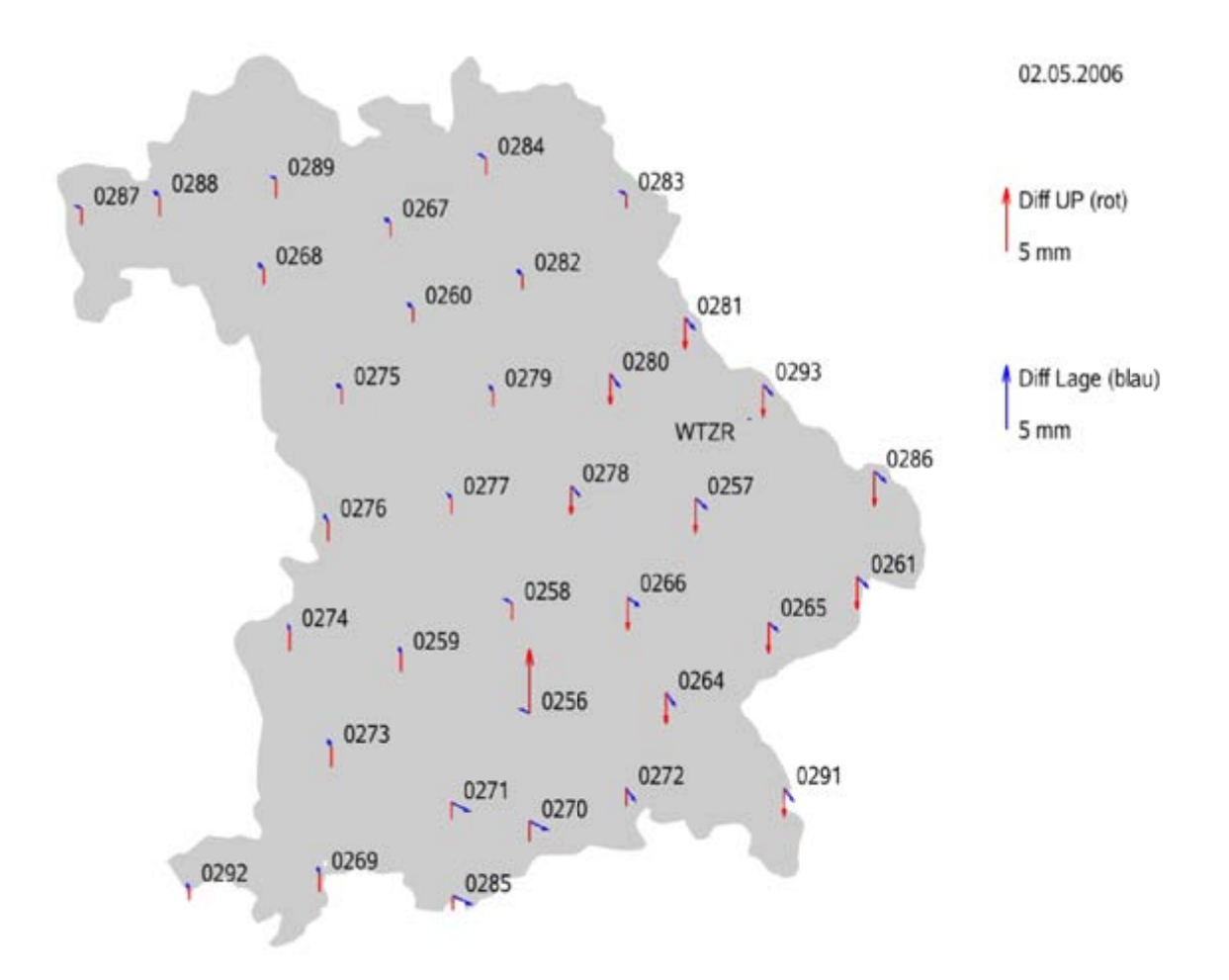

Tag 13733 (03.05.2006)

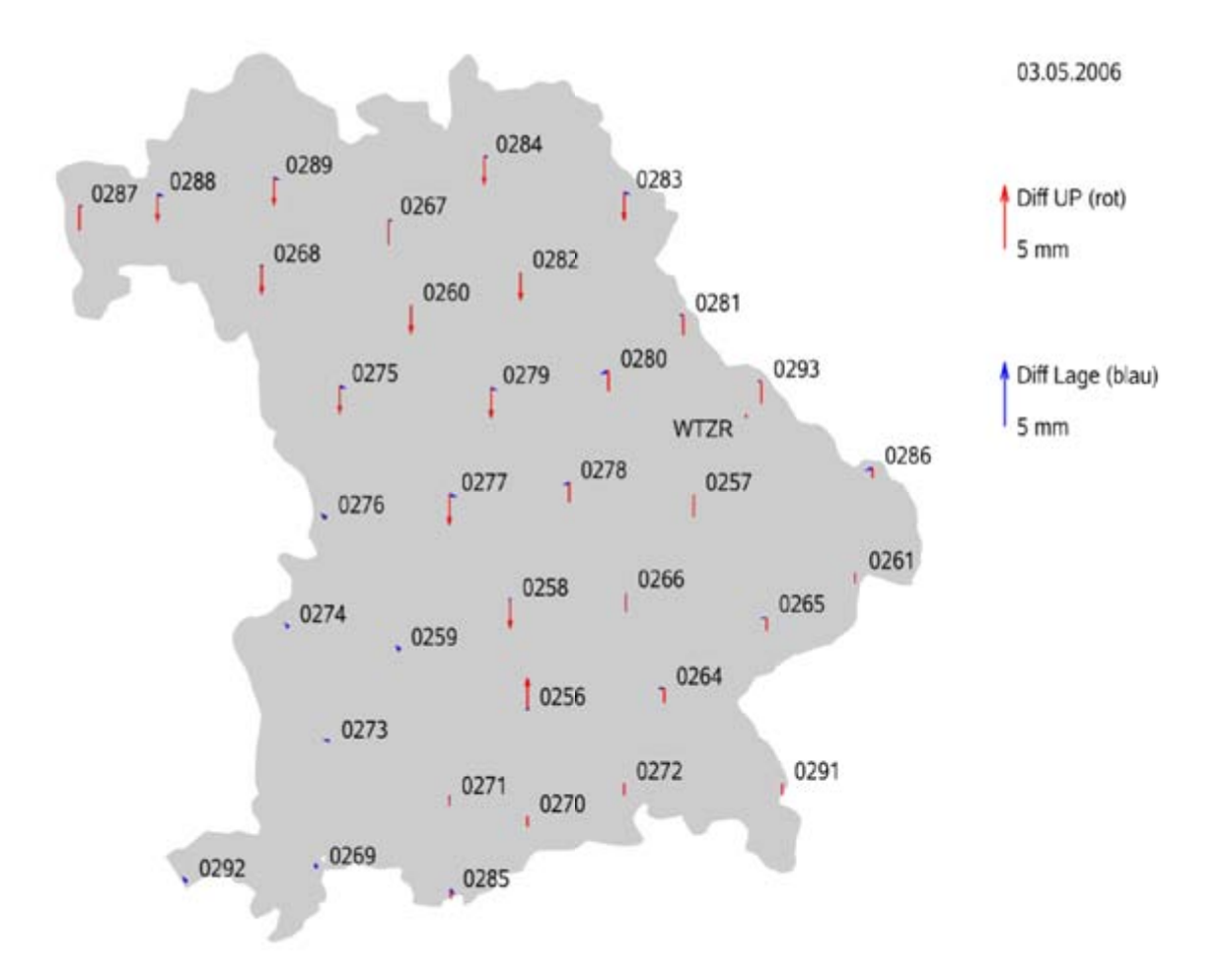

Tag 13734 (04.05.2006)

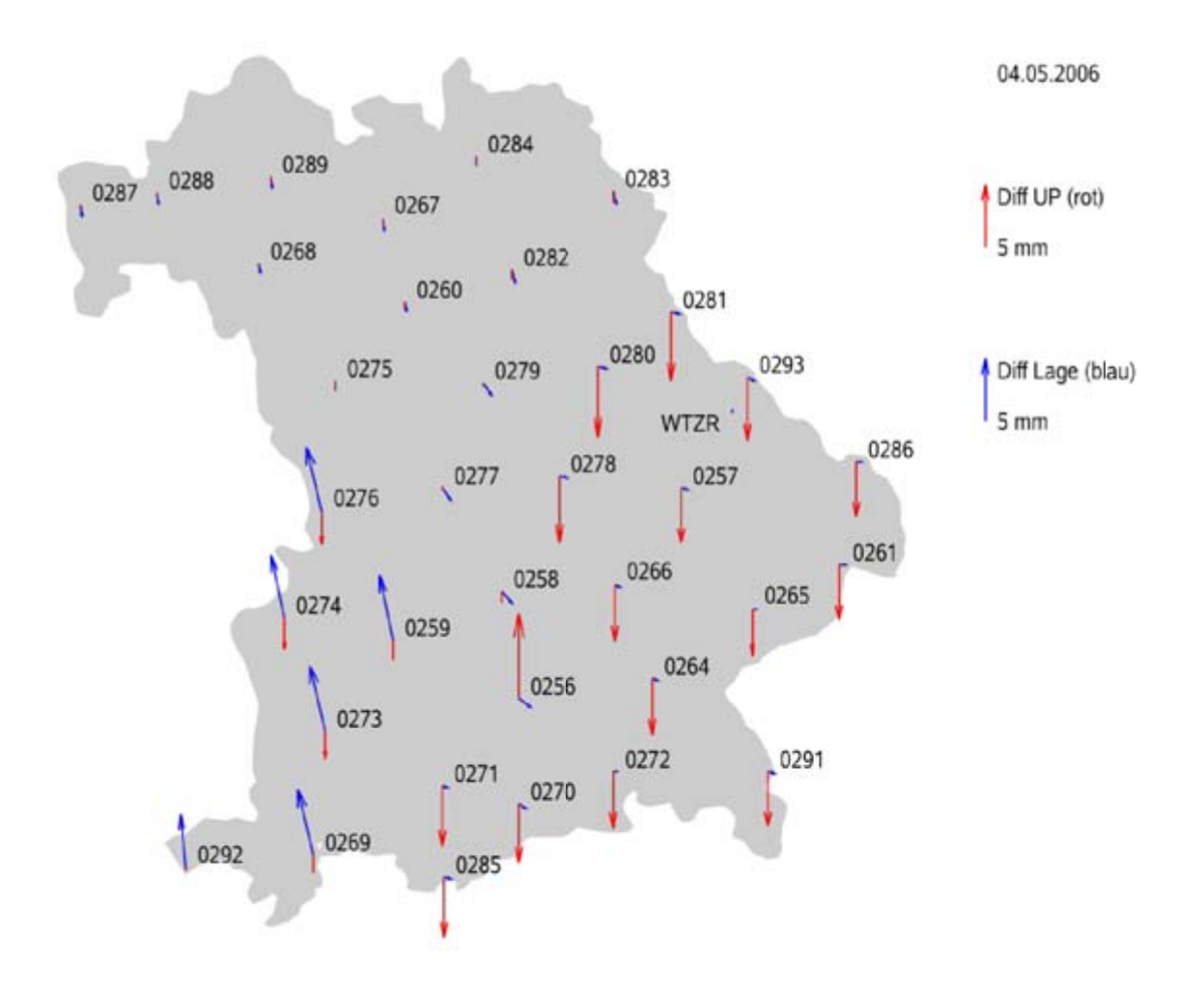

Tag 13735 (05.05.2006)

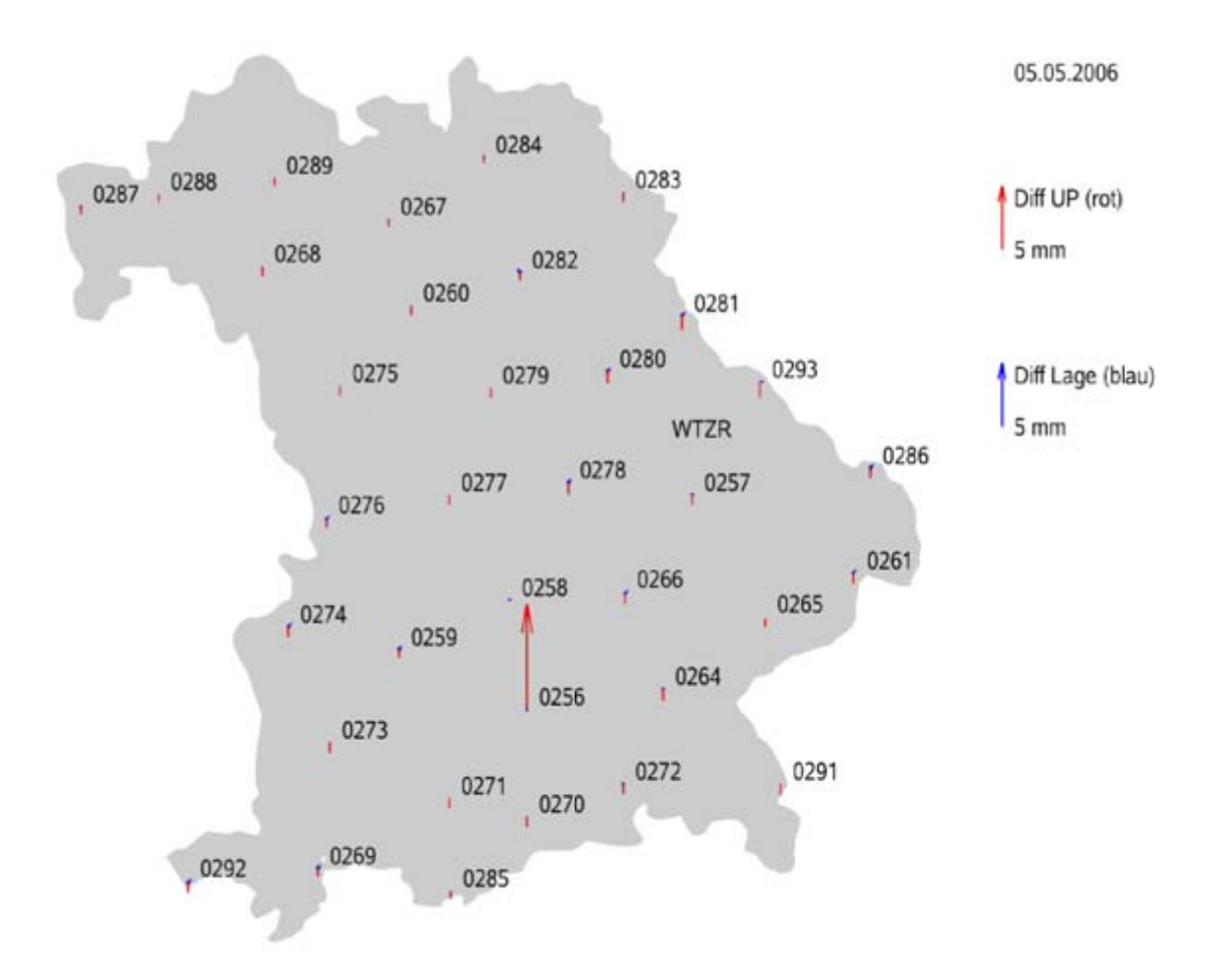

Tag 13736 (06.05.2006)

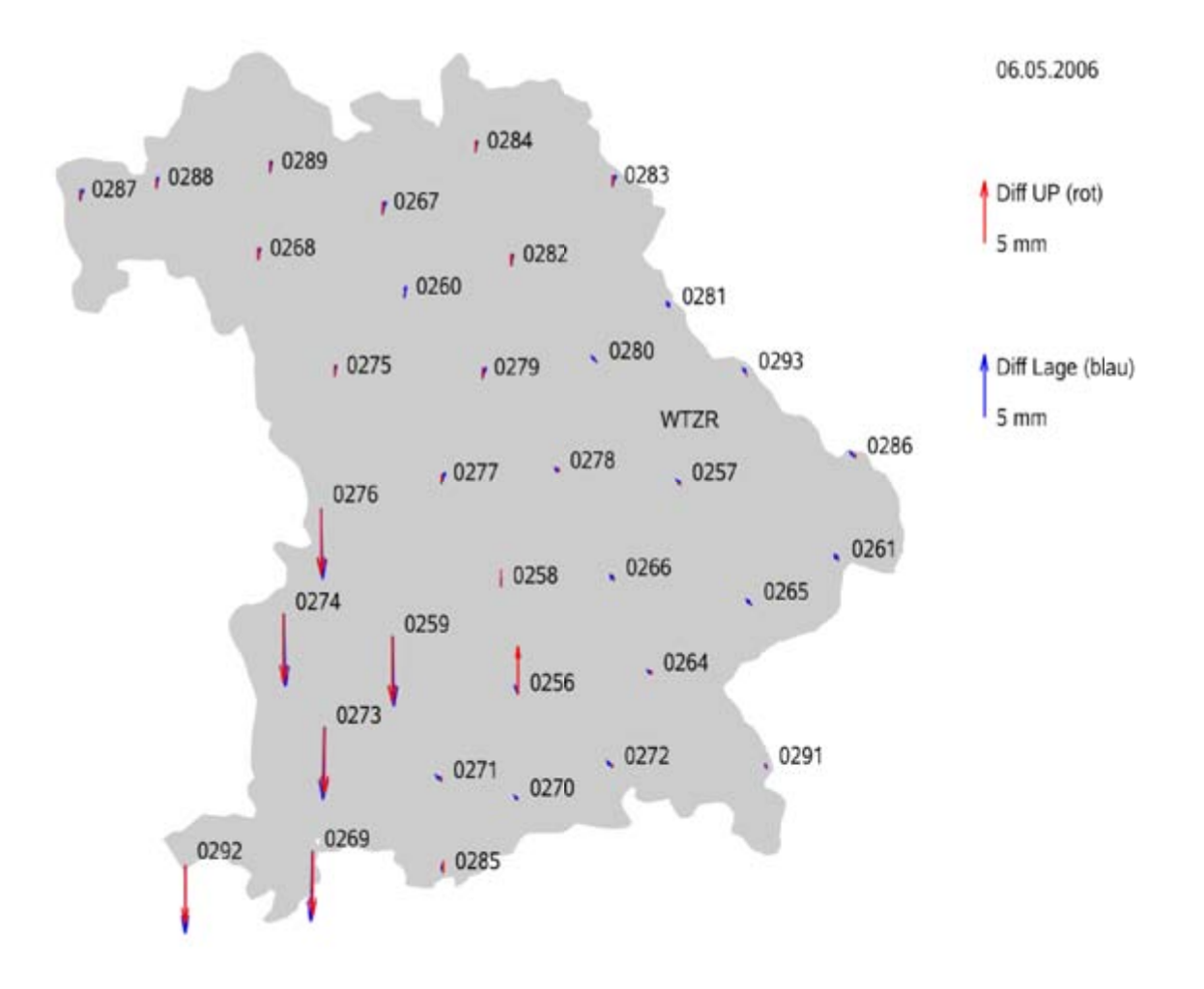

# **Anhang L: Netzauswertung Darstellung Delta UP, N, E**

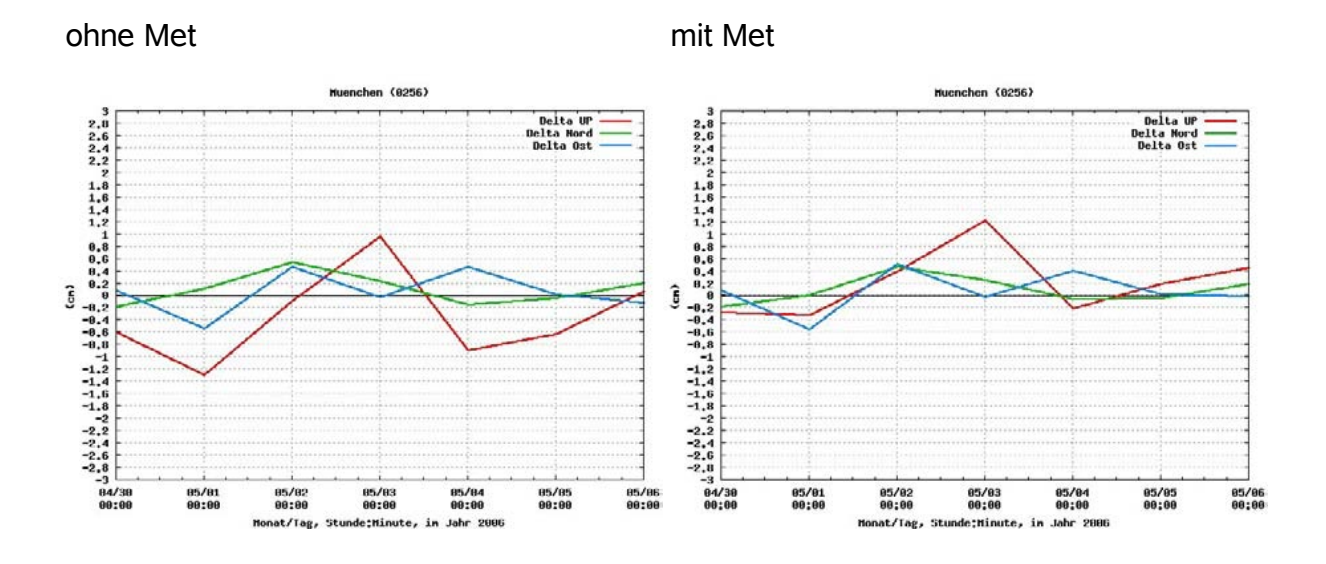

Station München (0256):

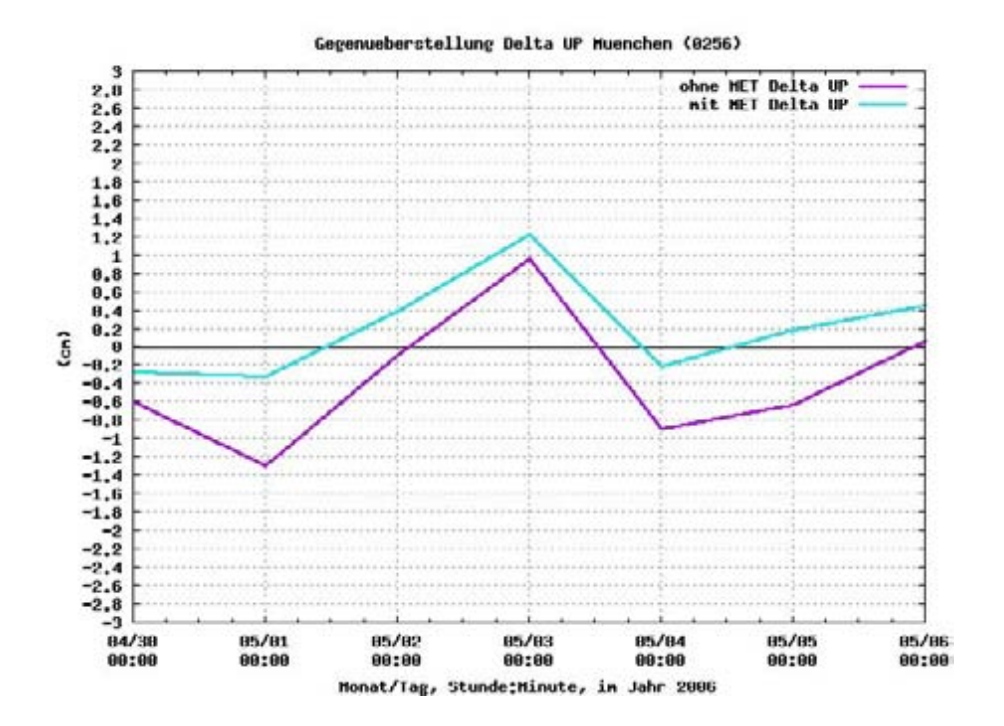

#### Station Straubing (0257):

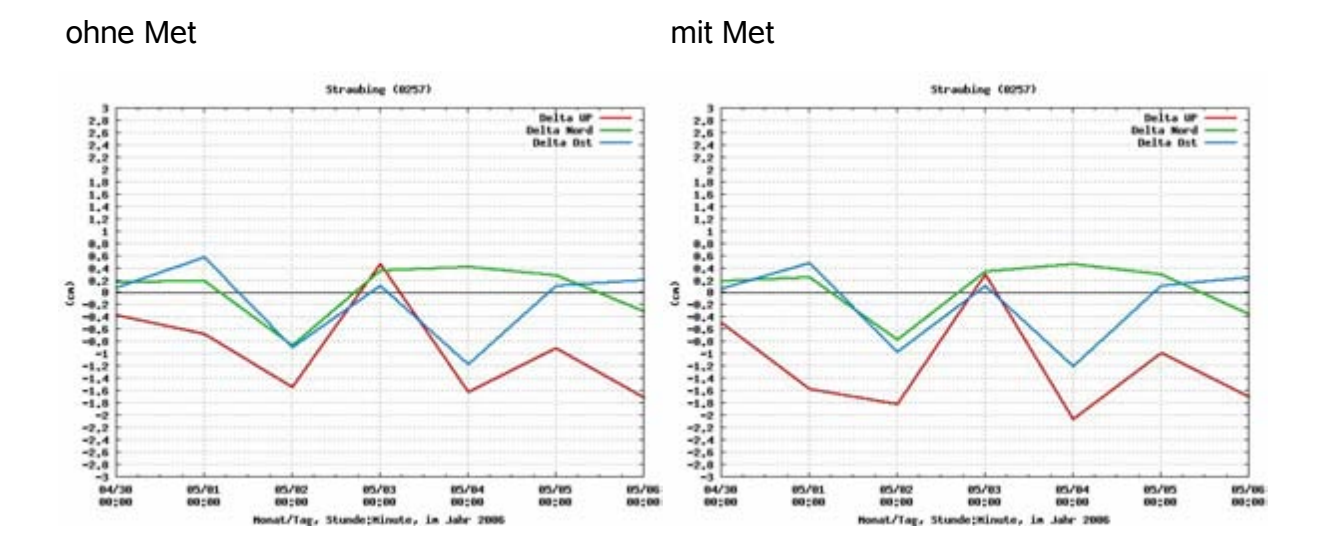

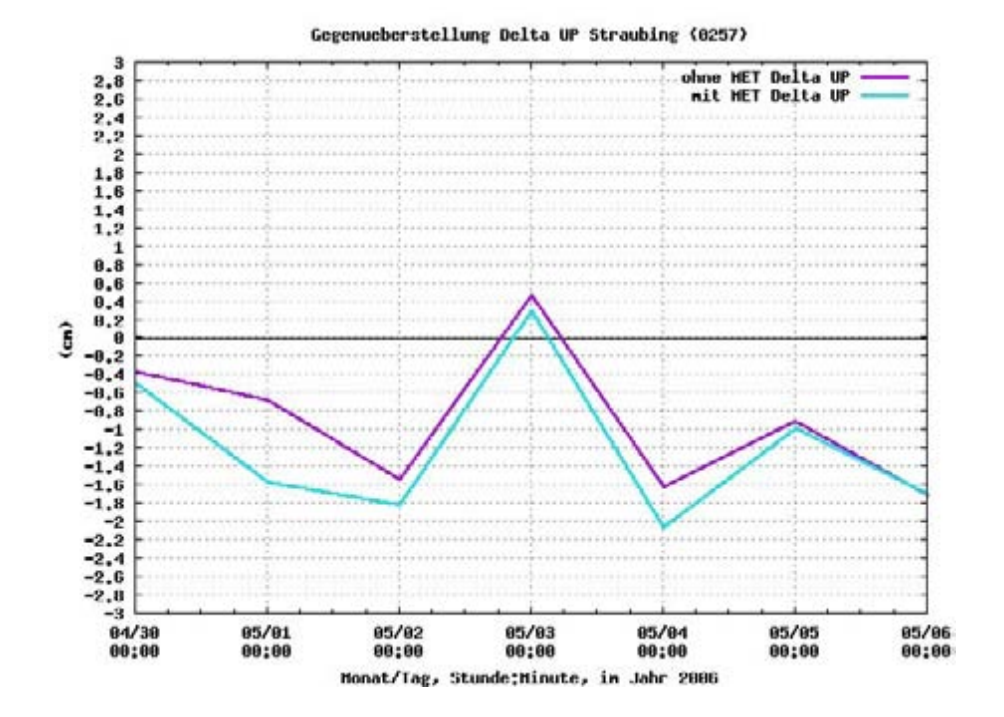

#### Station Bamberg (0267):

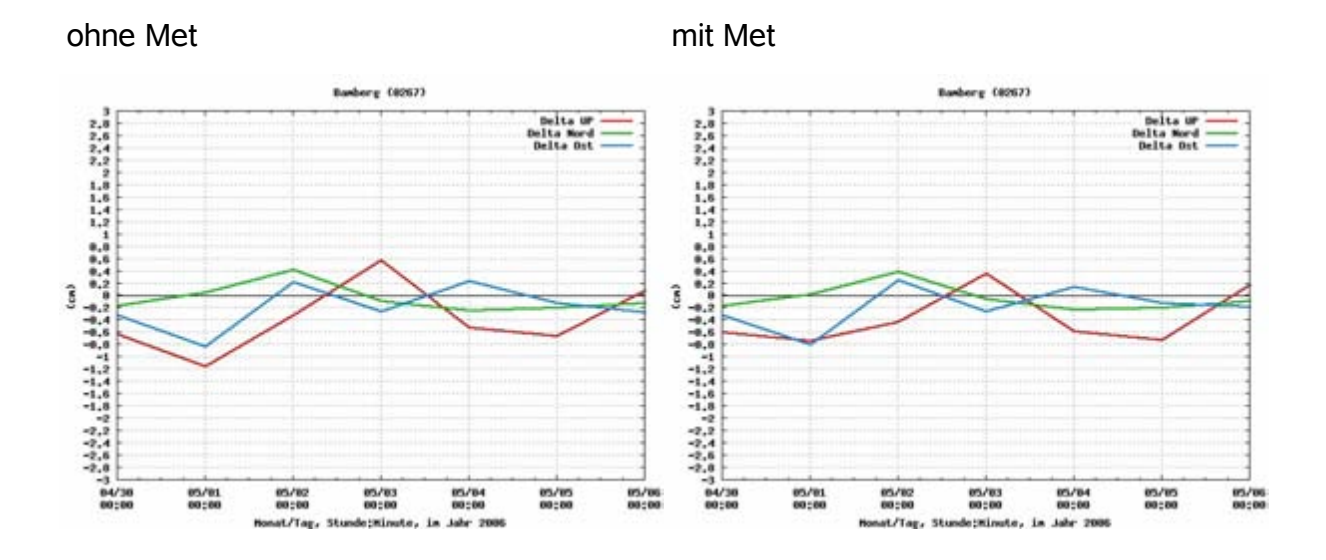

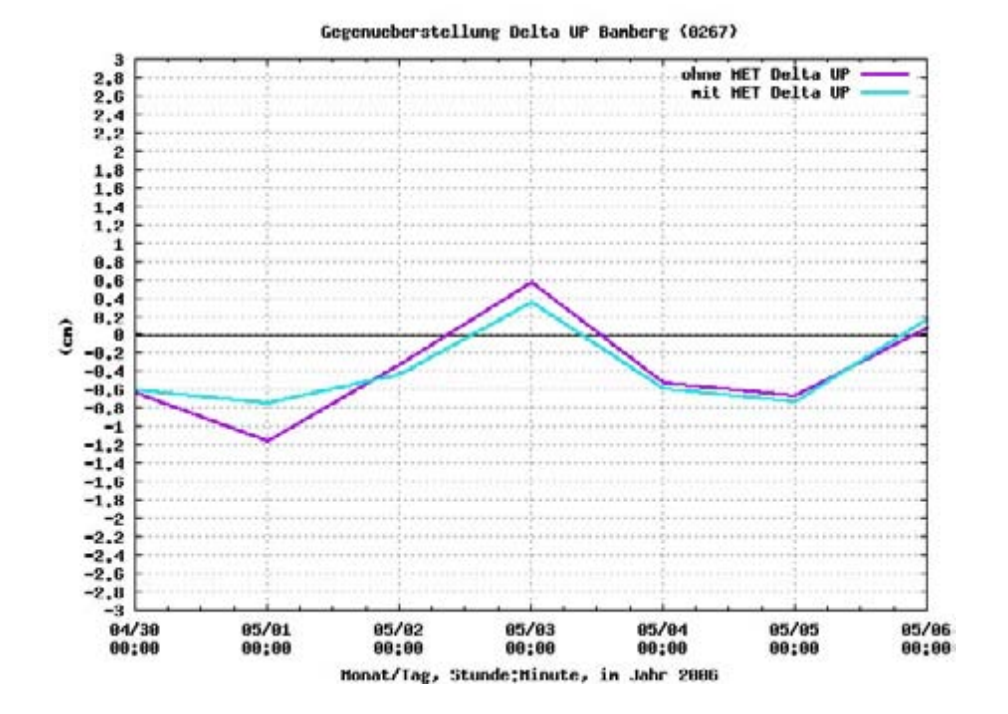

#### Station Weilheim (0271):

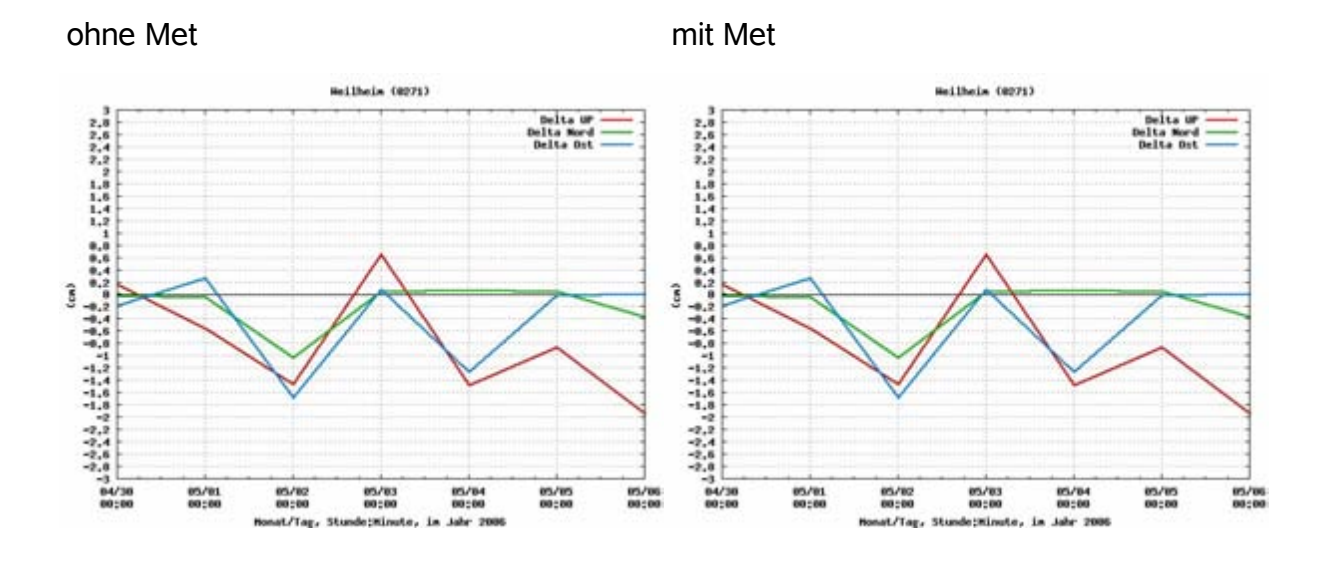

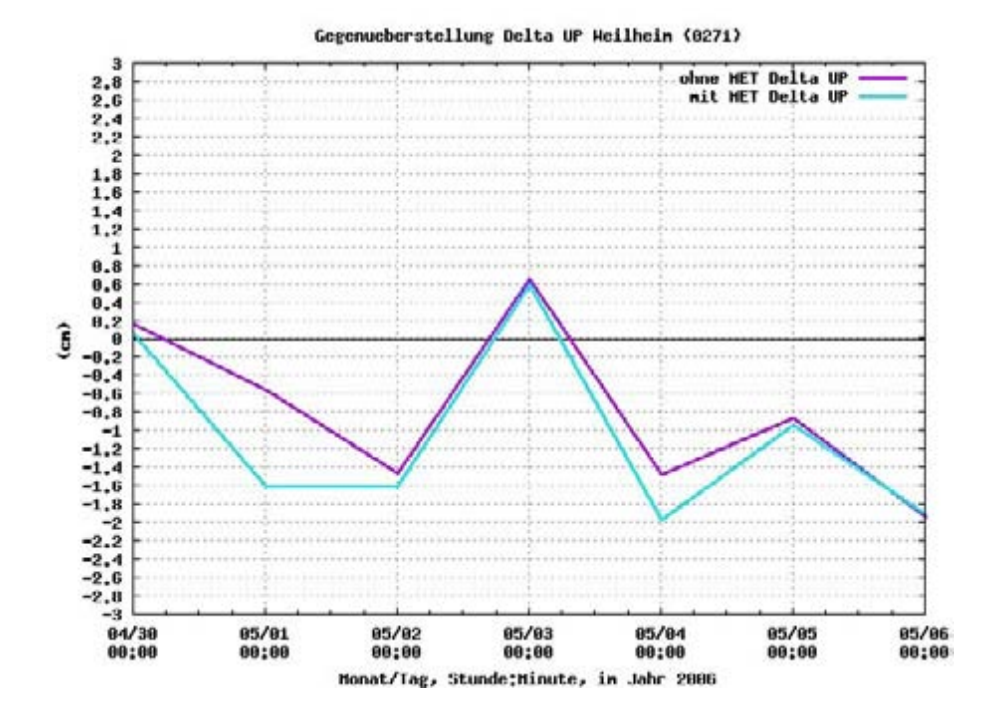

Station Nördlingen (0276):

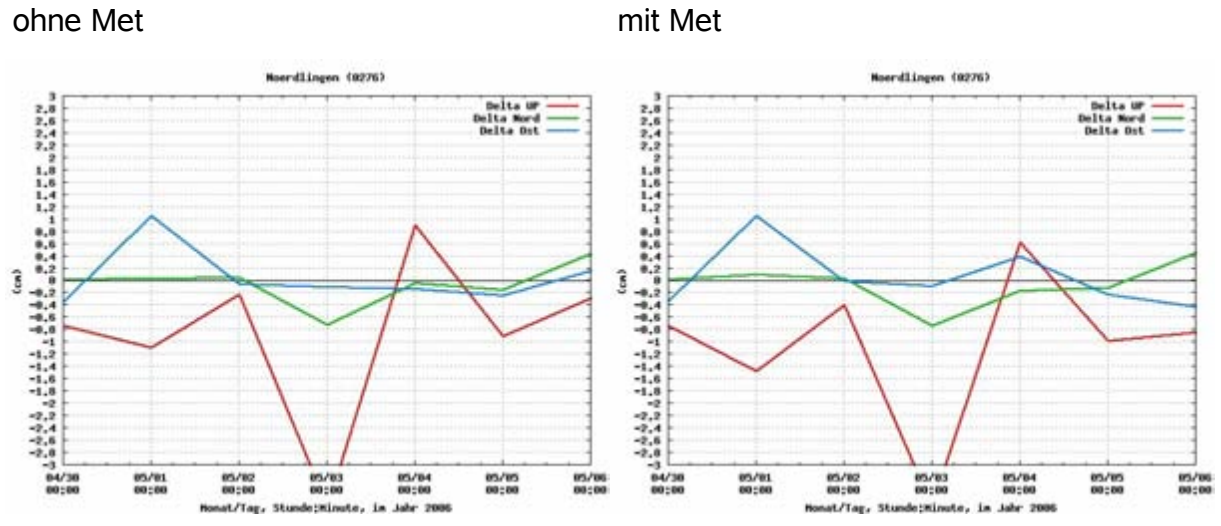

Vergleich der Höhenkomponente

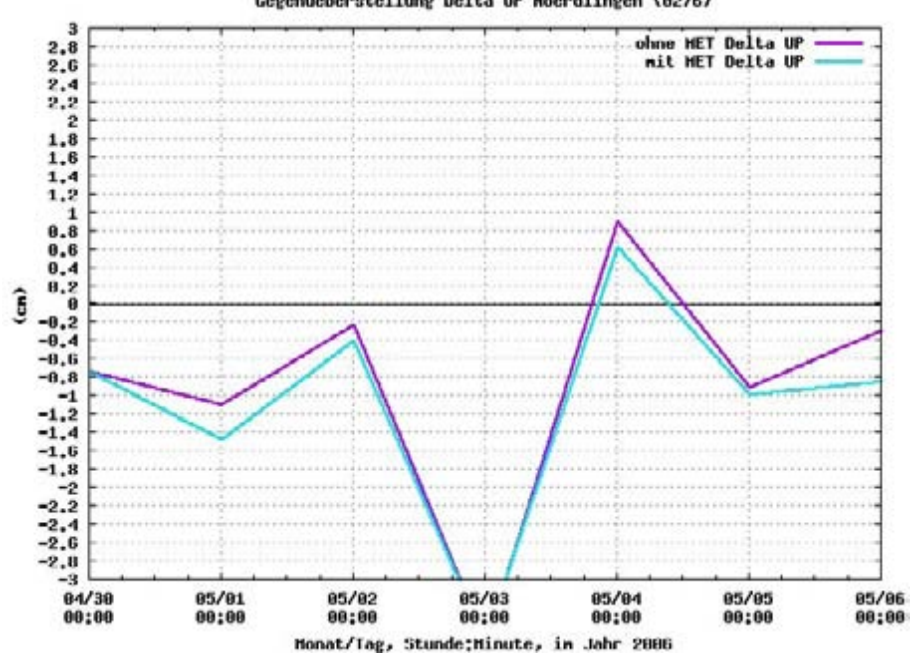

Gegenueberstellung Delta UP Noerdlingen (0276)

#### Station Lindau (0292):

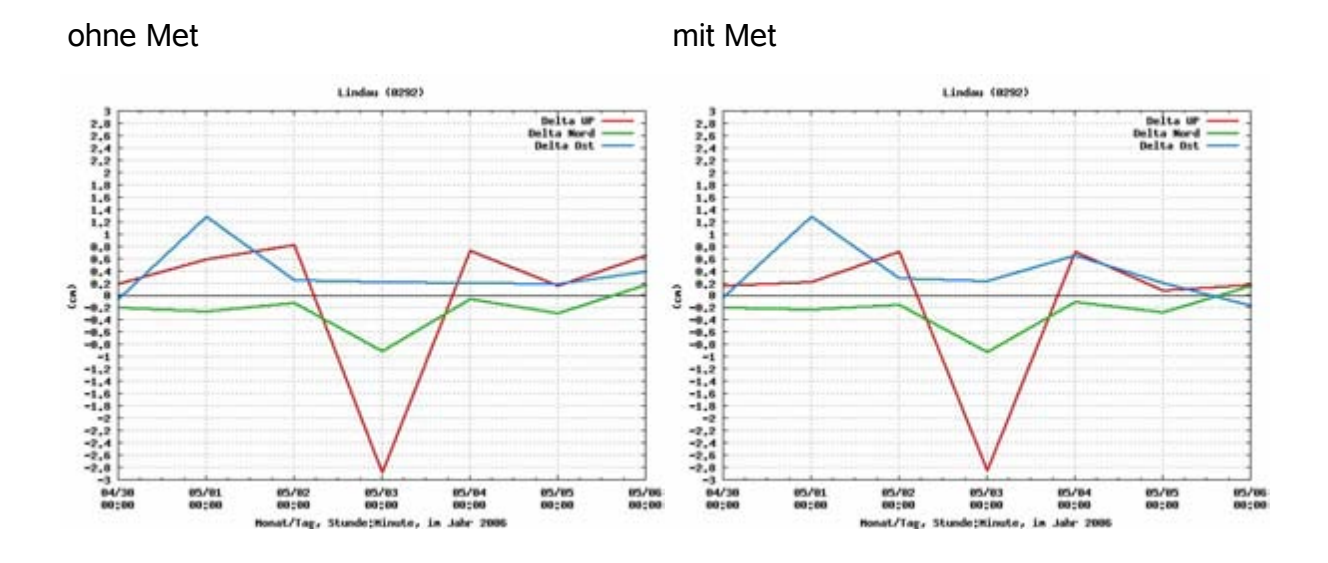

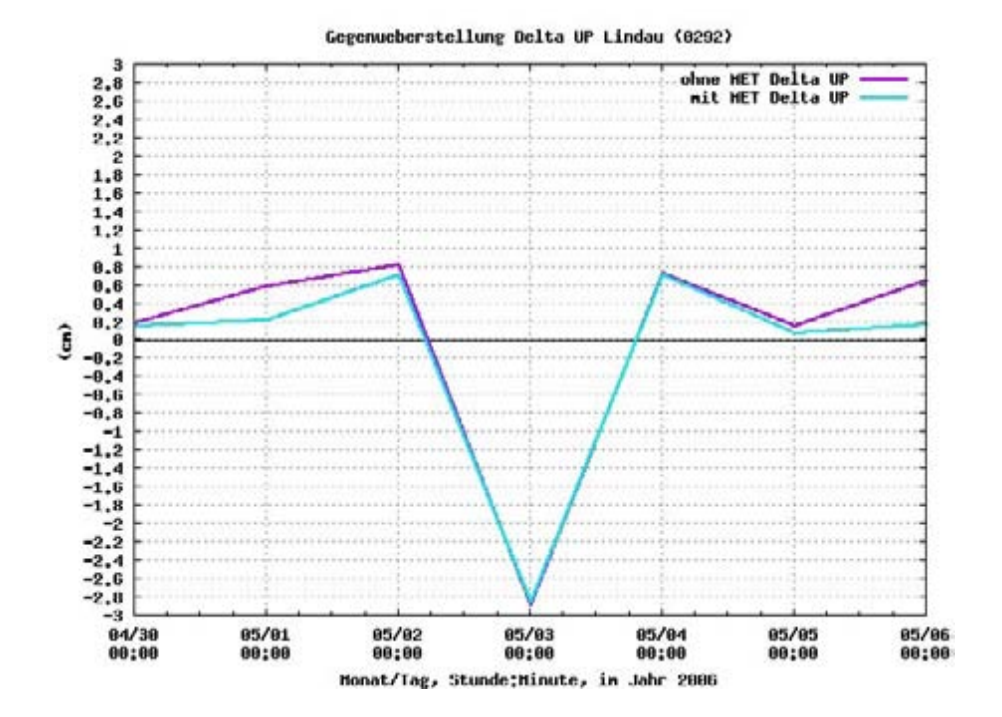

# **Anhang M: Koordinatenliste Netzauswertung – ohne Met**

Tag 13730 (30.04.2006)

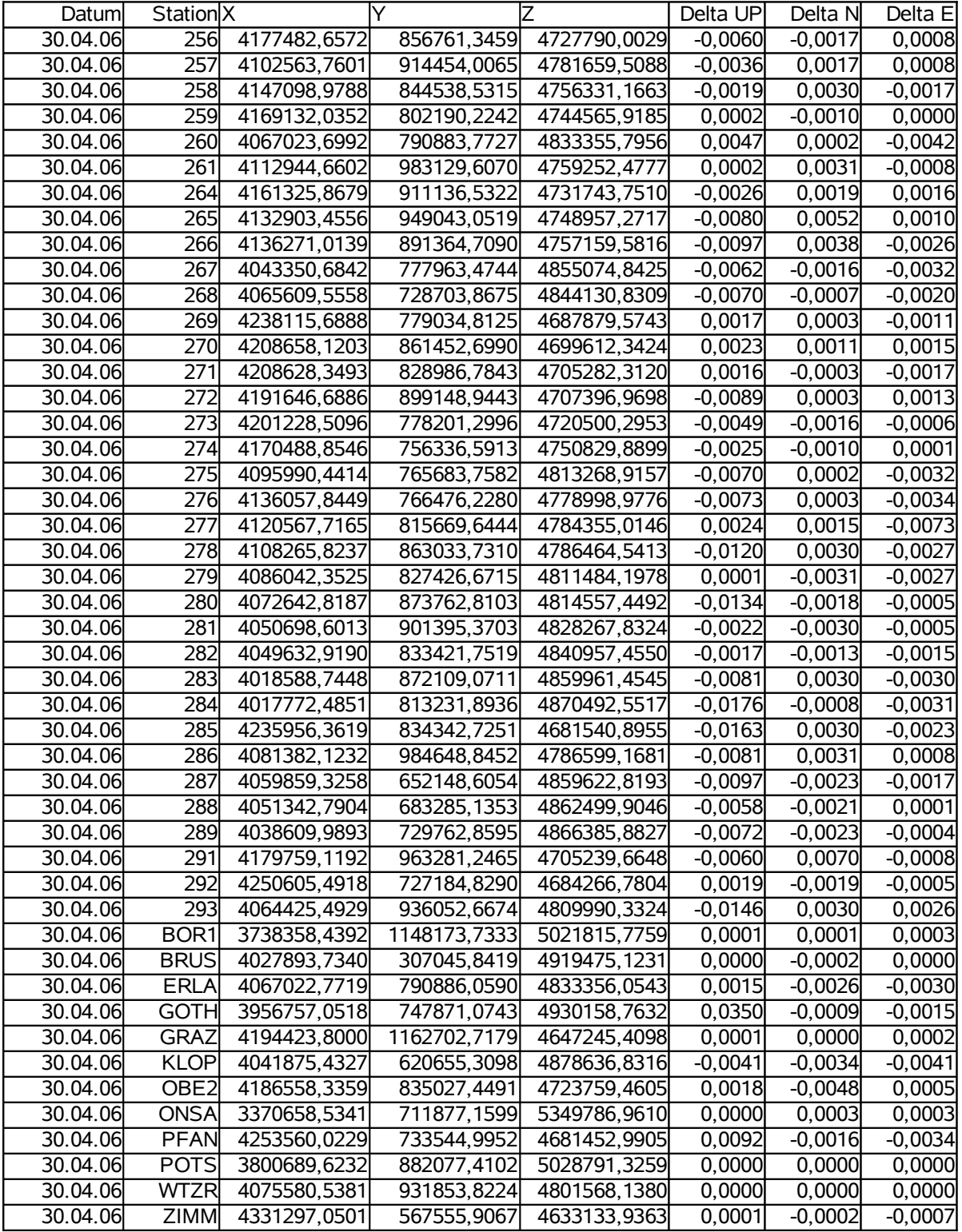

## Tag 13731 (01.05.2006)

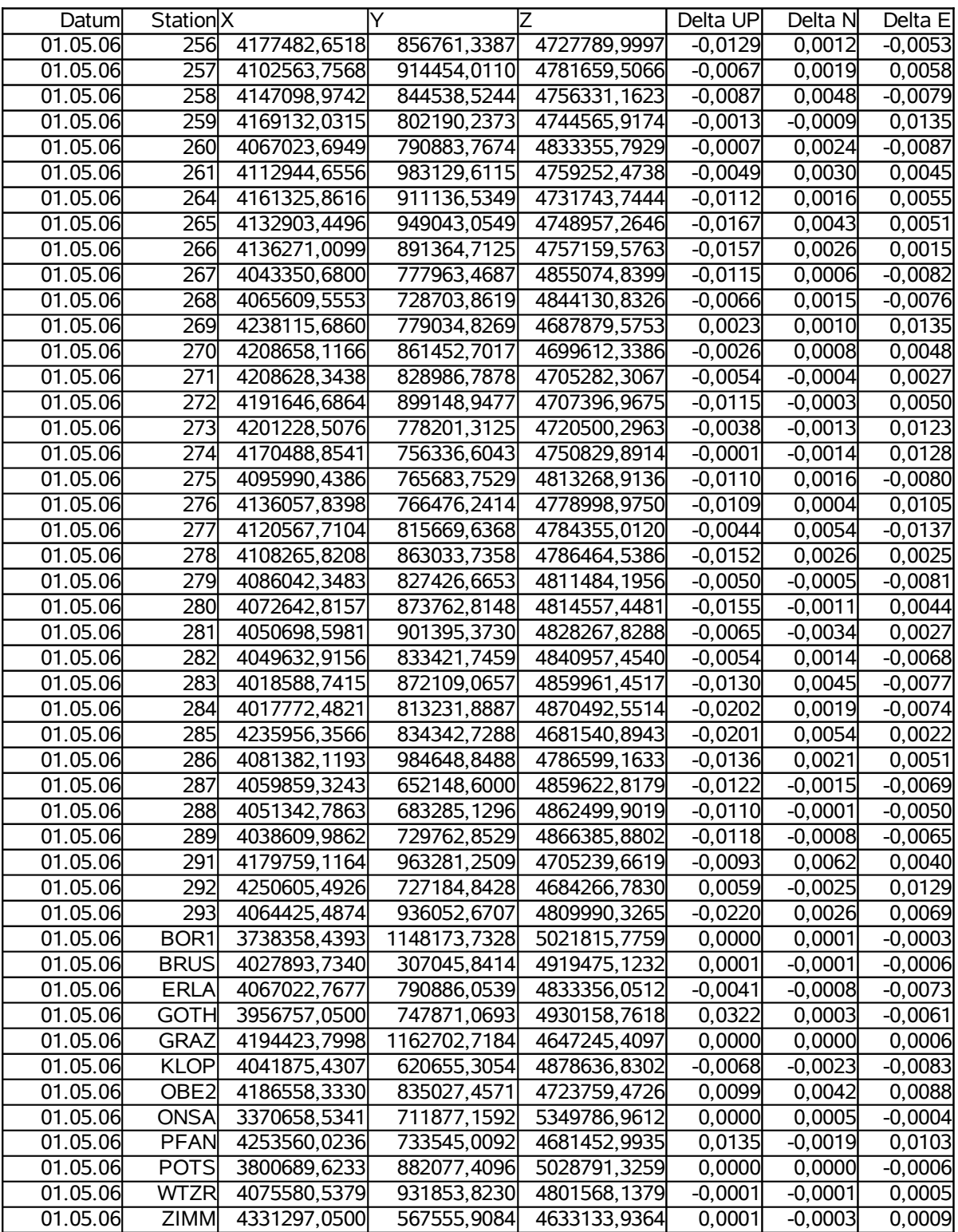

## Tag 13732 (02.05.2006)

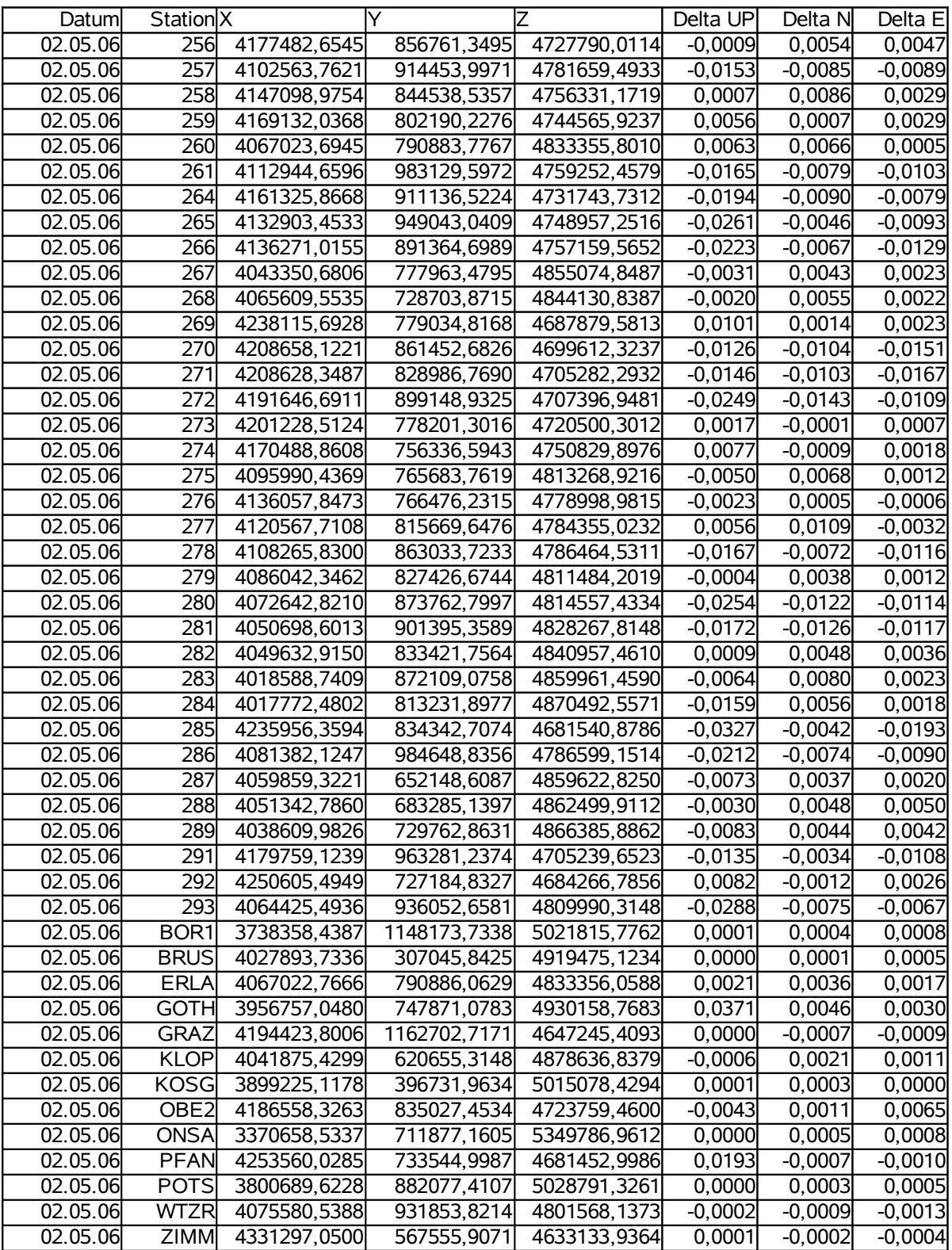

## Tag 13733 (03.05.2006)

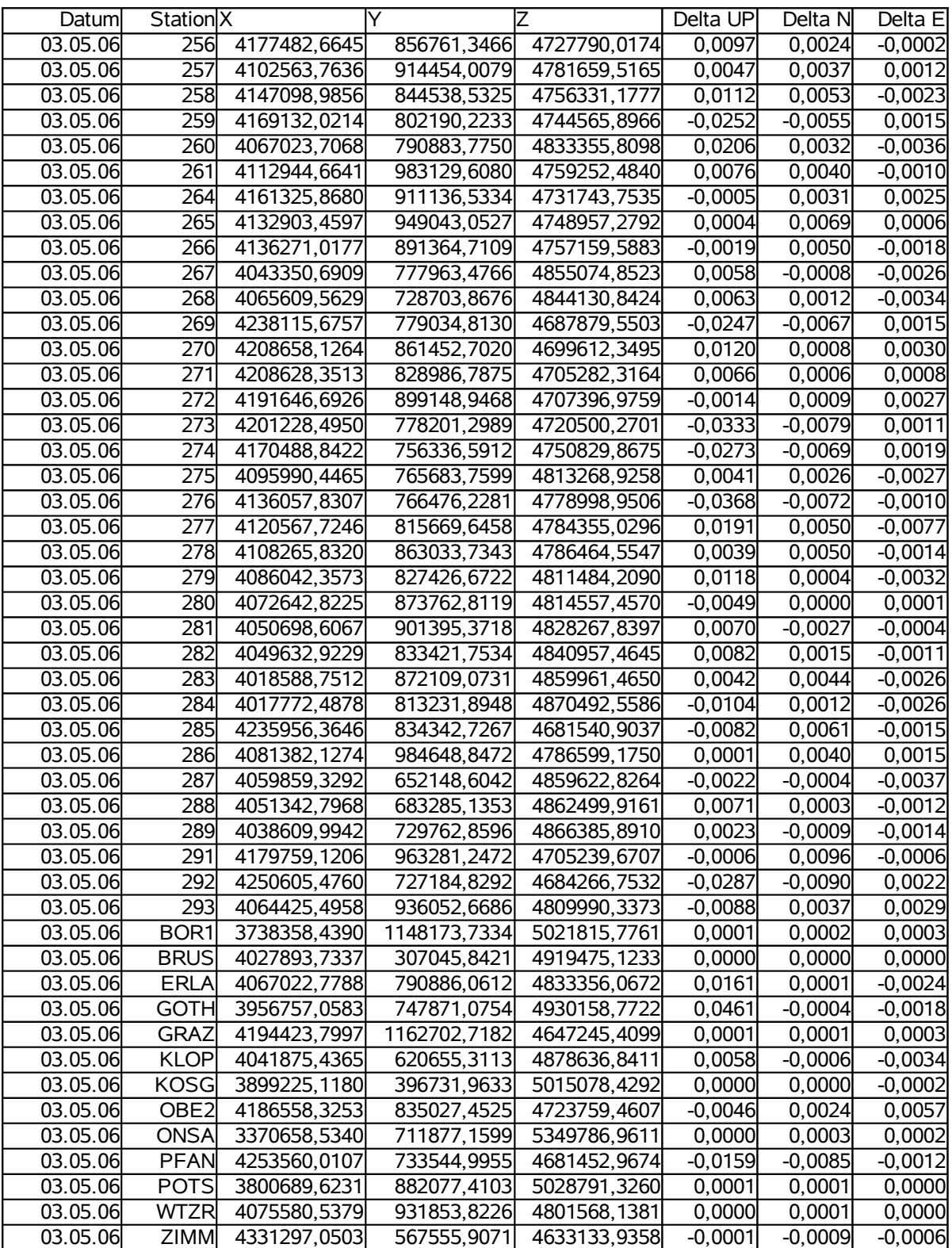

## Tag 13734 (04.05.2006)

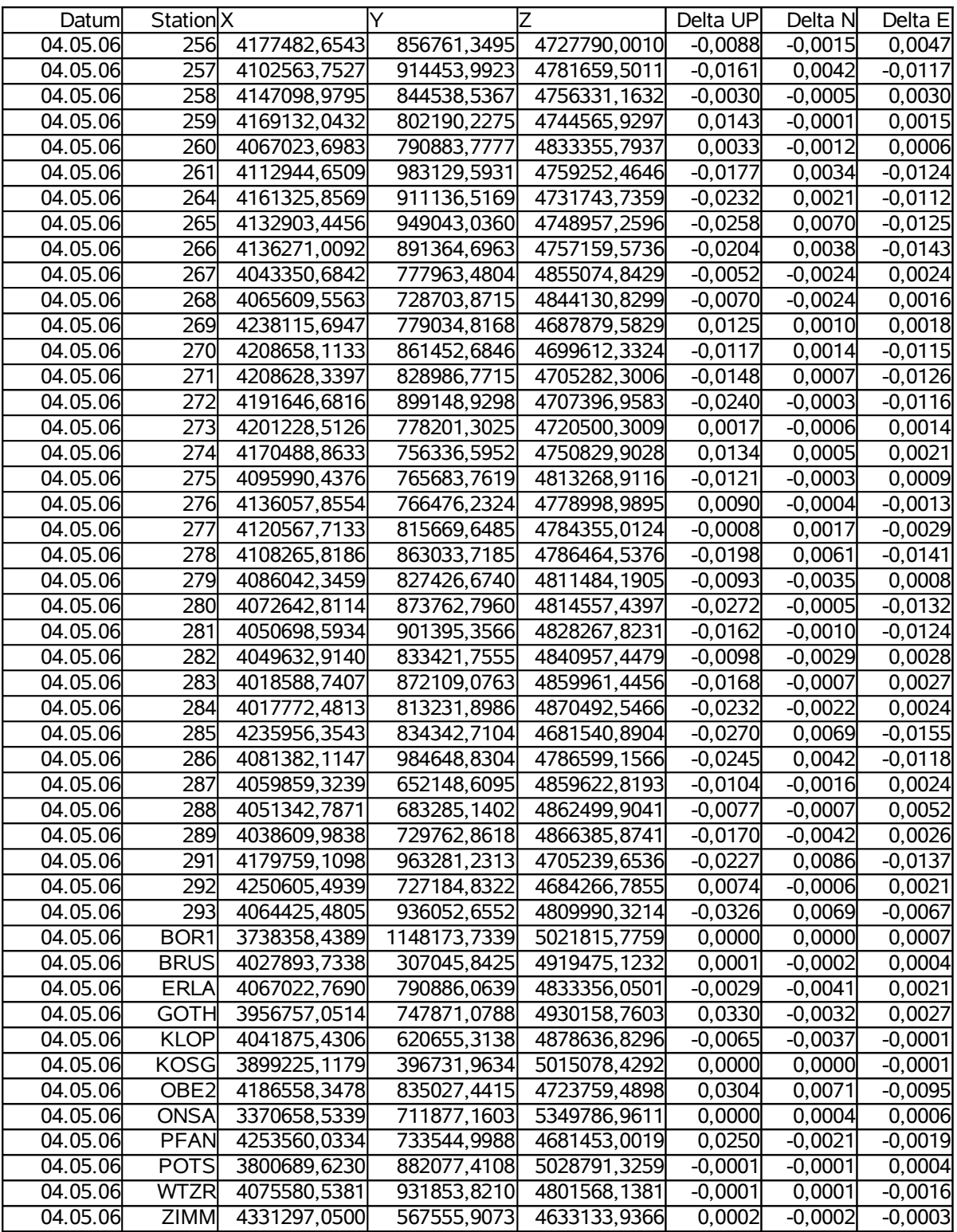

## Tag 13735 (05.05.2006)

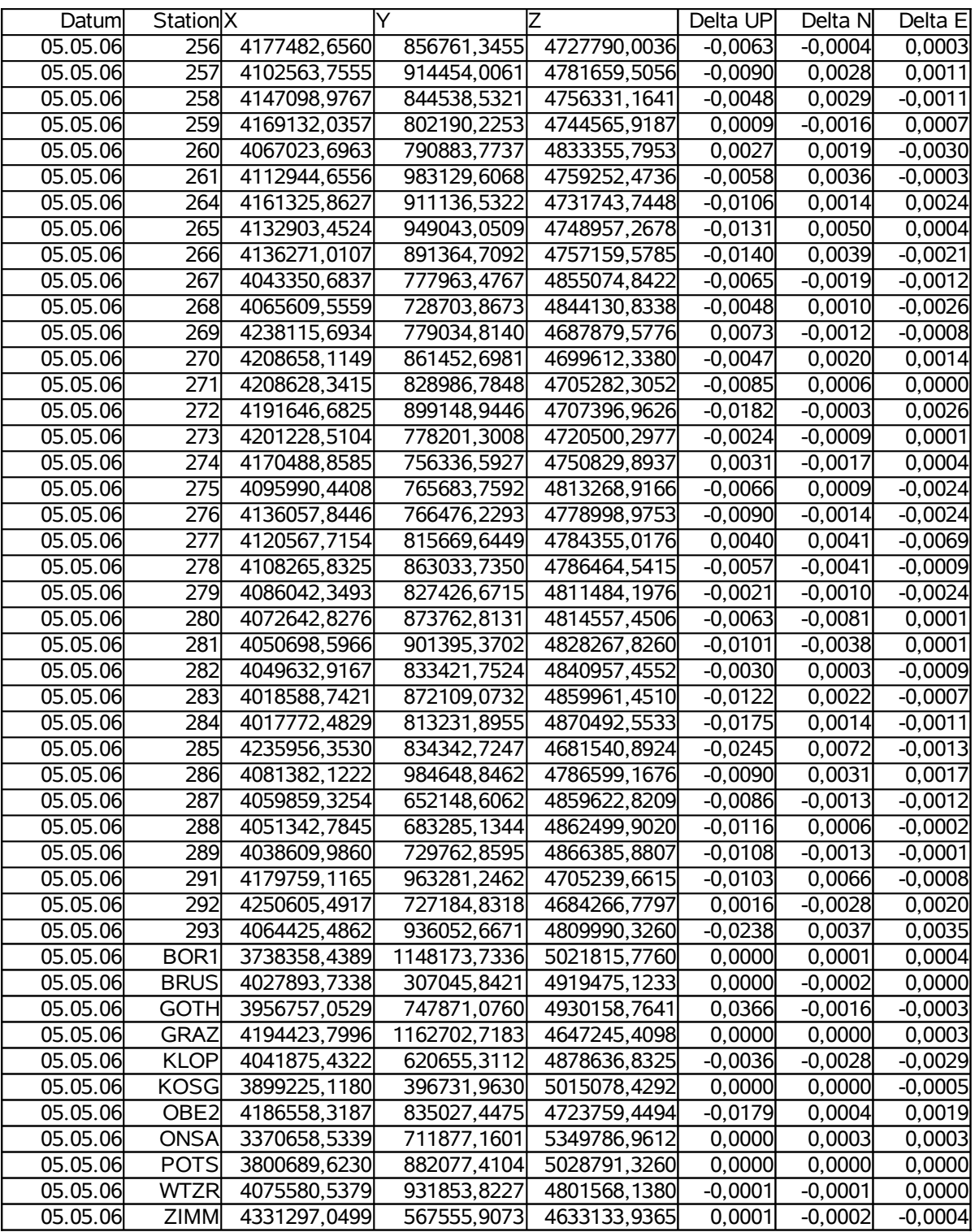

## Tag 13736 (06.05.2006)

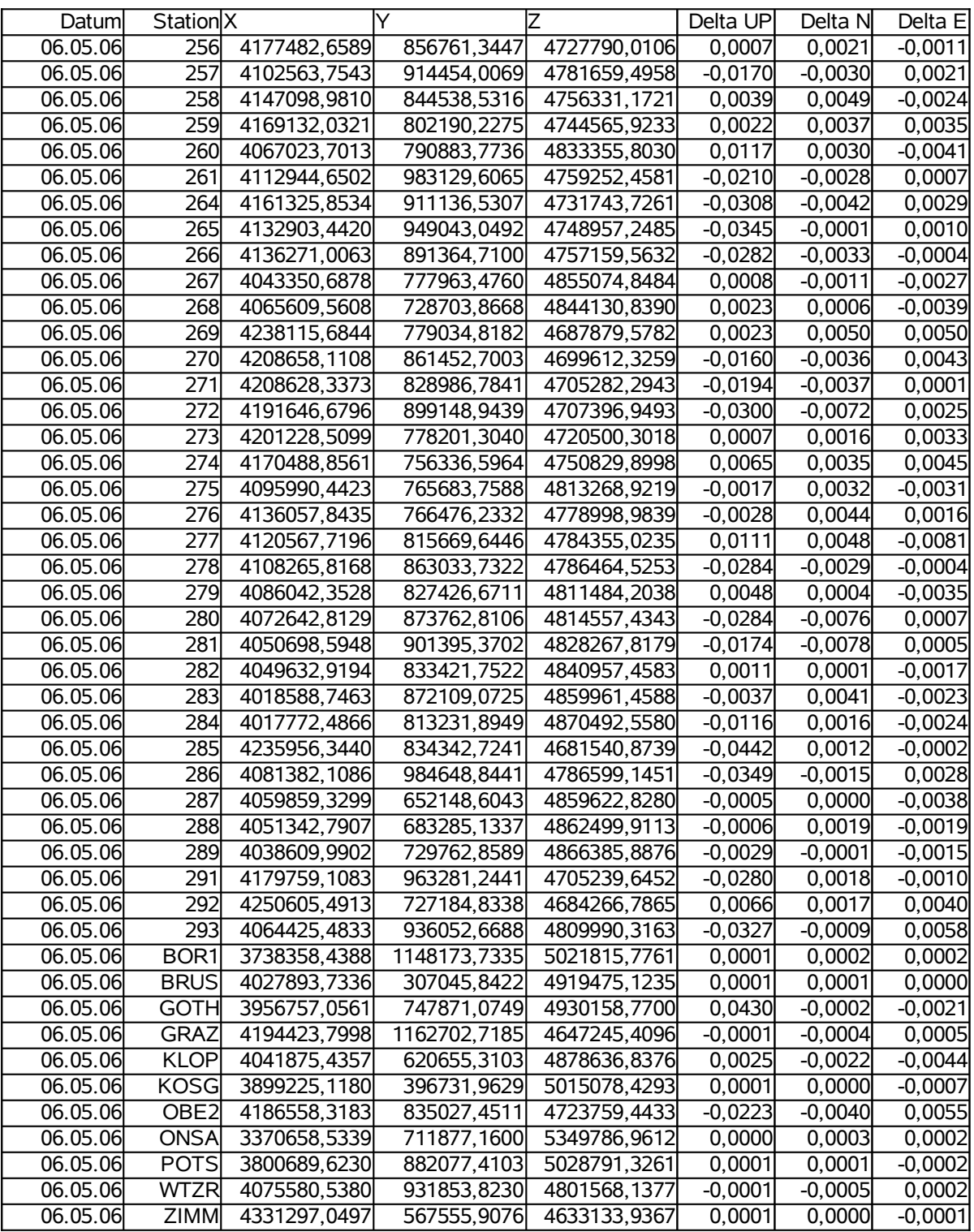

# **Anhang N: Koordinatenliste Netzauswertung – mit Met**

Tag 13730 (30.04.2006)

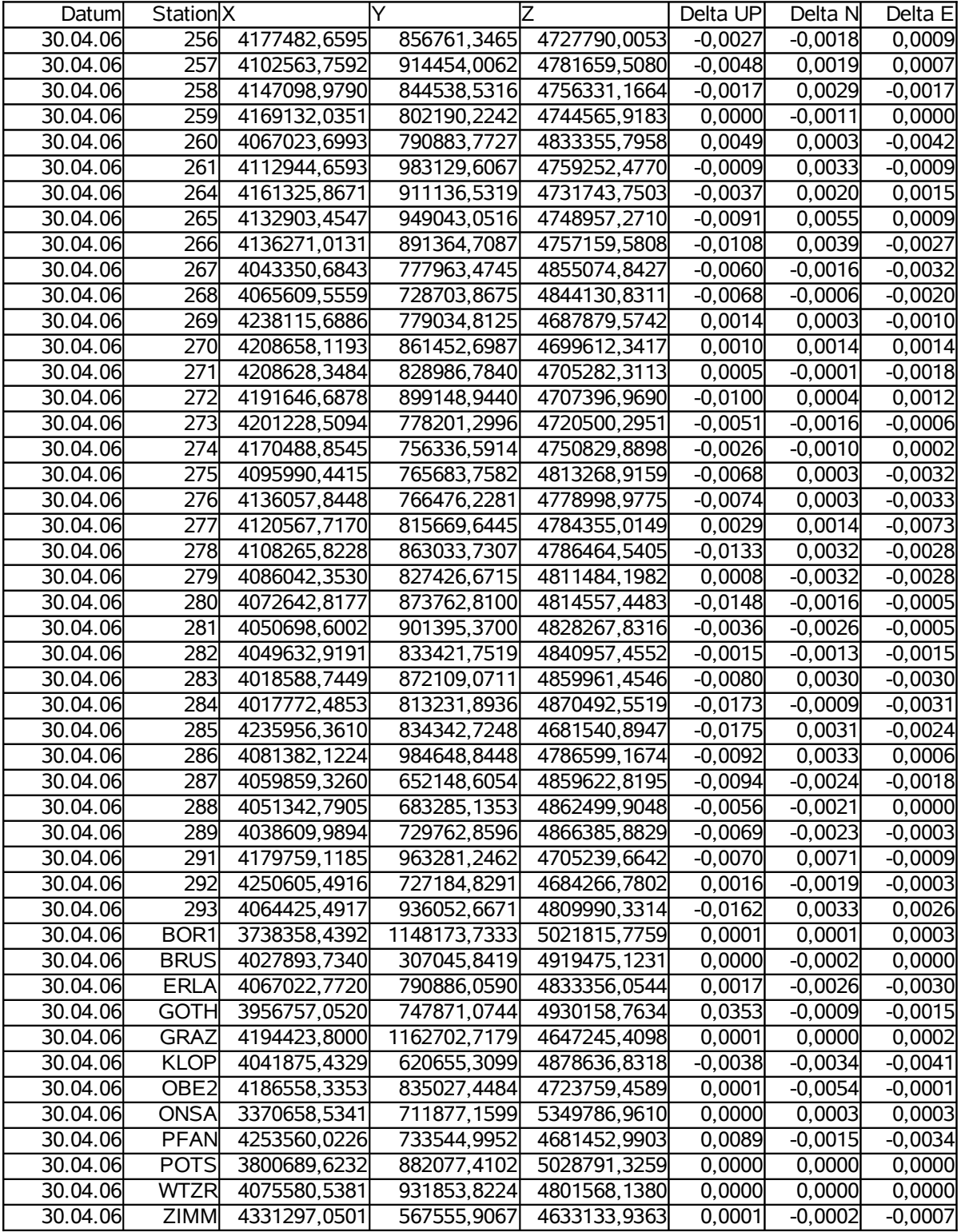

## Tag 13731 (01.05.2006)

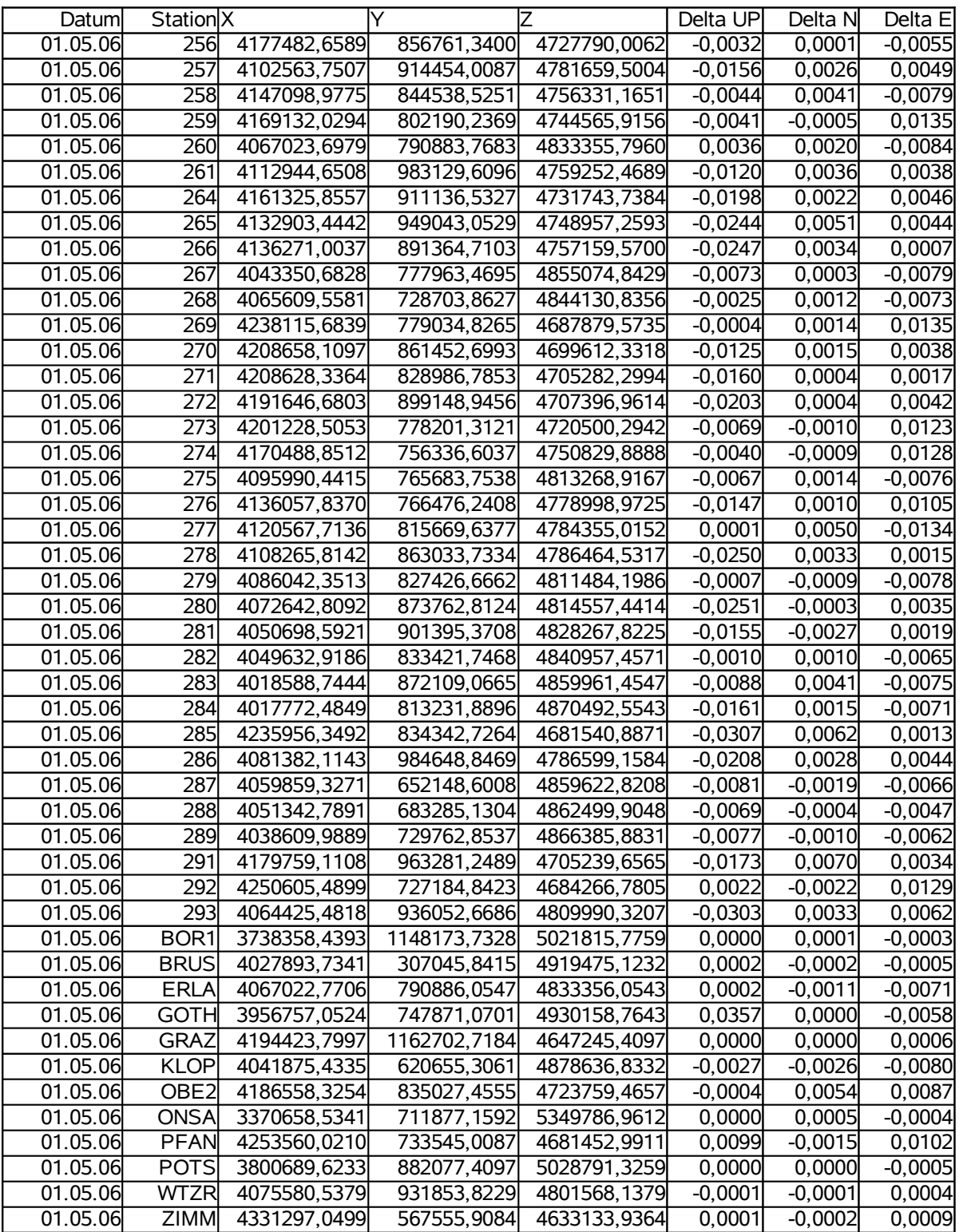

## Tag 13732 (02.05.2006)

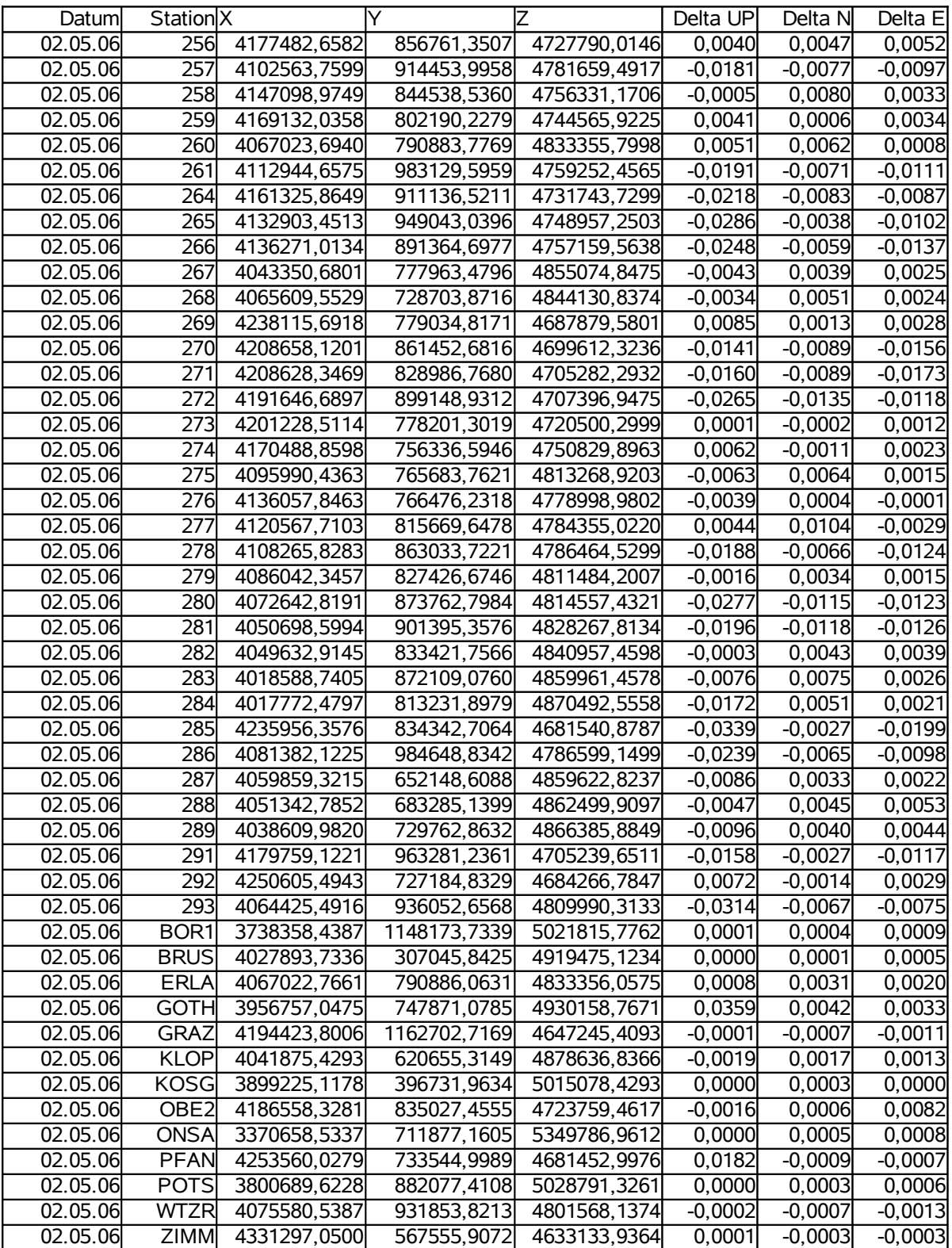

## Tag 13733 (03.05.2006)

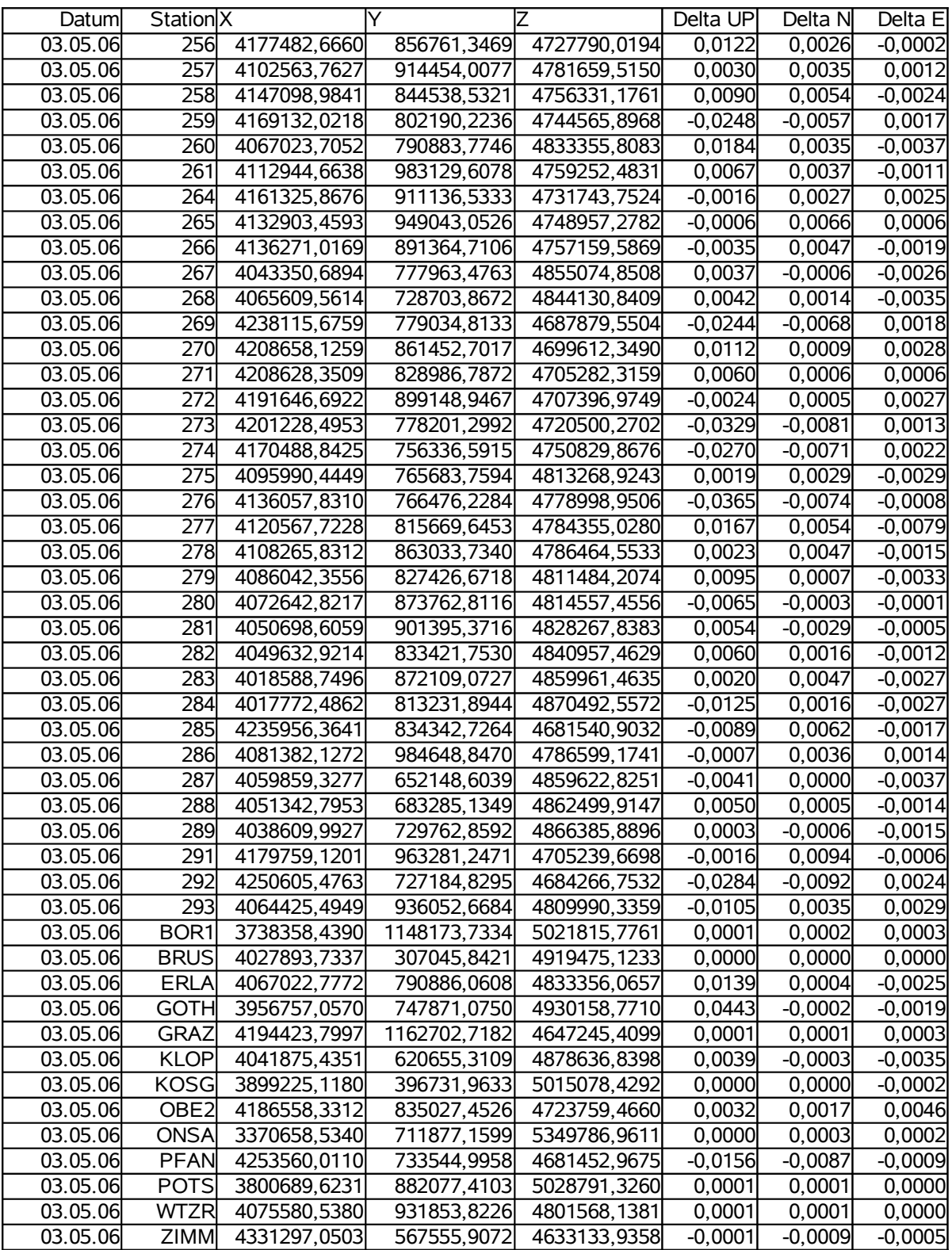

## Tag 13734 (04.05.2006)

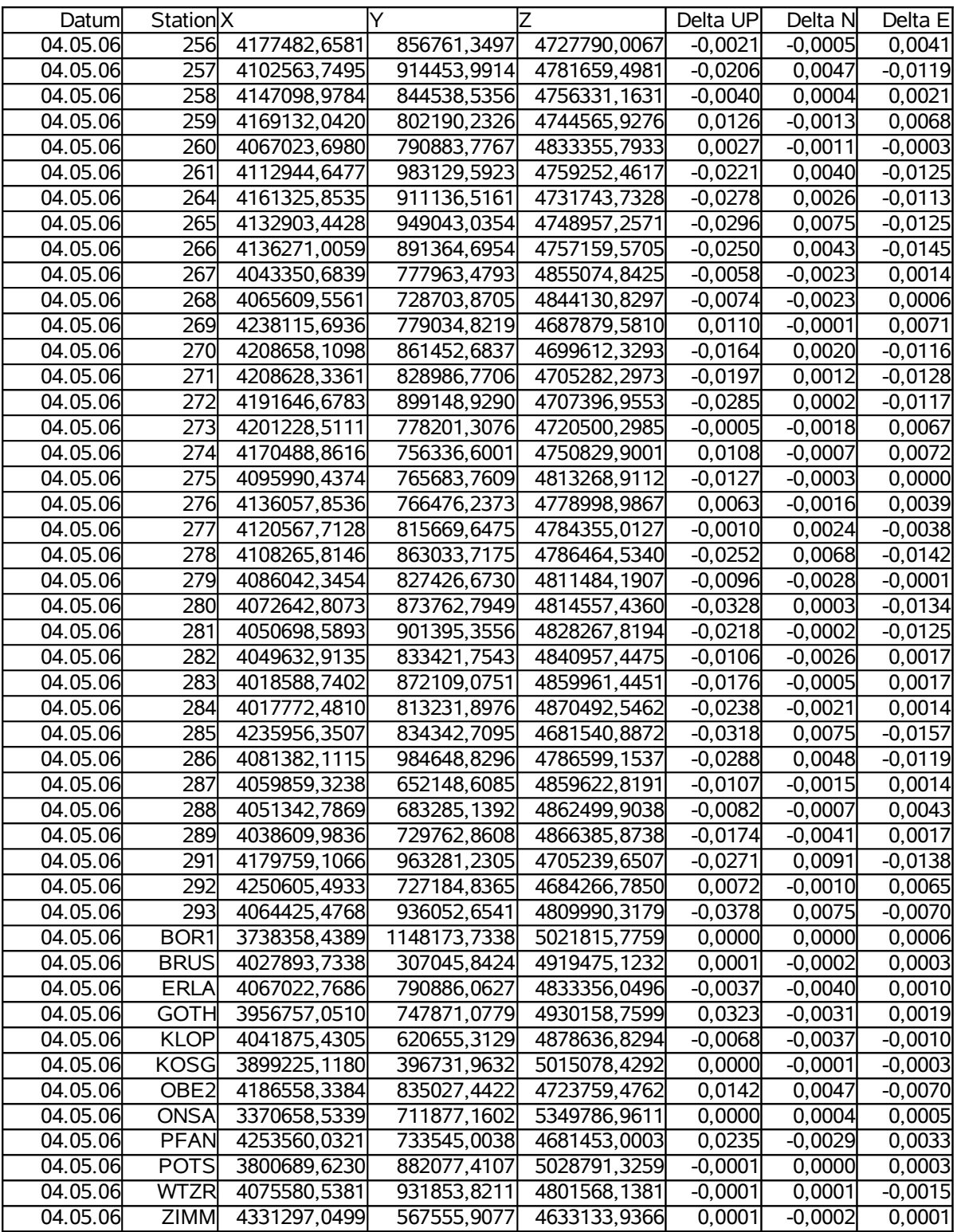

## Tag 13735 (05.05.2006)

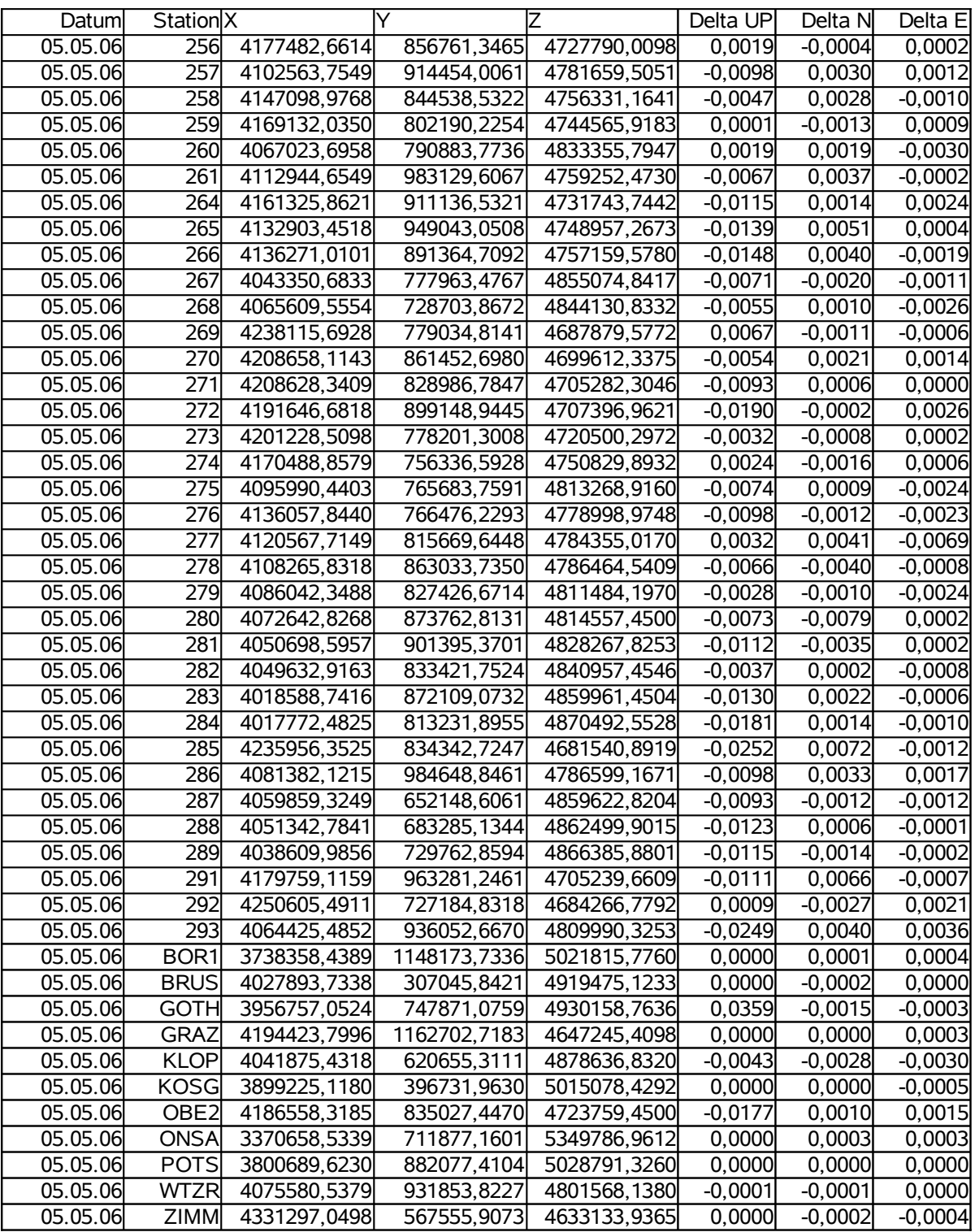

## Tag 13736 (06.05.2006)

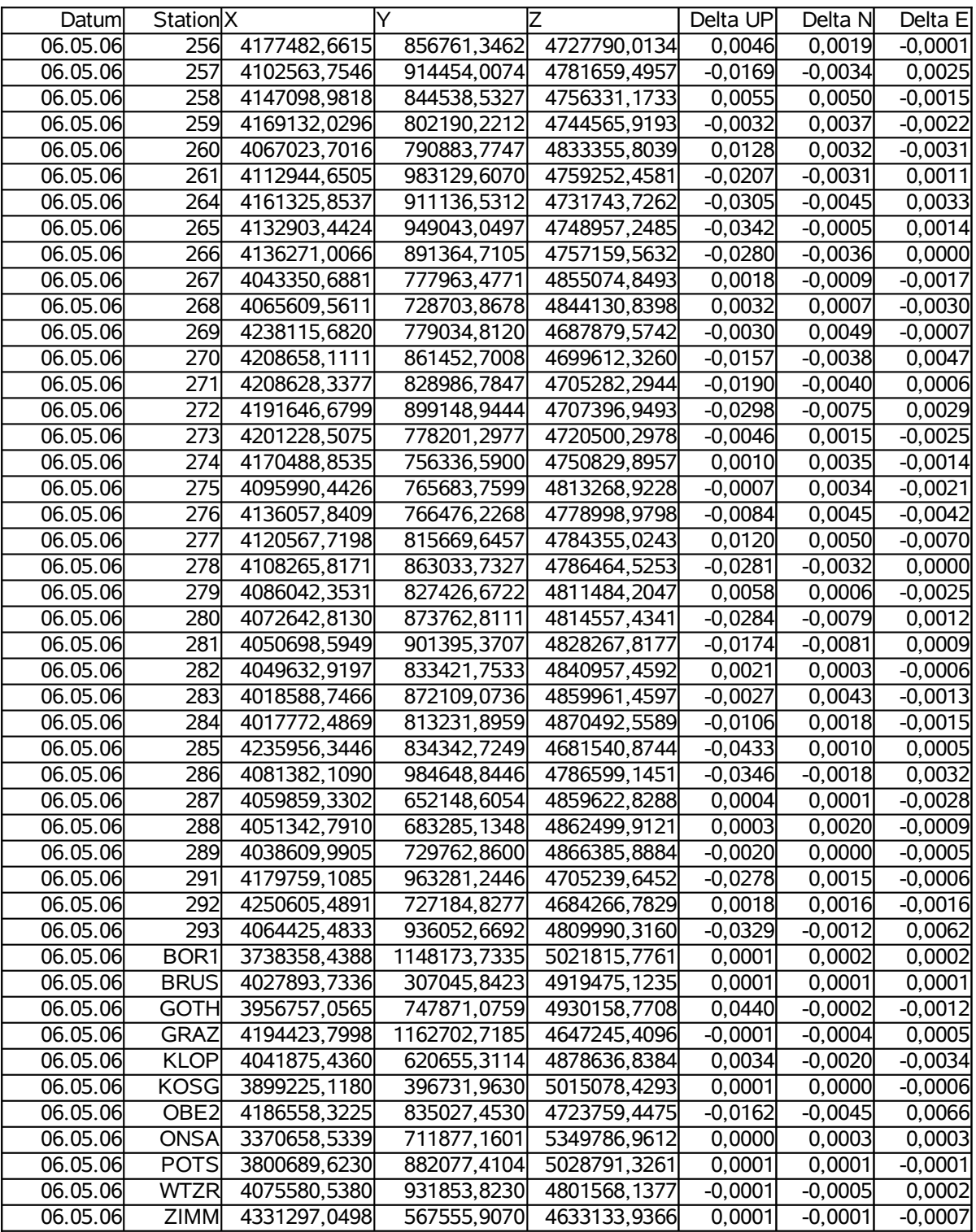

# **DVD: Inhalt**

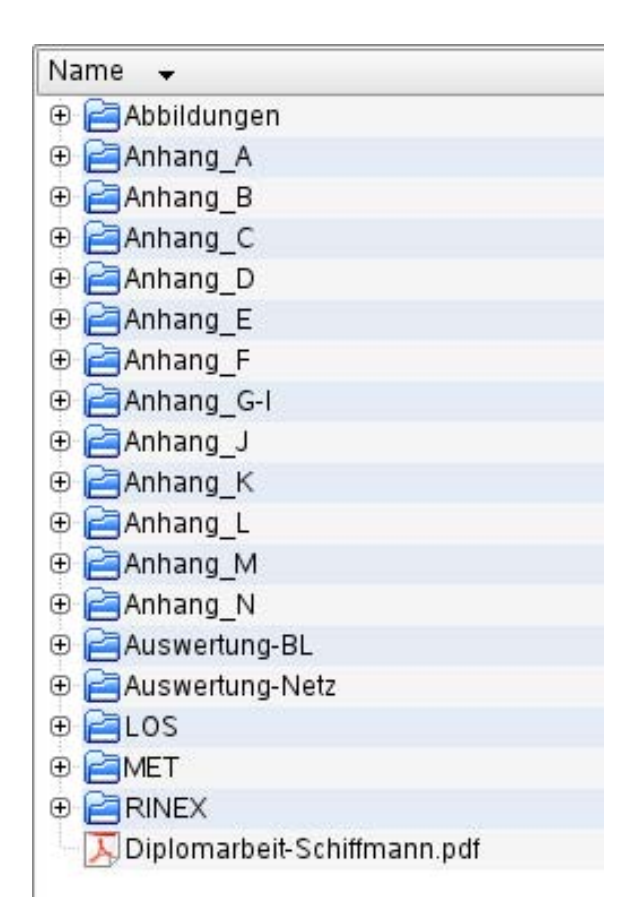